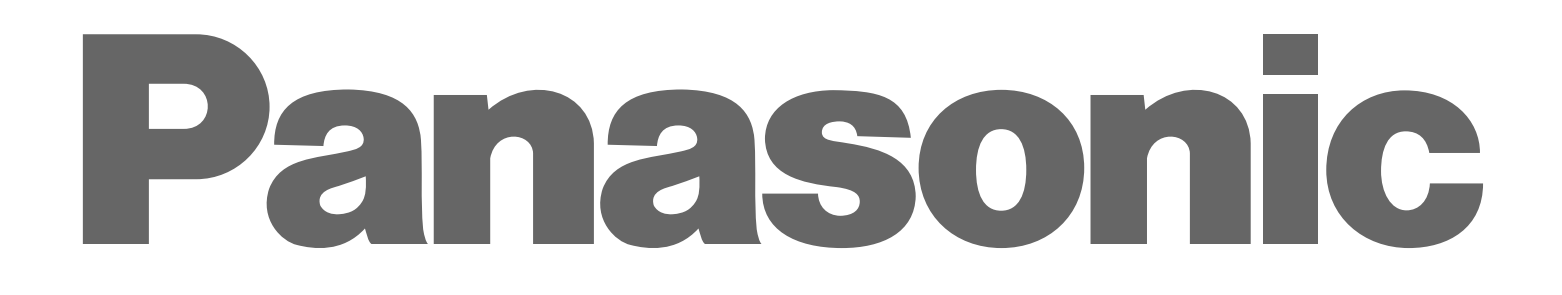

Editing Controller  $AJ - \sqrt{N} \odot \odot \odot \odot$  $\left[\begin{matrix} \mathbb{I} \end{matrix}\right]$ 

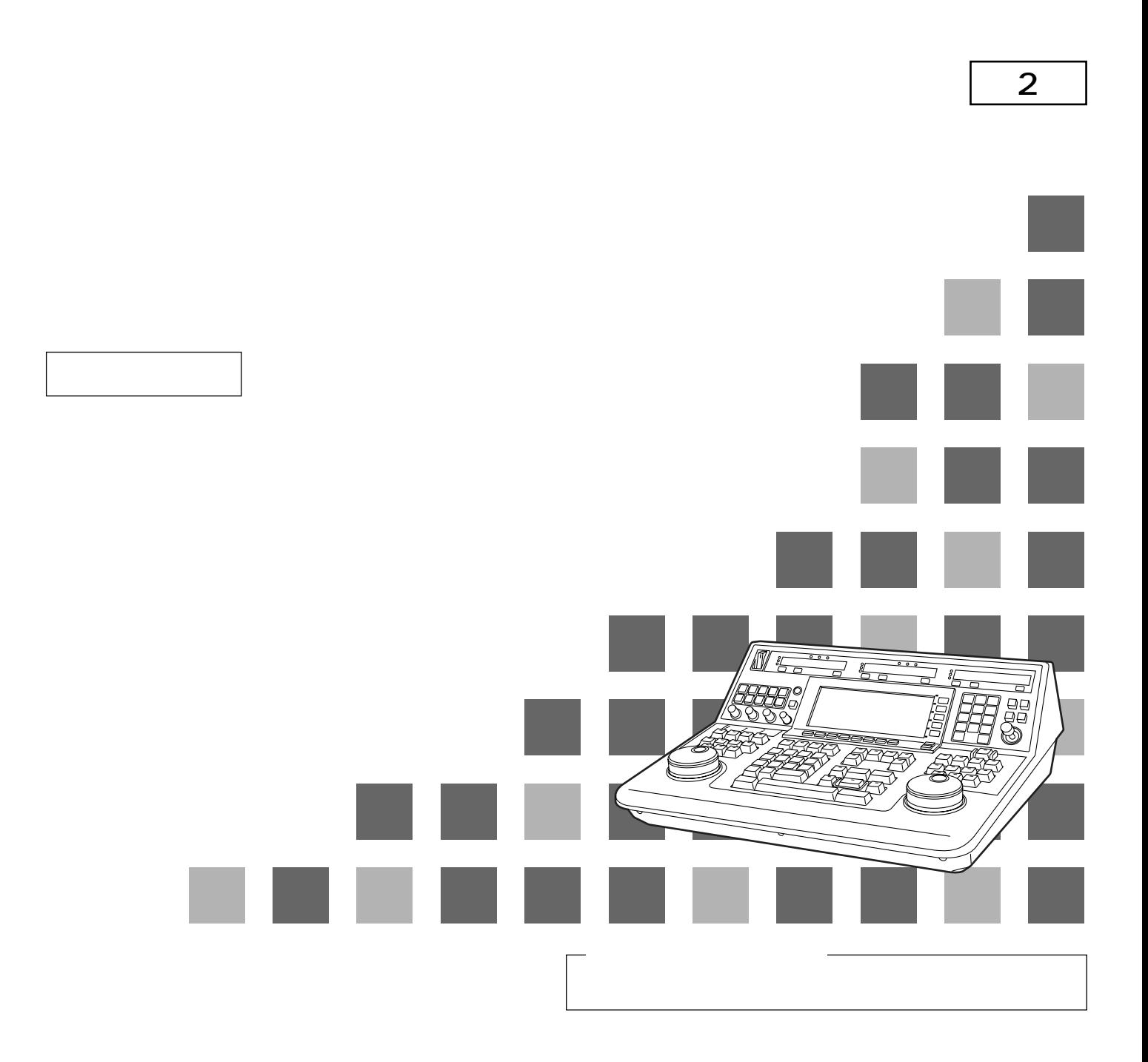

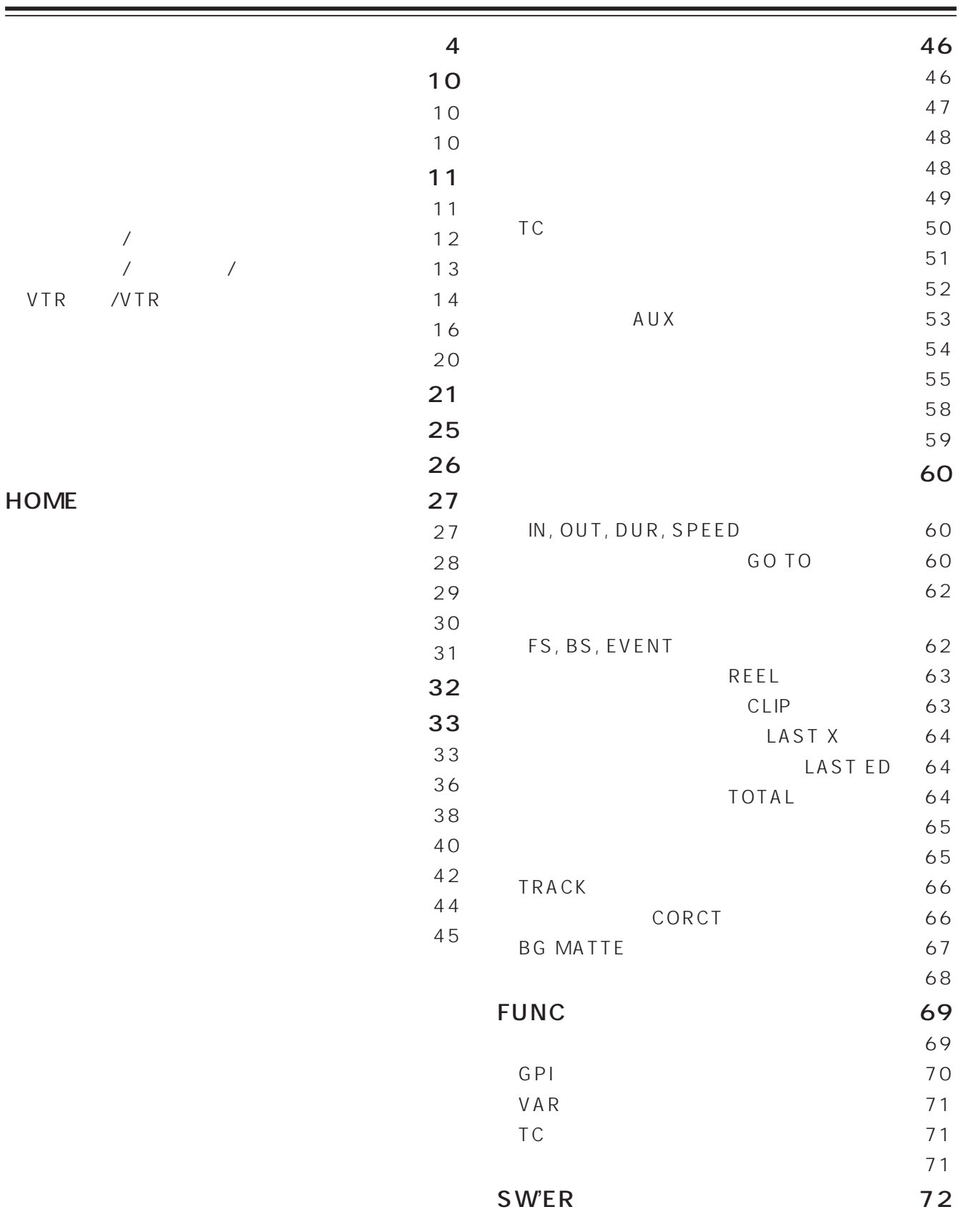

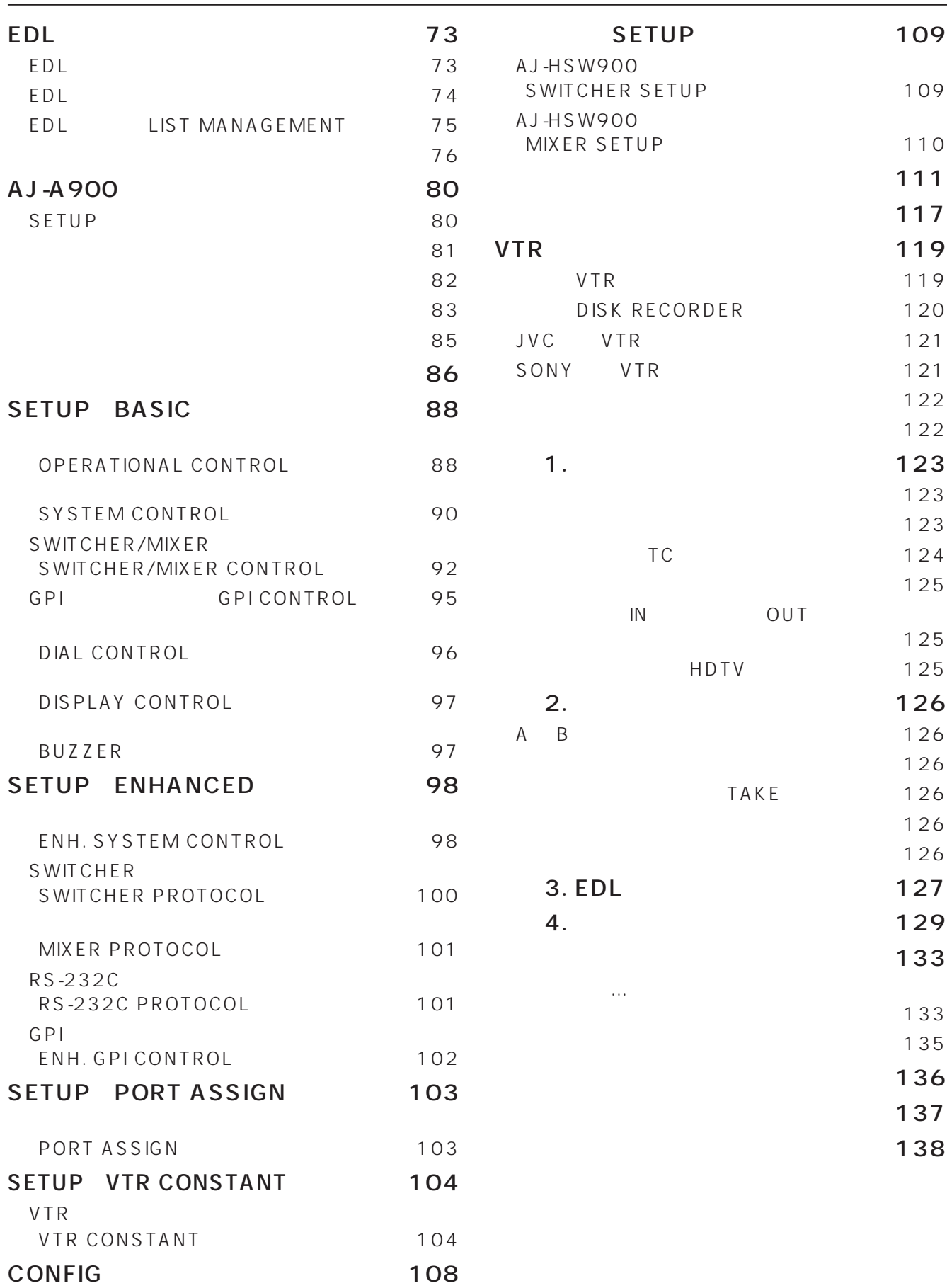

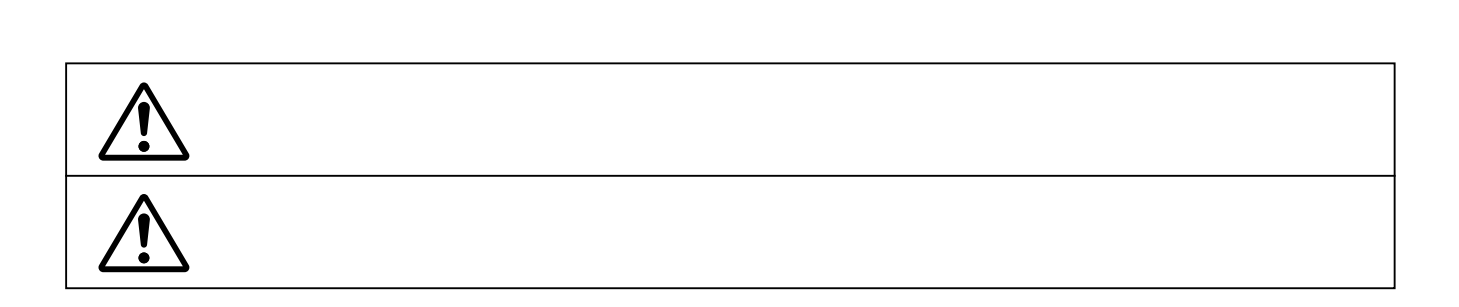

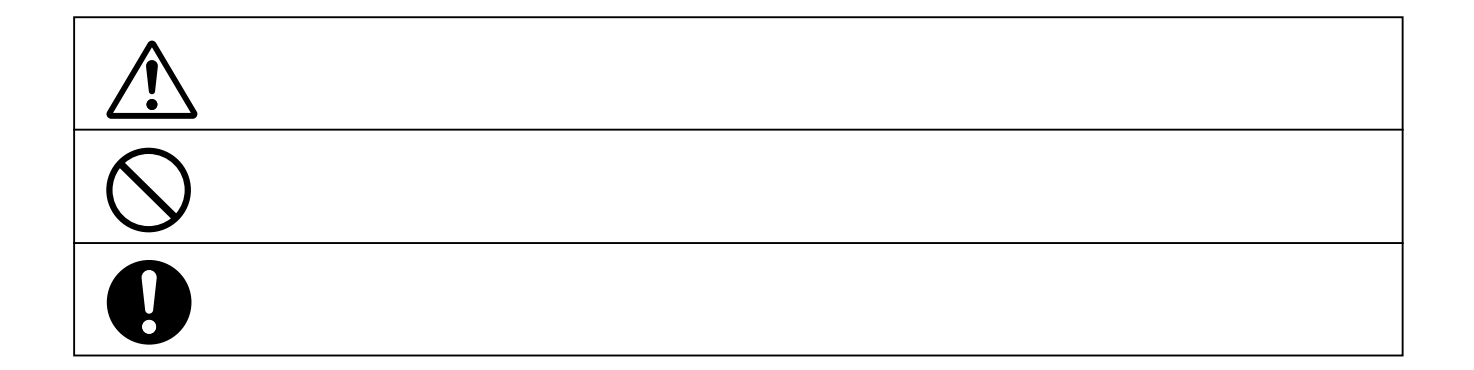

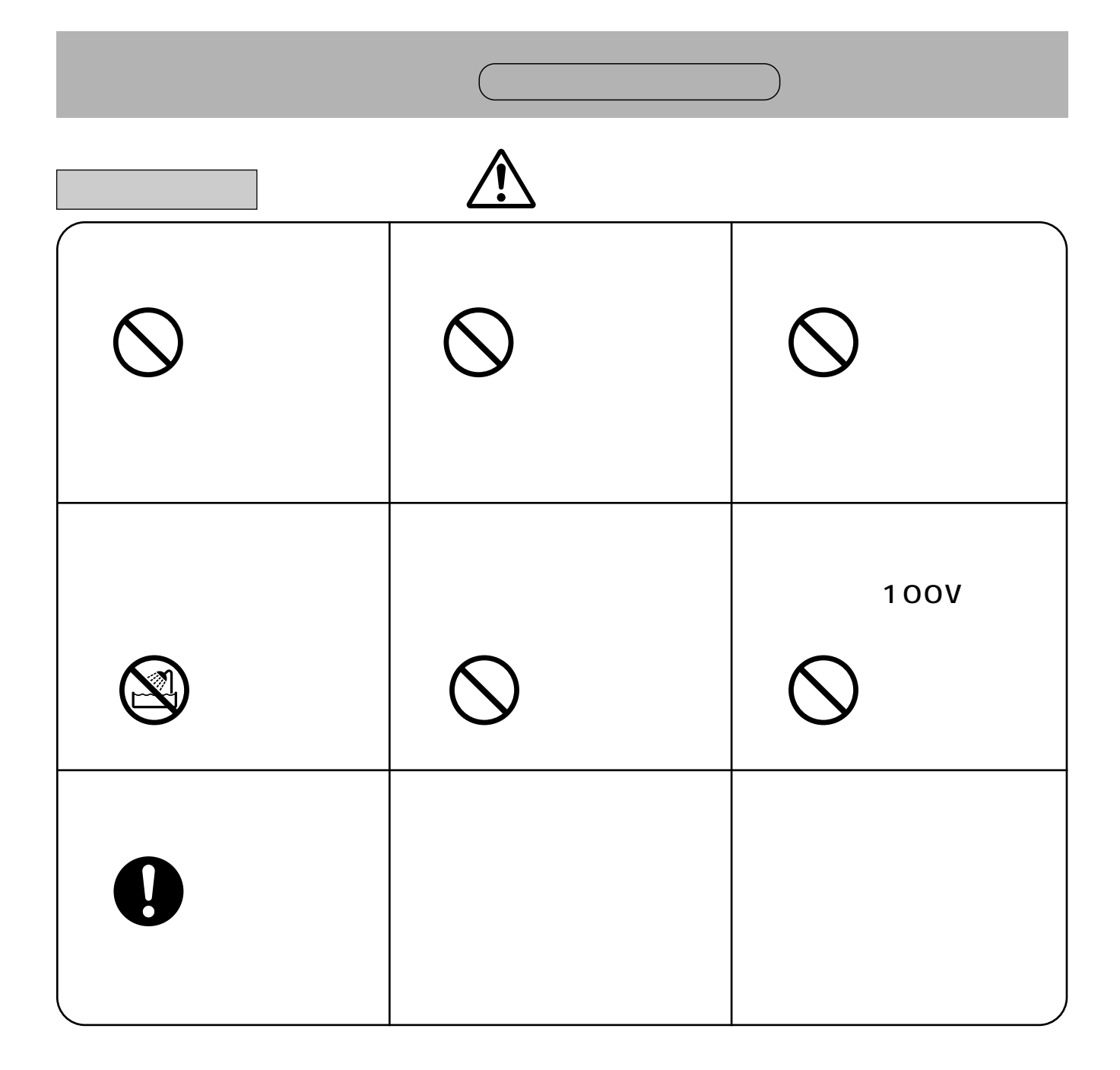

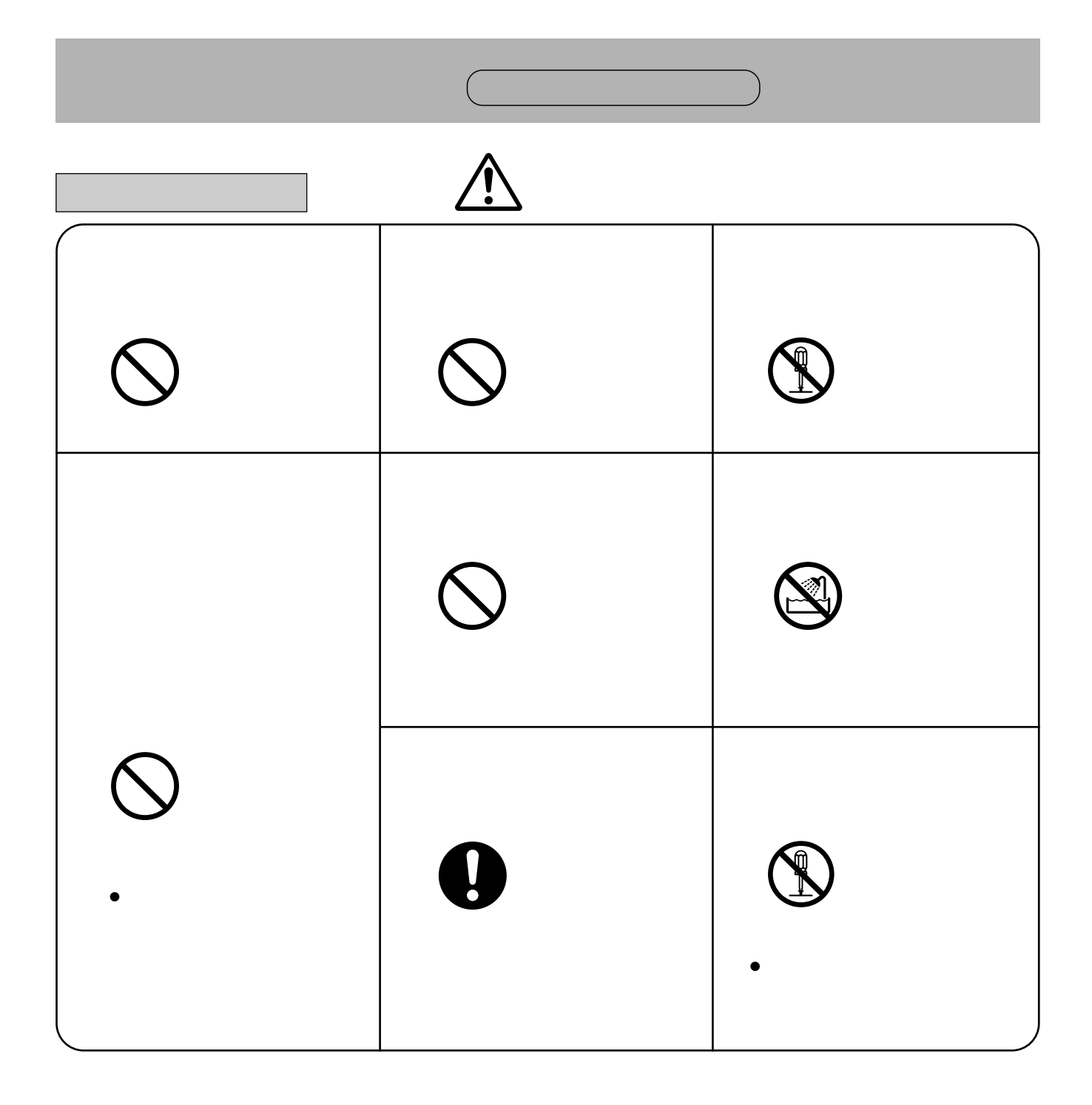

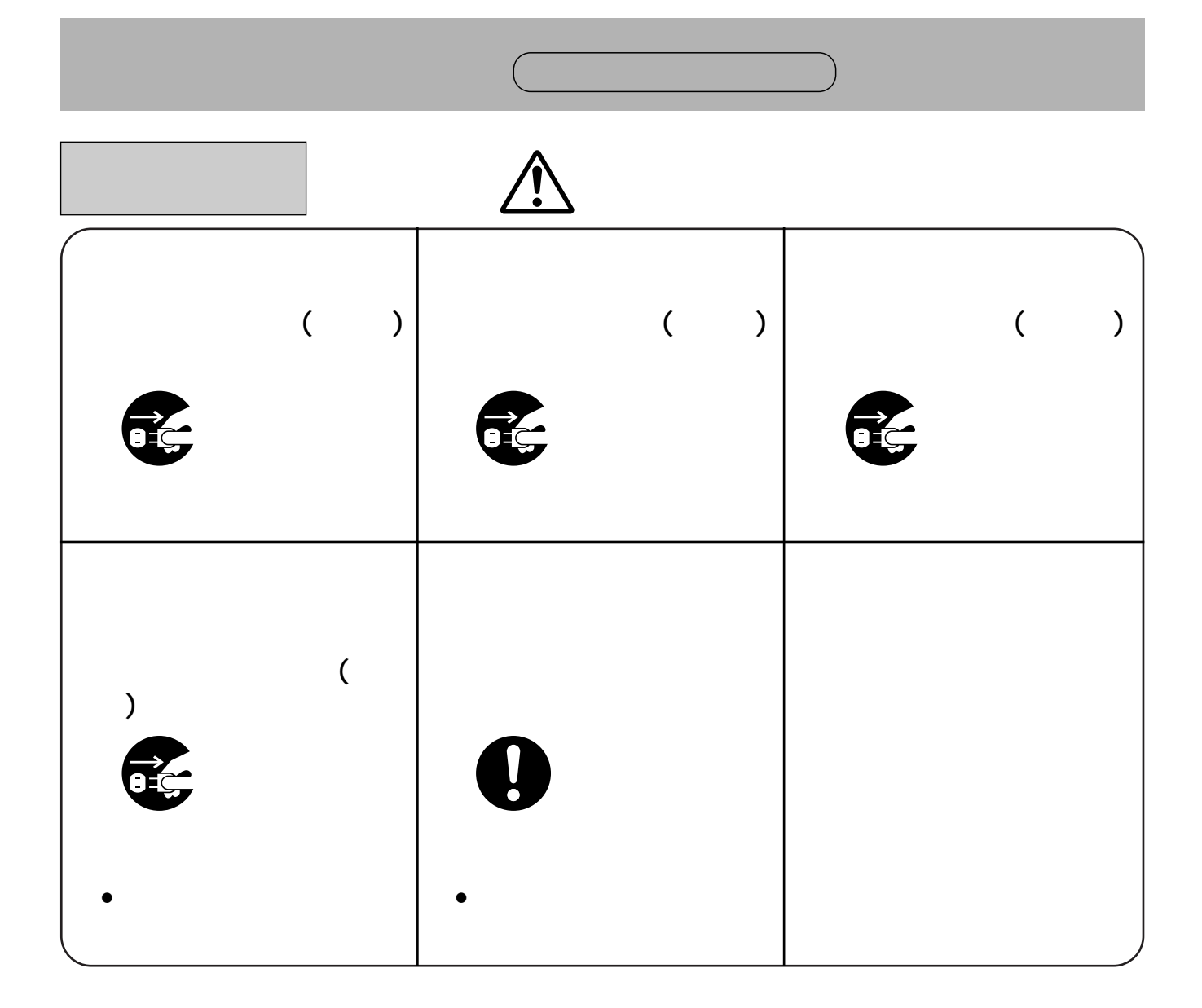

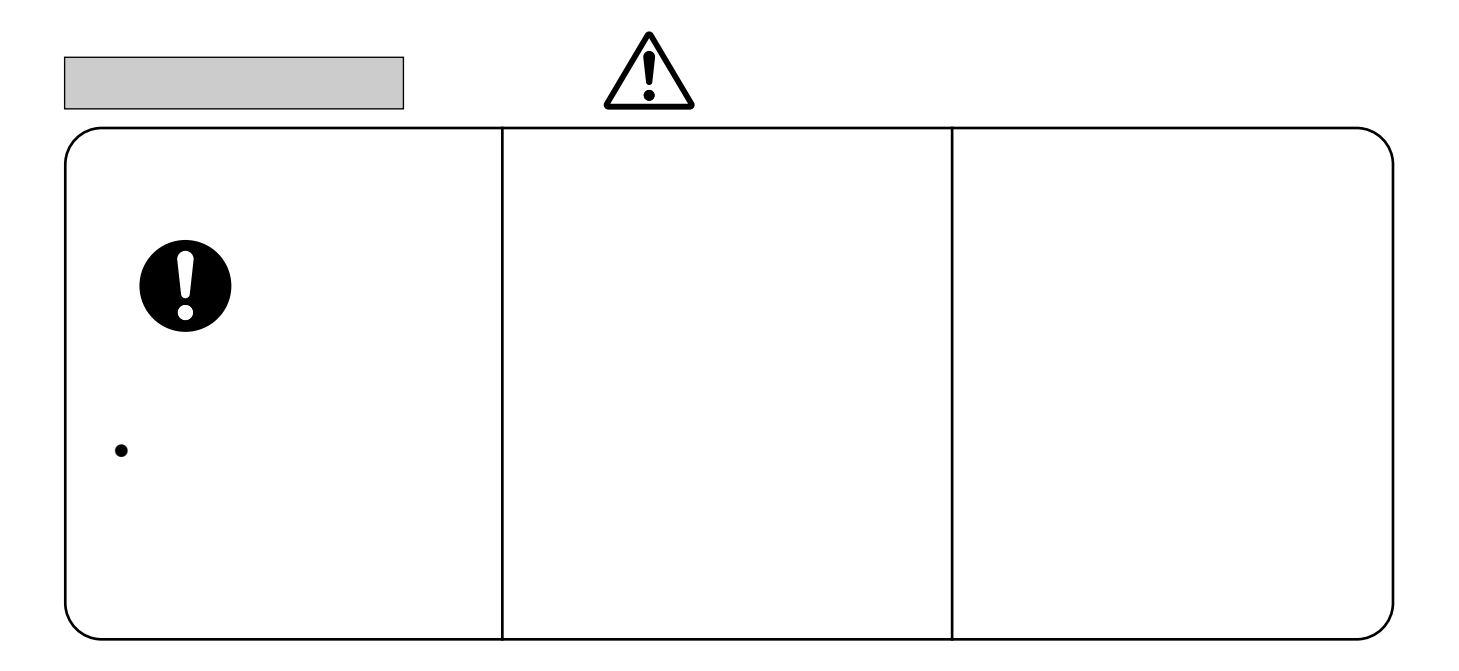

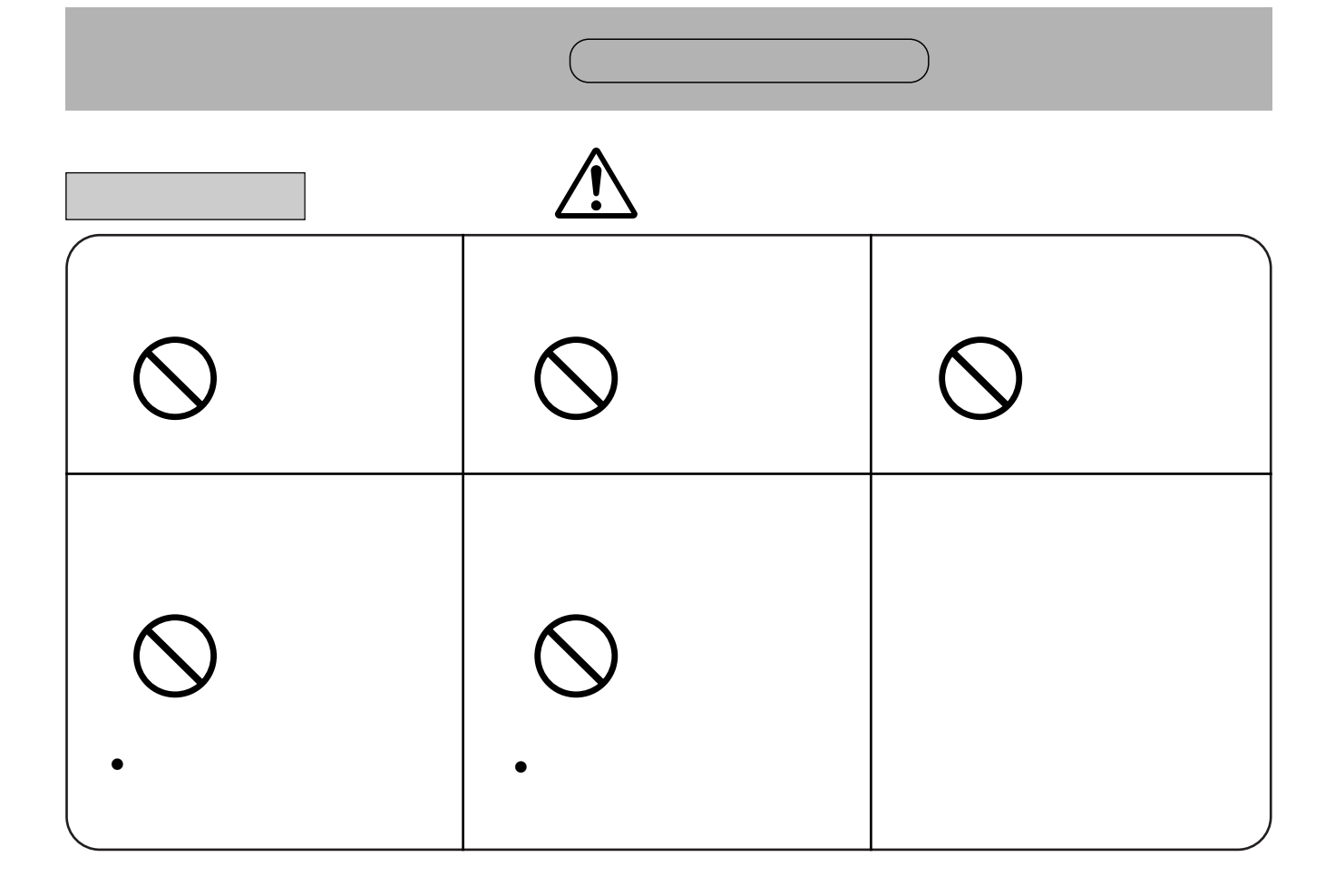

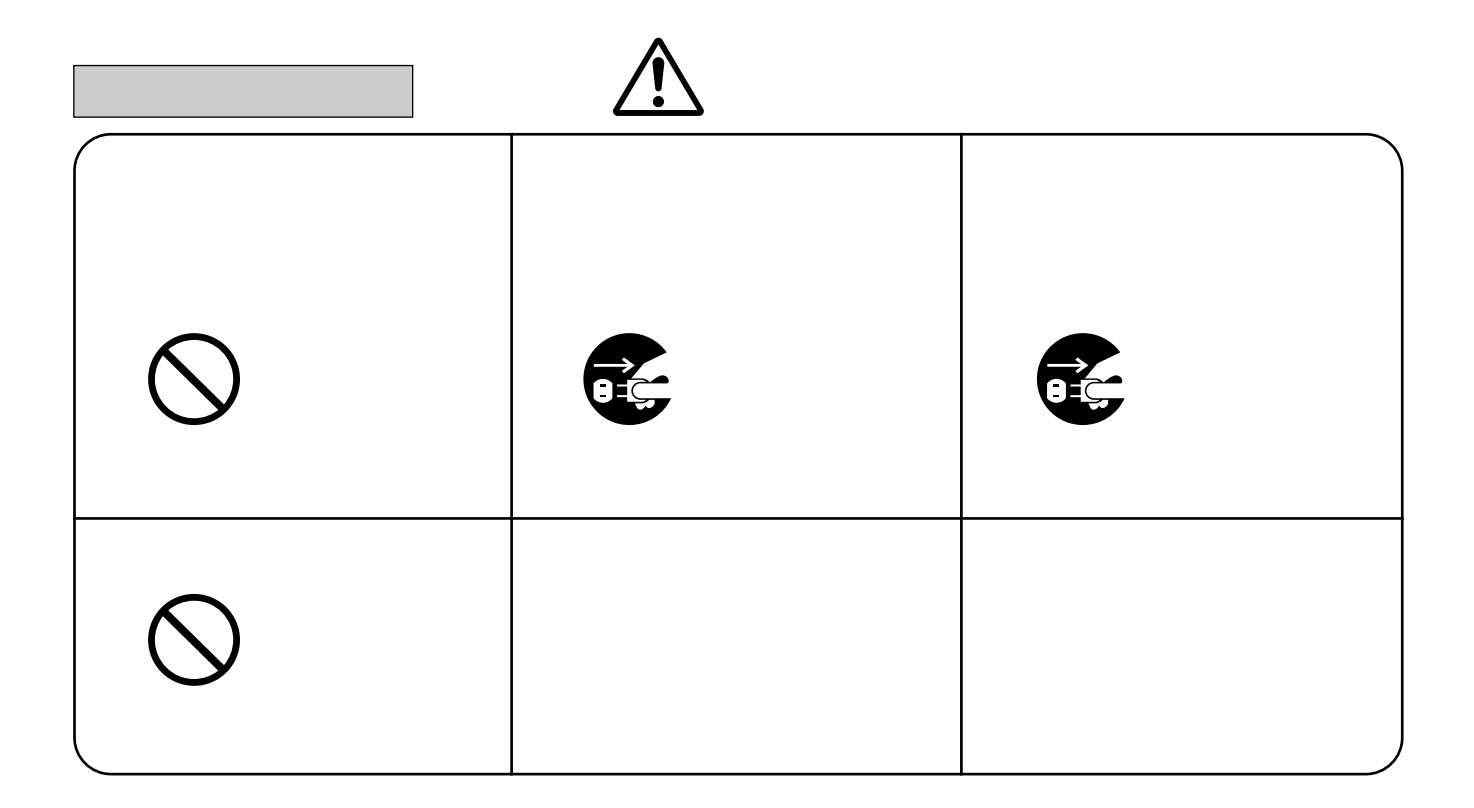

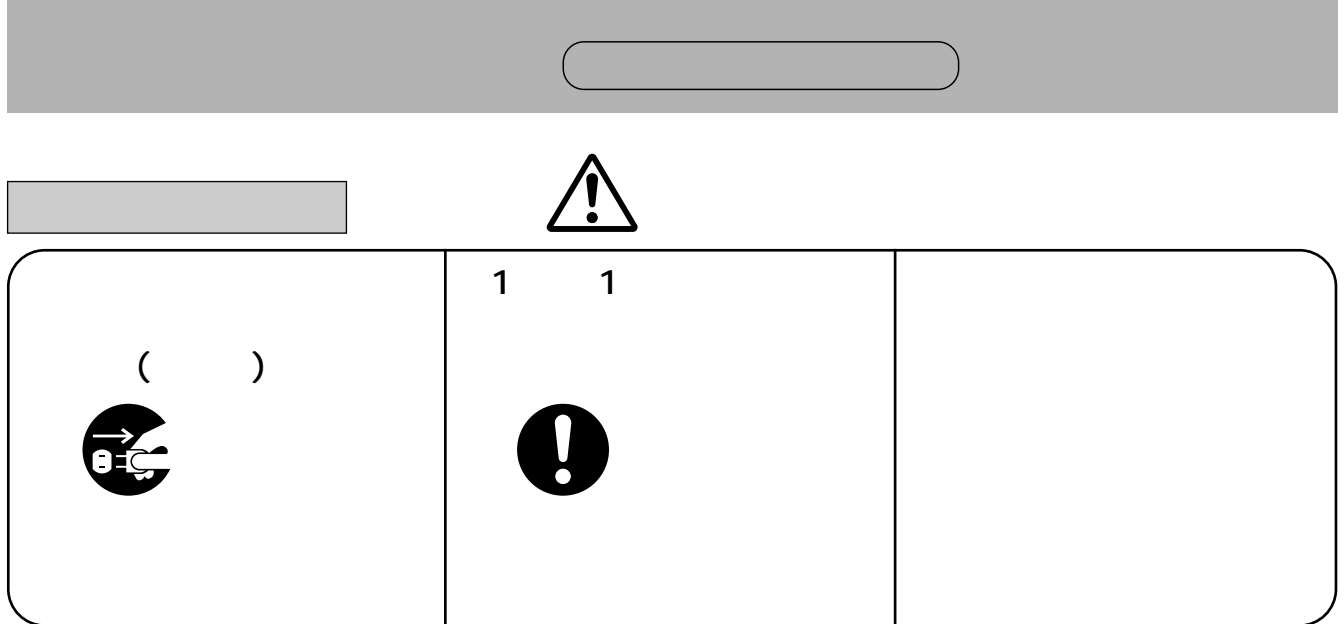

#### LED  $\sqrt{ }$ 512 512 A B  $2\overline{a}$ 5 VTR 5 VTR RS-422  $3$ 7 VTR RS-422

# $3$

 $VTR$ 

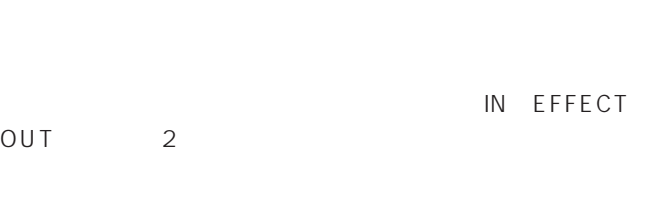

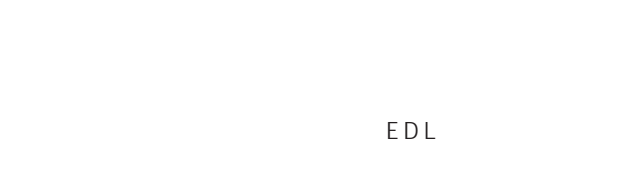

#### EVENT

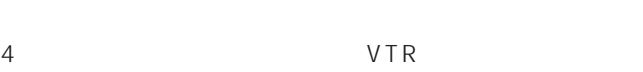

# $3$

- ≥アスペクト比、マットカラー、ボーダー幅等がリモート
- $\bullet$ ≥ポジショナーで丸ワイプ、四角ワイプ、モザイクの位置

#### HD NTSC PAL  $\sim$  3 HD HD NTSC PAL 2 GPI GPI  $2$  $1$  1  $2$

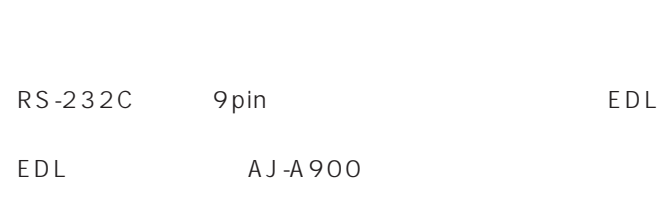

AG-A850 CMX340 **BVE9000** EDL **EDL** 

#### DVCPRO SERVER AJ-HDR150

AJ-HDR150 Odetics

AJ-HDR150

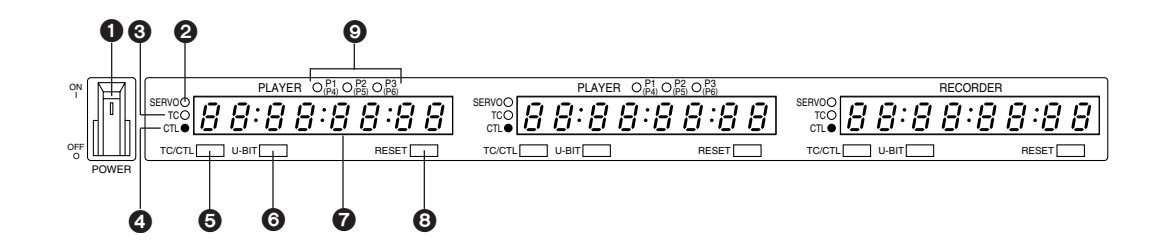

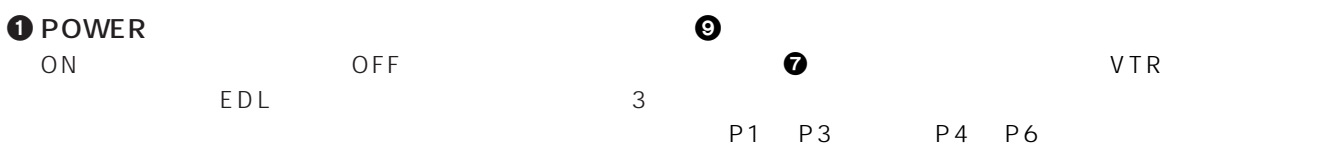

#### **2** SERVO

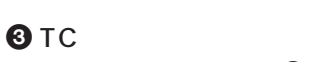

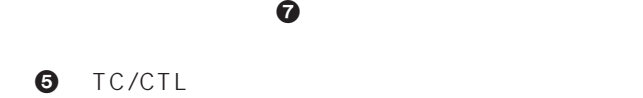

#### **O**CTL

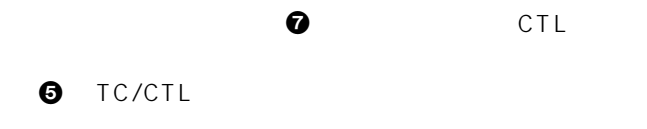

#### **O**dection of the control of the control of the set of the set of the set of the set of the set of the set of the set of the set of the set of the set of the set of the set of the set of the set of the set of the set of th

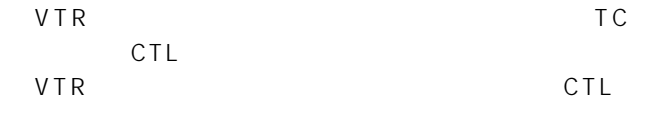

#### $\bullet$  U-BIT

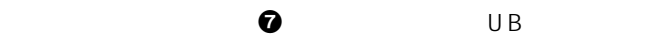

 $\bullet$ <sub>VTR</sub>  $VTR$ 

#### **@RESET**

CTL

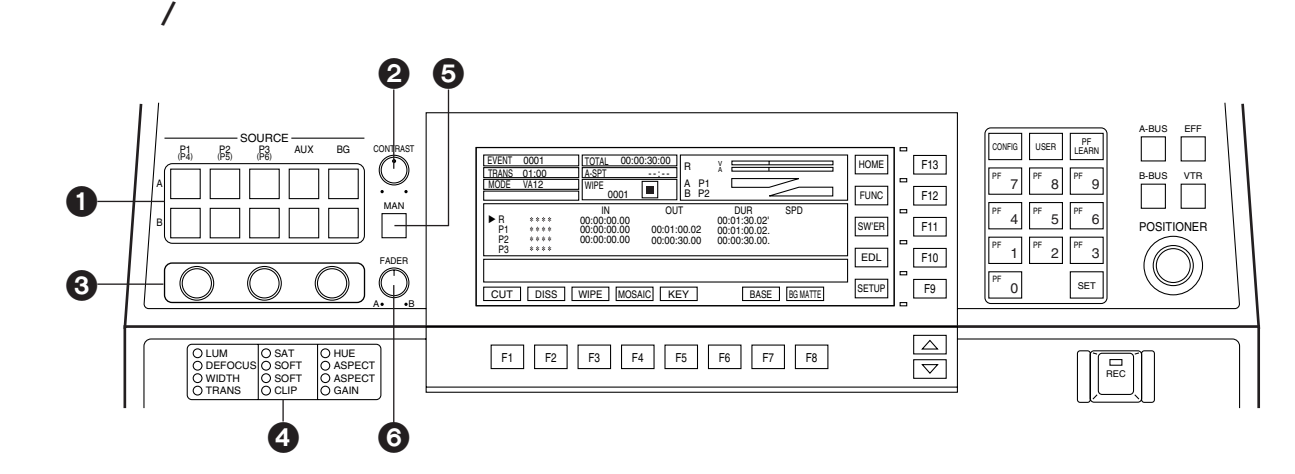

●LUM/SAT/HUE /

#### **O** SOURCE

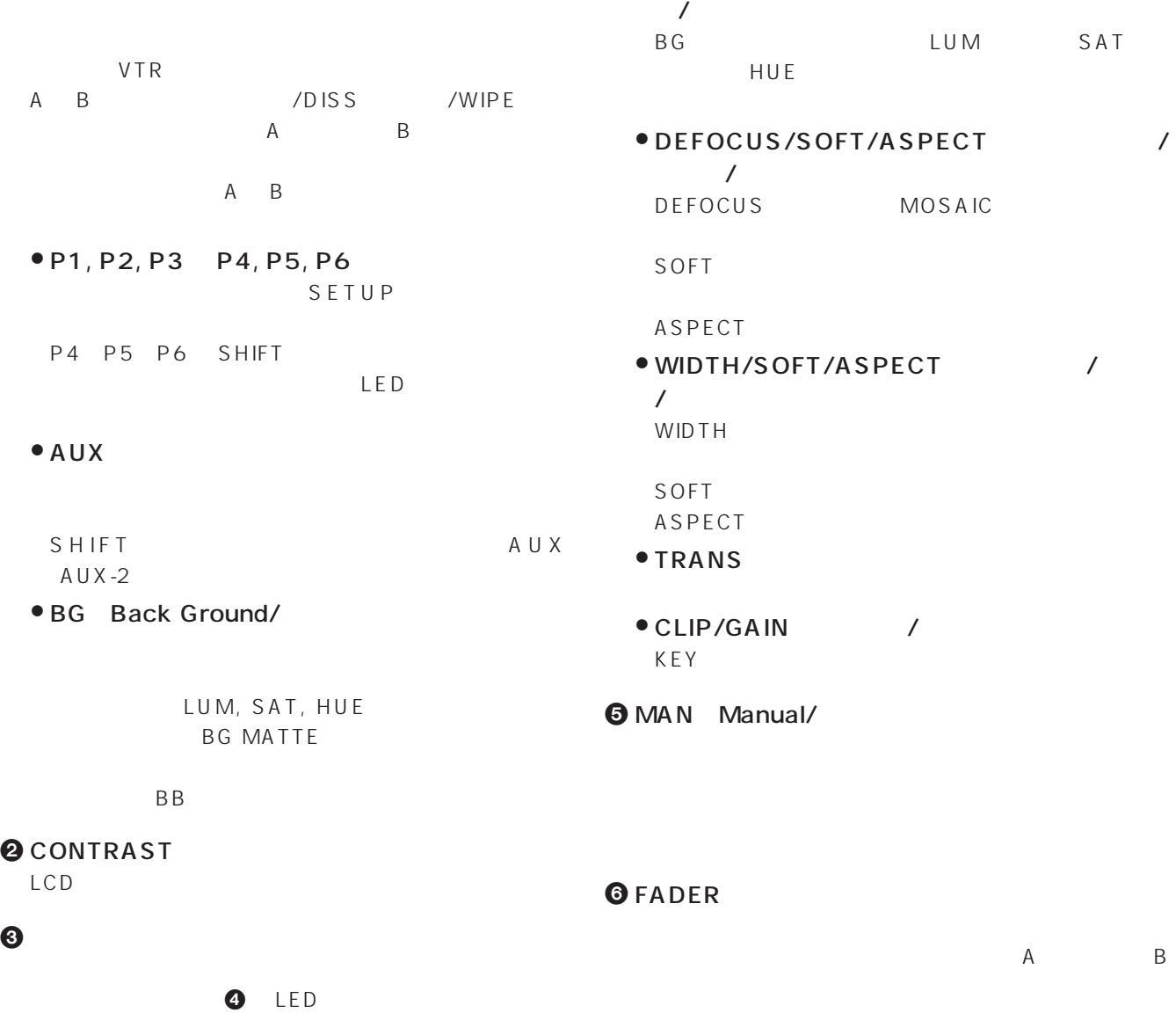

 $\boldsymbol{\Theta}$  $\bullet$   $\langle$   $\rangle$ 

 $\bf{0}$  6  $\bf{0}$ 

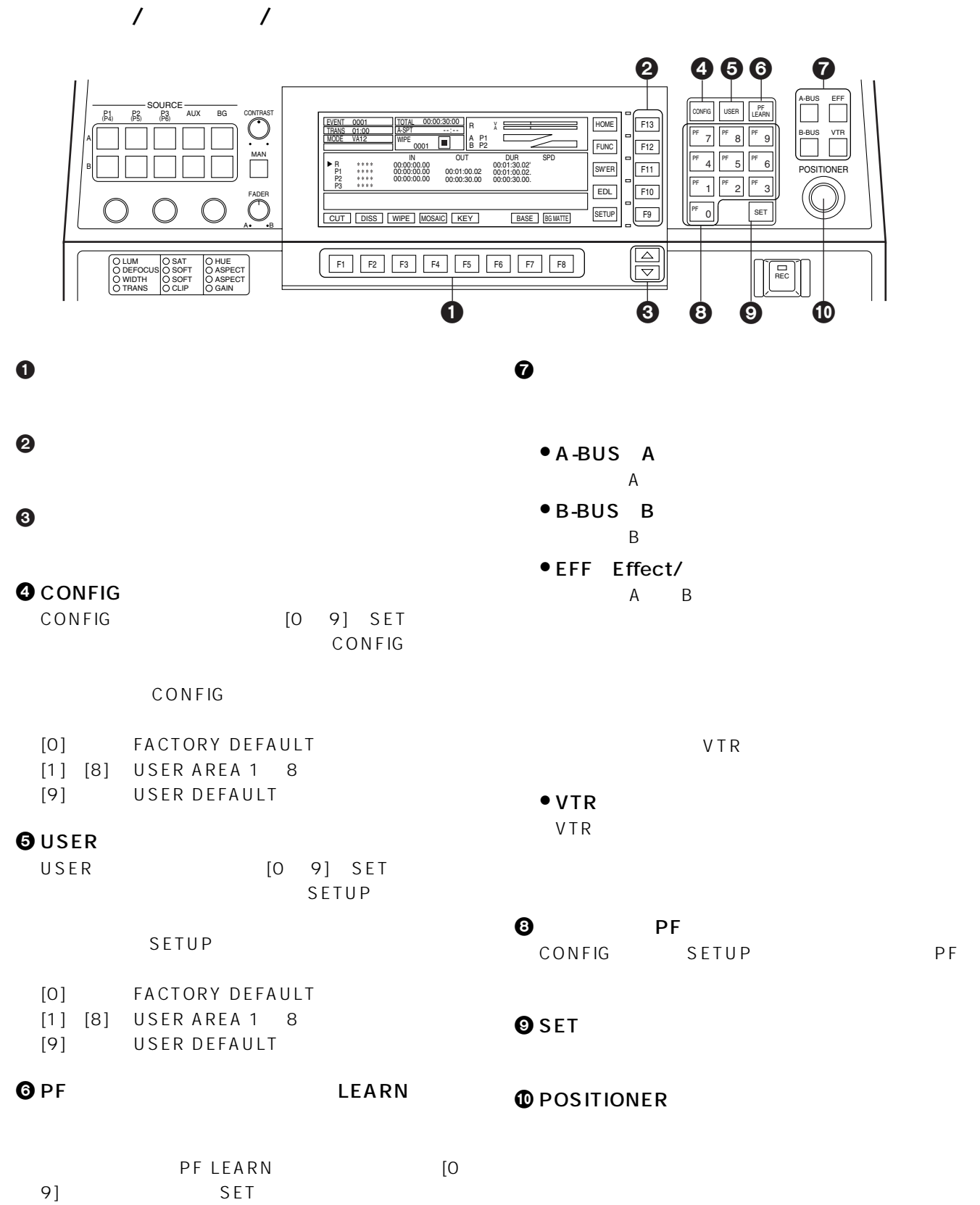

 $\Theta$ 

VTR /VTR

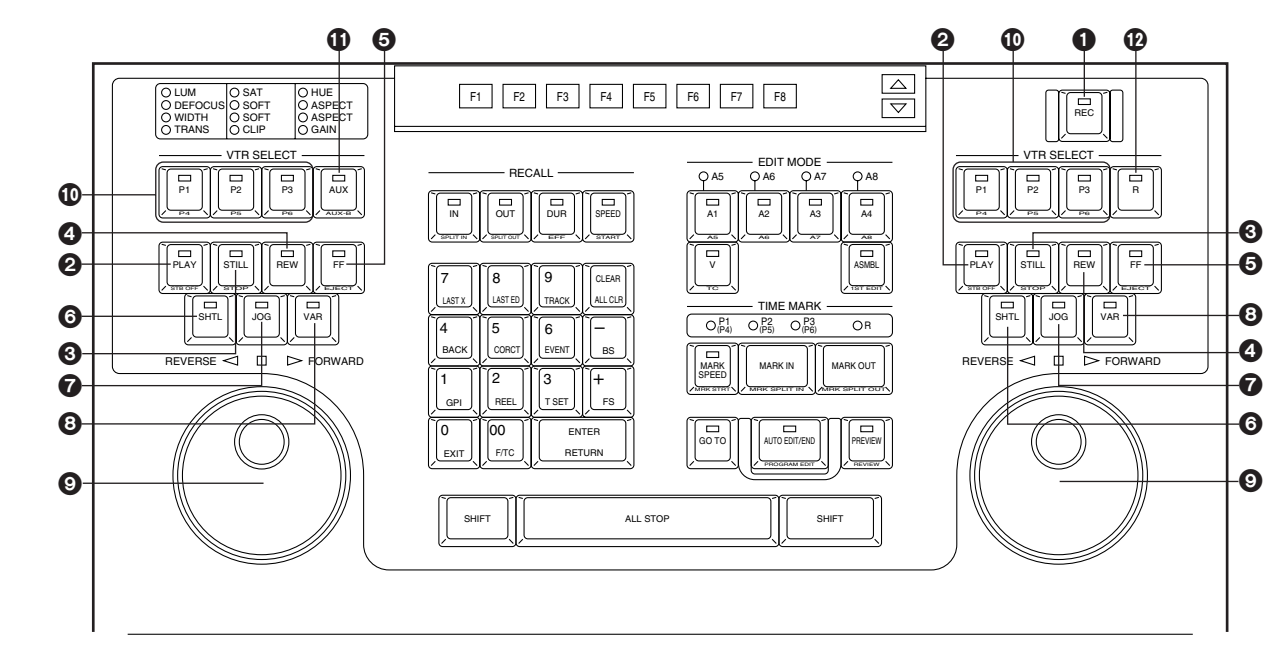

#### $VTR$

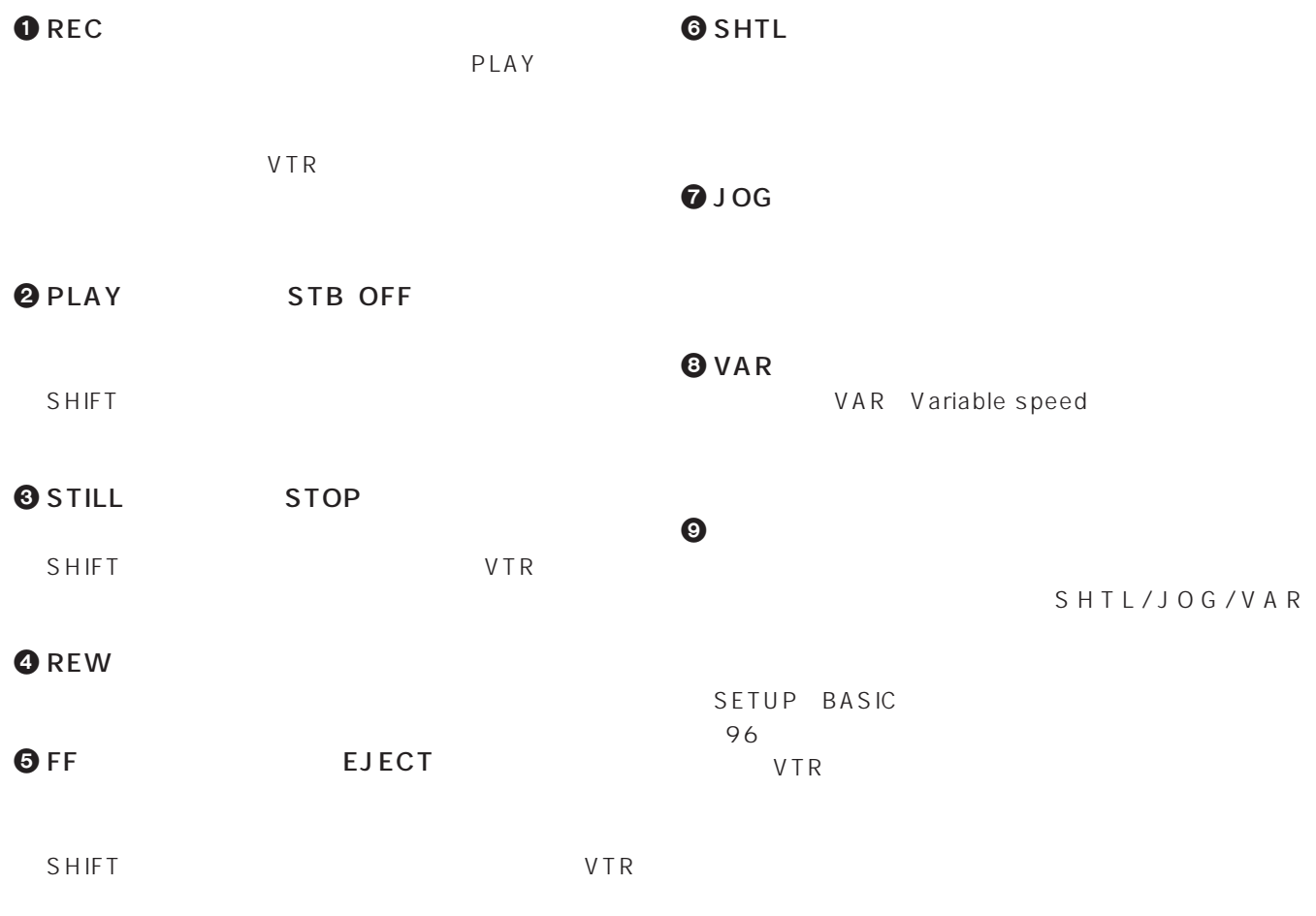

VTR /VTR

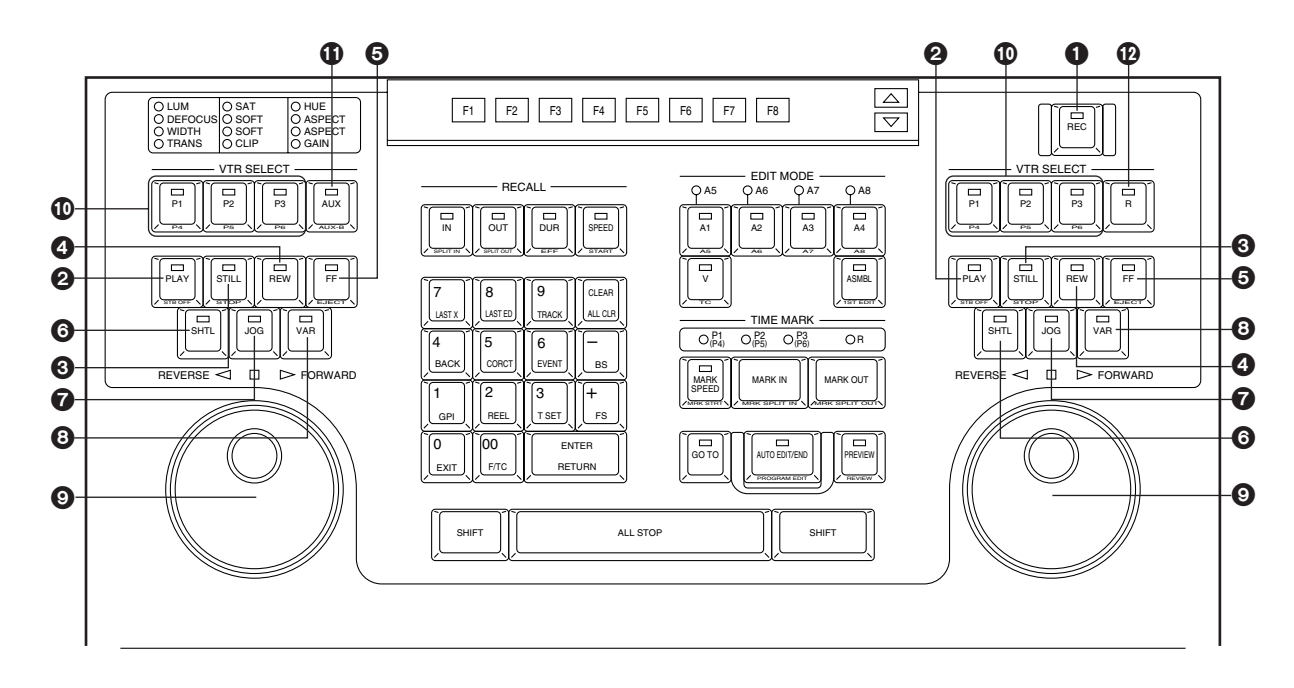

#### VTR

 $VTR$ 

#### 0 P1 P4 P2 P5 P3 P6

VTR

P4 P6 ENTER

#### $\bigcirc$  AUX AUX-B

AUX AUX-B SHIFT  $\langle$   $\rangle$ AUX-B AUX 2 BG BKGD CB COLOR BAR BG MATTE

#### $\mathbfcal{D}$  R

VTR VTR

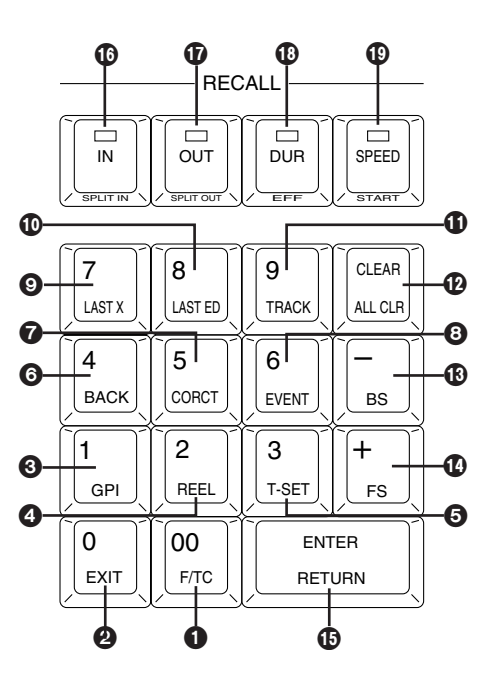

 $\bigcirc$  [00] F/TC  $00$ SHIFT

 $O[4]$  BACK  $4$ IN/OUT/DUR SHIFT IN /OUT /DUR

 $Q[0]$  EXIT  $\overline{O}$ SHIFT

 $9$ [1] GPI

 $\sim$  1 SHIFT GPI

 $9[2]$  REEL  $\overline{\mathbf{c}}$ SHIFT

 $6[3]$  T SET  $\overline{\mathbf{3}}$ SHIFT TC て<br>
TCG

 $\bigcirc$  [5] CORCT  $5<sub>2</sub>$ SHIFT EDL

**8** [6] EVENT  $6<sup>6</sup>$ 

SHIFT

 $O[7]$  LAST X

 $\overline{7}$ SHIFT

 $\mathbf{\Phi}$ [8] LAST ED

 $8<sup>8</sup>$ SHIFT

 $\mathbf{0}$ [9] TRACK  $9<sub>2</sub>$ SHIFT

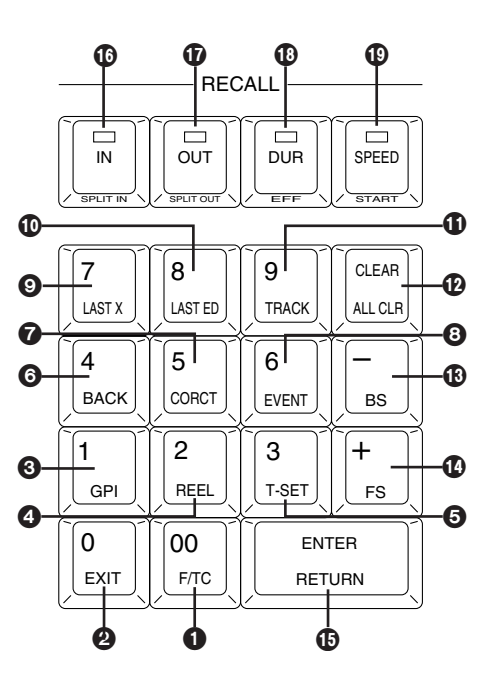

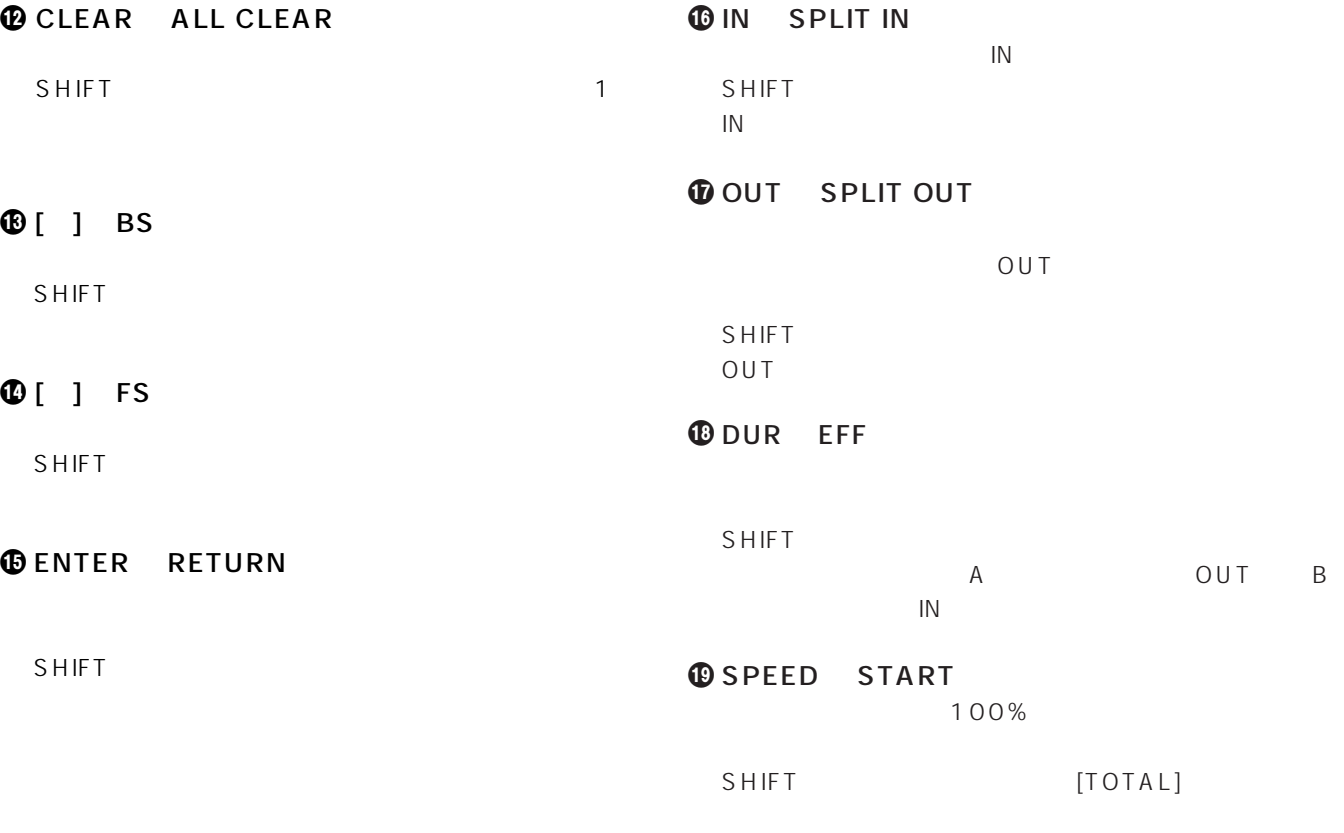

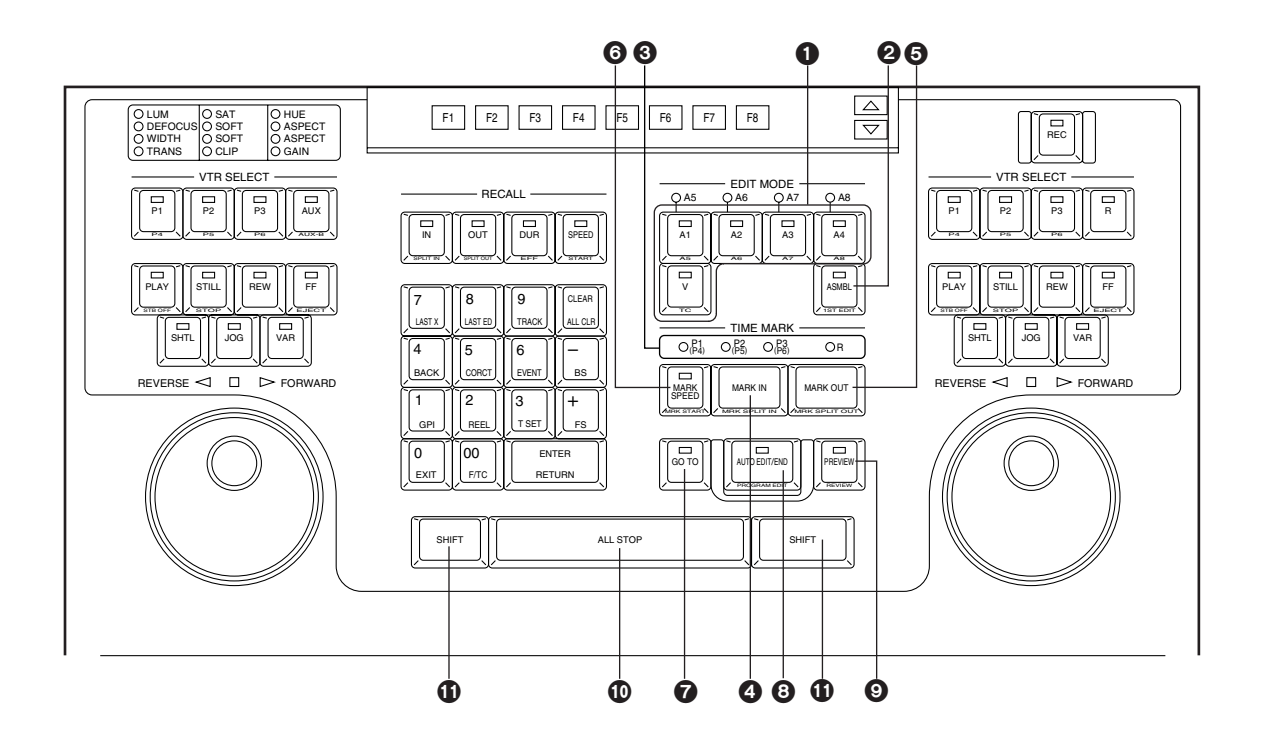

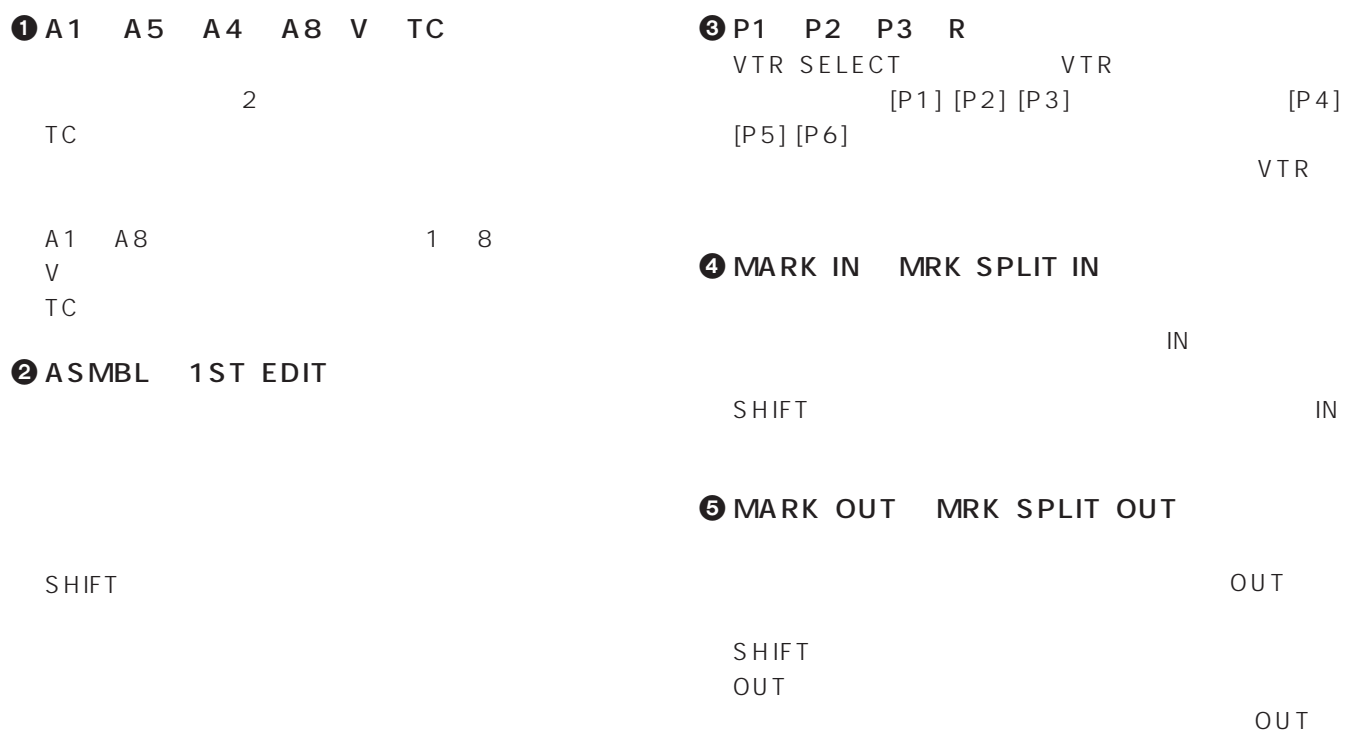

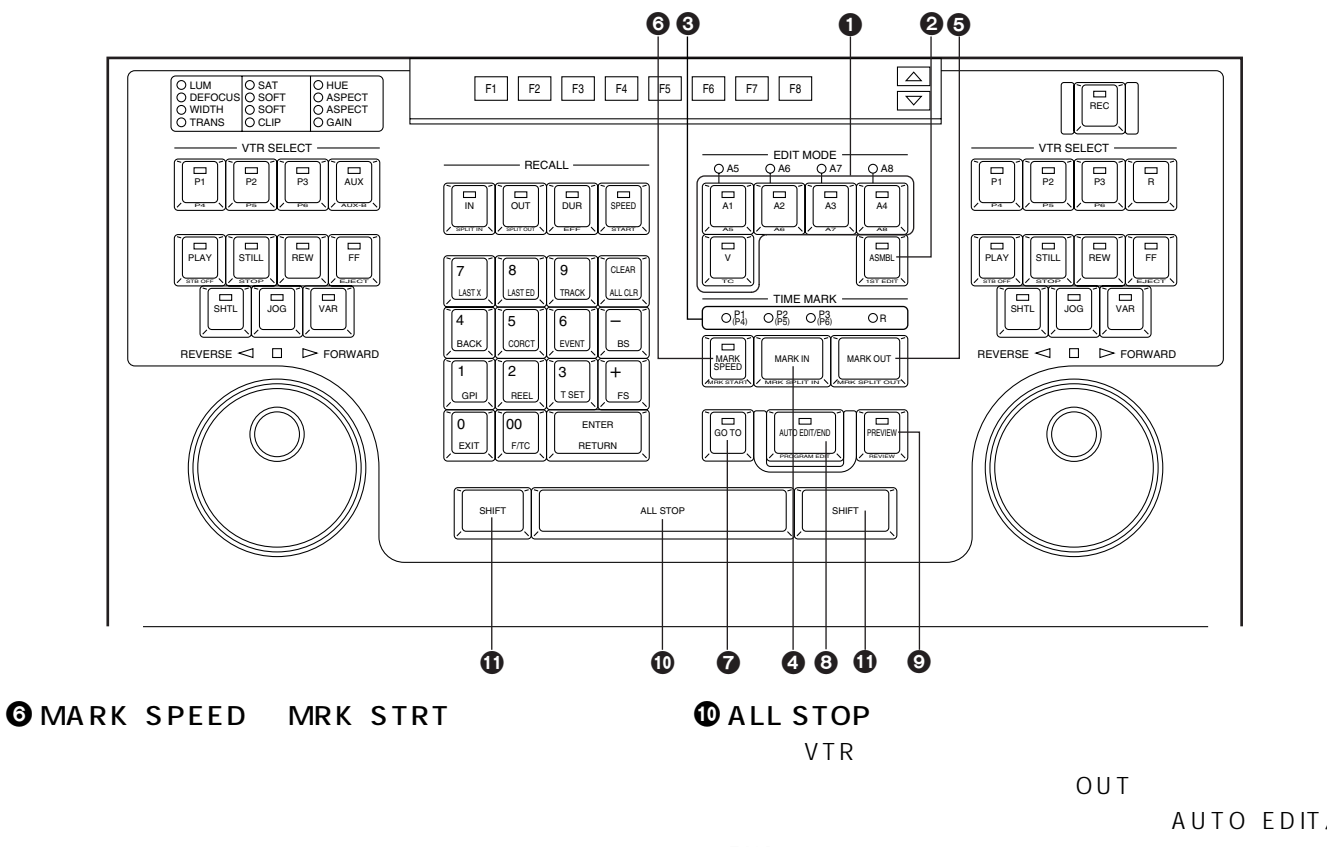

SHIFT

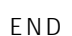

 $\mathbf 0$  SHIFT

AUTO EDIT/

#### **O**GO TO

IN OUT EFF

TIME MARK

VTR IN

#### **@ AUTO EDIT/END PROGRAM EDIT** エディット/エンド/プログラムエディット)ボタ

OUT

SHIFT

#### **O** PREVIEW REVIEW

SHIFT

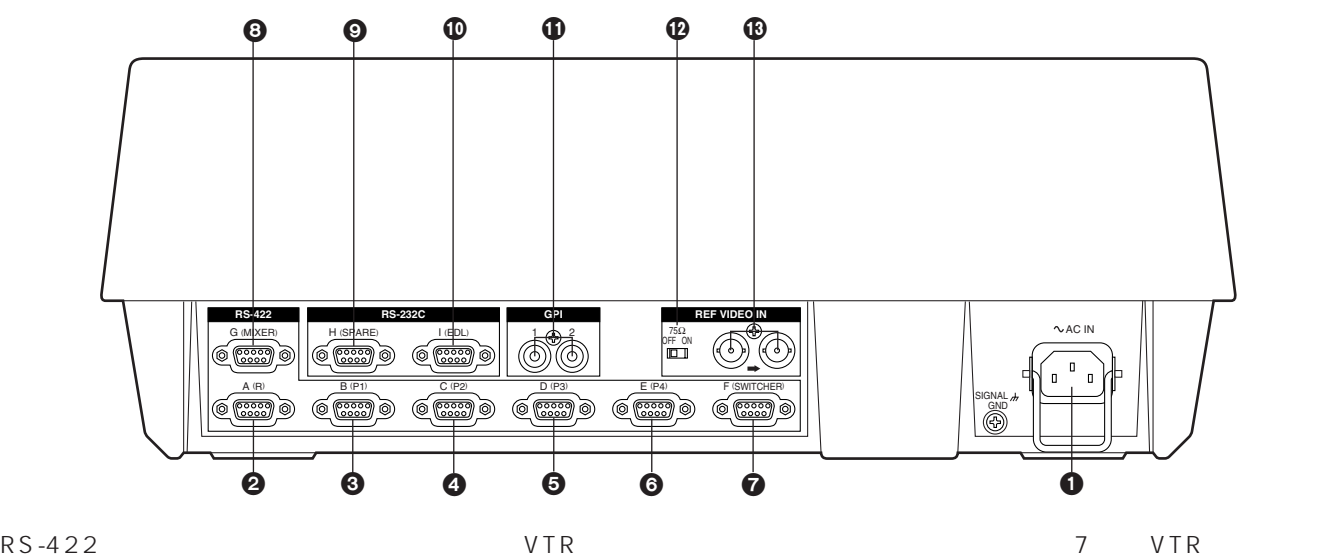

P3 P4  $\blacksquare$ 

 $\sim$  103

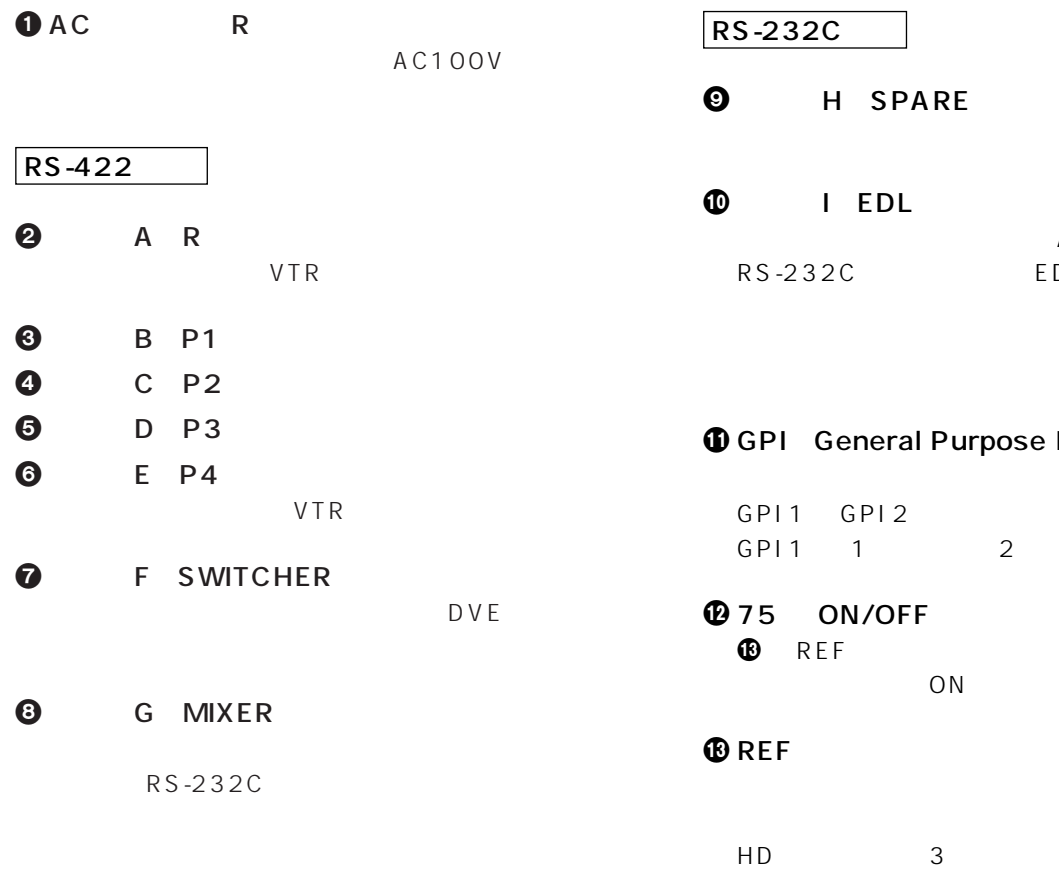

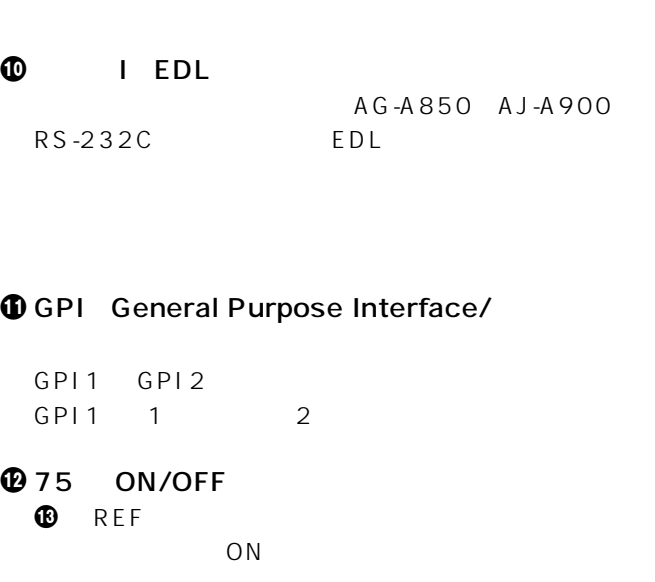

HD システム用に 3 値シンクを入力できます。入出力は、

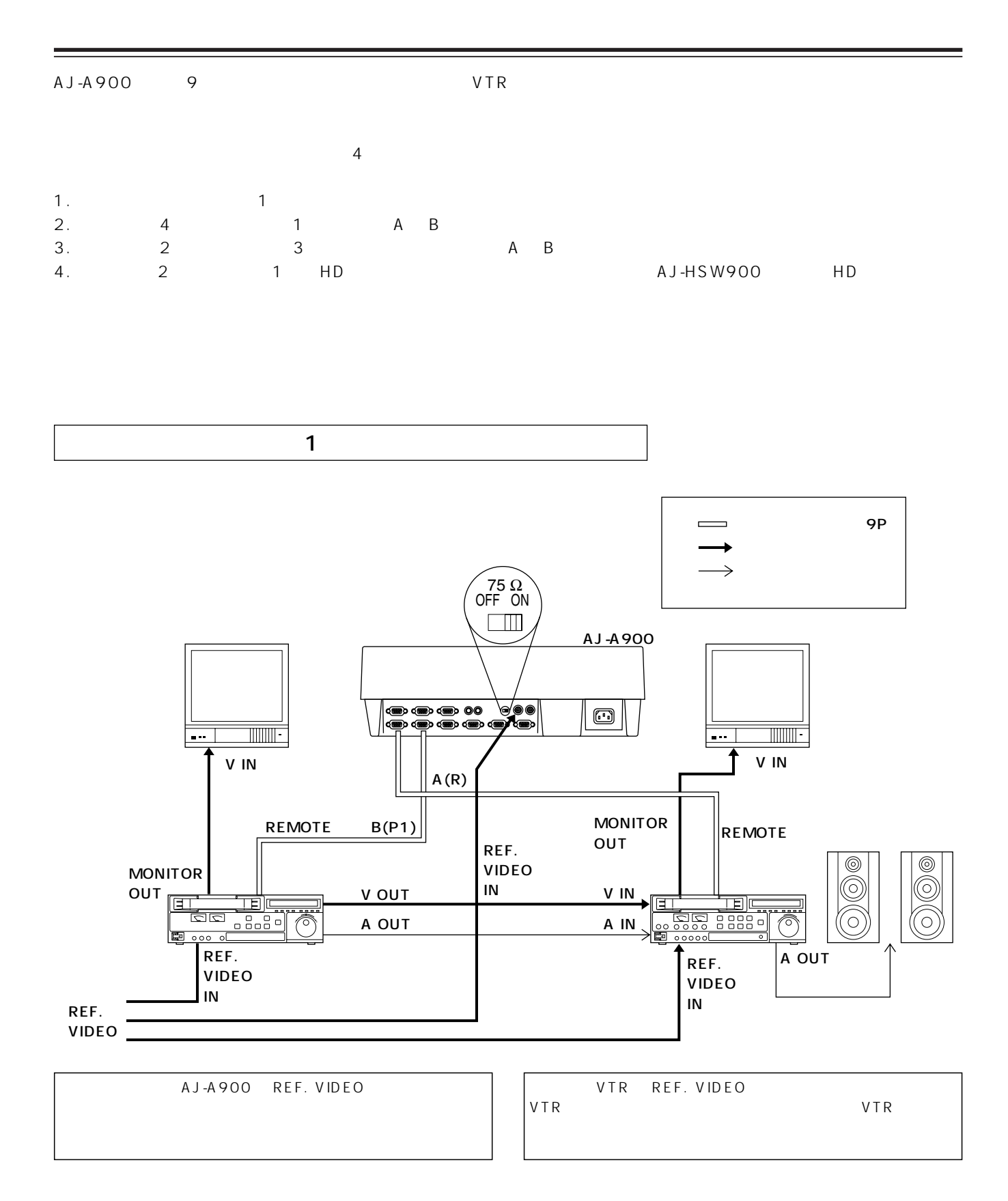

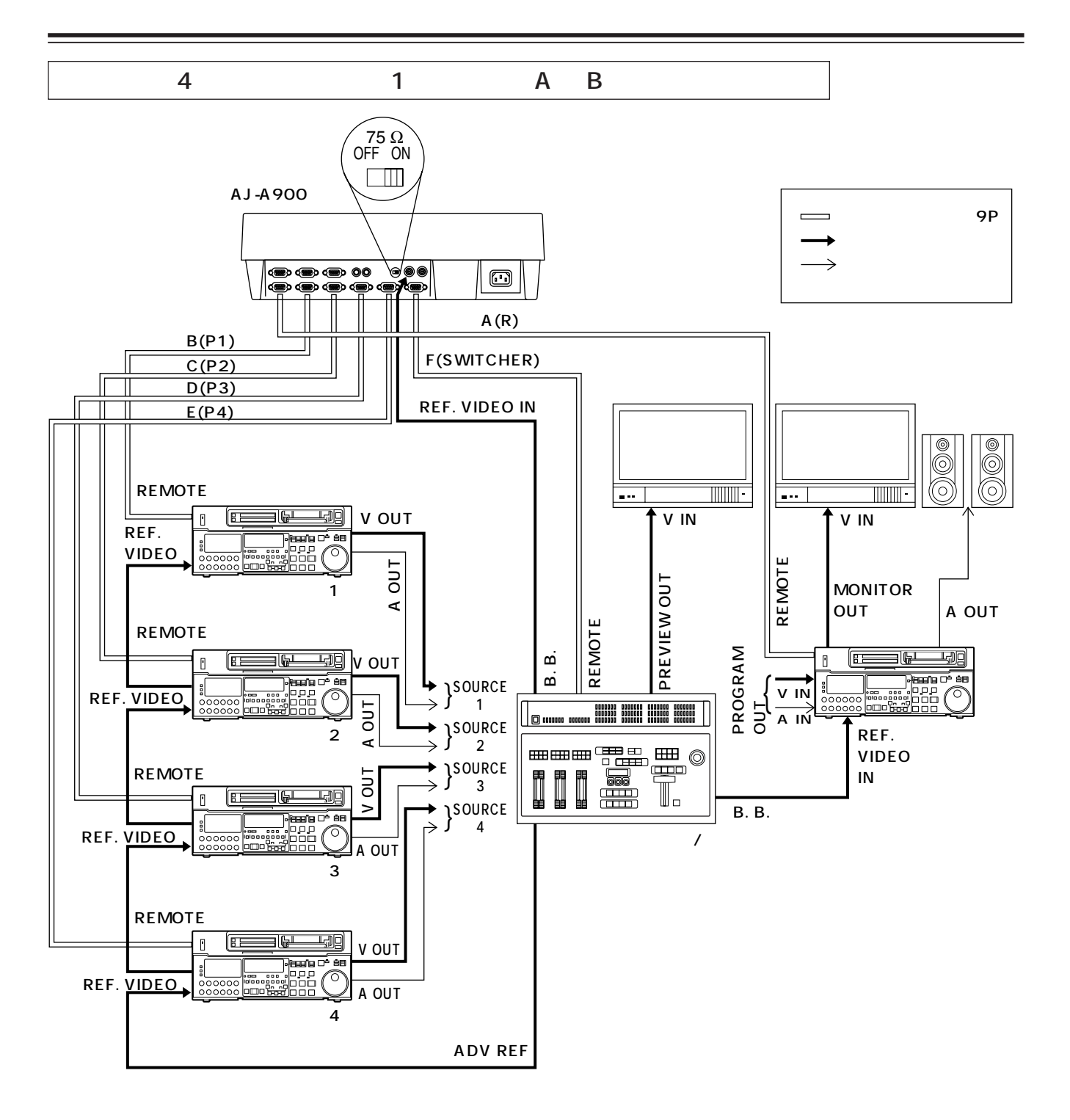

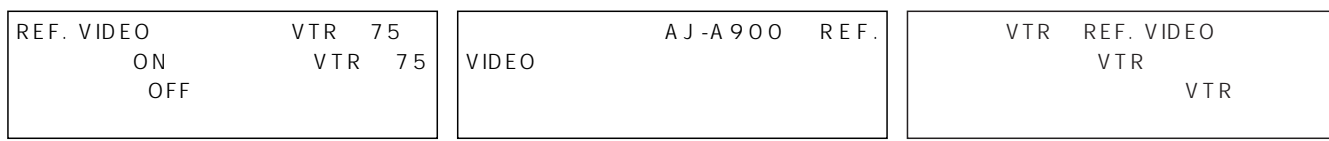

V IN

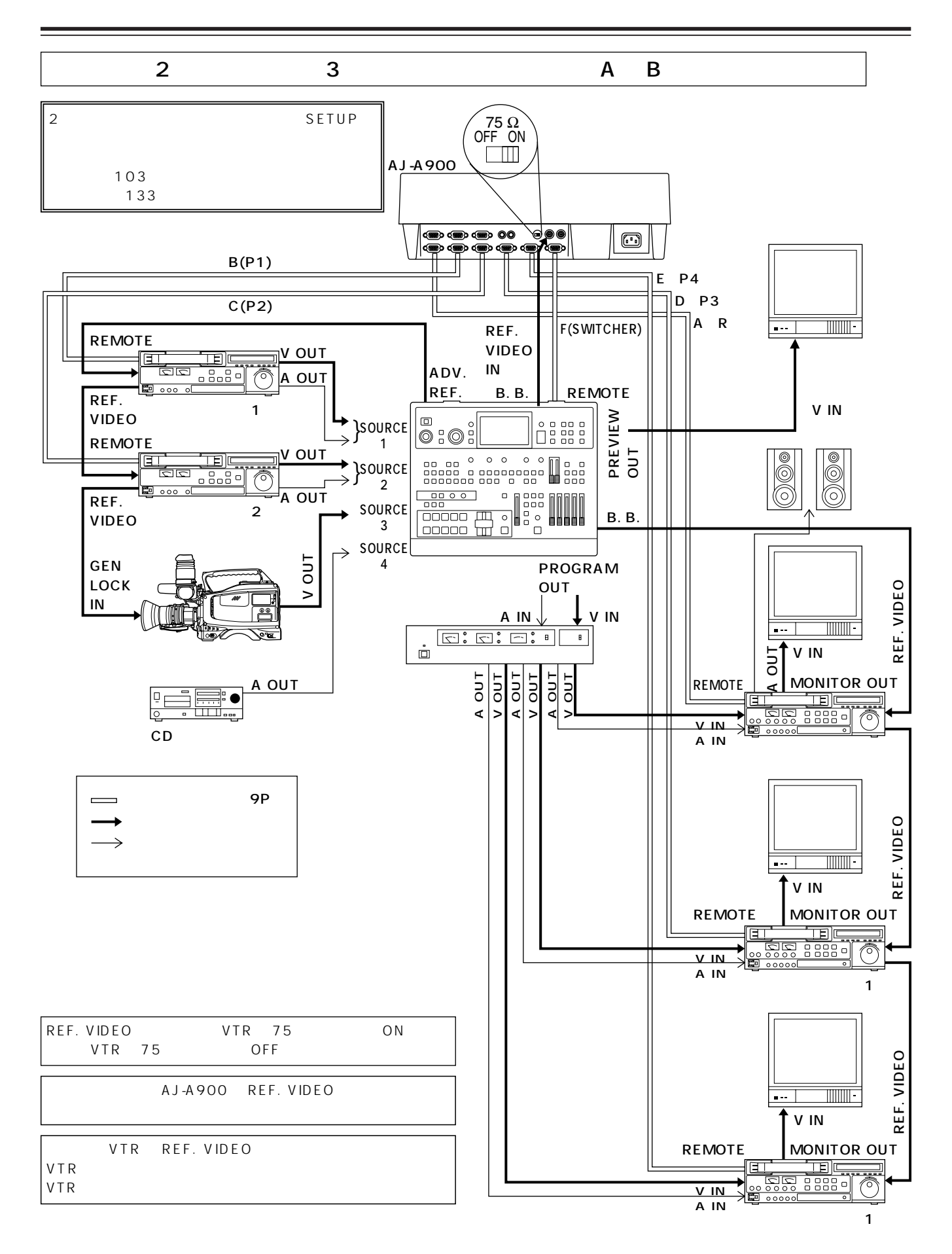

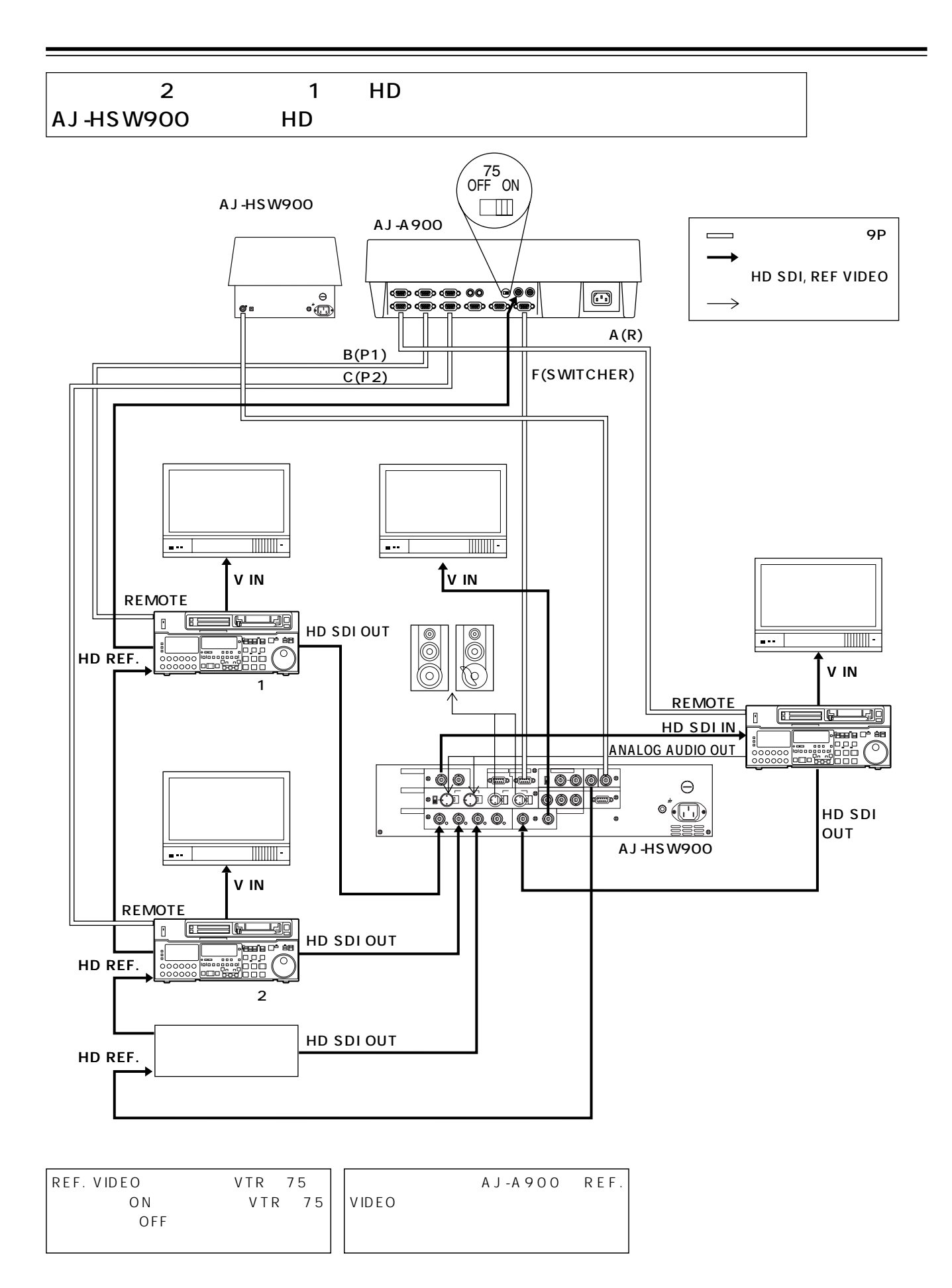

 $VTR$ 

1 VTR ≥テープのトラッキング調整  $\bullet$ ●CONTROL REMOTE 9P ● CF ON  $[$   $]$  $VTR$ 119 2 VTR ≥テープのトラッキング調整  $[$  FIX  $]$  $•$ ● INPUT [信号が入力される端子に設定してください] ≥タイムコードジェネレーターの設定 [INT、PRESET、FREE RUN]  $\bullet$  VTR 2 DF/NDF ●CONTROL REMOTE 9P ● CF  $ON$  $[$   $]$  $VTR$ 119  $3$  $\bullet$  $[BAUDRATE = 38400 b/s LENGTH = 8 bit,$  $PARTY = ODD$   $STOP = 1 bit$ ]  $\bullet$  $[BAUDRATE = 38400 b/s$  LENGTH = 8 bit,  $PARTY = EVEN$  STOP = 1 bit]  $\bullet$  $\lceil \cdot \cdot \rceil$  $VTR$ 119 4 AJ-A900 ●SETUP  $\sim$  86  $\sim$ ● CONFIG VTR 86 LTC/VITC LTC VITC LTC  $VTR$ [TC/CTL]  $5$  $\bullet$  VTR TBC (VIDEO LEVEL, SYNC LEVEL, BURST LEVEL, CHROMA LEVEL, HUE) ≥システム位相の調整 H PHASE, SC PHASE, VIDEO PHASE

#### **HOME**

#### $•$  CUT

 $• DISS$ 

 $\circ$ TRANS

 $\bullet$  WIPE

⊙TRANS

©PATTERN oEFF : program = contract = contract = contract = contract = contract = contract = contract = contract = contra

∞MATTE :ワイプパターンの境界線の明るさ、

 $• MOSAIC$ 

∞PATTERN :マスクパターンを選択します。 ∞EFF : マスクのぼかし、縦横出の設定を行うことを行うことを行うことを行うことを行うことを行うことを行うことです。

 $OPOS$ 

 $\bullet$  KEY ∞EDGE :エッジパターンを選択します。

∞CUT :キー信号のクリップ、ゲインの調整

∞MATTE :エッジの明るさ、色の濃さ、色合い

● BASE

● BG MATTE

● DISS KEY

 $\circ$ TRANS

#### ● WIPE KEY

⊙TRANS

©PATTERN

#### FUNC

 $•$  FIT ● GPI GPI  $\circ$ GPI1 GPI1 oGPI2 GPI2 ● VAR CLEAR ● TC SET TC TC TC ● SERVER

#### SW'ER

- MATTE
- ≥ EFF・・・・・・・・・・・モザイクとワイプ、キーの境界効果の
- SETUP

◎SWITCHER SETUP

©MIXER SETUP

 $A U X -$ B]  $\Box$ EDL EDL

**SETUP** 

 $86$ 

#### **HOME**

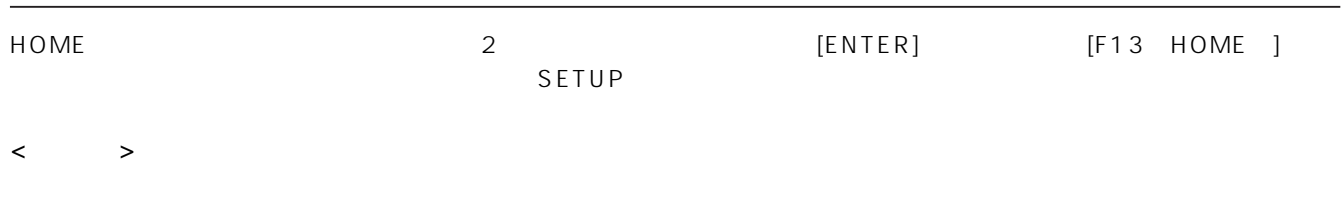

DISPLAY

 $\sim 97$  SLEEP

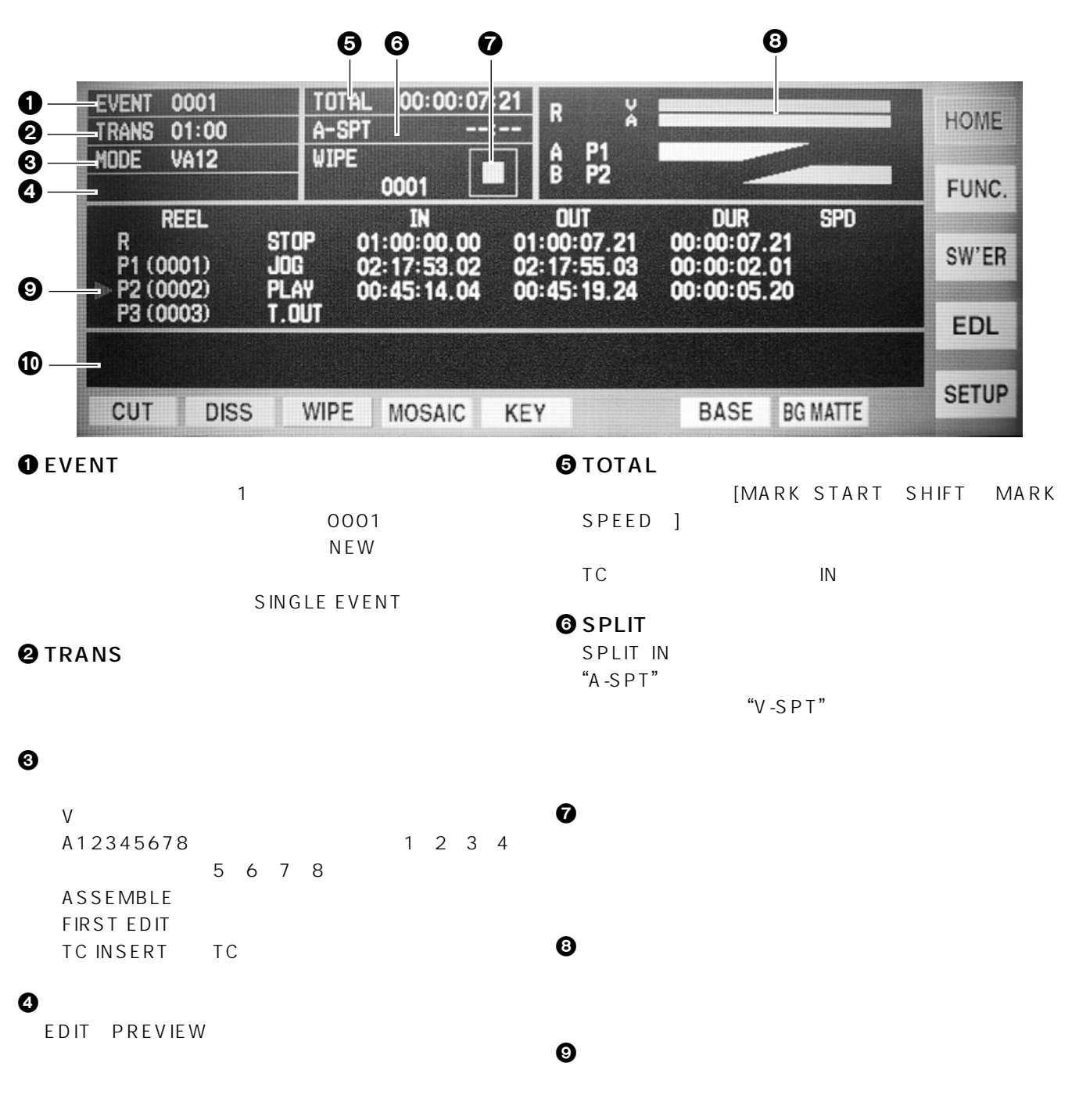

 $\mathbf{\Phi}$  and  $\mathbf{\Phi}$  and  $\mathbf{\Phi}$  and  $\mathbf{\Phi}$ 

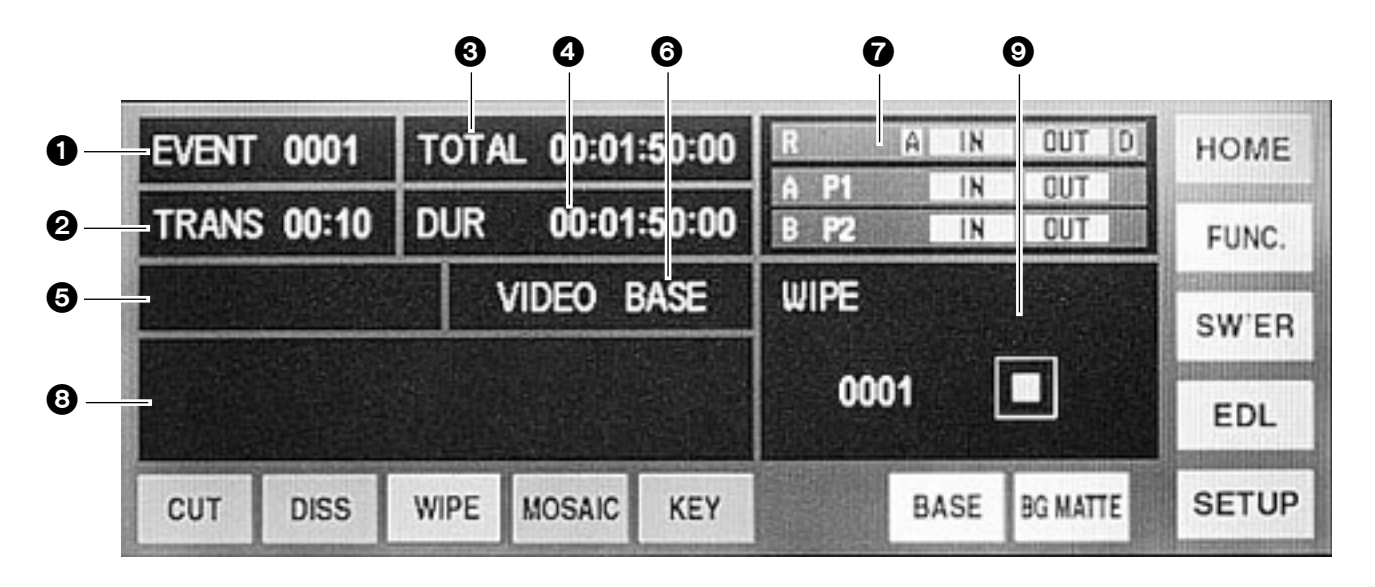

IN  $\cup$  OUT  $\cup$ 

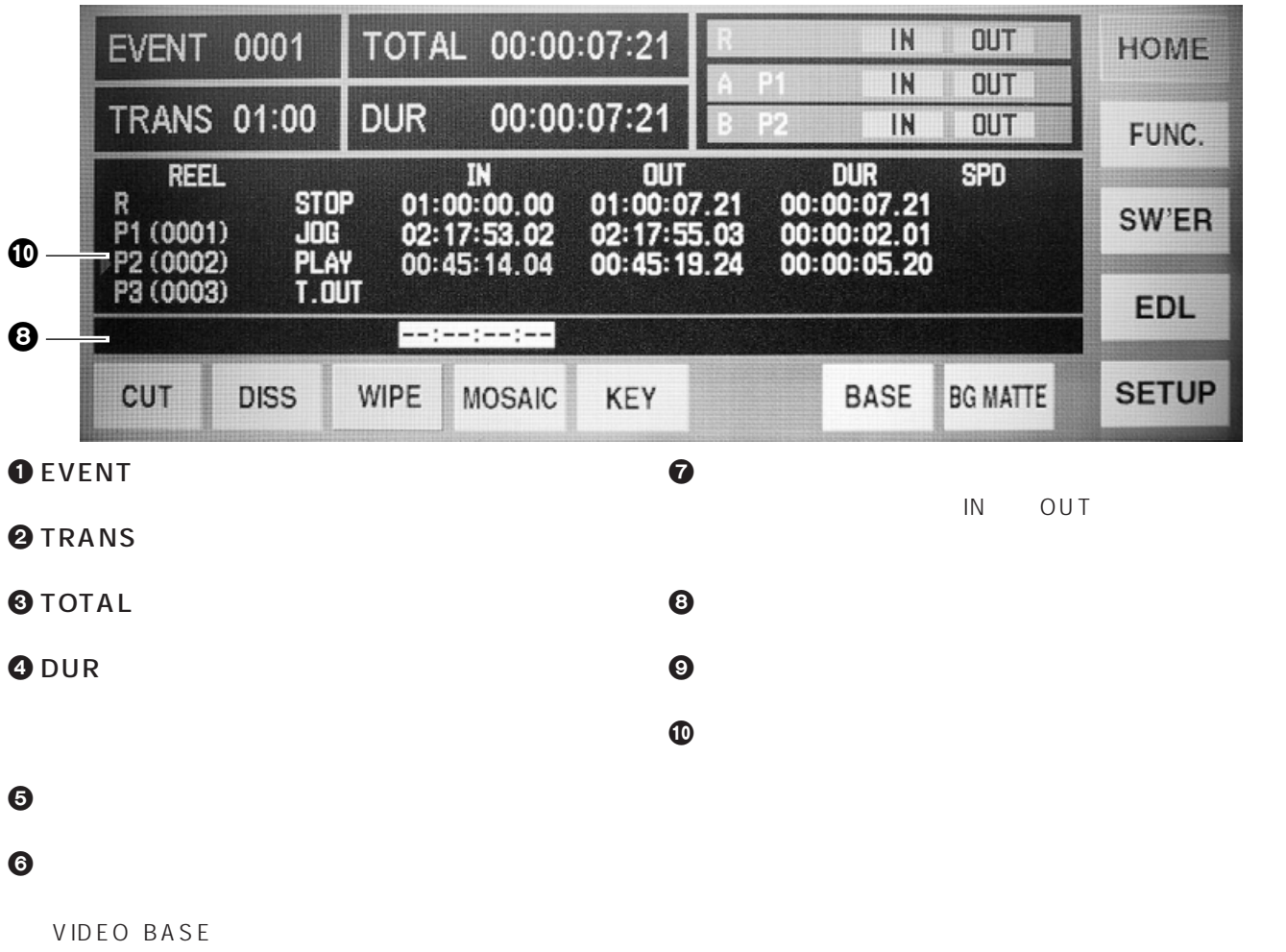

AUDIO BASE

**HOME** 

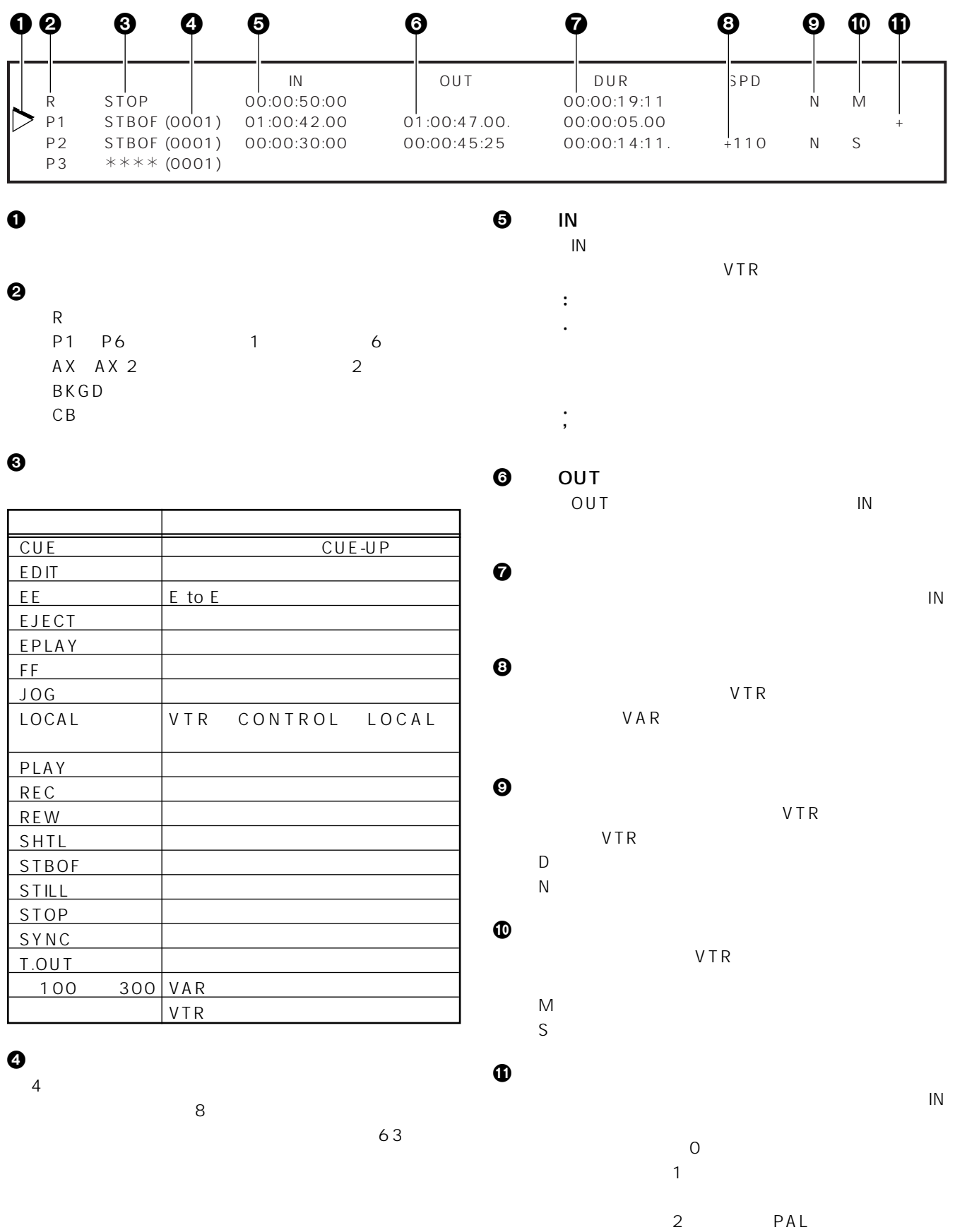

29

1 PAL

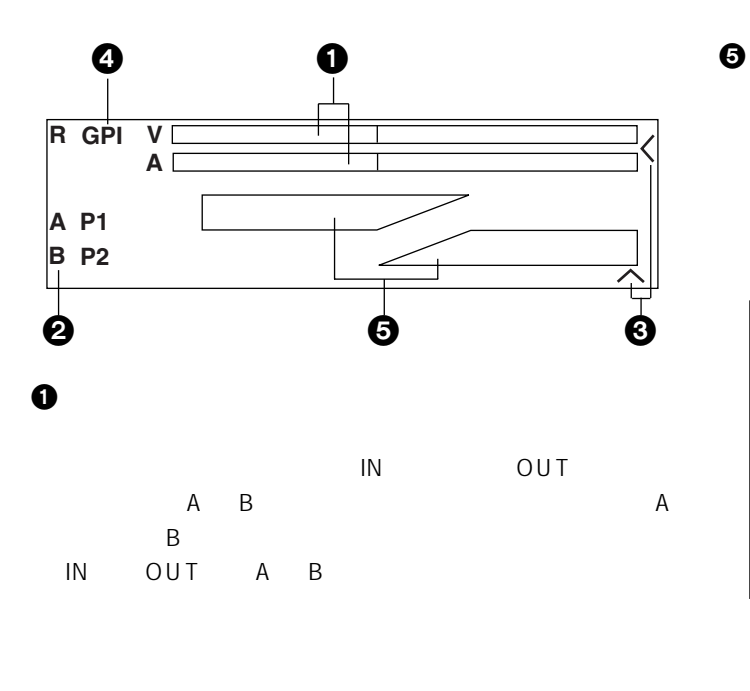

A B AUDIO-ADVANCE

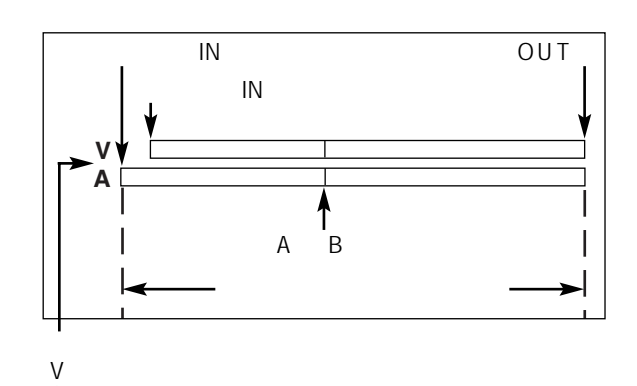

 $\boldsymbol{\Theta}$ A B VTR

 $A \sim$ 

- $VTR$  1
- # 2 と表示されます。
	- A A B B
	- BG BACKGROUND
- FG FOREGROUND

#### $\odot$

 $\overline{O}$ UT  $\overline{O}$ 

 $\bullet$  GPI

GPI が動作をするように設定されている場合、GPI の文

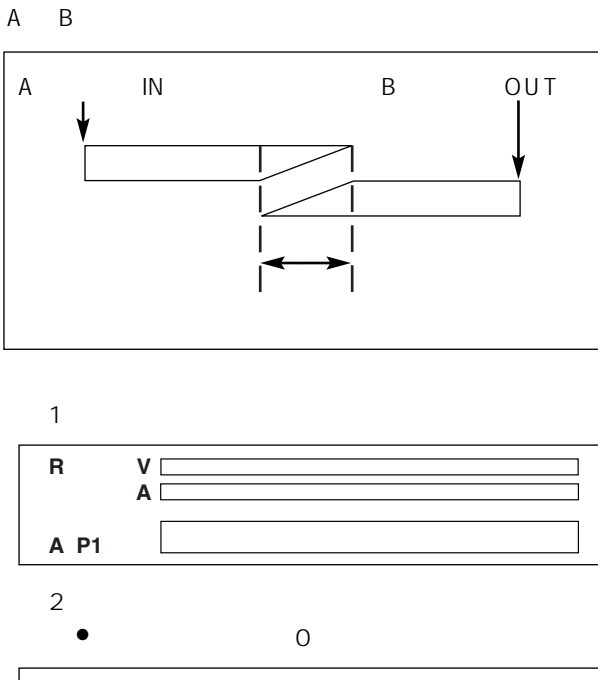

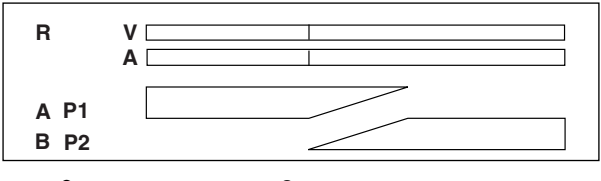

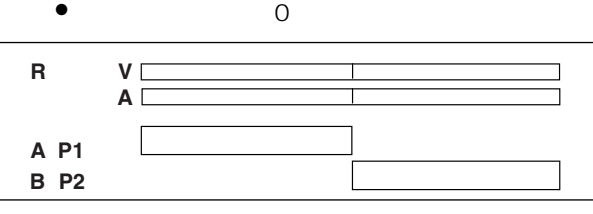

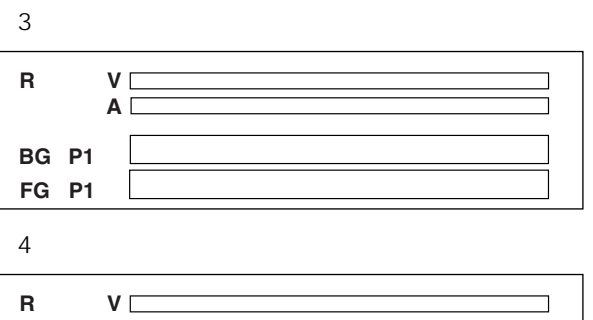

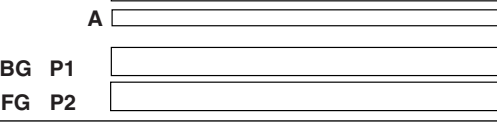

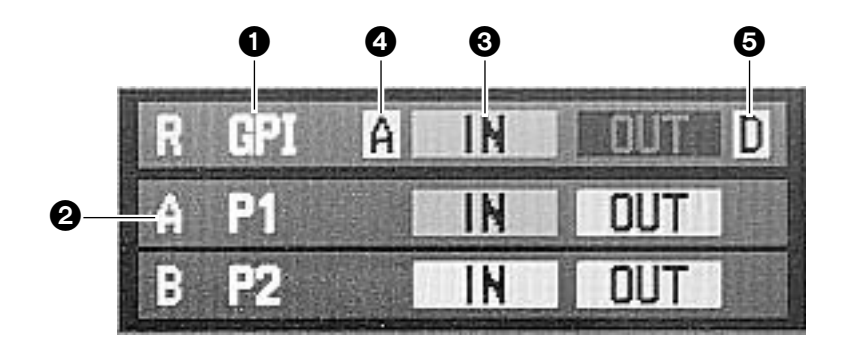

# $\bullet$  GPI<br>GPI

GPI GPI GPI G

#### $\boldsymbol{\Theta}$

- A A B B BG BACKGROUND
- FG FOREGROUND

#### **3 IN OUT**

IN OUT

### $\bullet$  IN  $IN$

- $A$
- $D$

# **6** OUT

- OUT in the set of the set of the set of the set of the set of the set of the set of the set of the set of the s
	- $\mathsf{IN}$

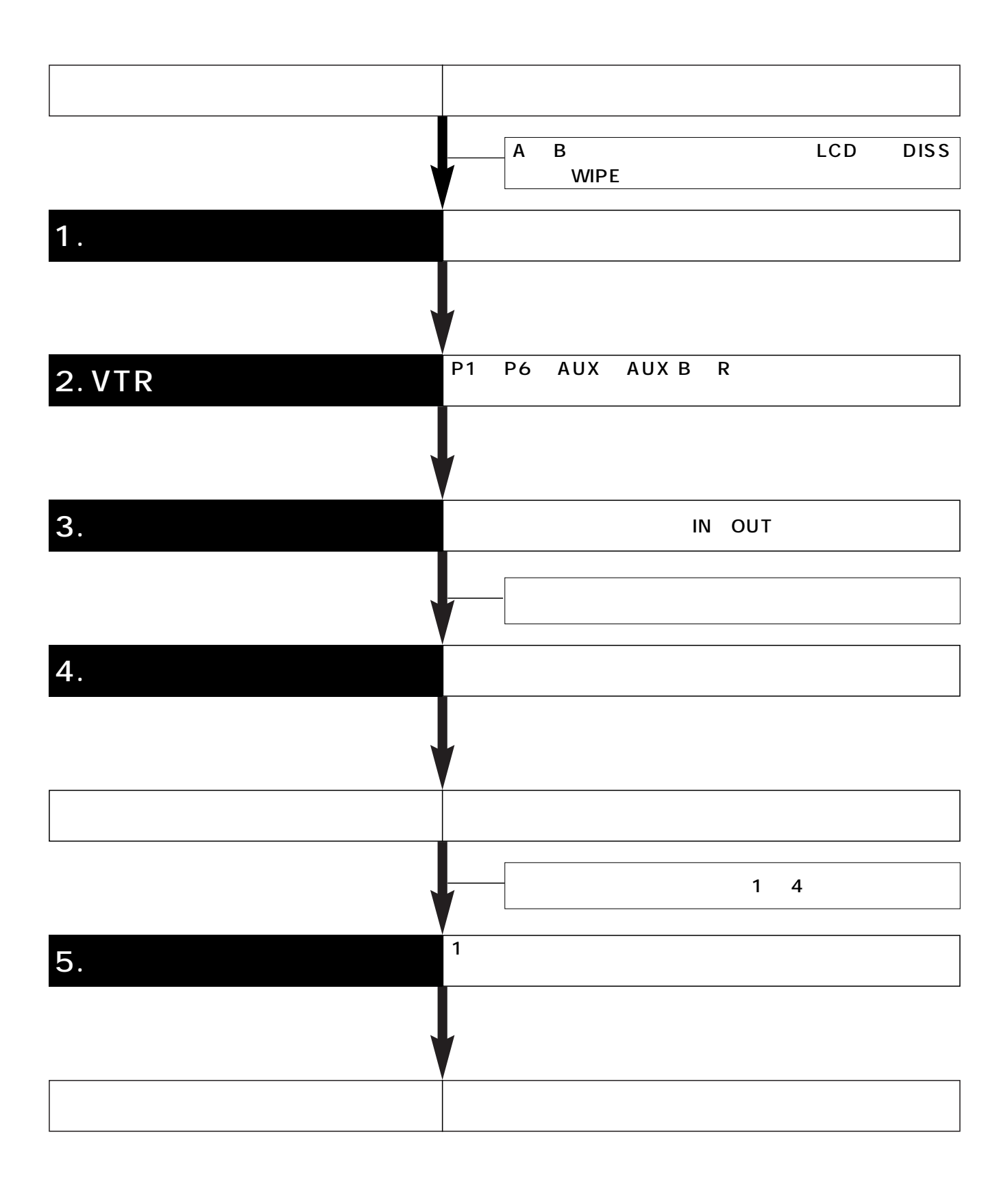

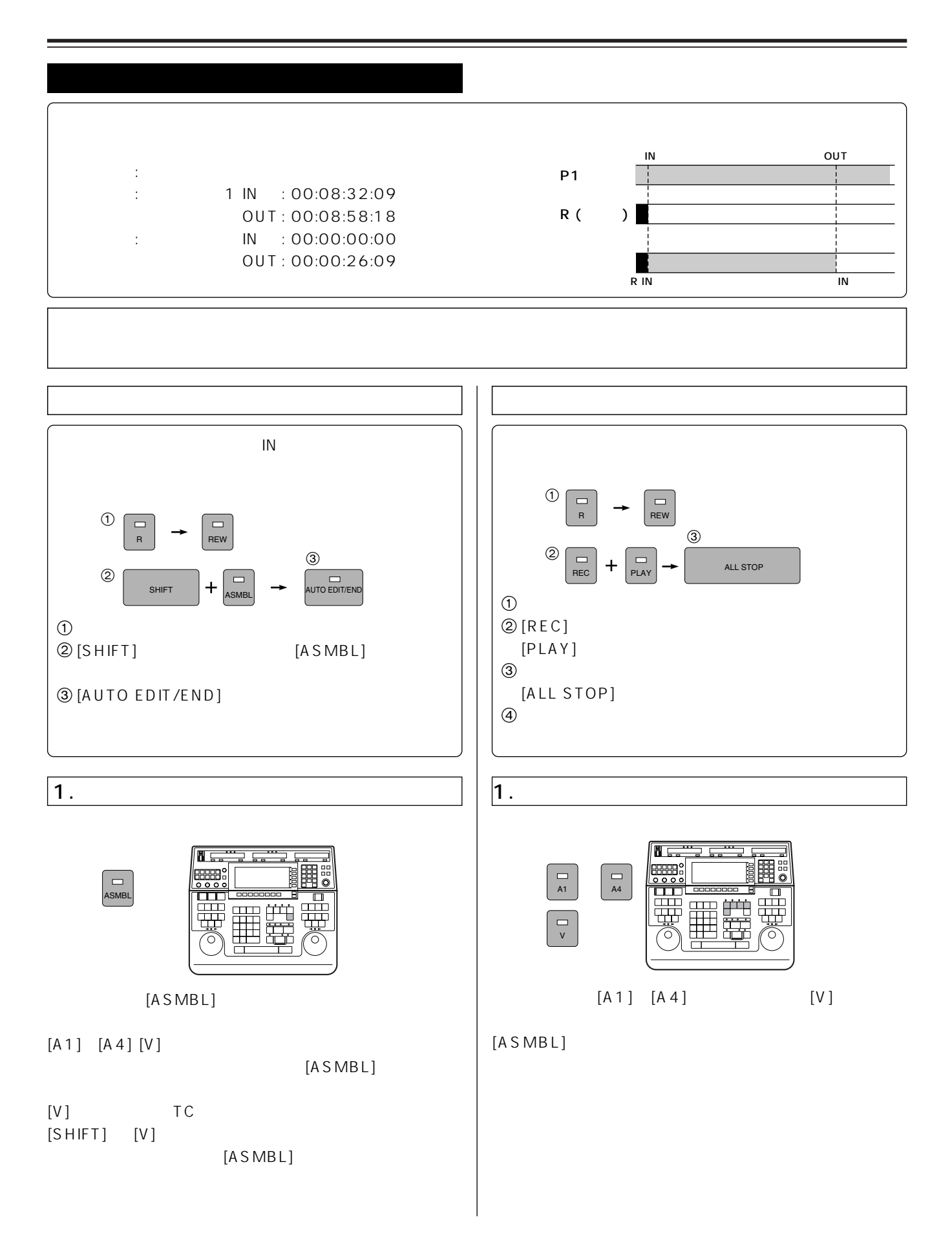

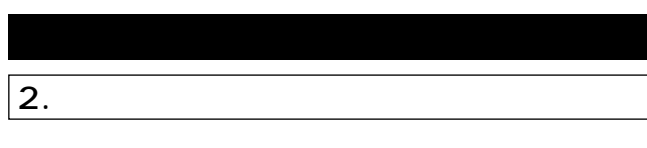

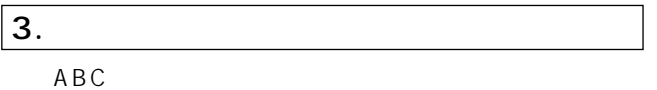

A. **HARK IN / OUT**  $0 \text{VTR}$  VTR P1  $2$  the set of the set of the set of the set of the set of the set of the set of the set of the set of the set of the set of the set of the set of the set of the set of the set of the set of the set of the set of the set  $\textcircled{3}$  [MARK IN/OUT] IN /OUT [MARK IN/OUT] PLAY [MARK IN/ OUT]  $\begin{array}{cc} 0 & 2 \end{array}$   $\begin{array}{cc} 3 & 3 \end{array}$  $\begin{bmatrix} P_{p1} \\ P_{q2} \end{bmatrix}$   $\rightarrow$   $\begin{bmatrix} 0 \\ 0 \\ P_{q3} \end{bmatrix}$  mark in MARK OUT

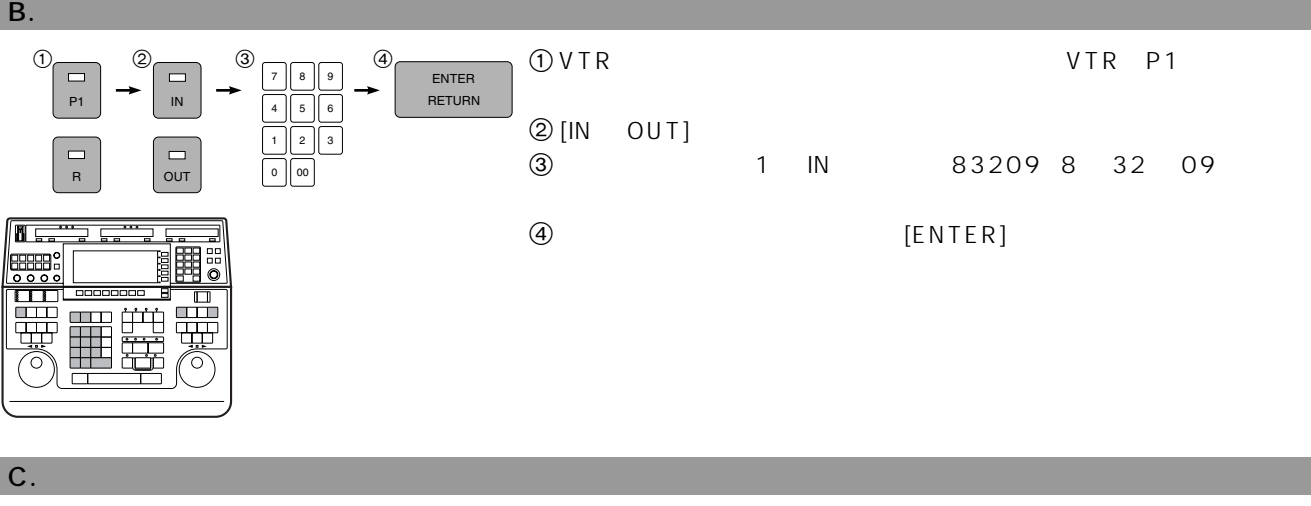

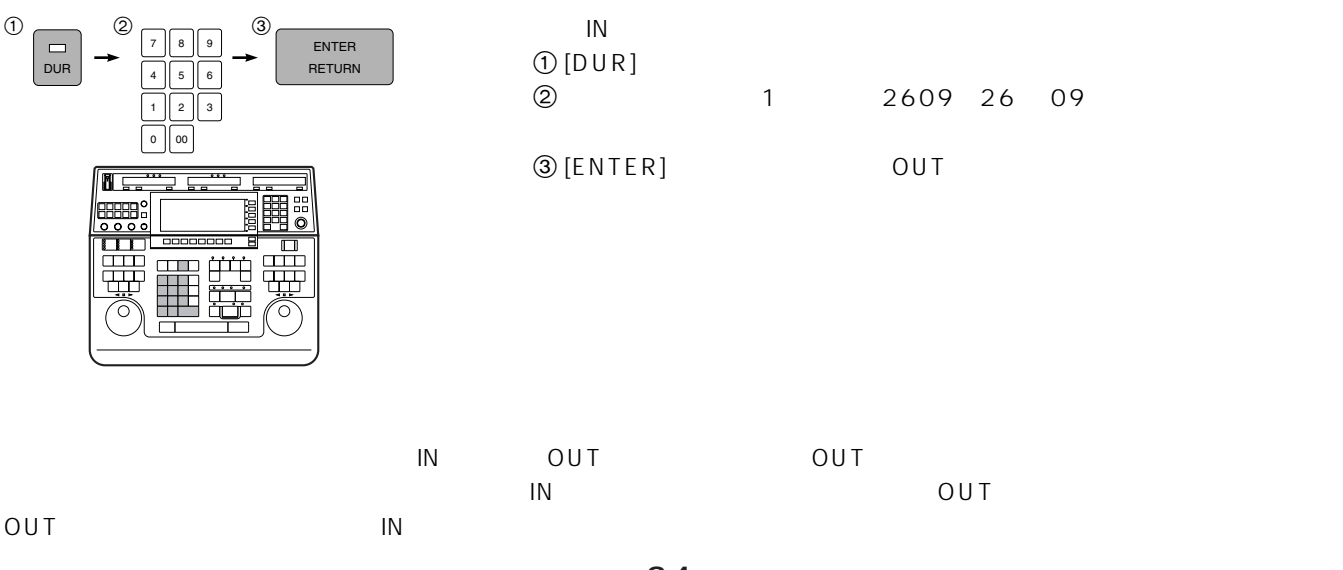

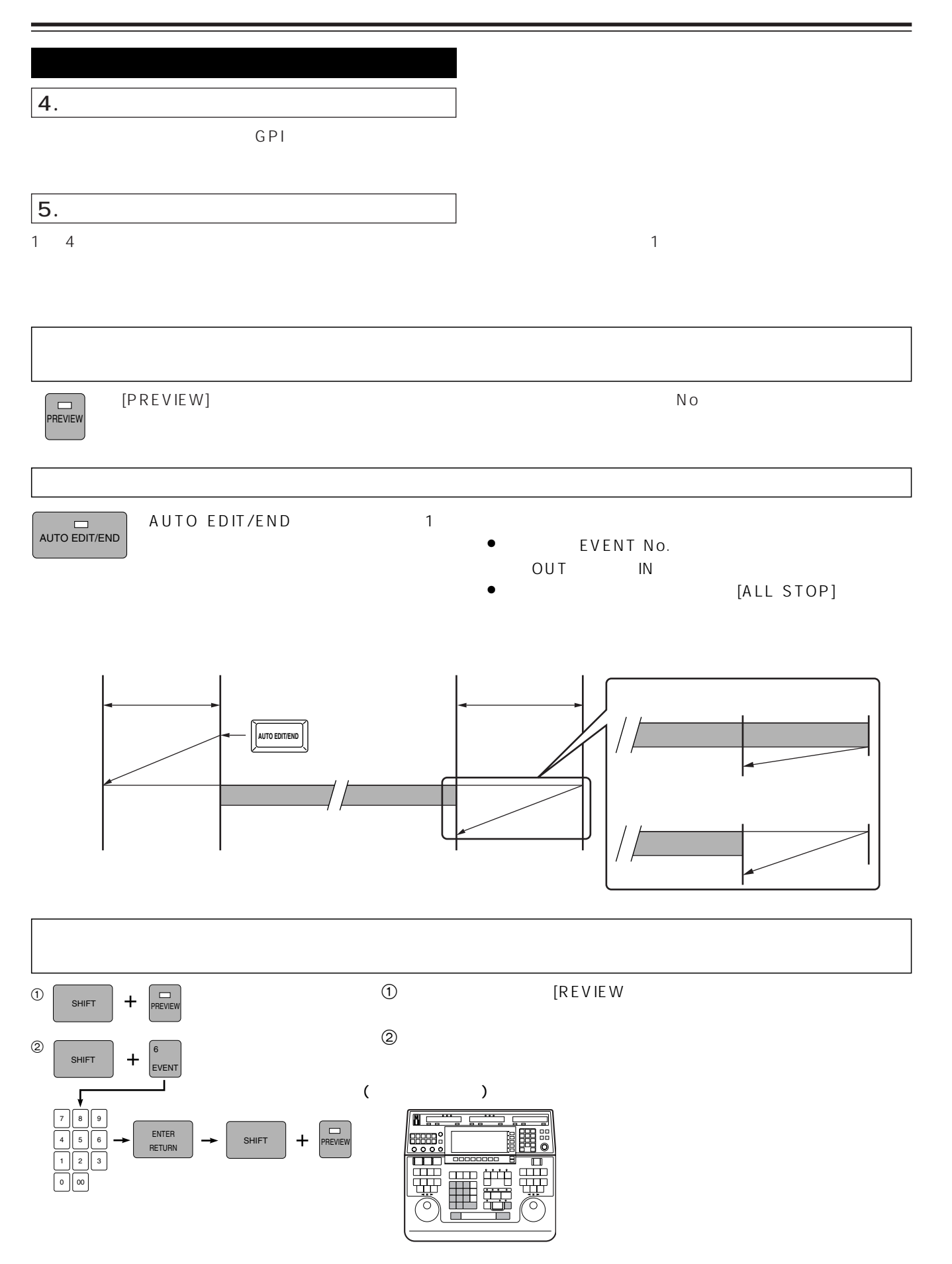

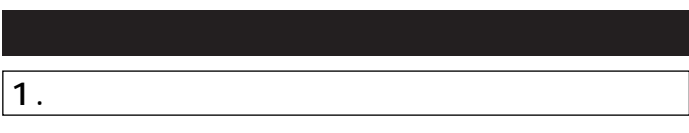

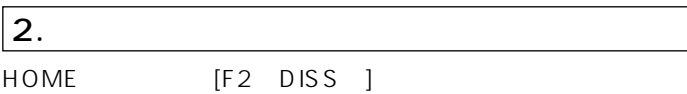

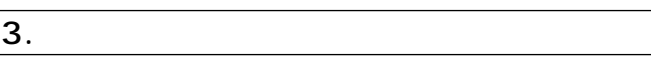

 $[F1]$   $[F8]$ 

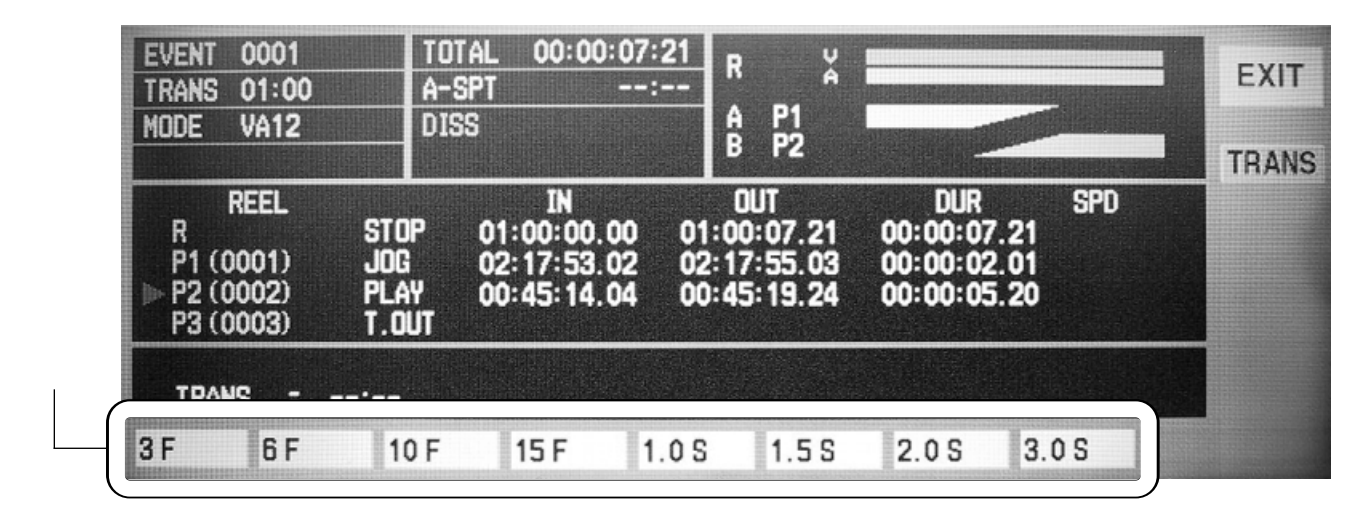

 $[{\sf F1}]$   $[{\sf F8}]$   $[{\sf F9}]$   $[{\sf F9}]$   $[{\sf F9}]$   $[{\sf F9}]$   $[{\sf F8}]$   $[{\sf F9}]$   $[{\sf F9}]$   $[{\sf F8}]$   $[{\sf F9}]$   $[{\sf F8}]$   $[{\sf F8}]$   $[{\sf F8}]$   $[{\sf F8}]$   $[{\sf F8}]$   $[{\sf F8}]$   $[{\sf F8}]$   $[{\sf F8}]$   $[{\sf F8}]$   $[{\sf F8}]$   $[{\sf F8}]$   $[{\sf F8}]$   $[{\sf F8}]$   $[{\sf F$ 

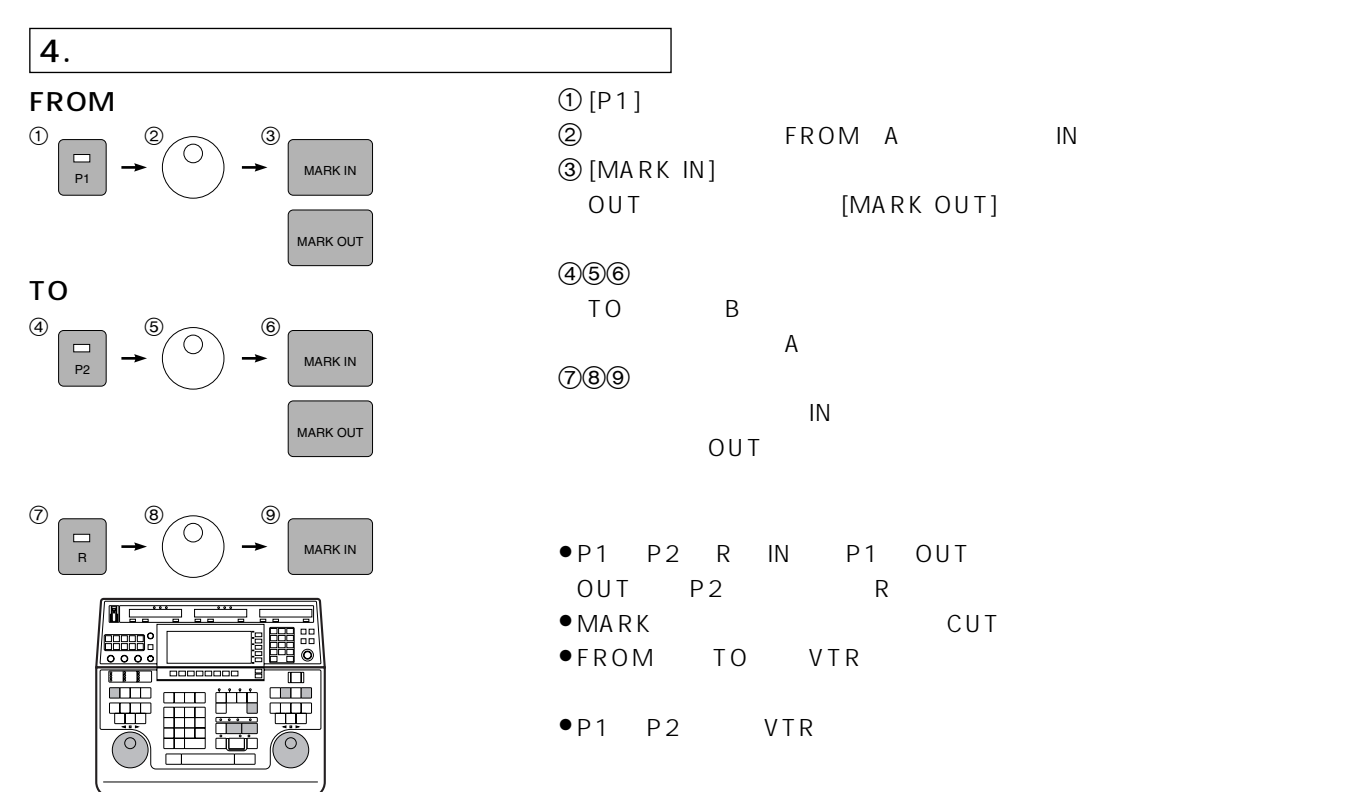

36
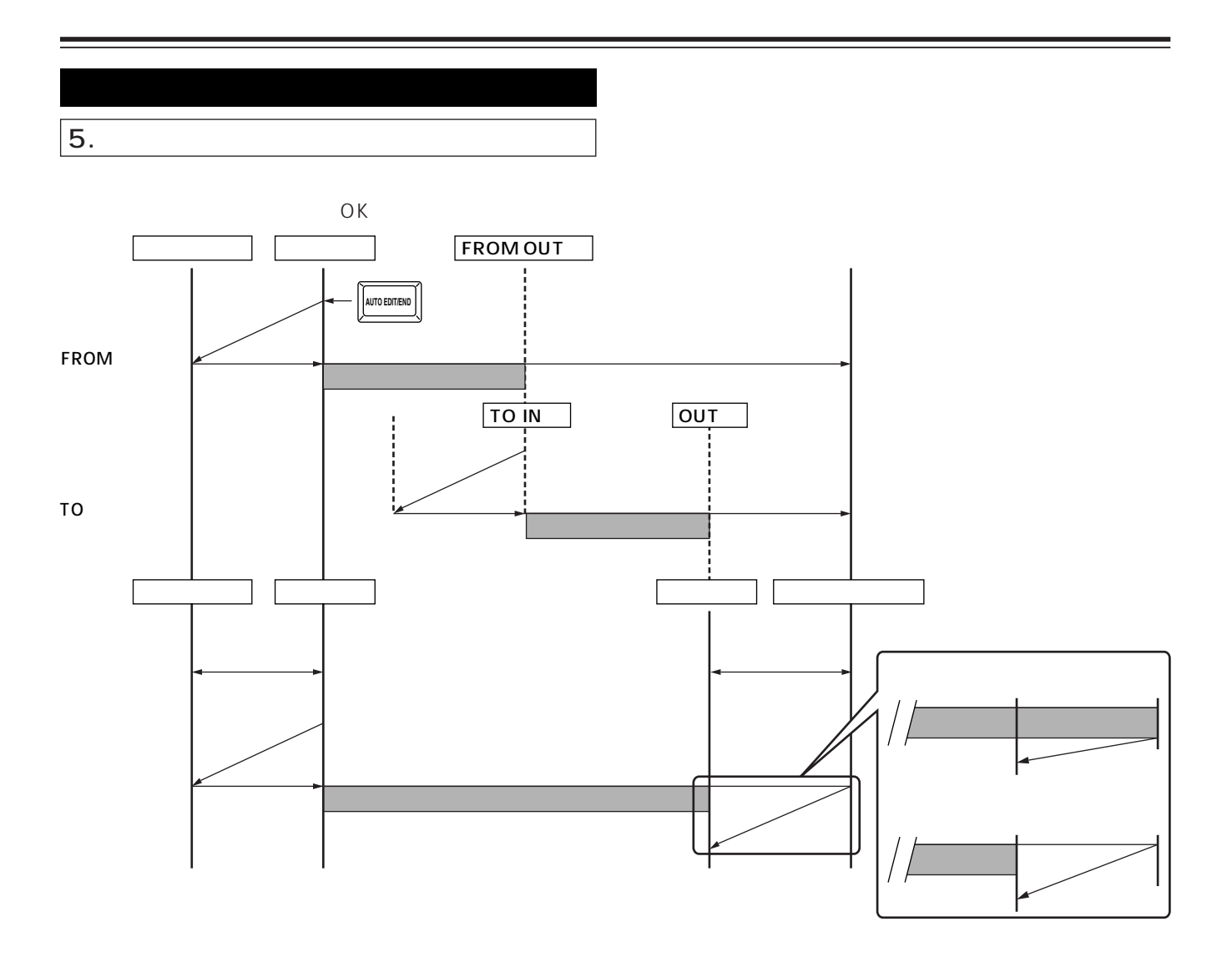

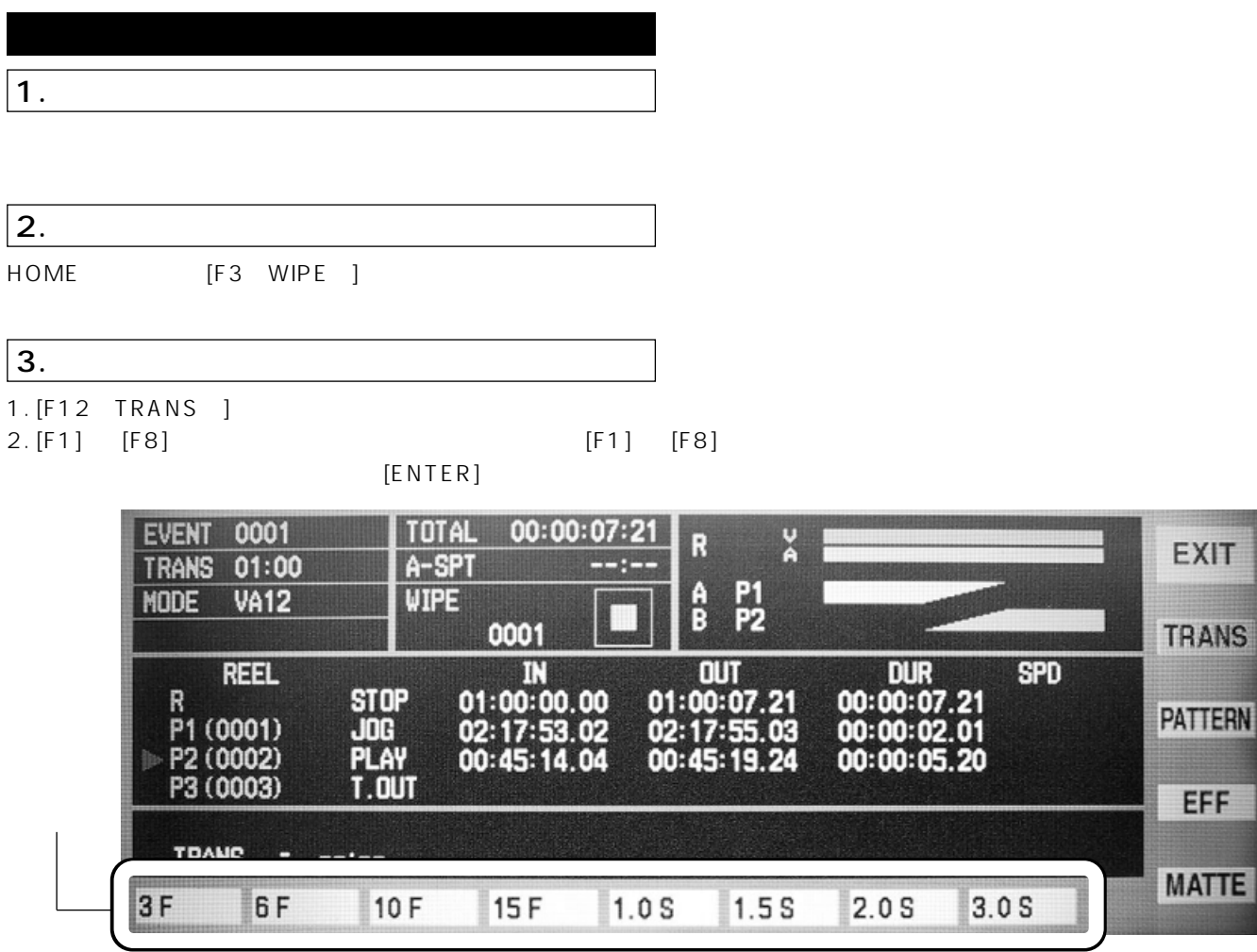

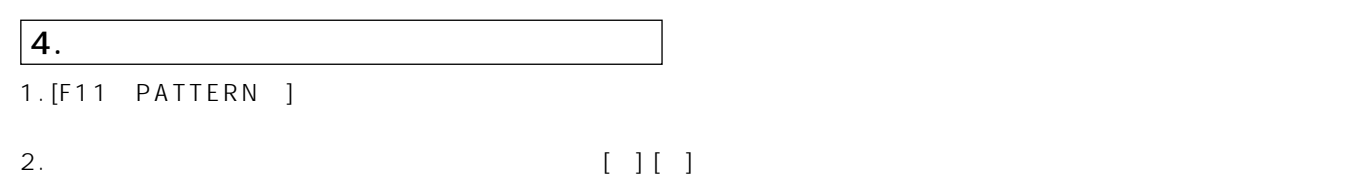

 $[F1]$   $[F8]$ 

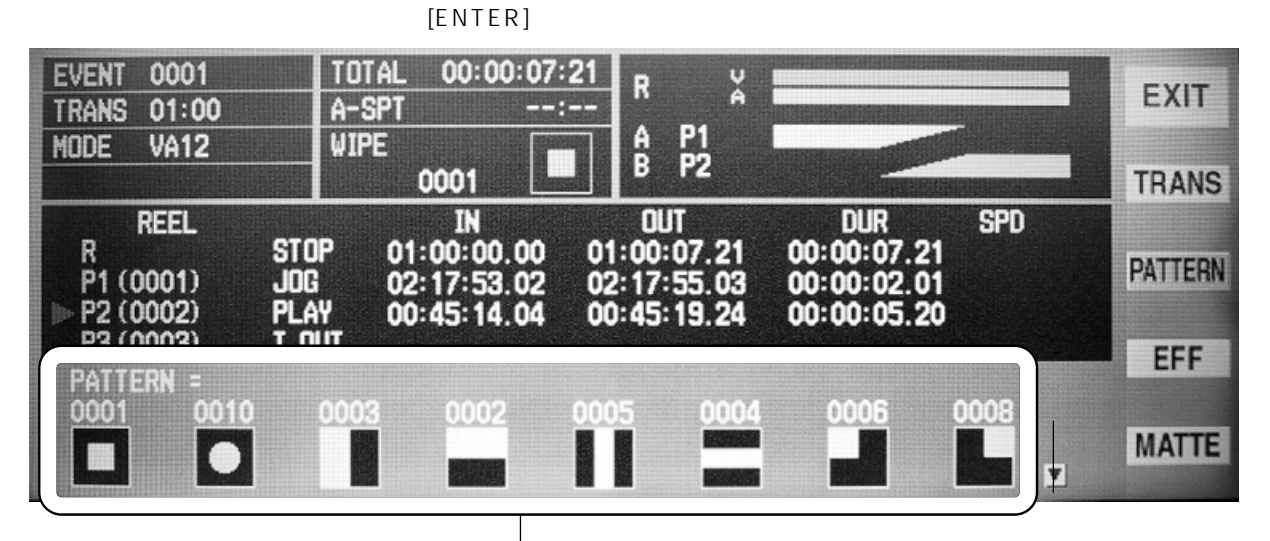

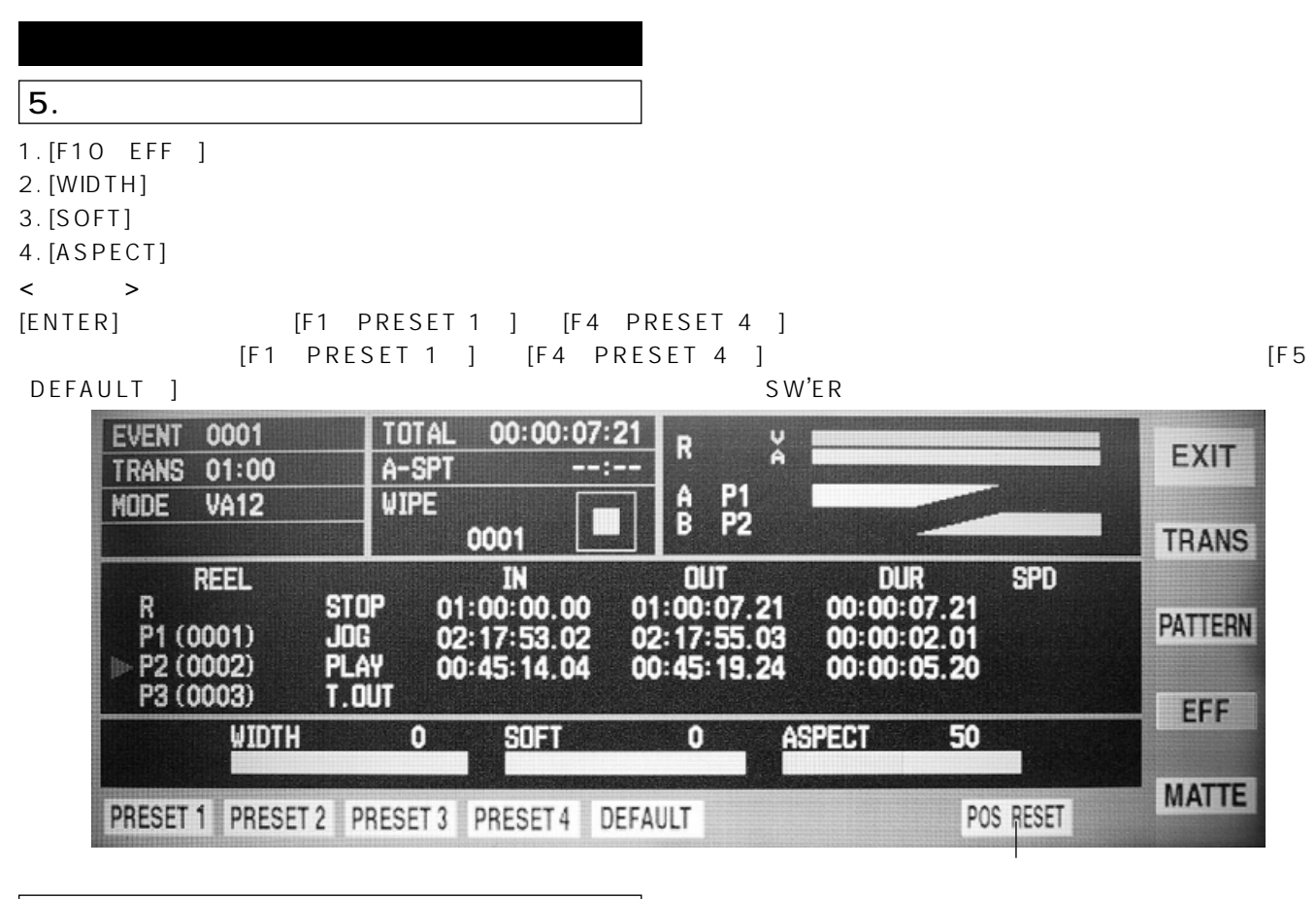

 $\vert 6.$ 

1. [F9 MATTE]

2. [LUM]

 $3.$  [SAT]

- 4. [HUE]
- 
- $\langle$   $\rangle$

 $\overline{7}$ .

8. 編集の実行

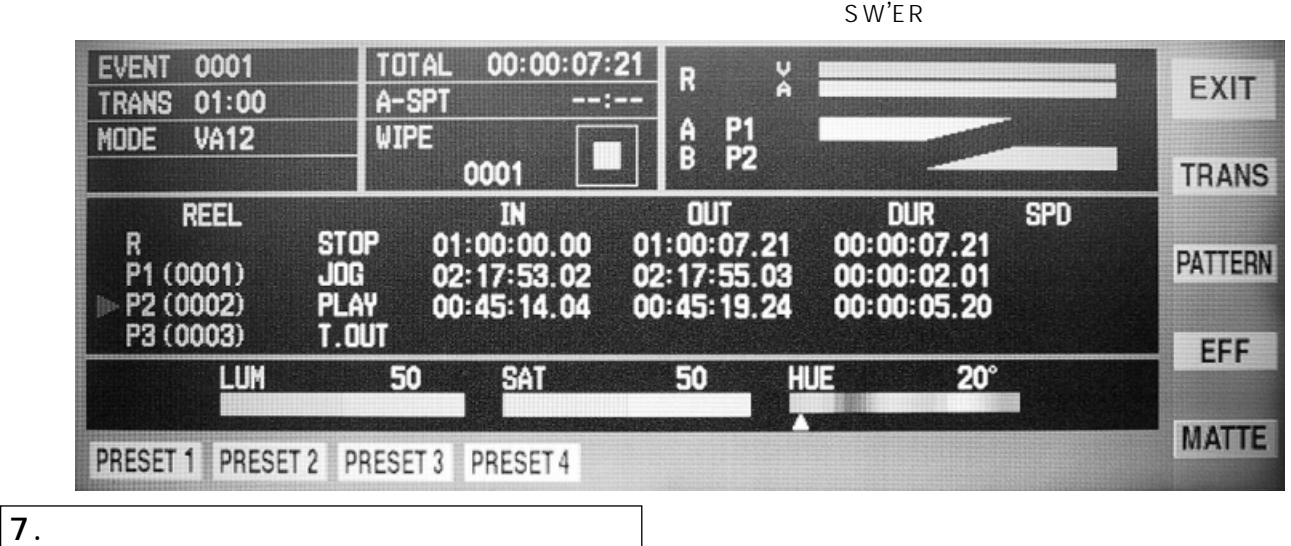

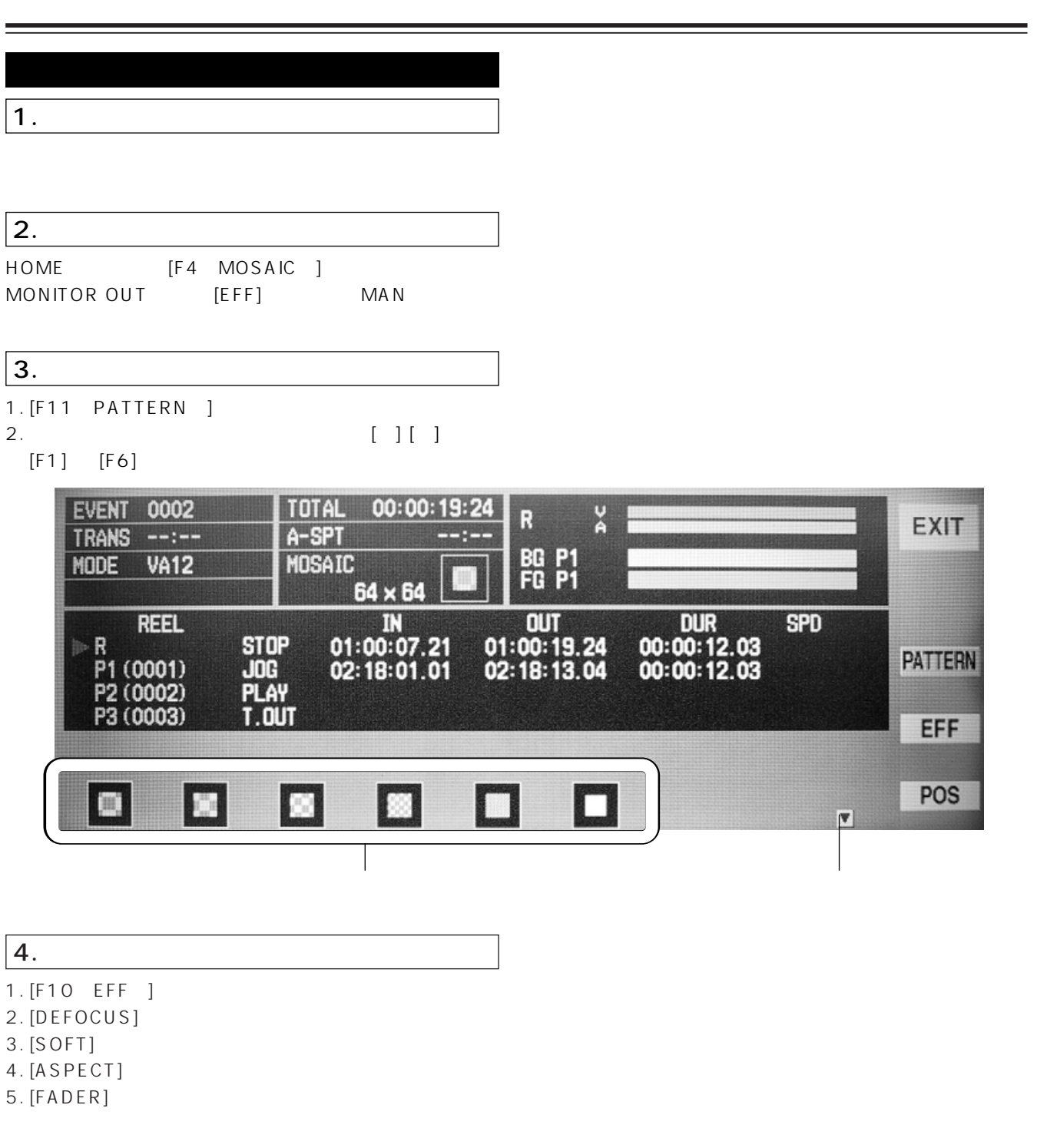

- $\langle$   $\rangle$
- 
- DEFOCUS, SOFT, ASPECT
→ PATTERN

 $\bullet$ 

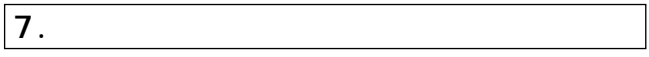

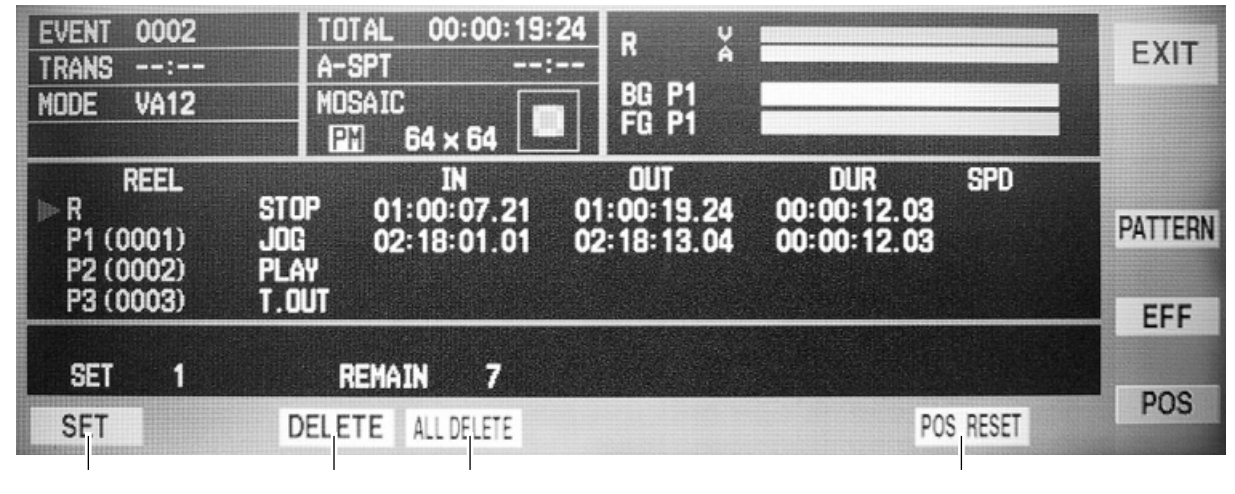

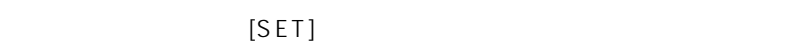

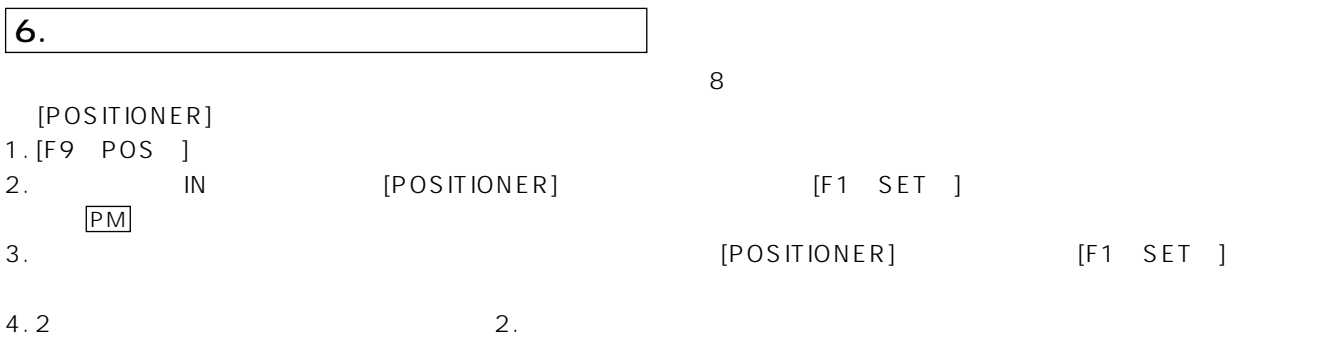

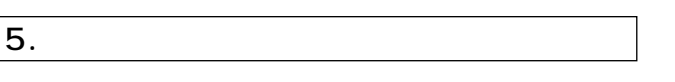

 $\sqrt{2}$ 

b

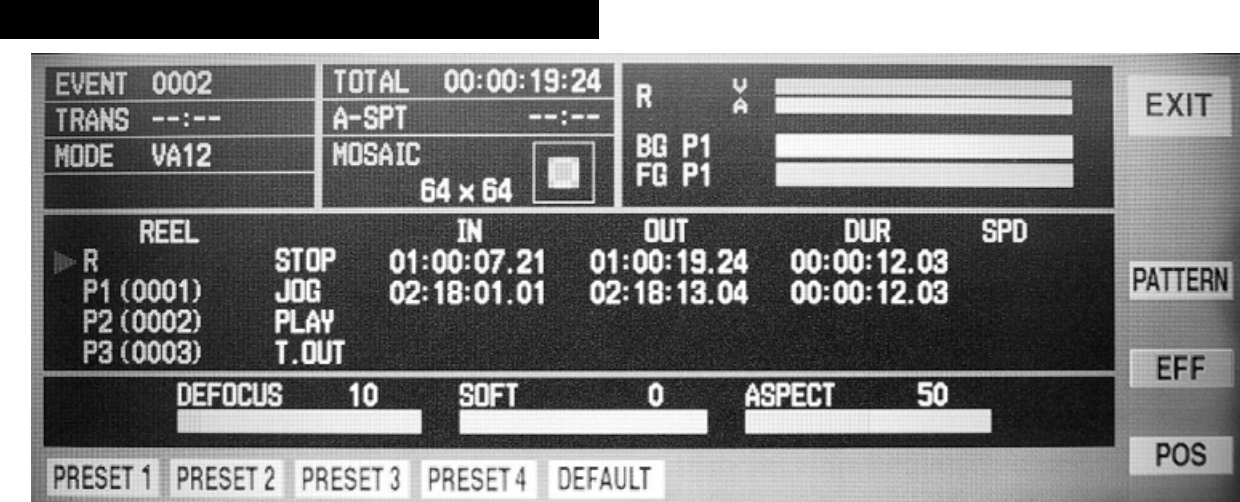

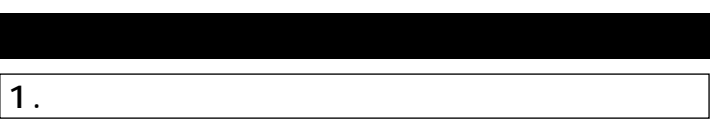

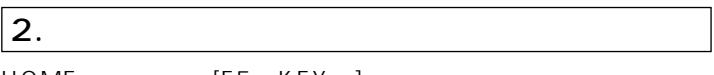

HOME [F5 KEY ]

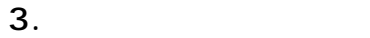

1. [F11 EDGE ] EDGE

2. [F1] [F6]

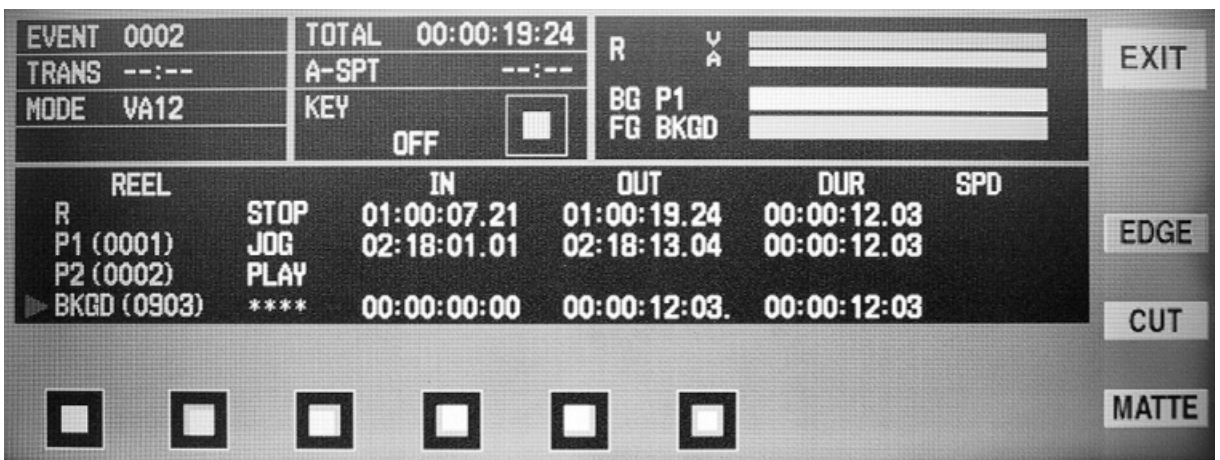

#### $4.$

1. [F10 CUT ]

2.  $[FTLUM]$ 

[F8 LUM/CHRM ]

- 3. [CLIP] [GAIN]
- $\langle$   $\rangle$

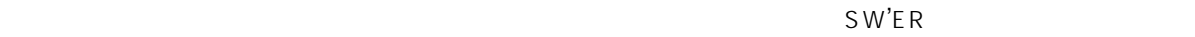

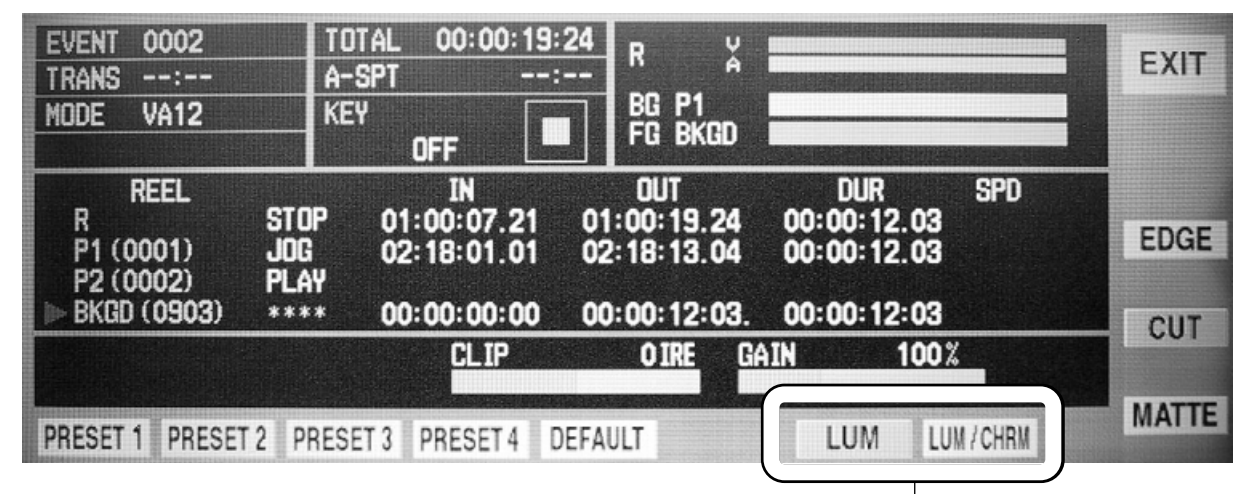

 $5.$ 

1. [F9 MATTE ]

2. [LUM]

 $3.$  [SAT]

4. [HUE]

 $\langle$   $\rangle$ 

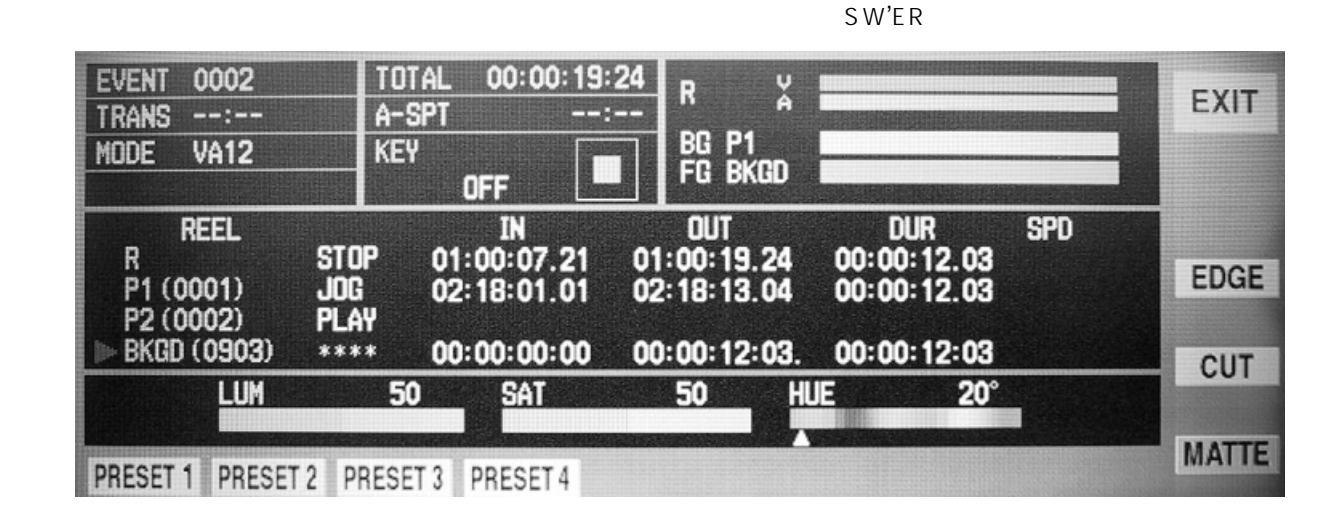

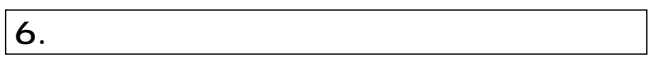

 $7.$ 

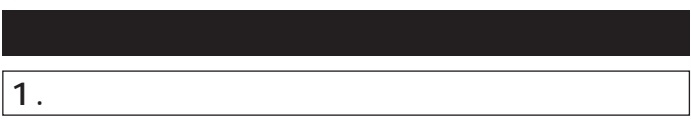

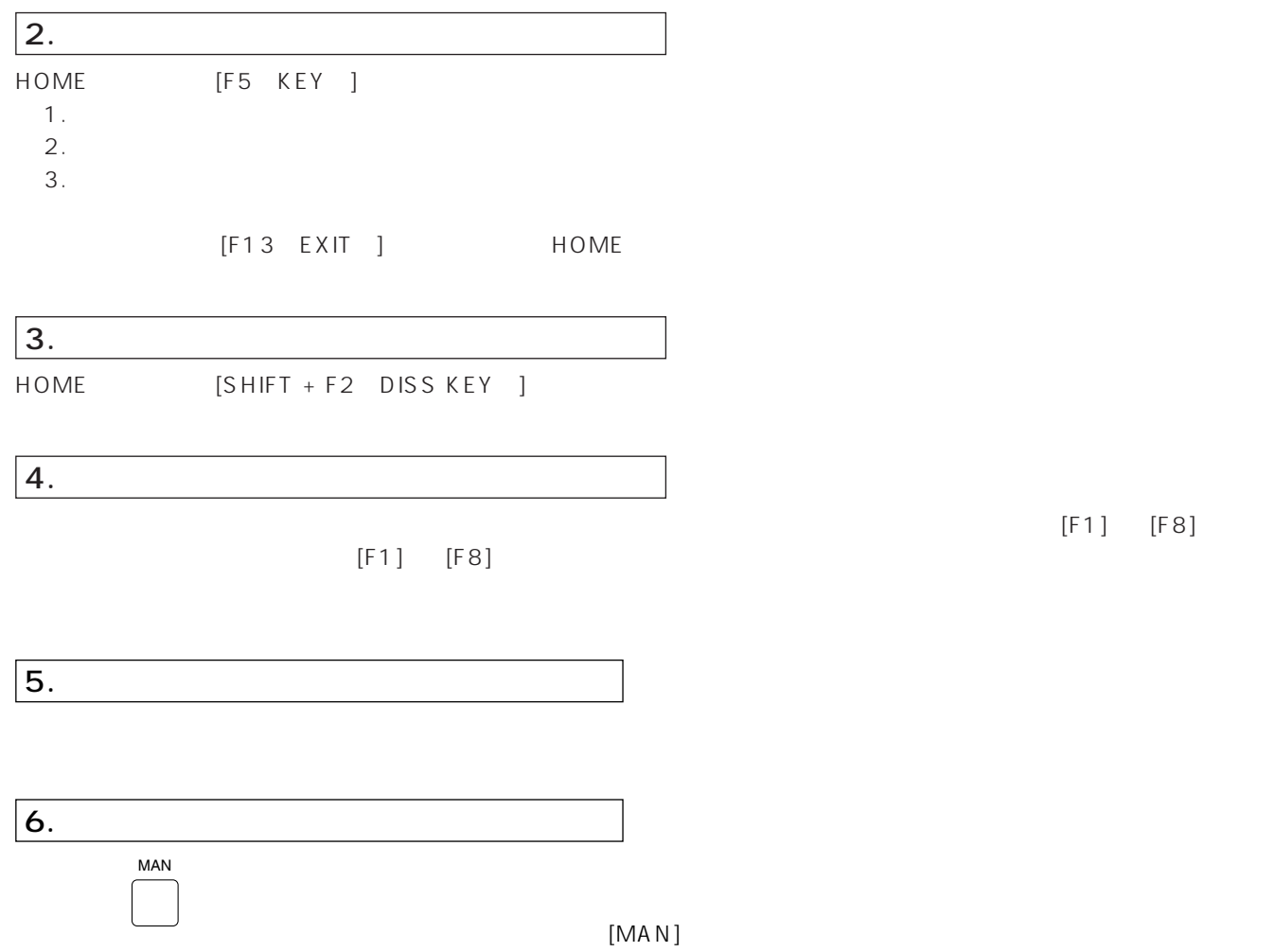

ON/OFF

[F1] [F8]

 $\boxed{1}$ .

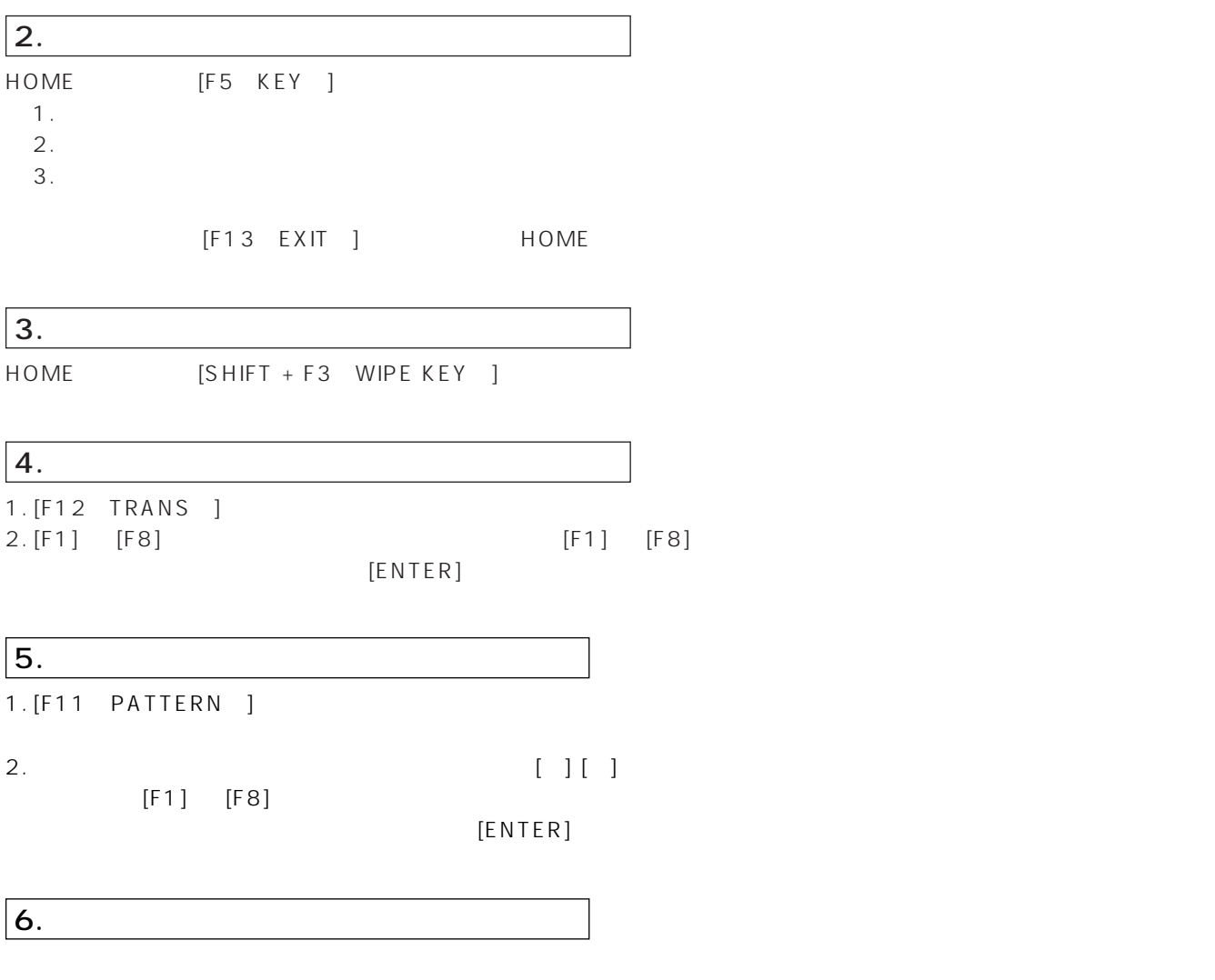

 $7.$ 

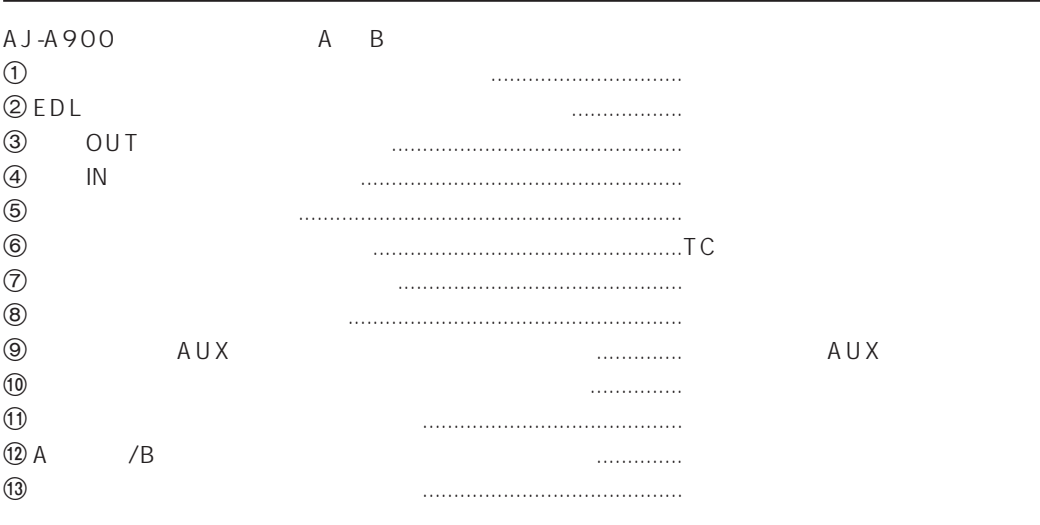

| 009A-lA |       |   | 3   |   |  |
|---------|-------|---|-----|---|--|
|         | P3 P4 |   | VTR |   |  |
|         |       | 2 |     | 3 |  |

「SETUP(PORT ASSIGN)」で PORT STATUS を下記のように設定します。操作の方法は「AJ-A900 の設定」(82

|                  | <b>PORT STATUS</b>               | <b>SW'ER XPOINT</b> | <b>MIXER XPOINT</b>         | <b>PROCESS DELAY</b>       |               |
|------------------|----------------------------------|---------------------|-----------------------------|----------------------------|---------------|
| PORT A           | $\overline{\ast R}$              | * EXT/AUTO          | $*$ EXT                     | $*0$                       | <b>OK</b>     |
| PORT B           | $*P1$                            | $*$ 01              | $*01$                       | $*0$                       |               |
| PORT C           | $*P2$                            | $*02$               | $*02$                       | $*0$                       |               |
| PORT D           | P3 (SLAVE)                       | $*03$               | $*03$                       | $*0$                       | <b>CANCEL</b> |
| PORT E           | P4 (SLAVE)                       | $* 04$              | $*04$                       | $*0$                       |               |
| <b>PORT F</b>    | $*$ SWITCHER                     | $*$ NONE            | $*$ NONE                    | $*0$                       | <b>SW'ER</b>  |
| <b>PORT G</b>    | $*$ MIXER                        | $*$ NONE            | $*$ NONE                    | $*0$                       | <b>XPOINT</b> |
| AUX <sub>1</sub> |                                  | $* 04$              | $*04$                       |                            |               |
| AUX <sub>2</sub> |                                  | $*05$               | $*05$                       |                            |               |
| <b>BKGD</b>      |                                  | $*05$               | $*00$                       |                            |               |
| <b>CB</b>        |                                  | $*06$               | $*00$                       |                            |               |
|                  |                                  |                     |                             |                            |               |
|                  |                                  |                     |                             |                            |               |
| P <sub>1</sub>   | P <sub>3</sub><br>P <sub>2</sub> | <b>P4</b>           | P <sub>5</sub><br><b>P6</b> | <b>NONE</b><br>$\mathbf R$ | 1/3           |

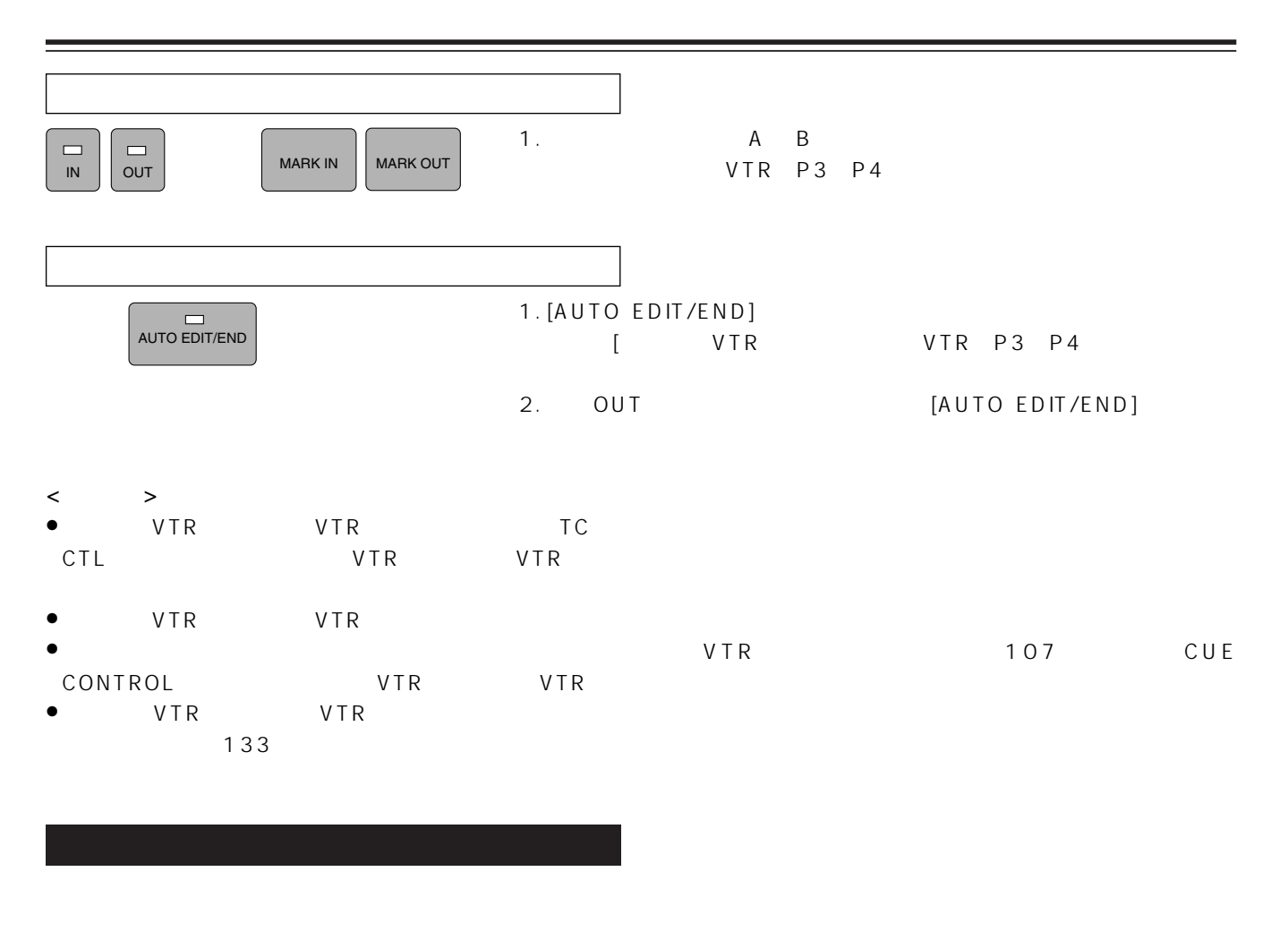

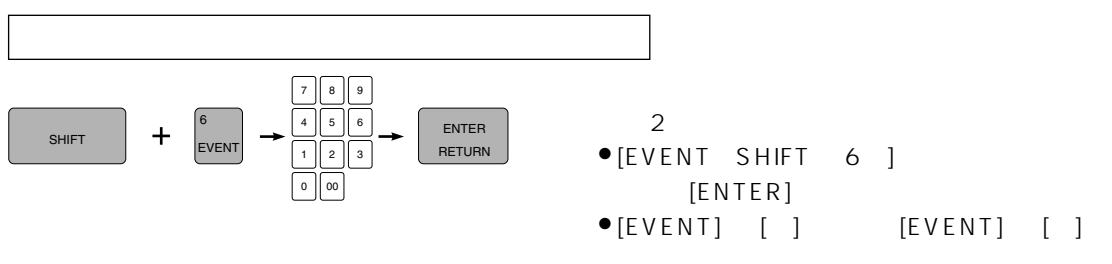

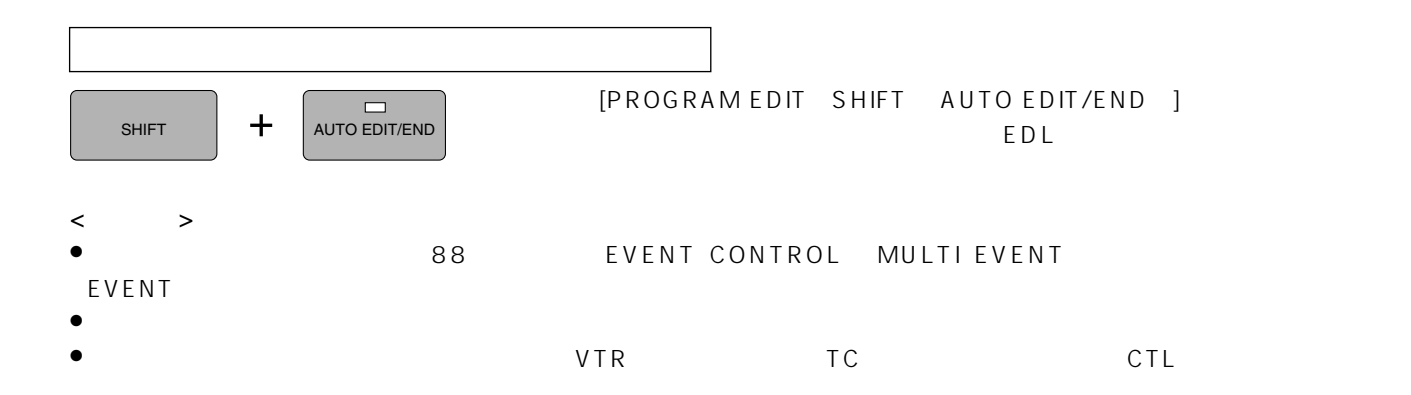

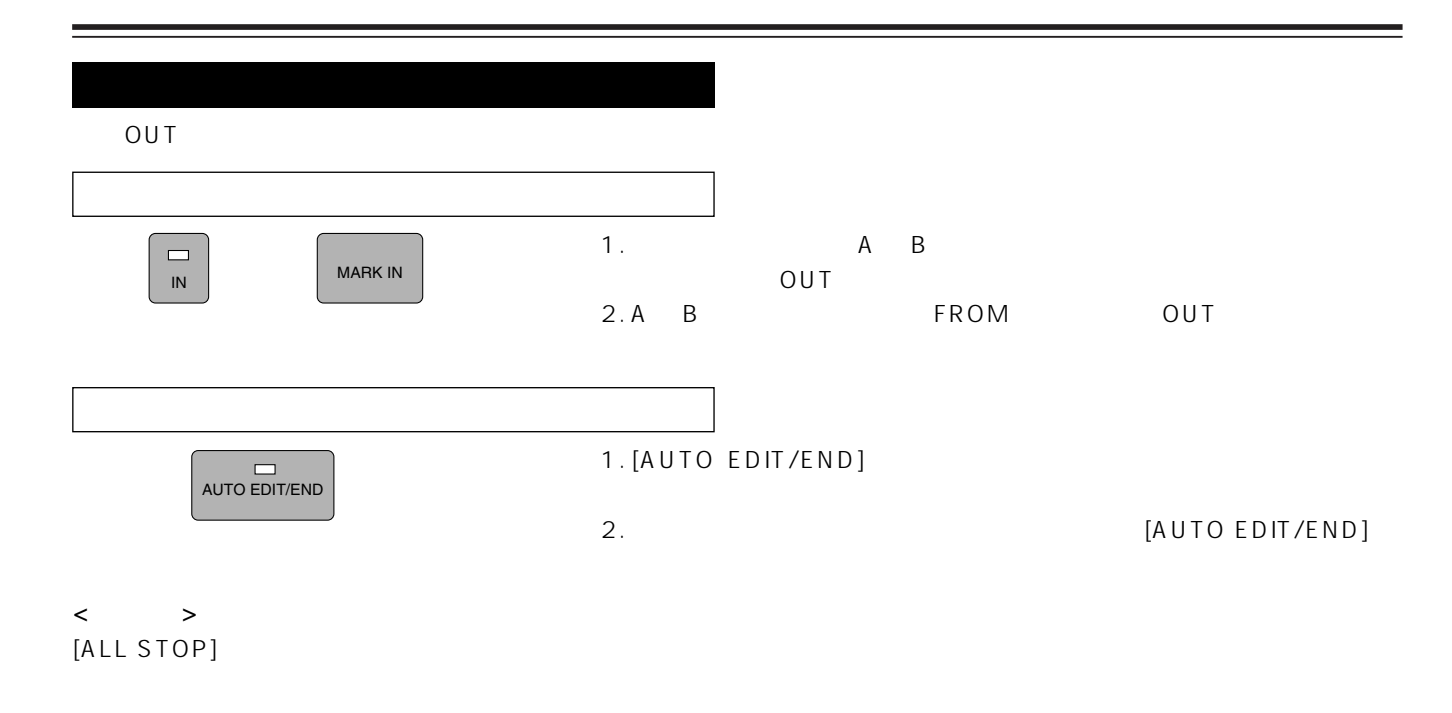

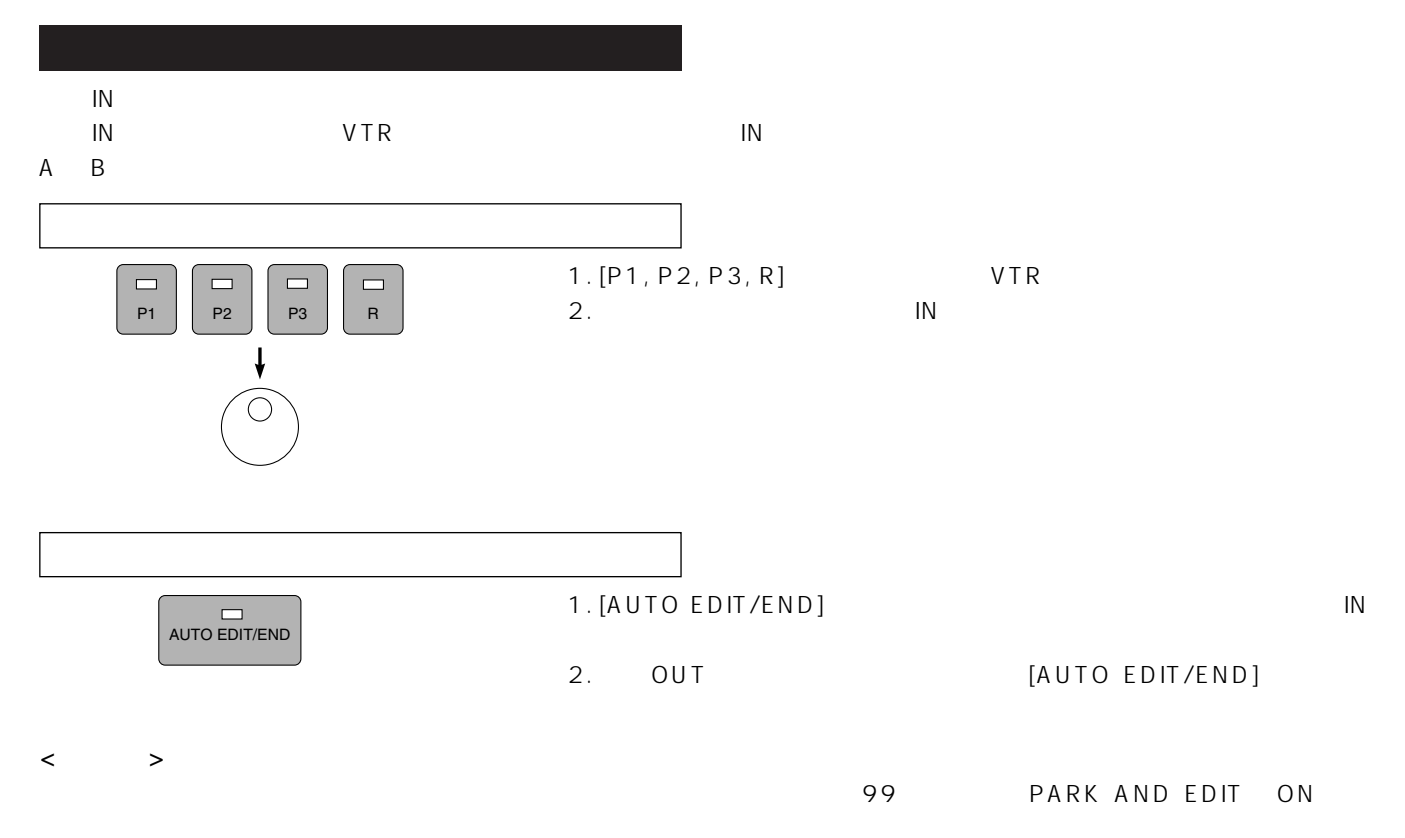

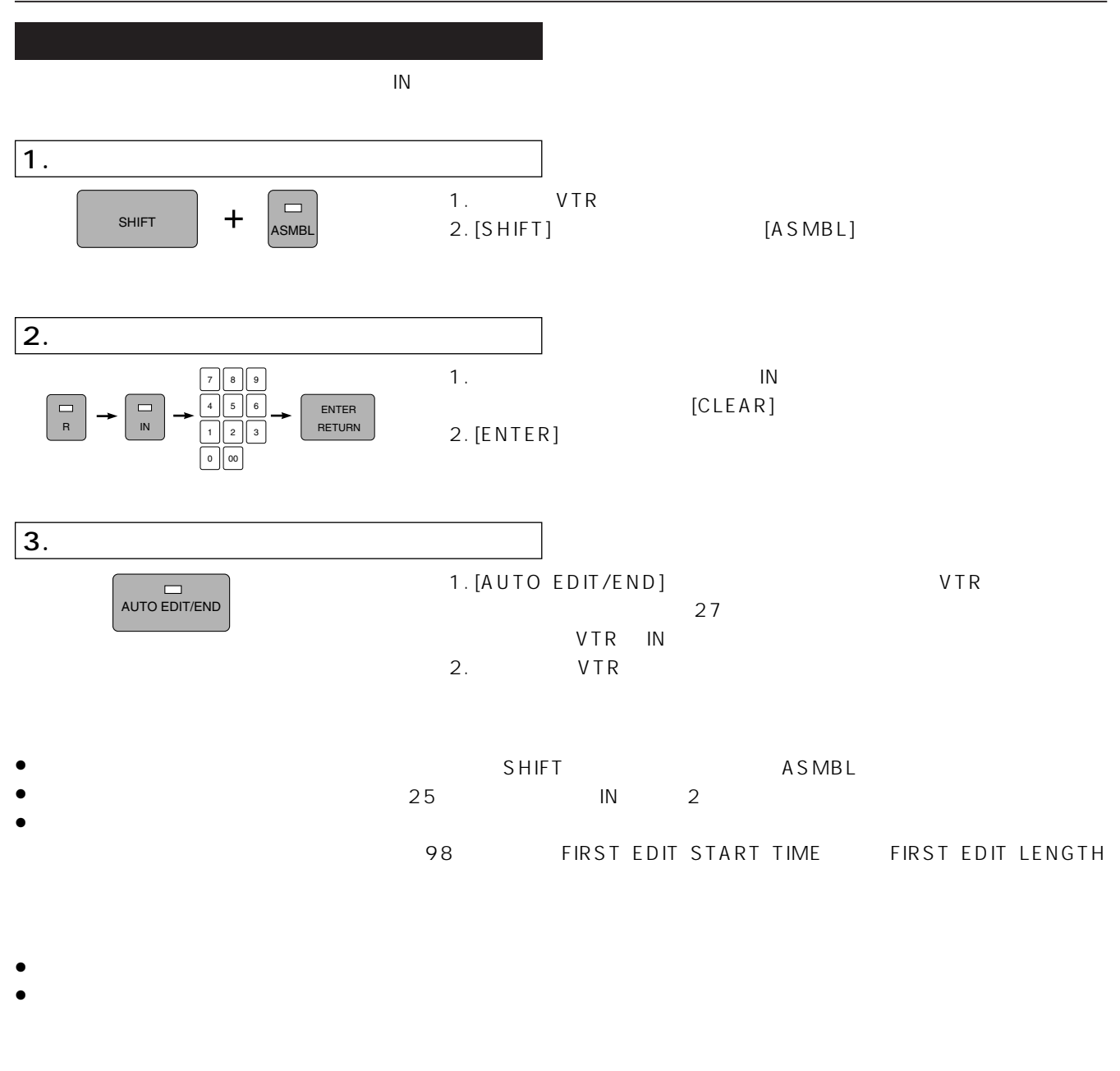

- ≥ファーストエディット、フォーマッティングを行うときは、ブラックバースト等の信号を VTR へ入力してください。
- ∨TR により、ビデオ信号とのカラーマンのカラーマンのカラーマンのカラーマンのカラーマンのカラーマンのカラーマンのカラーマンのカラーマンのカラーマンのカラーマンのカラーマンのカラーマンのカラーマンのオラーマンの

 $133$ 

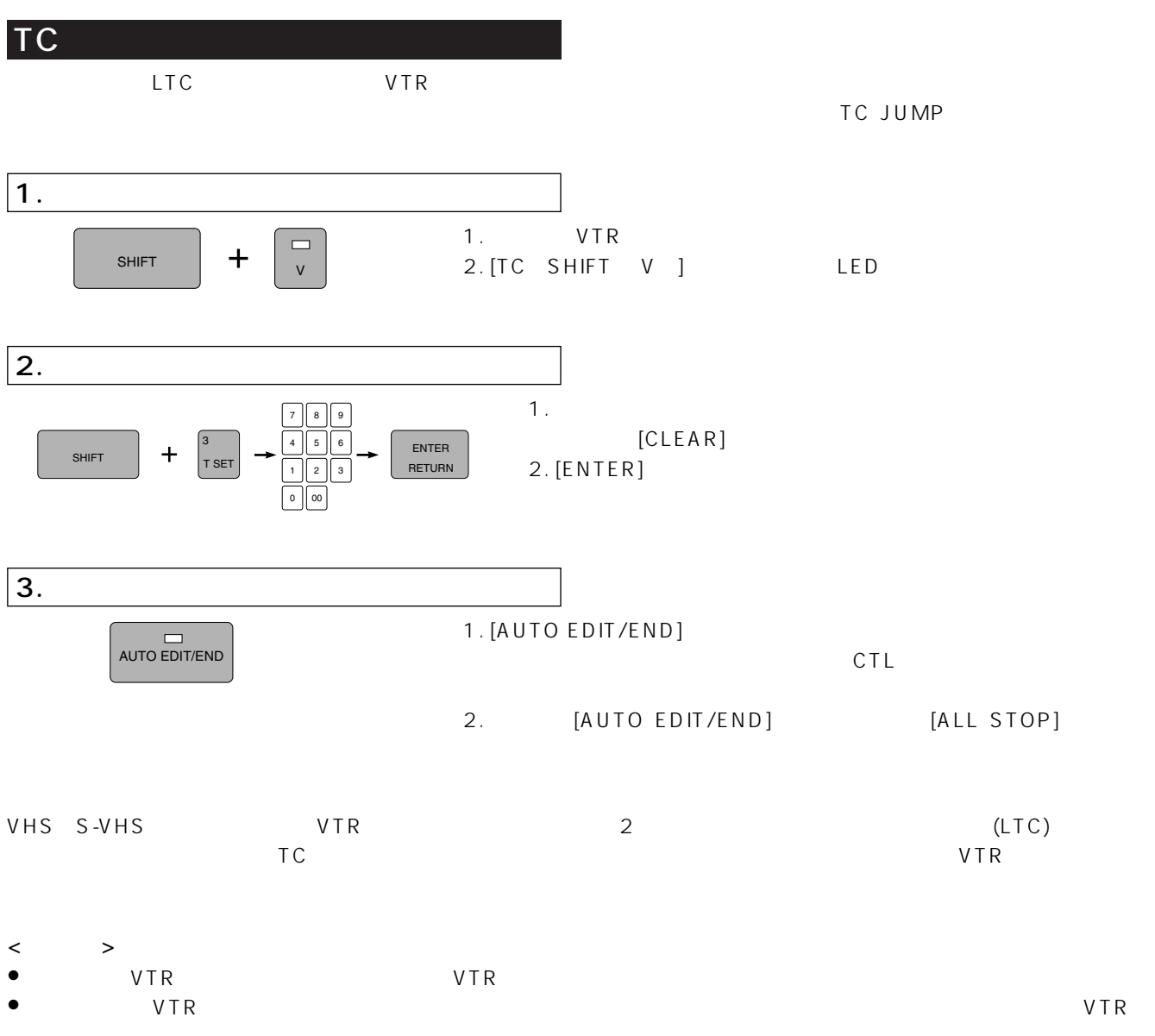

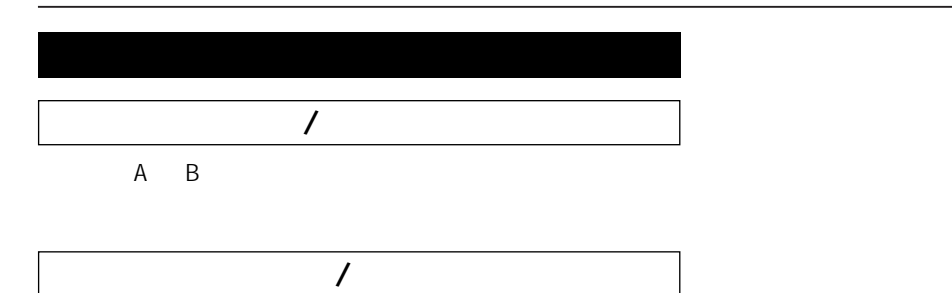

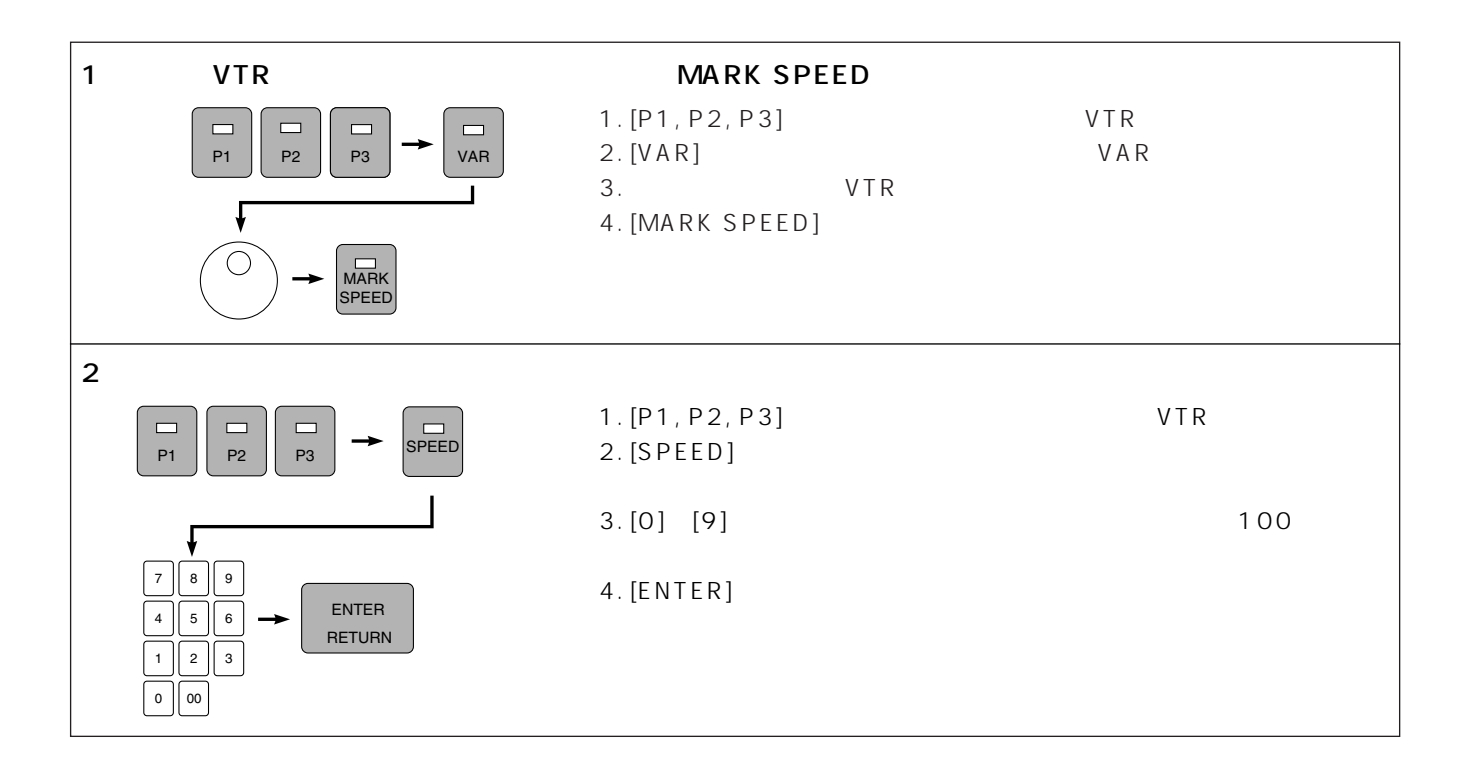

#### VAR MEM/

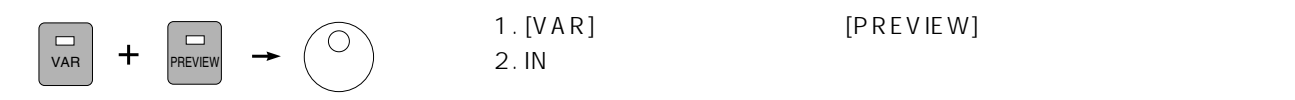

EDL

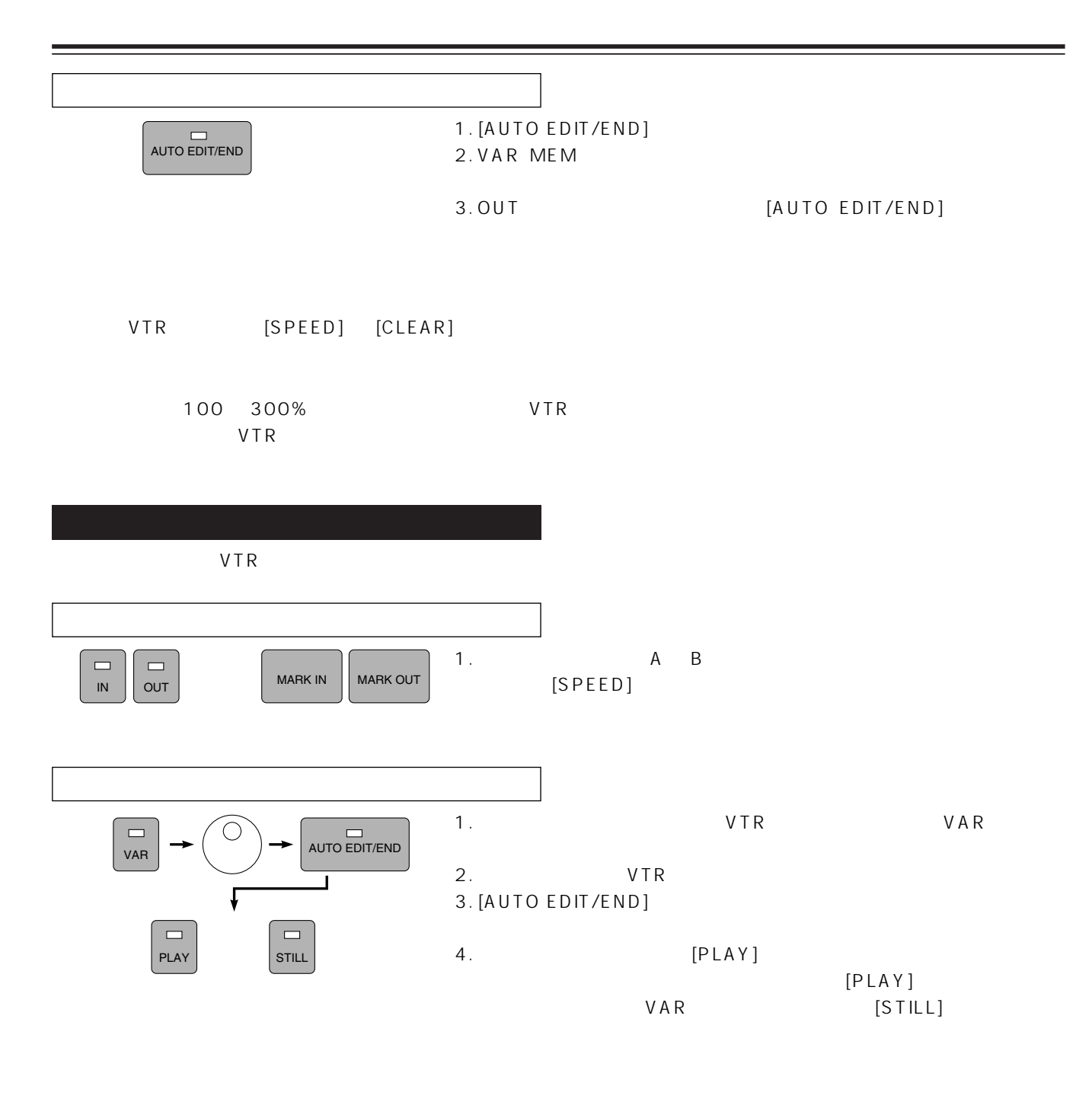

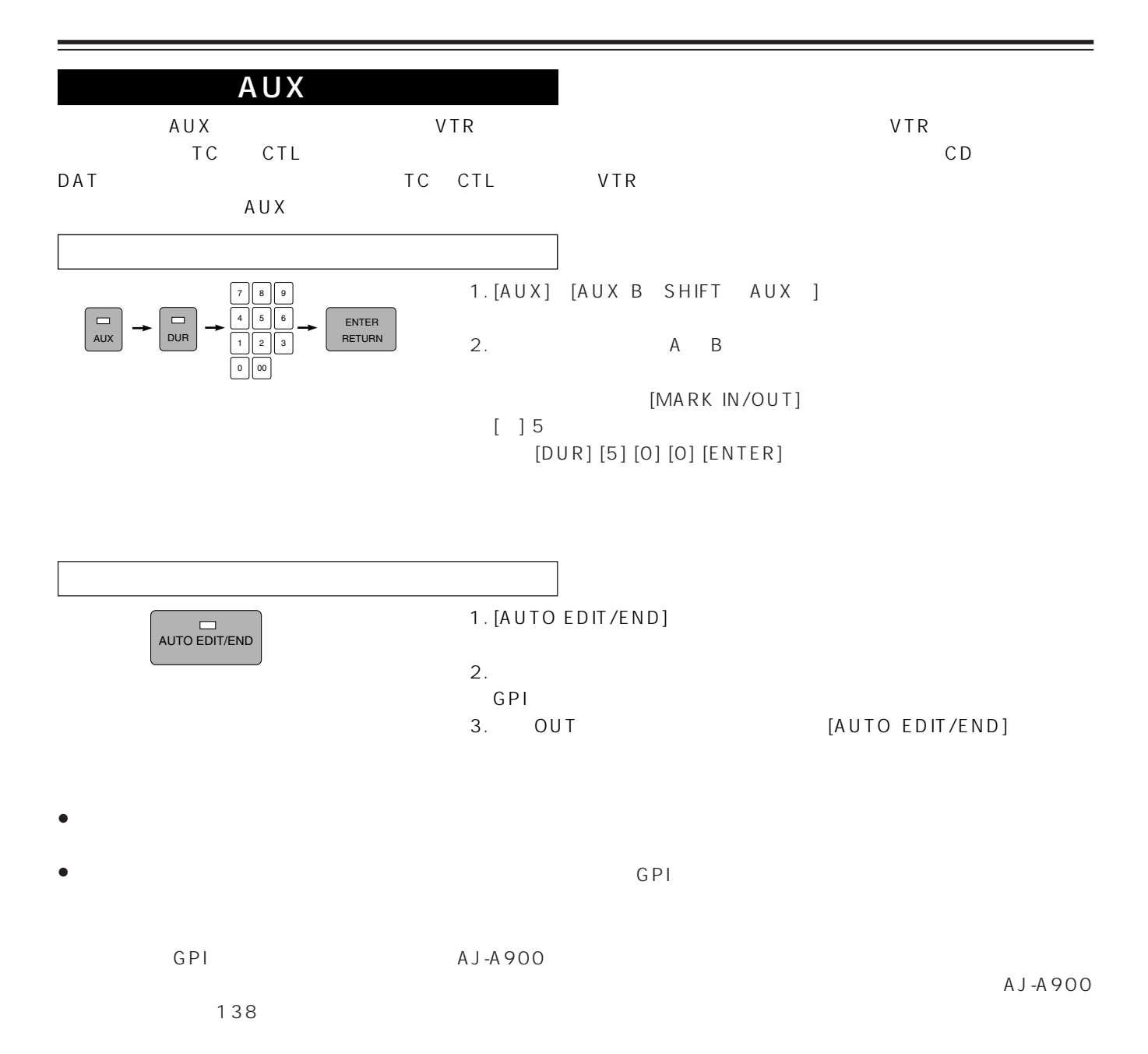

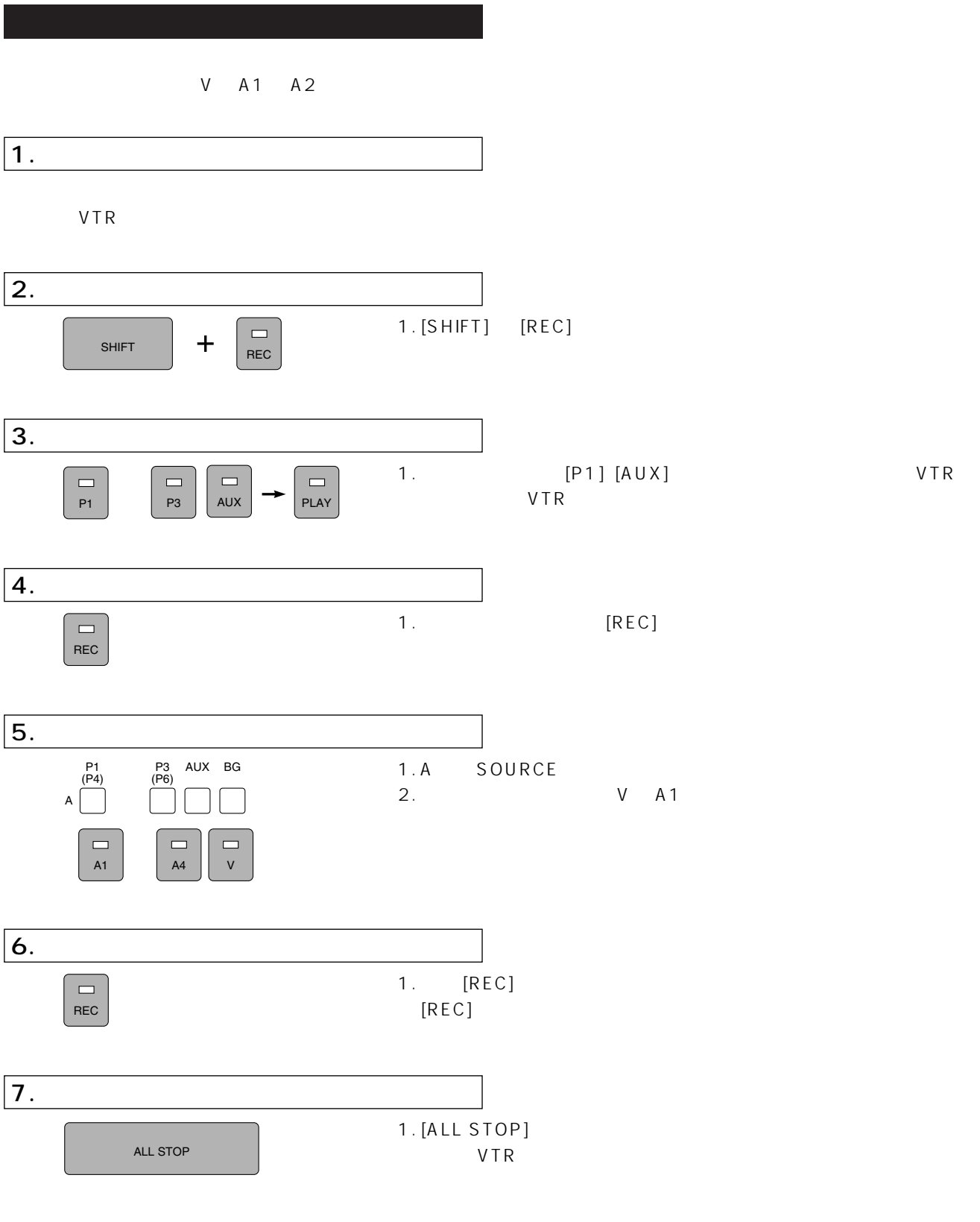

 $[REC]$   $[PLAY]$ 

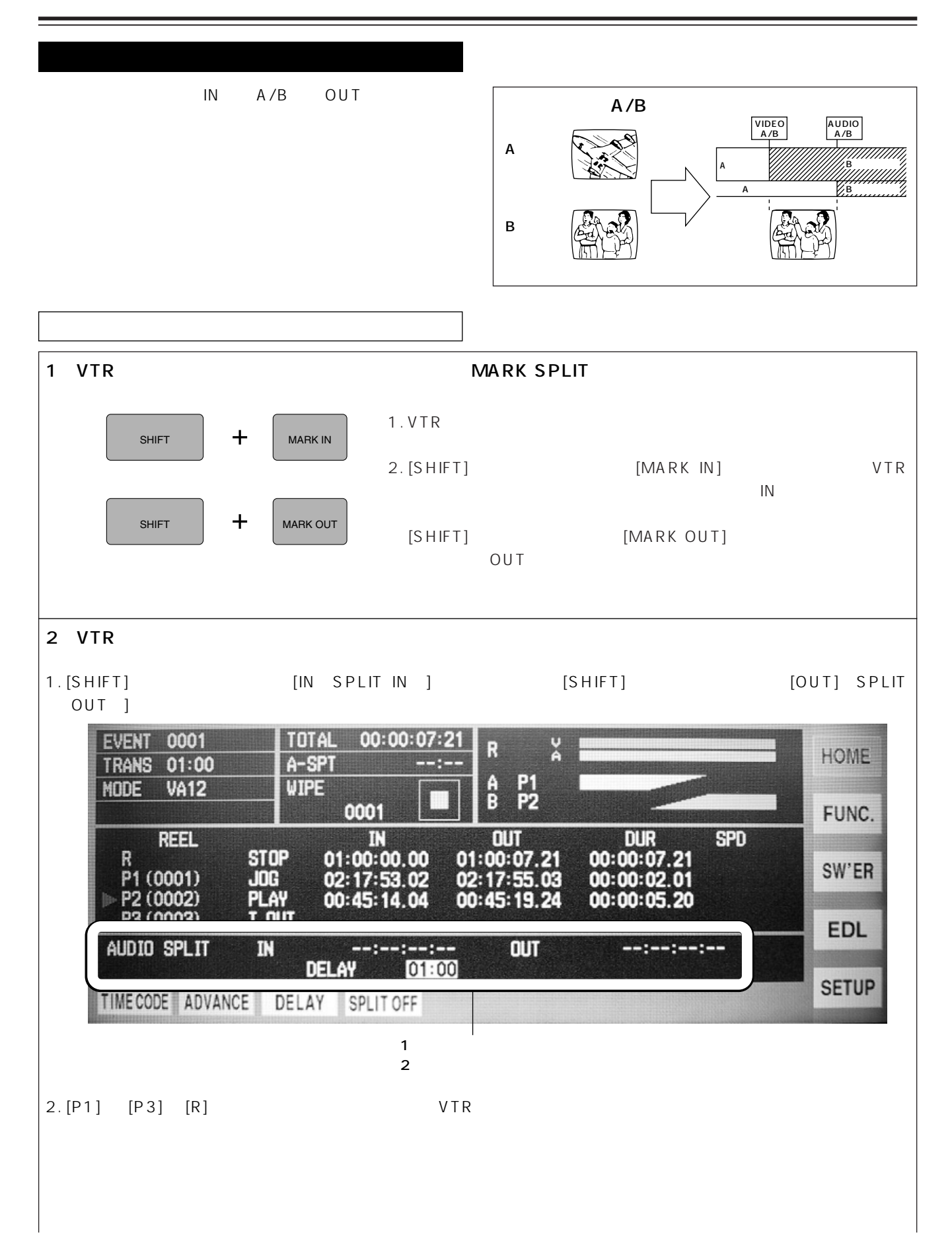

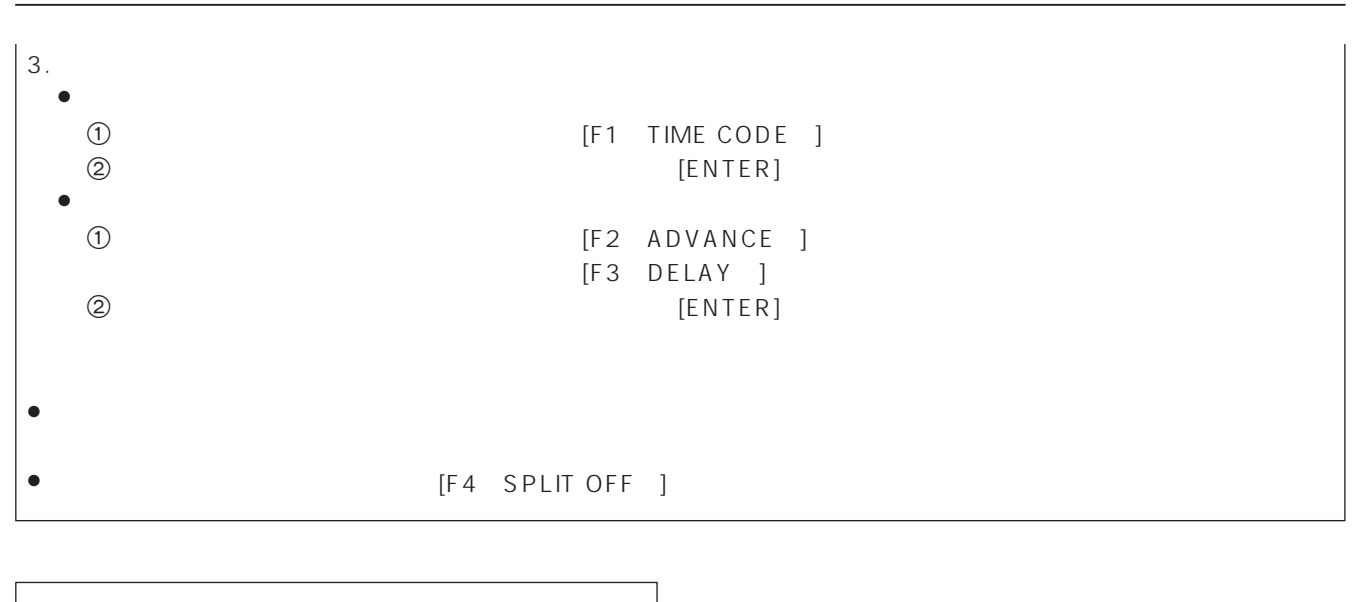

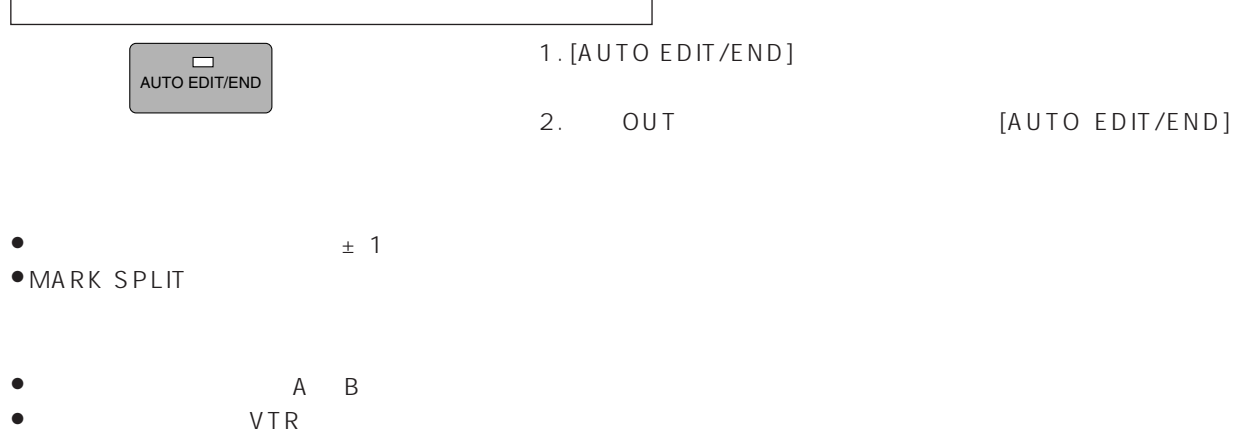

- $\bullet$   $\bullet$   $\bullet$   $\vee$  TR
- ≥オーディオを基準にしてビデオをスプリットする場合は、HOME メニューの基本画面で [F7(BASE)] ボタンを押して
- AUDIO BASE

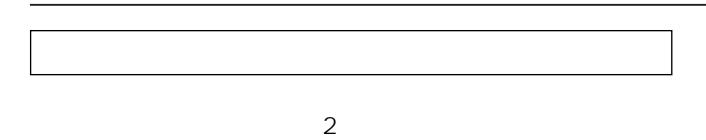

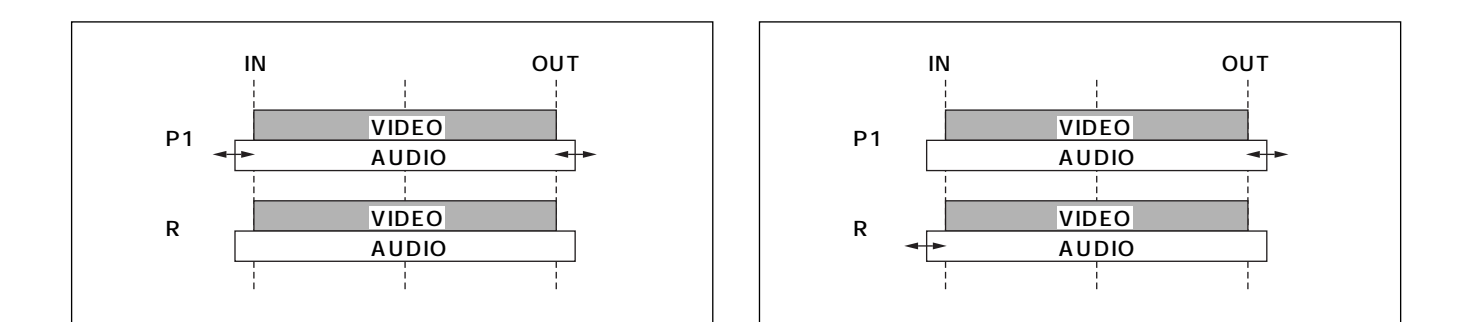

#### $A$   $B$

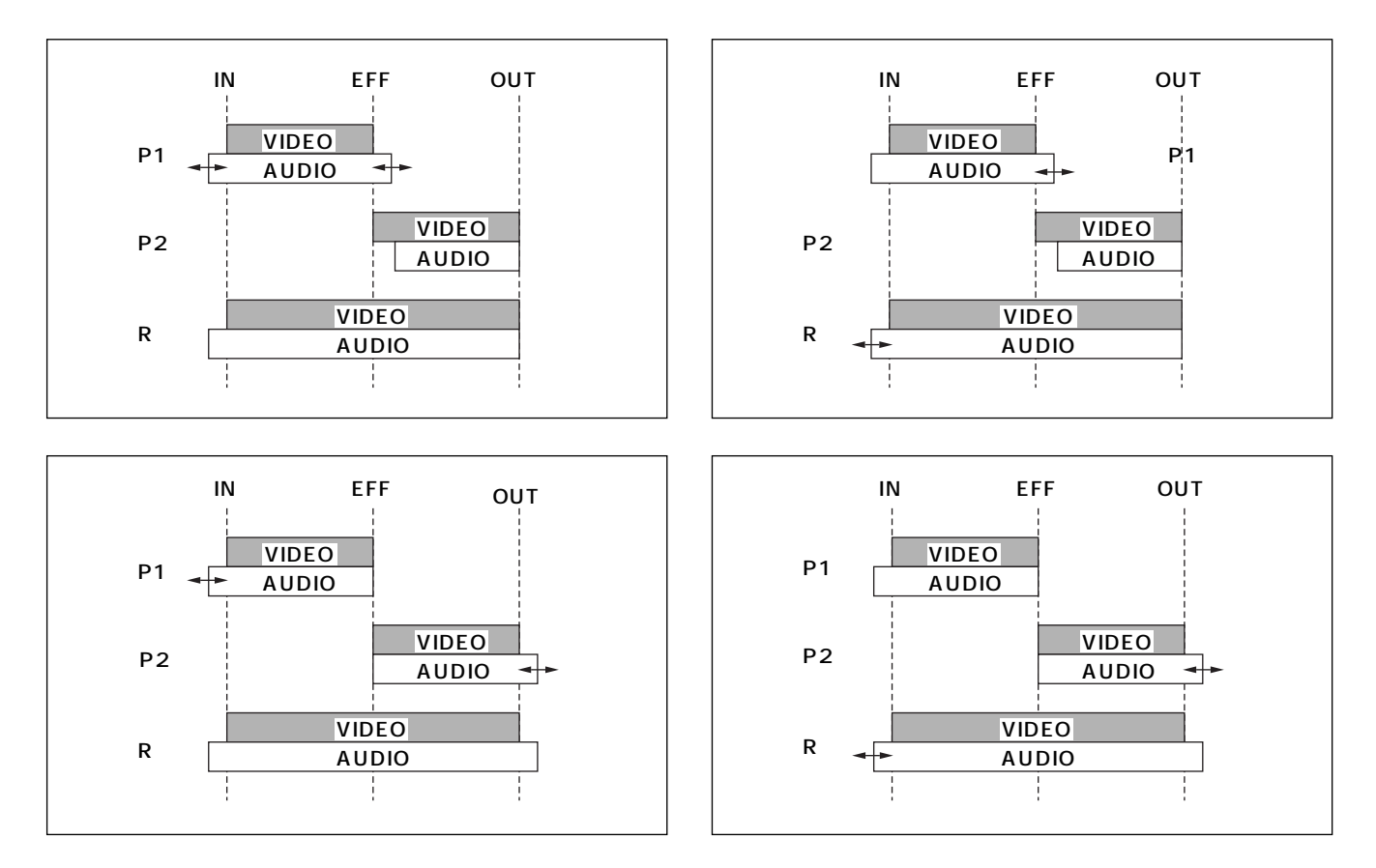

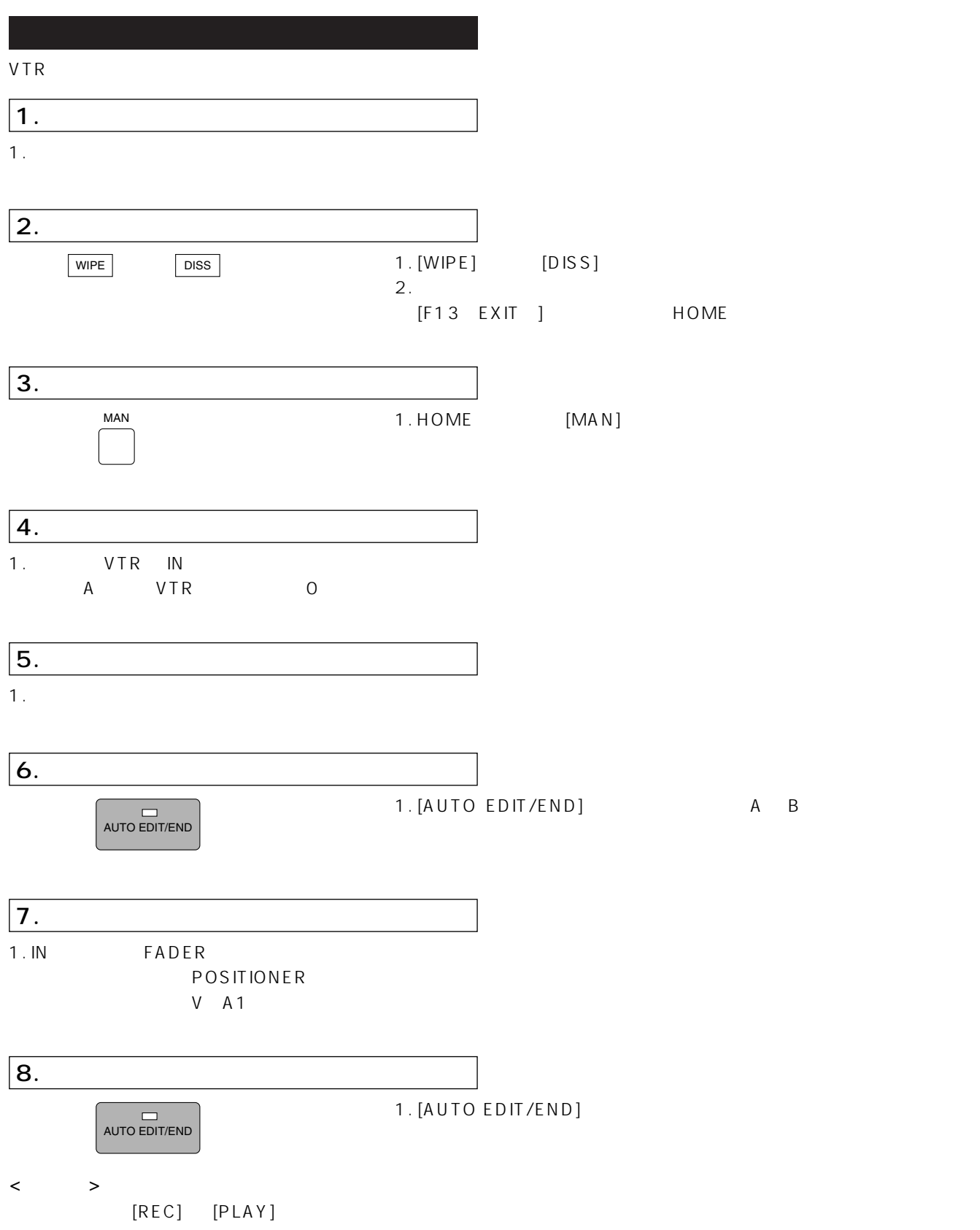

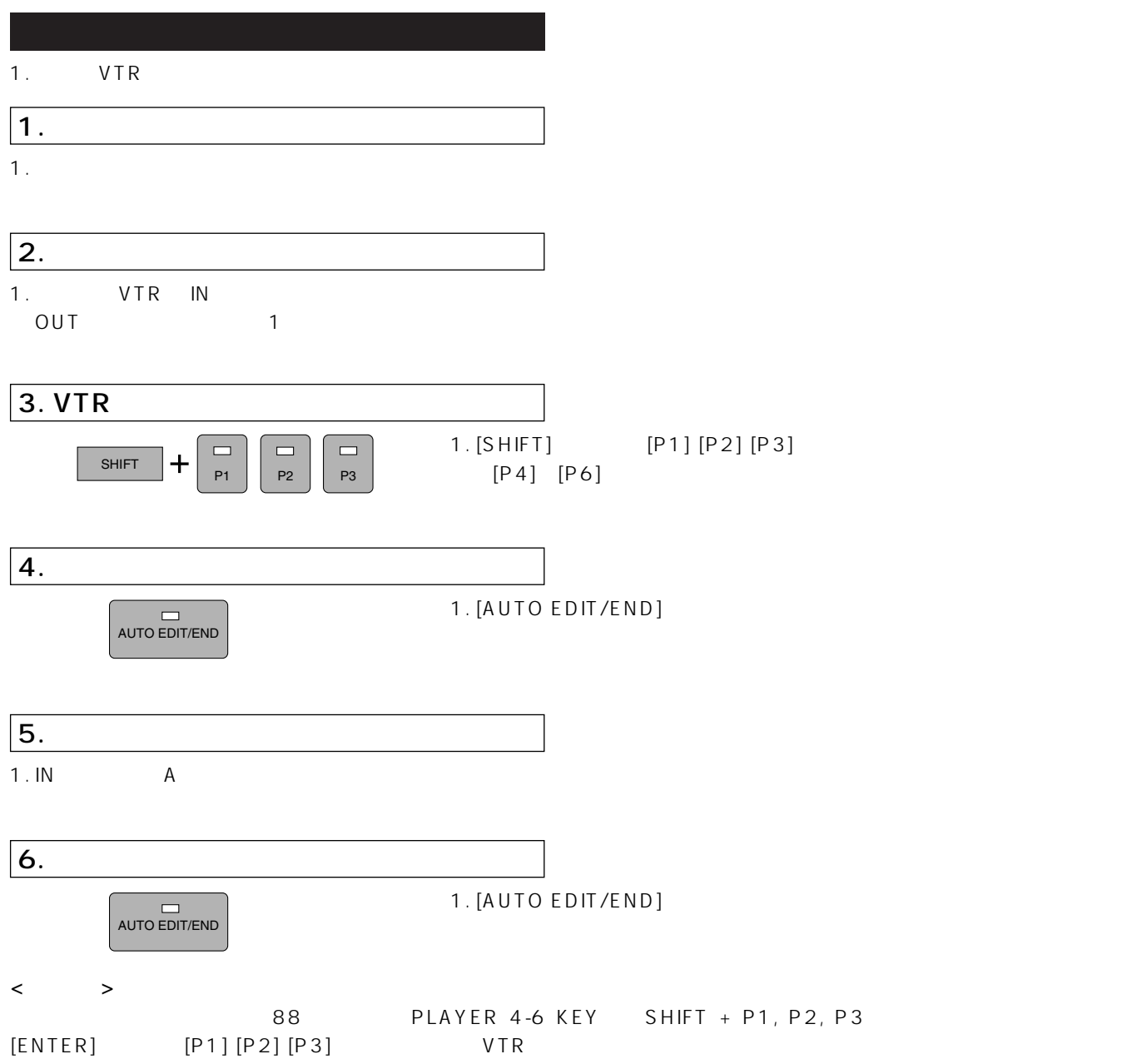

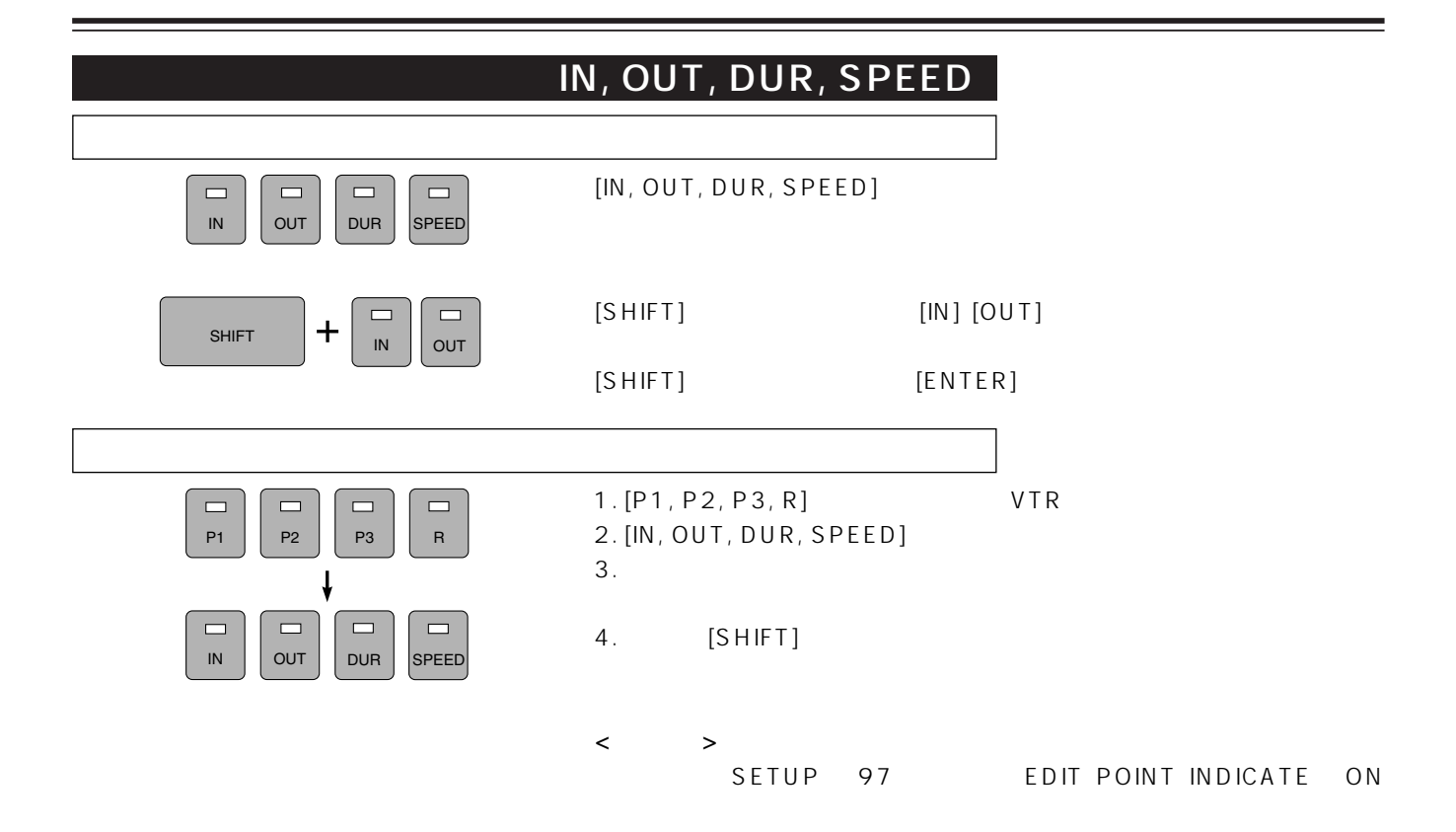

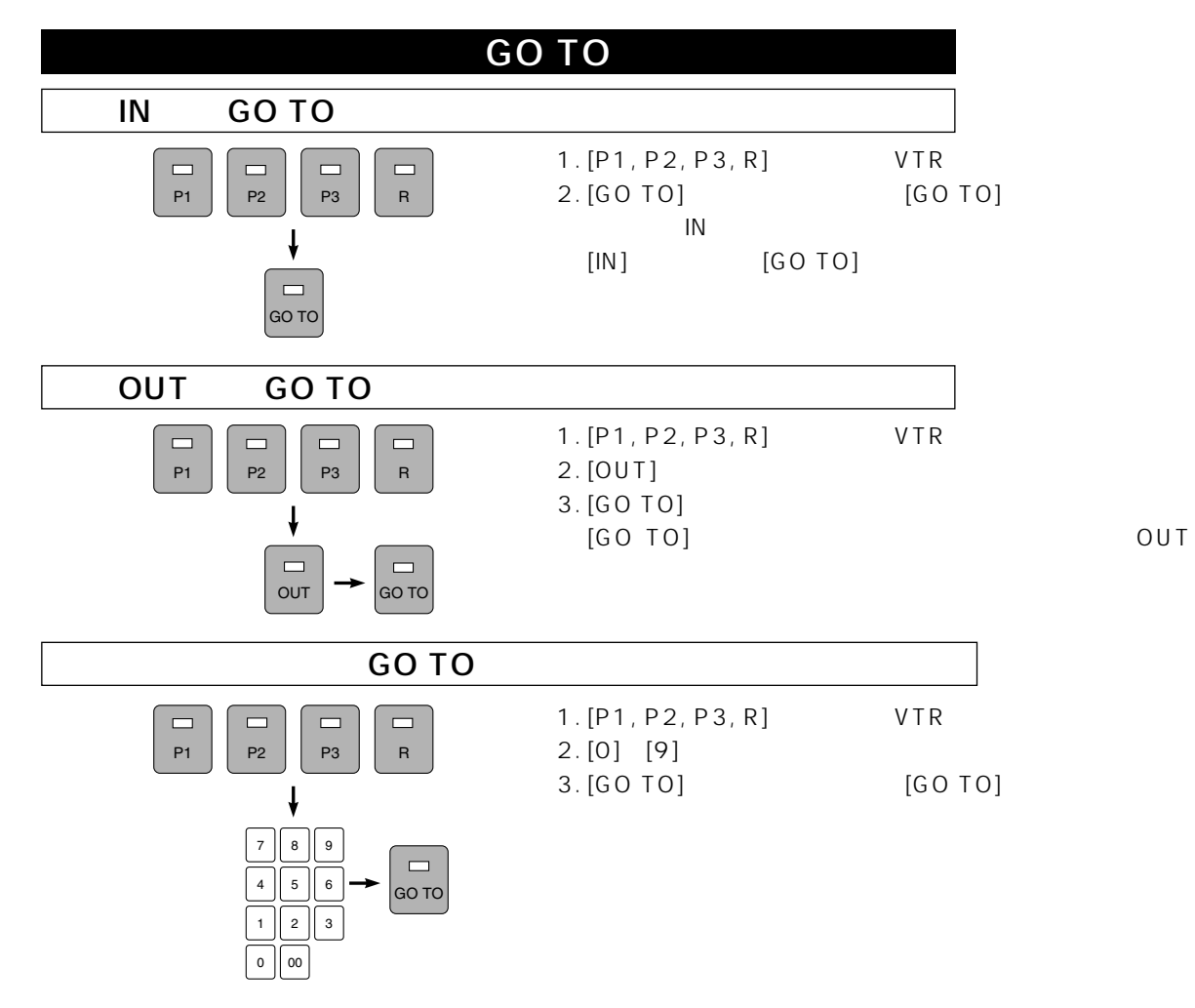

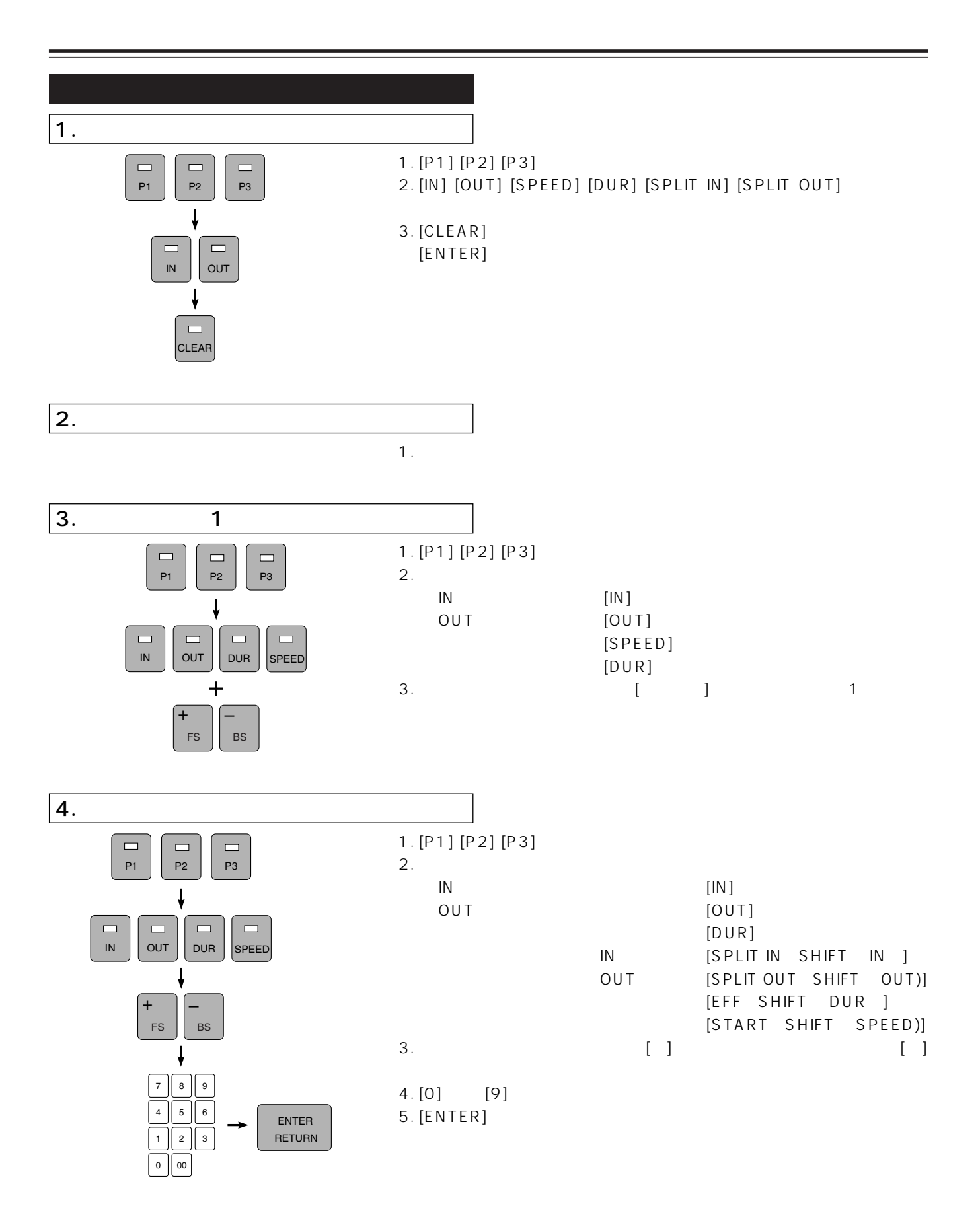

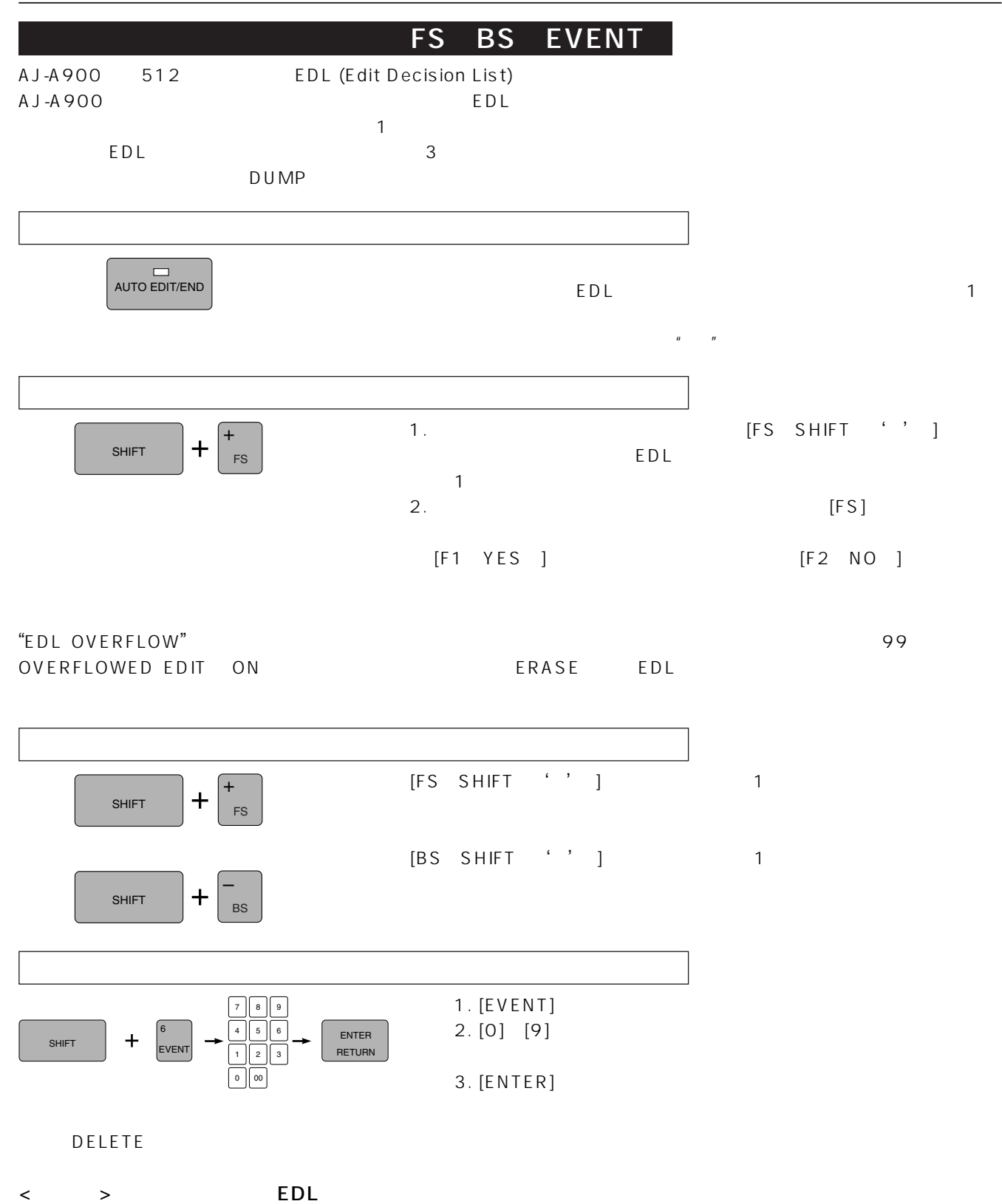

 $\mathsf{A}\mathsf{J}\text{-}\mathsf{A}\mathsf{900}$ 

 $E\,D\,L$ 

例えば、P1 をソースとしたカット編集のとき、P1, P2, R の編集点を設定し EDL メモリーに登録すると、P2 の編集点は

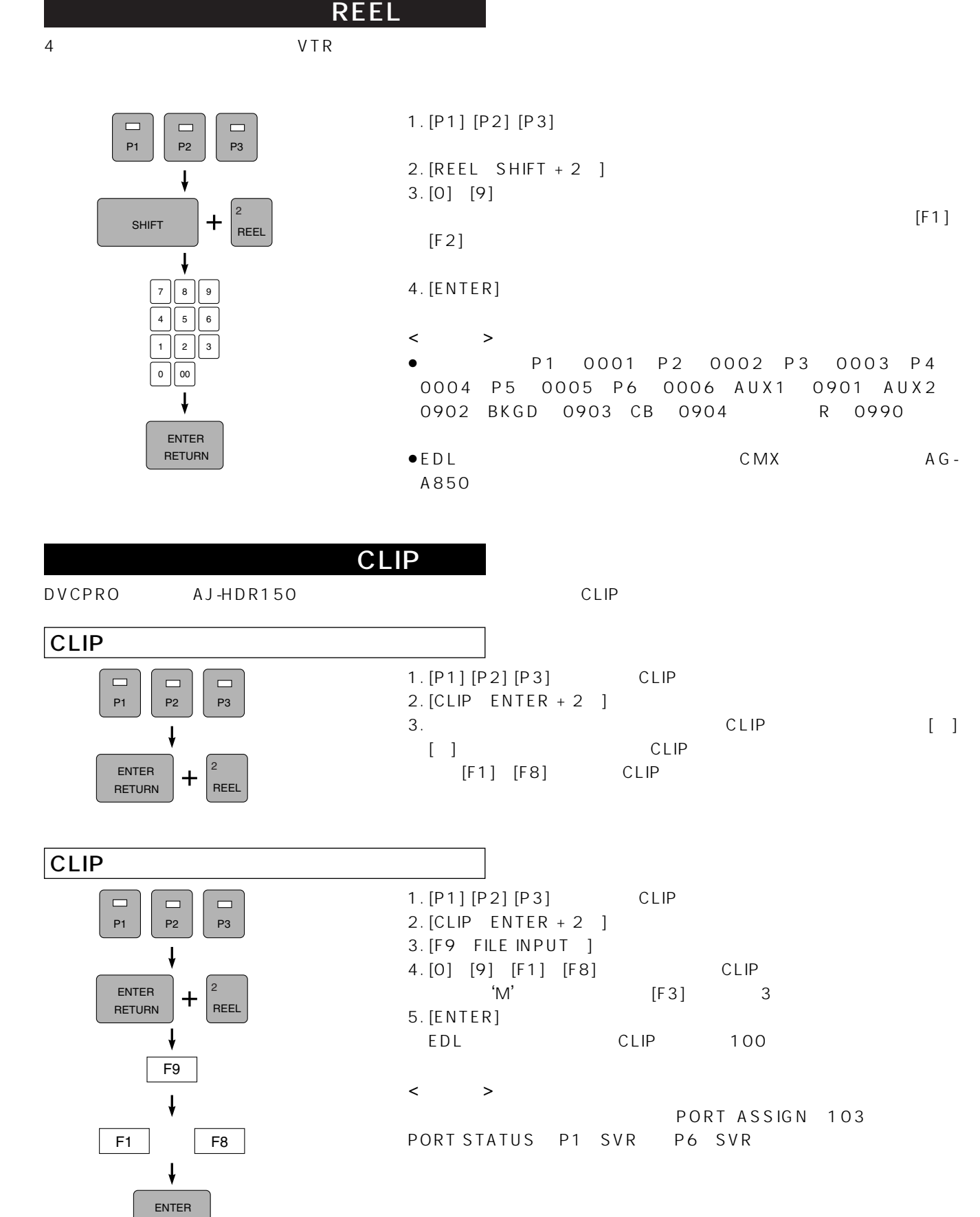

63

RETURN

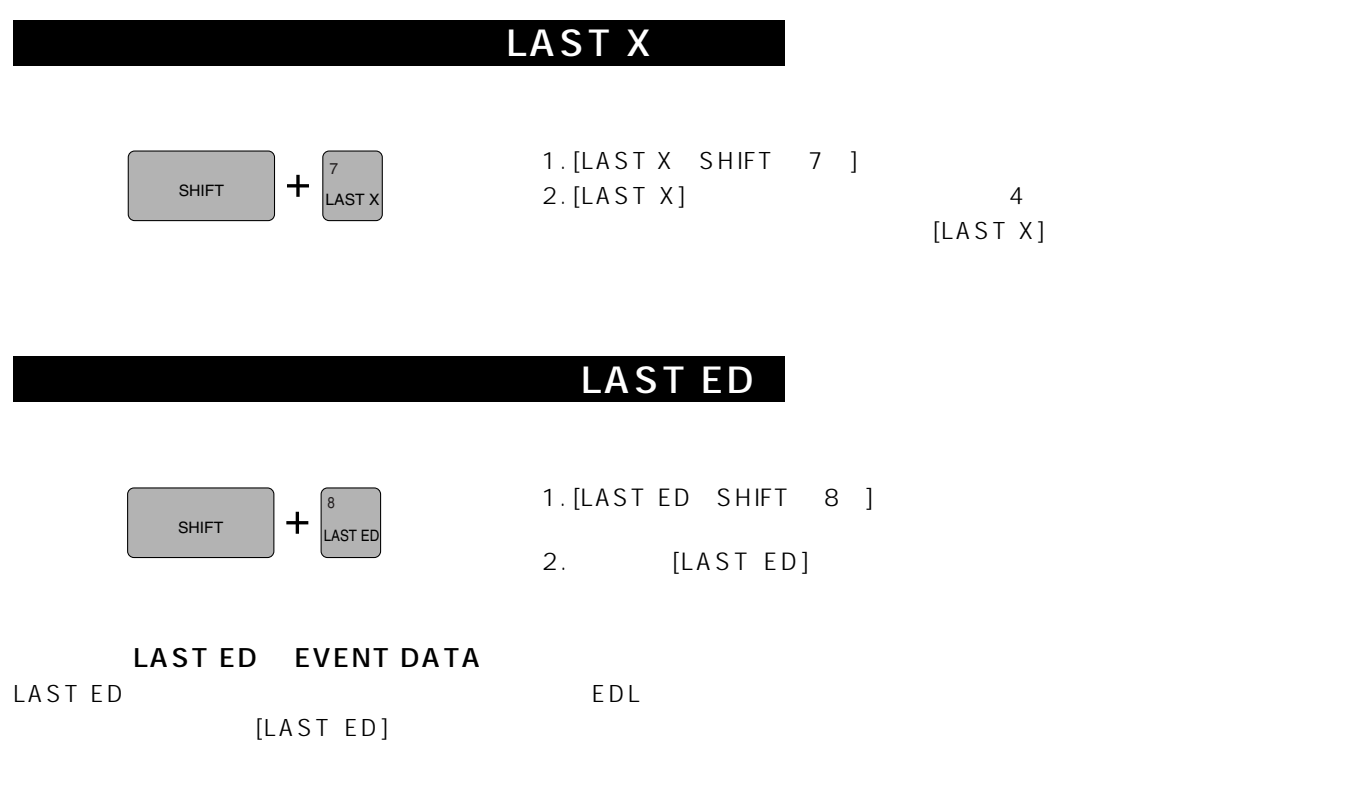

**TOTAL** 

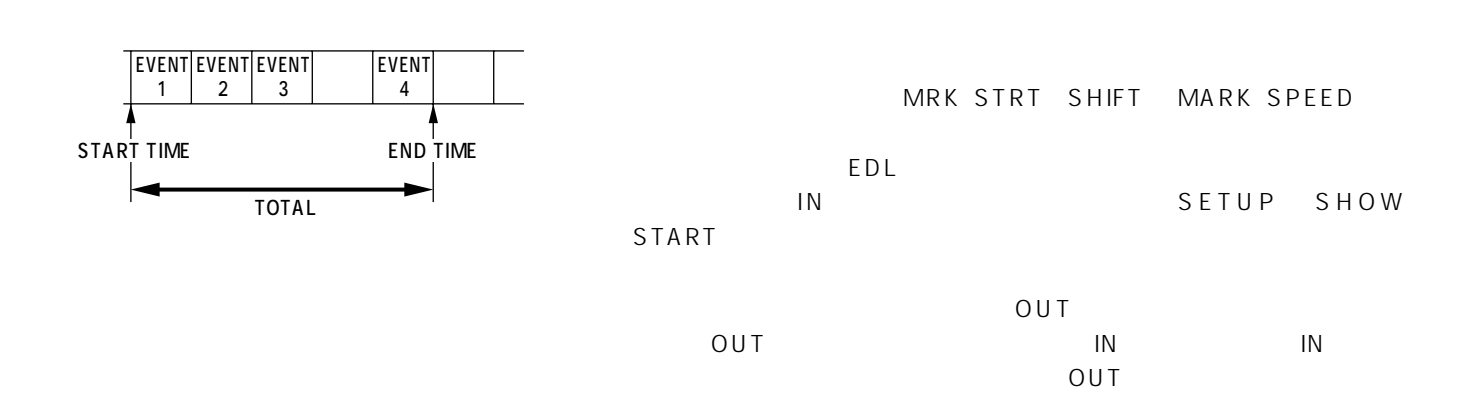

[AUTO EDIT/END] IN

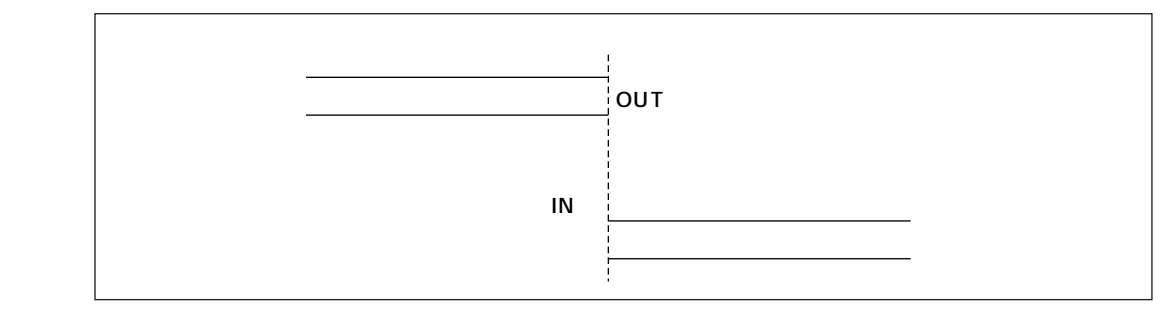

 $\langle \qquad \rangle$ 88 AUTO TAG

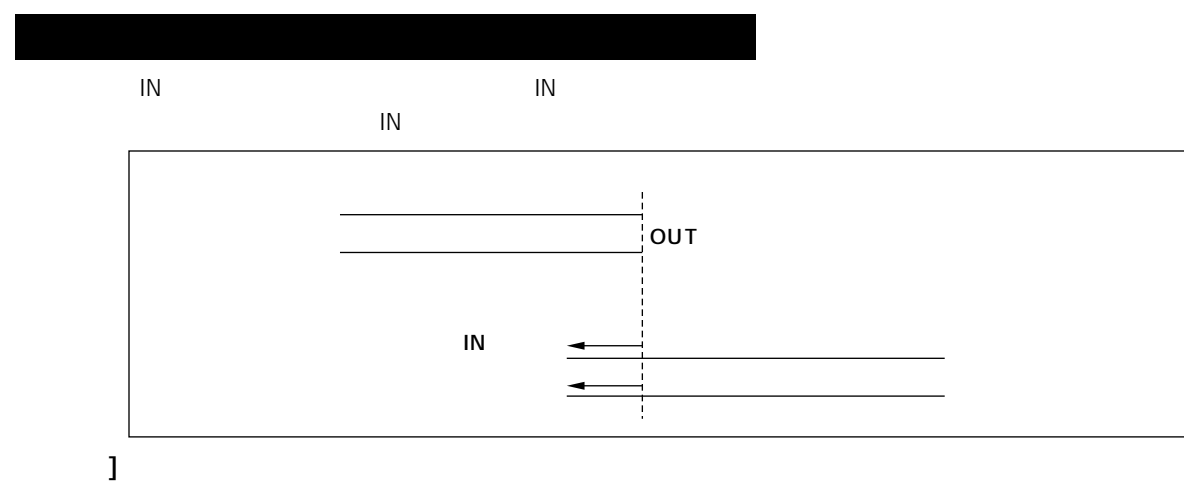

 $\mathsf{IN}$  $01:23:45:24'$ 

### TRACK

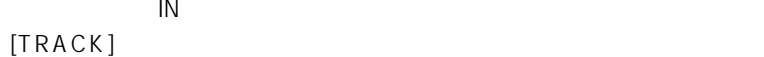

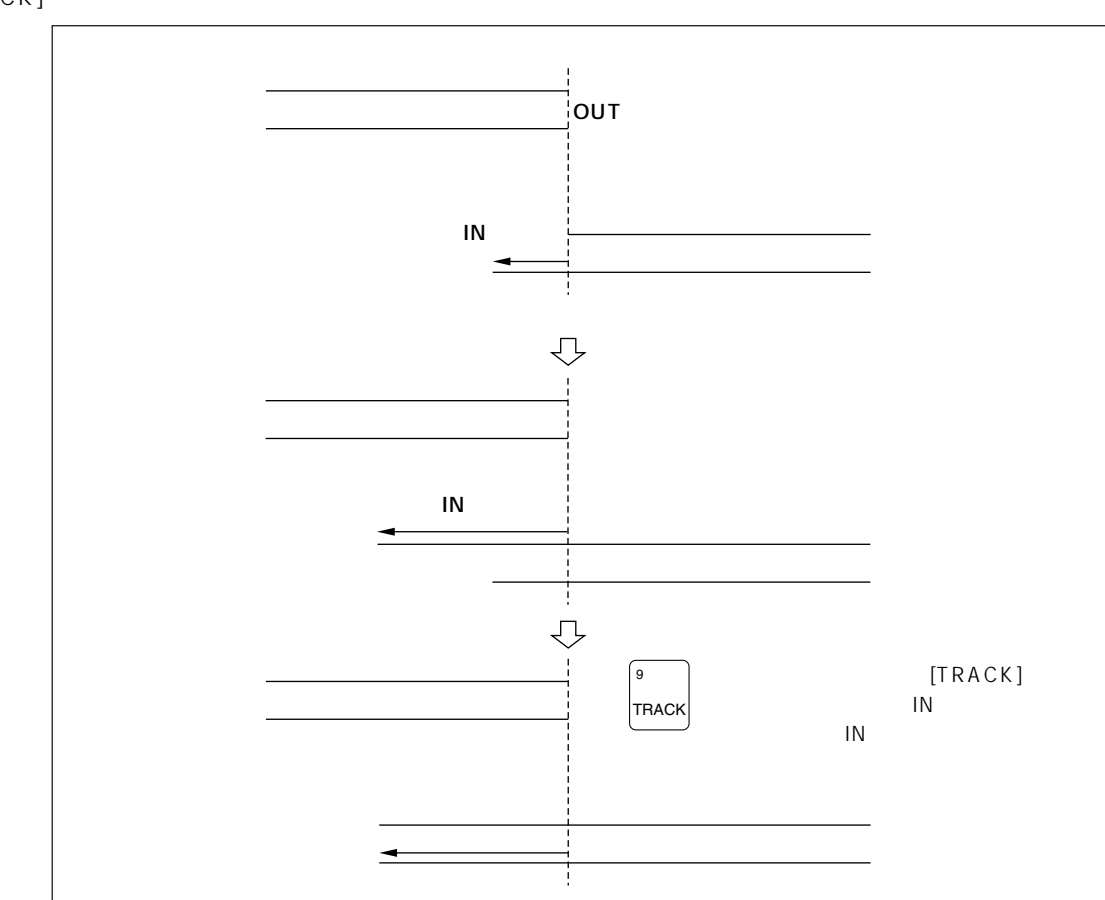

### **CORCT**

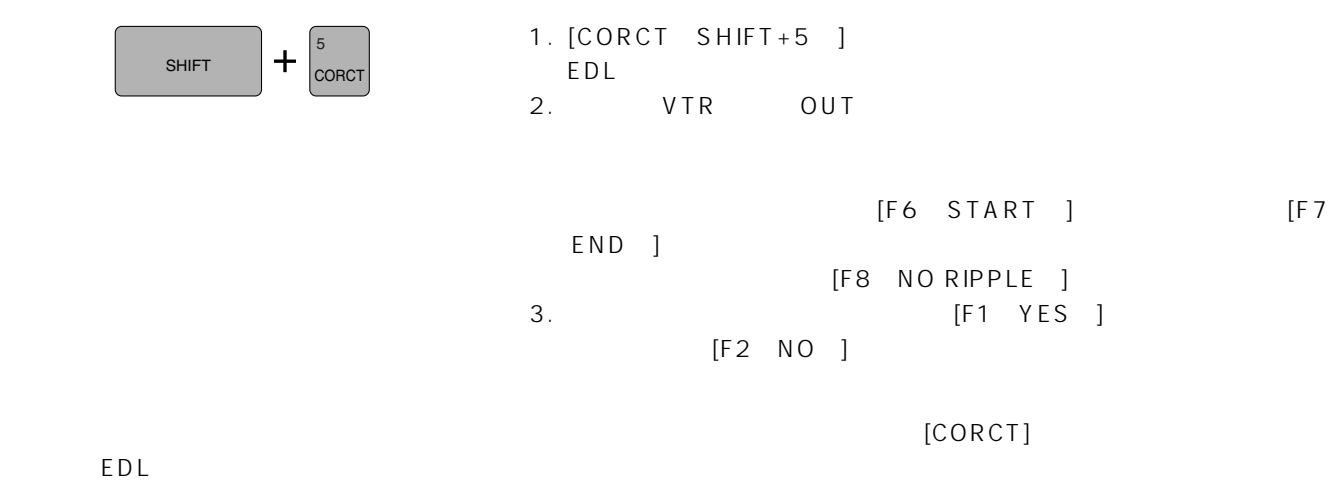

### **BG MATTE**

 $A \cup X$ -B  $\longrightarrow$ 

1.  $\blacksquare$ 

HOME [F8 BG MATTE ]

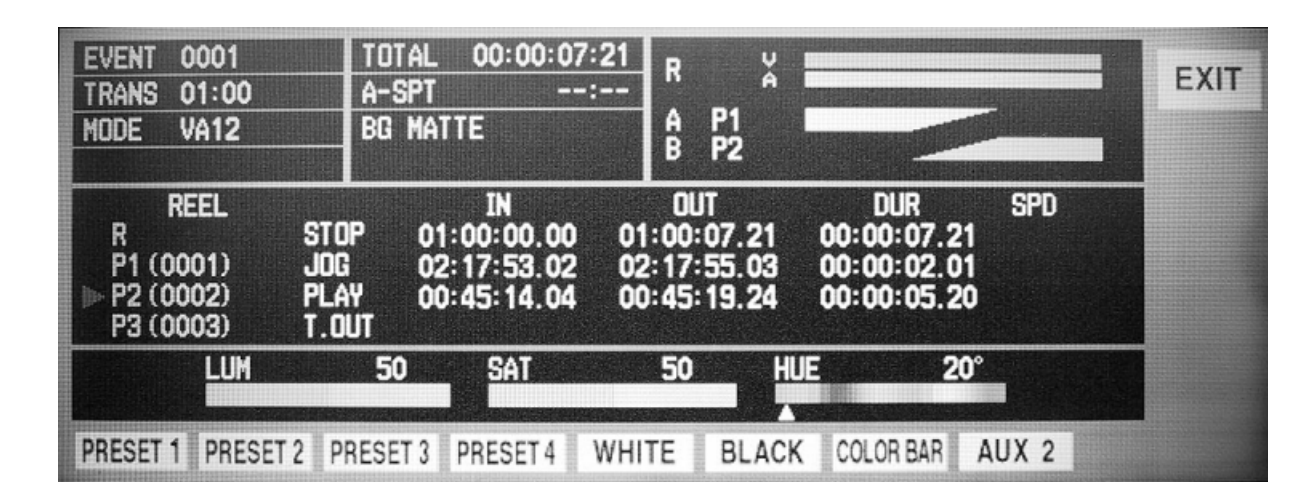

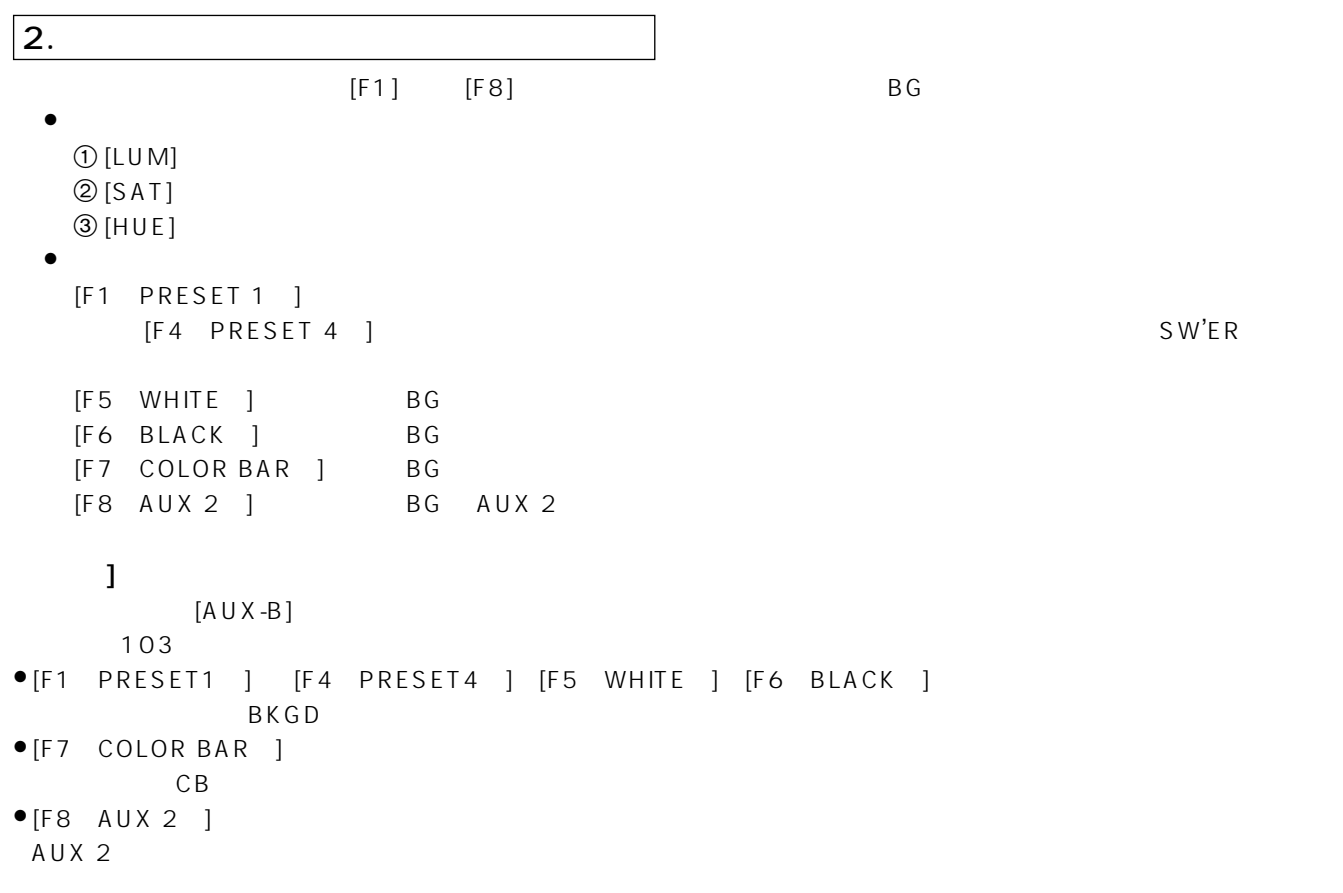

 $[P1/P2/AUX]$  $103$  $\,$ B  $\,$ MONITOR OUT A-BUS B-BUS 1. MONITOR OUT [A-BUS] [B-BUS]  $\Box$  $\Box$ A B MONITOR OUT EFF 1. MONITOR OUT [EFF]  $\begin{bmatrix} 1 & 1 \end{bmatrix}$ VTR VTR AUX  $[VTR]$ **MONITOR OUT** VTR 1. MONITOR OUT [VTR]  $\qquad \qquad \Box$  $\qquad \qquad \Box$  $\qquad \qquad \Box$  $\Box$  $\mathbb{R}$  $P1$   $P2$   $P3$   $AUX$ 2. VTR [P1] [AUX]

MONITOR IN

- ≥フィット処理の実行
- $GPI$
- $\bullet$  VAR
- ●TC

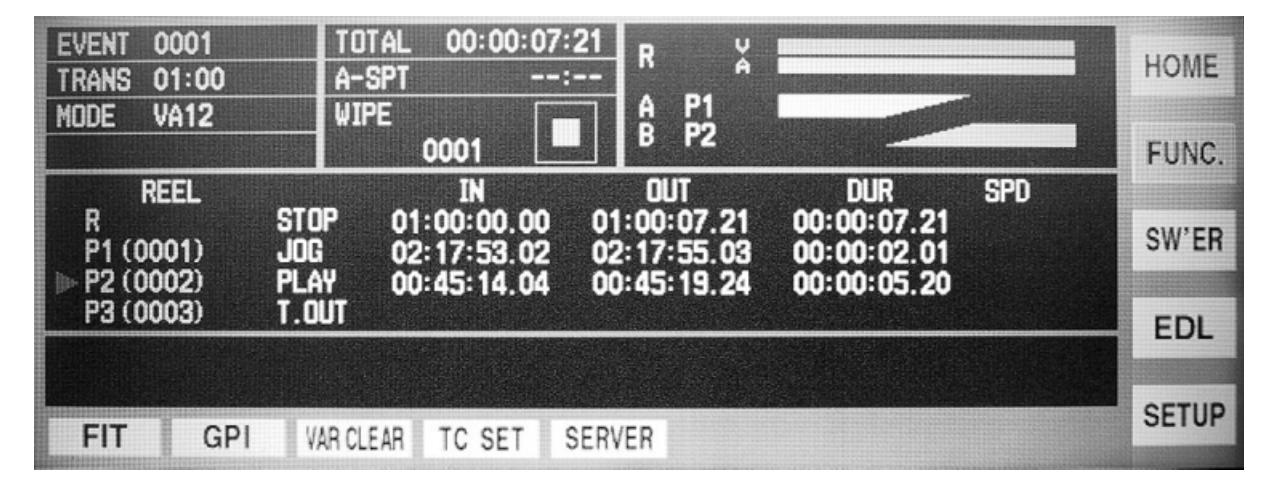

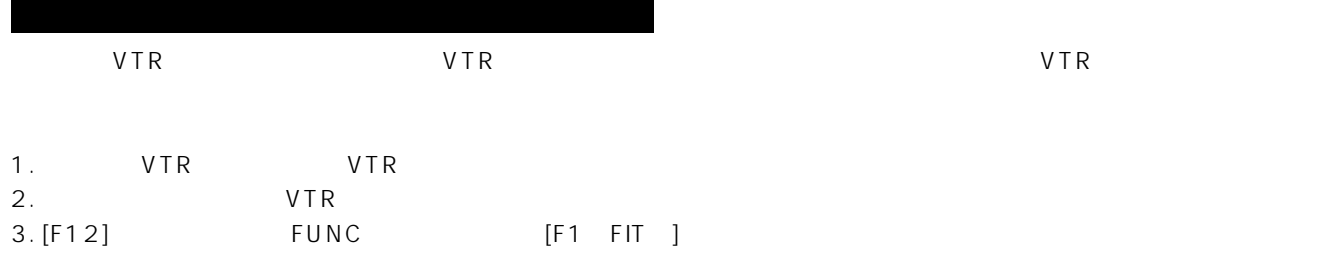

 $VTR$ 

## **FUNC**

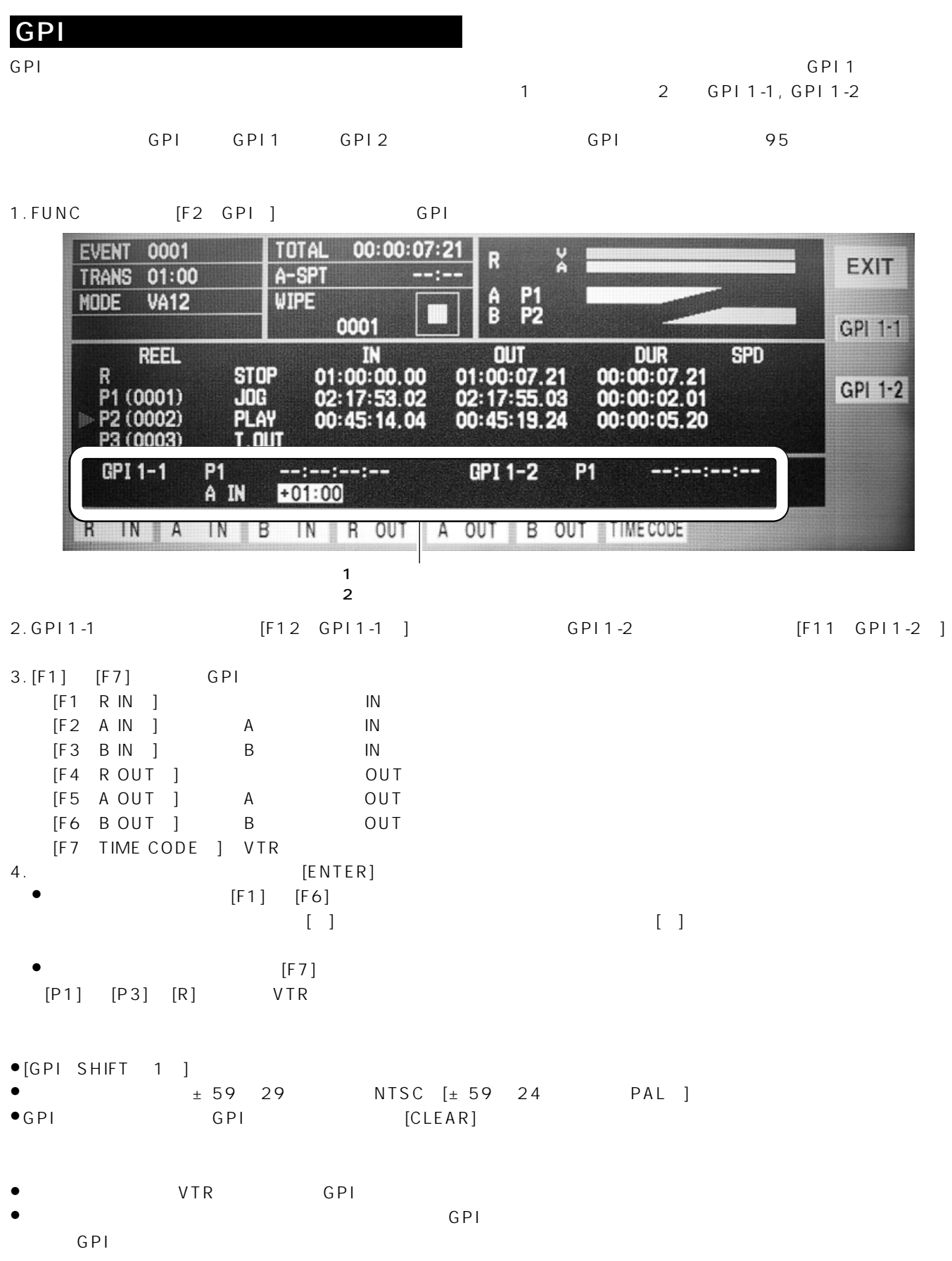

٠

# **FUNC**

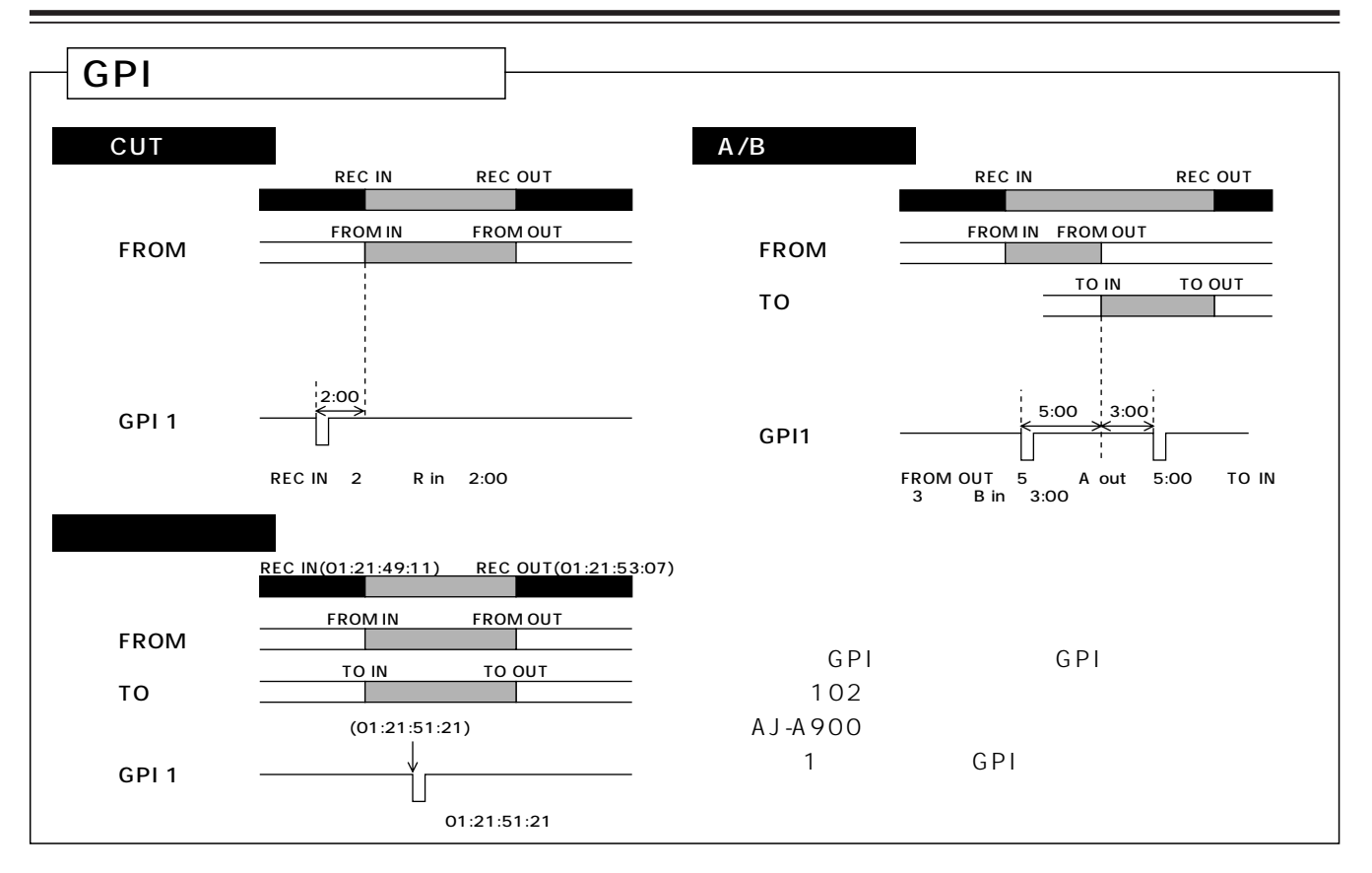

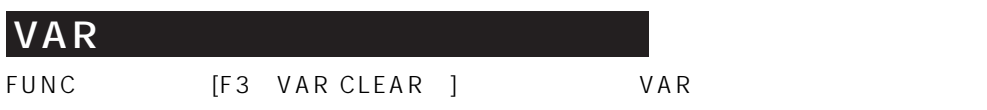

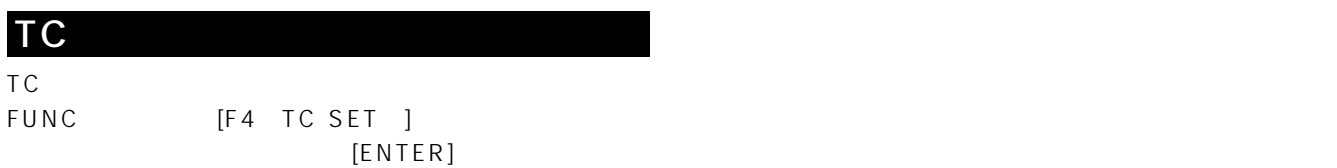

 $[T SETSHIFT 3]$ 

DVCPRO AJ-HDR150

# $SW'ER$

 $\bullet$  BG

- ≥モザイクとワイプ、キーの境界効果のプリセット値設定
- 

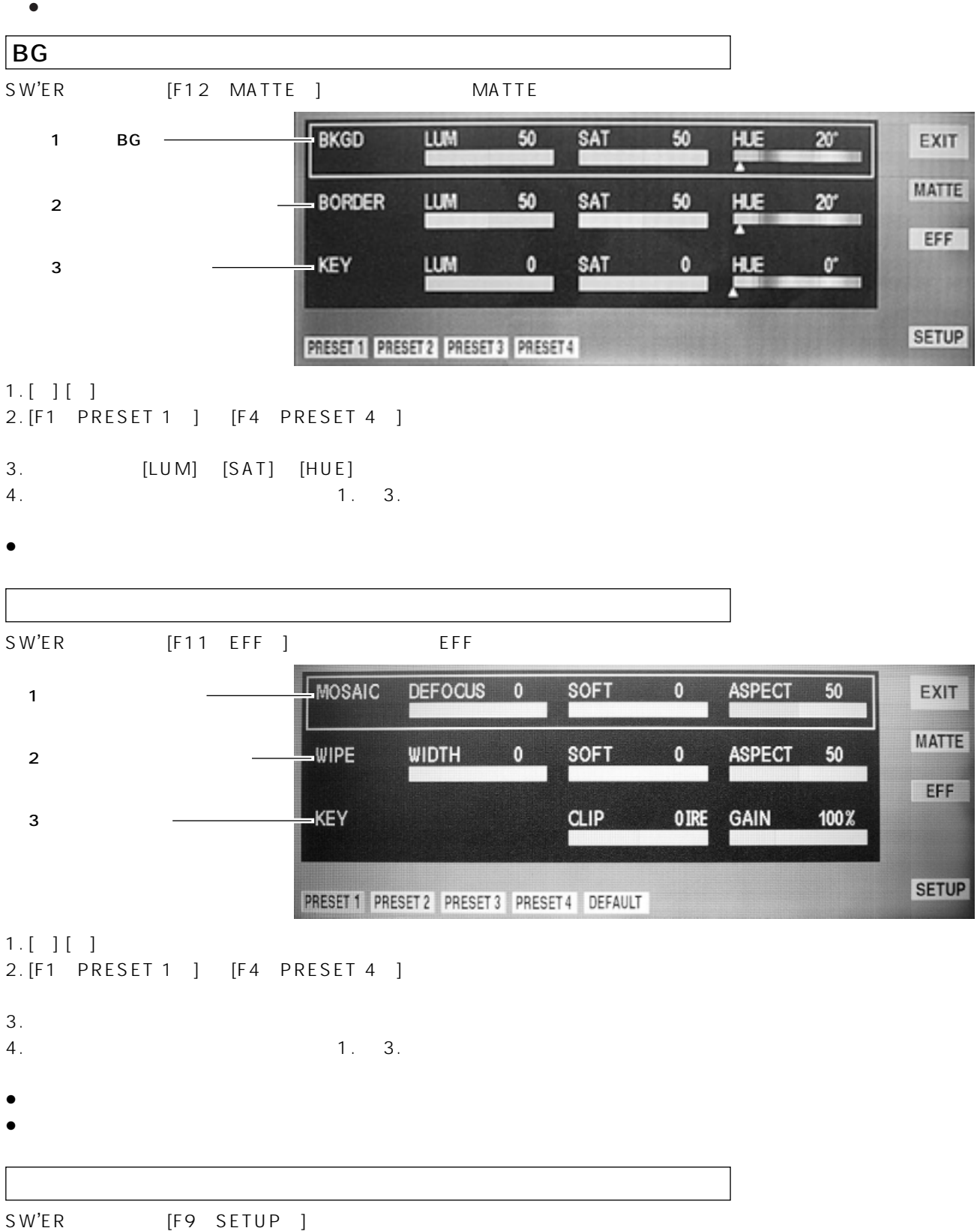
۰

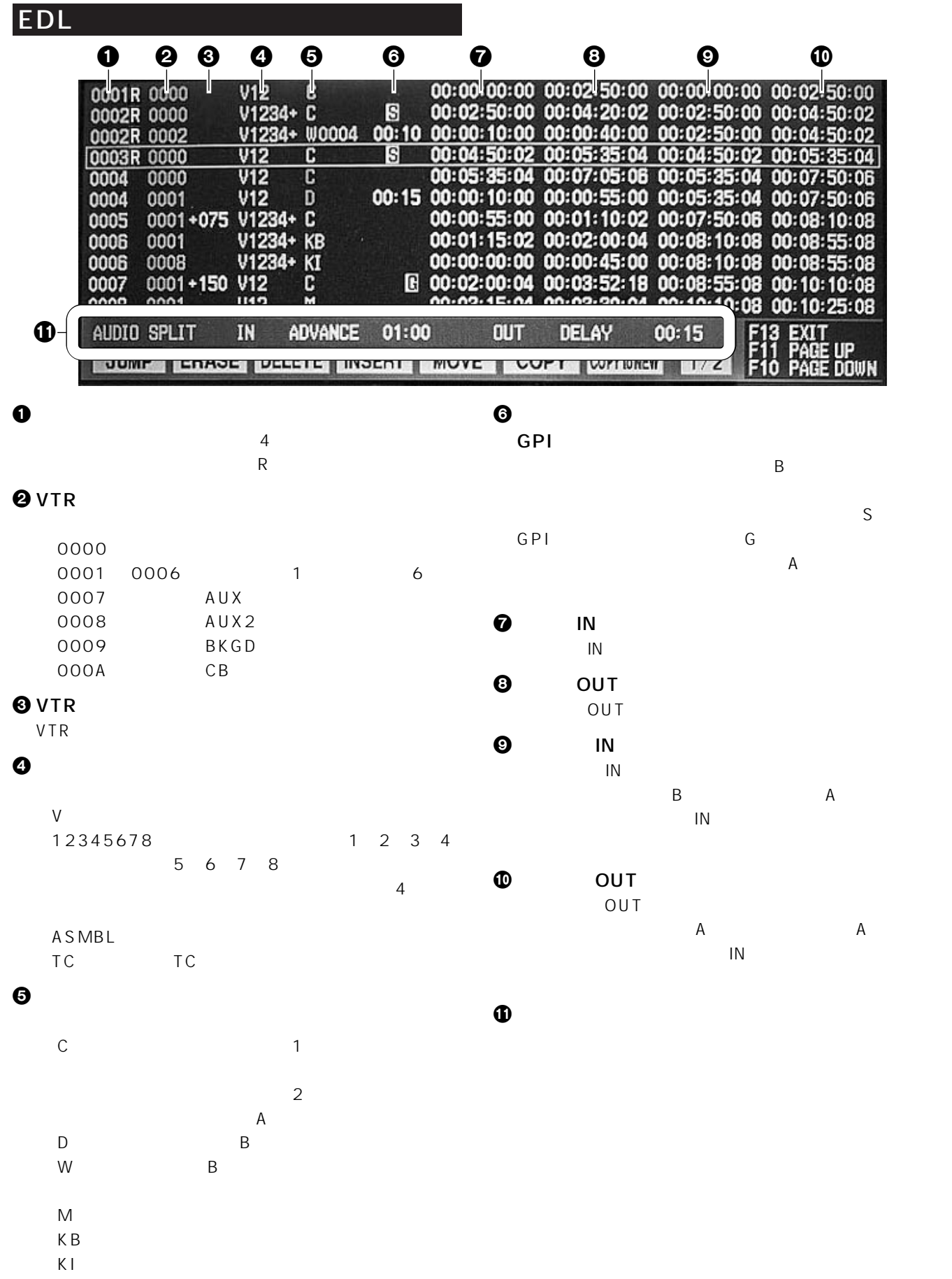

÷

EDL

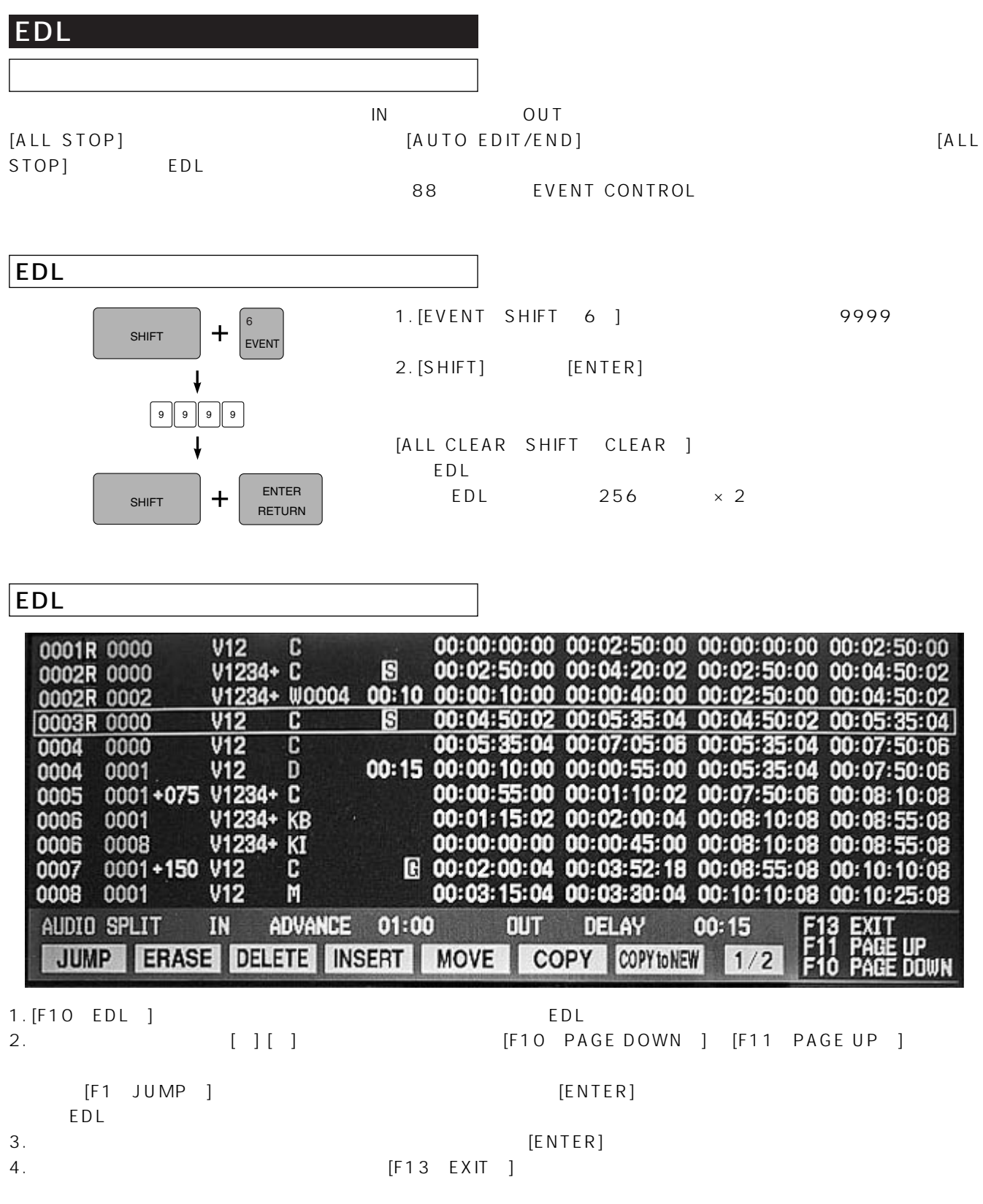

<u> The Common State of the Common Sta</u>

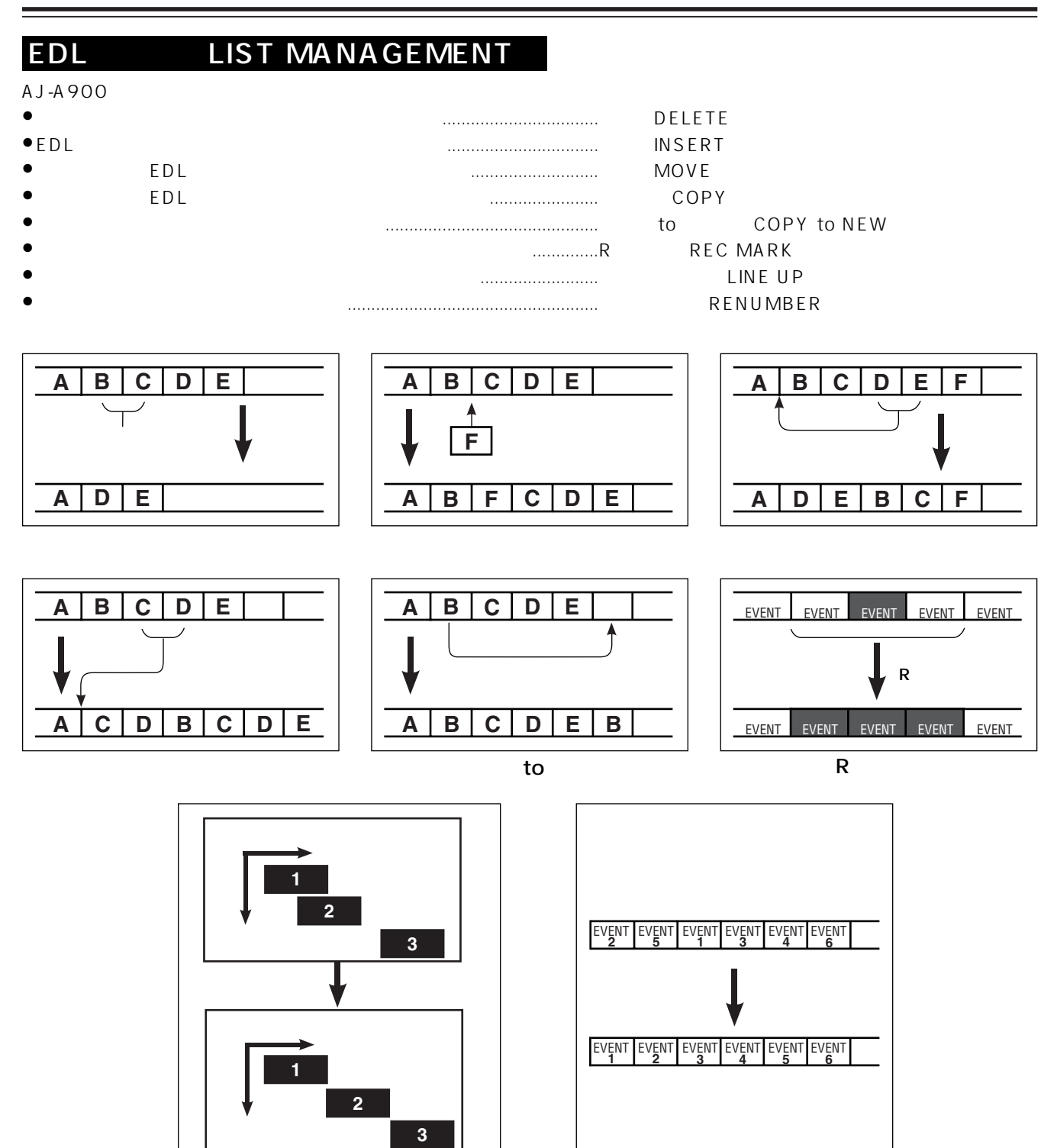

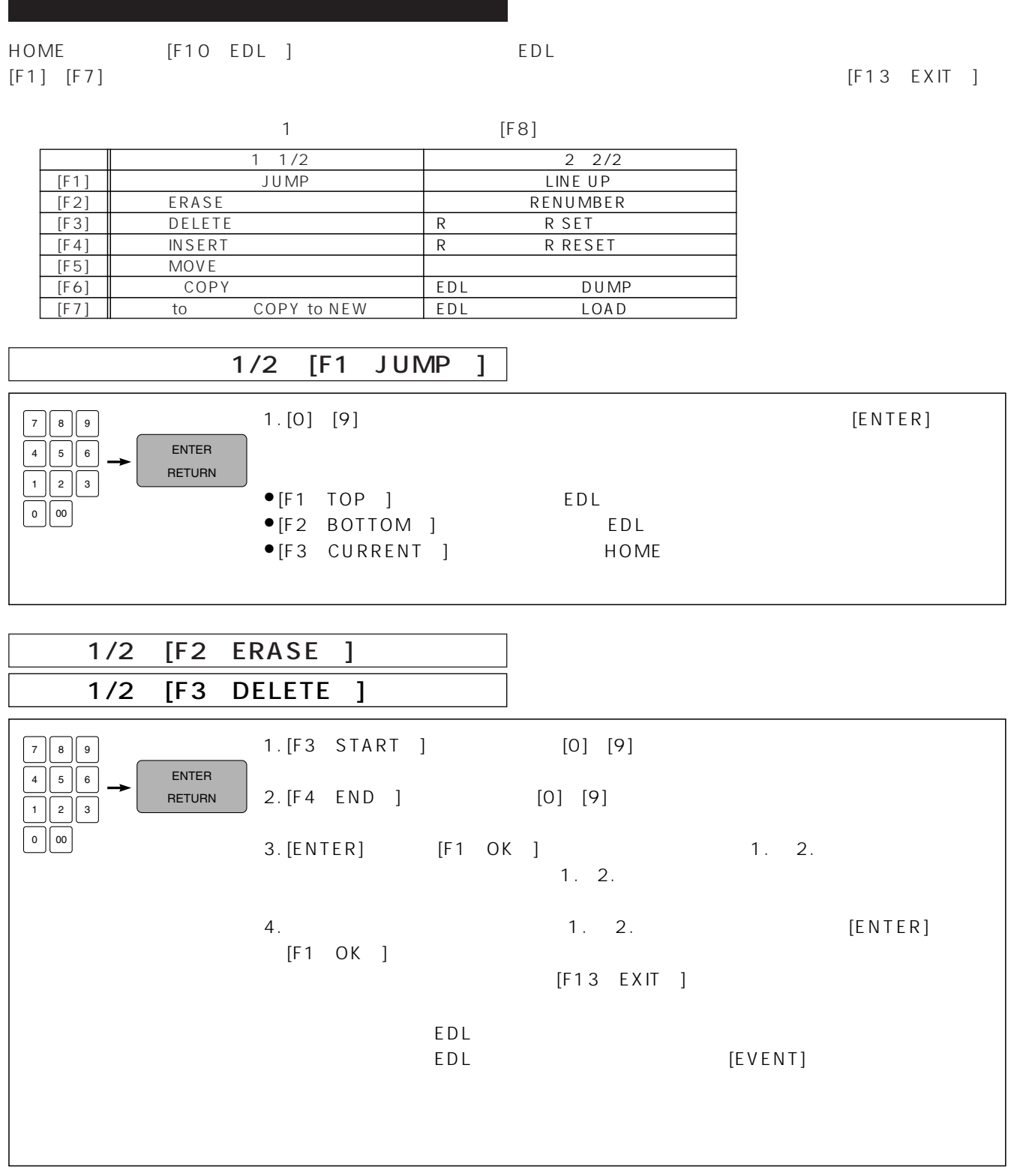

ī

e i

 $[SHIFT]$   $[SHIFT]$ 

EDL

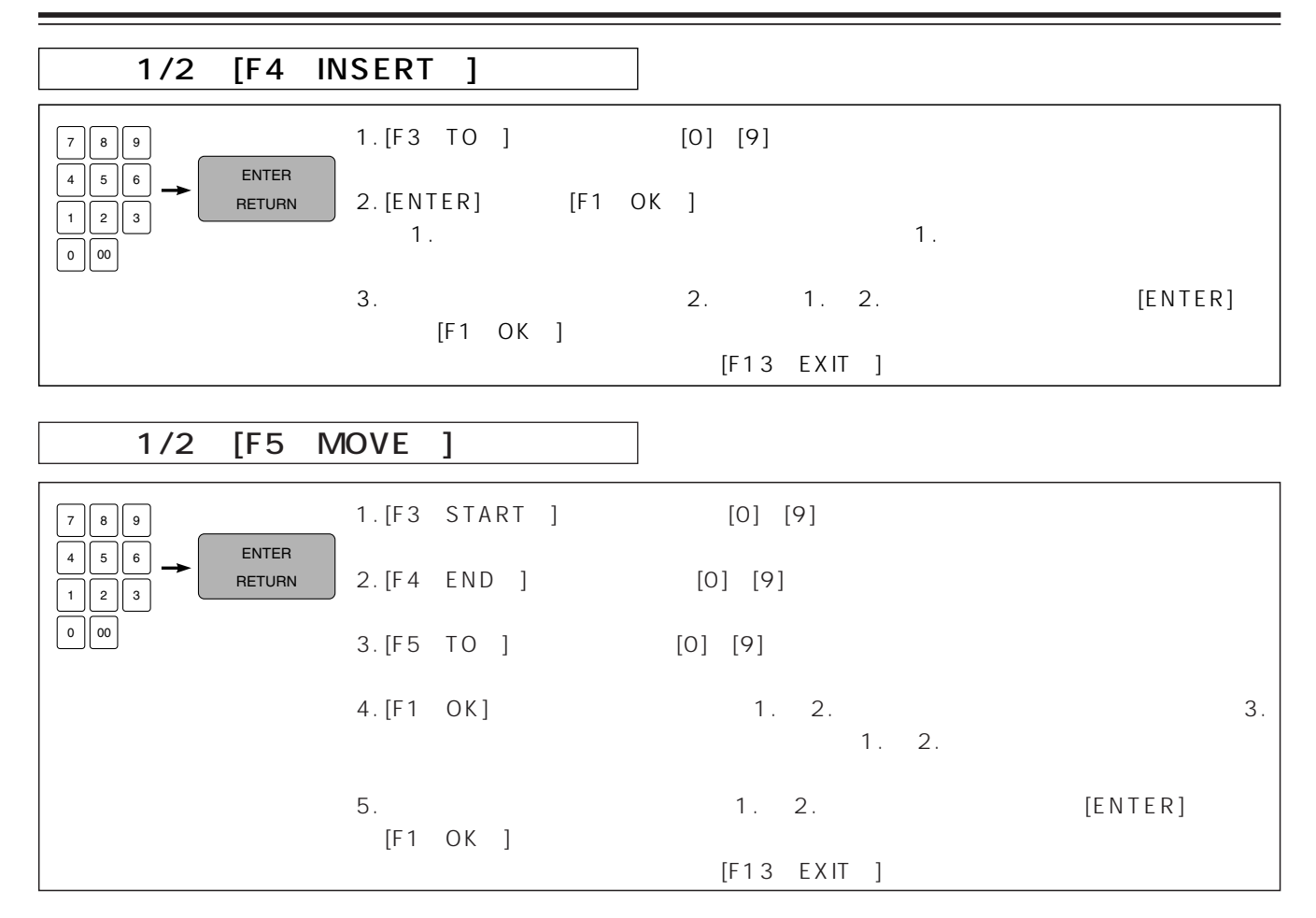

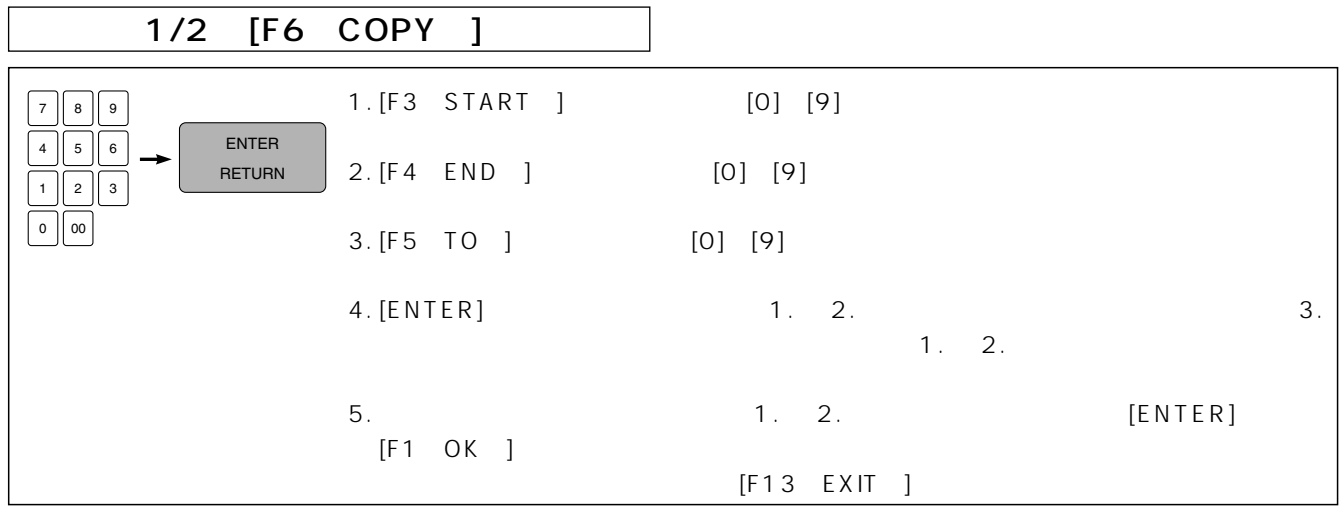

 $\overline{\text{OUT}}$ 

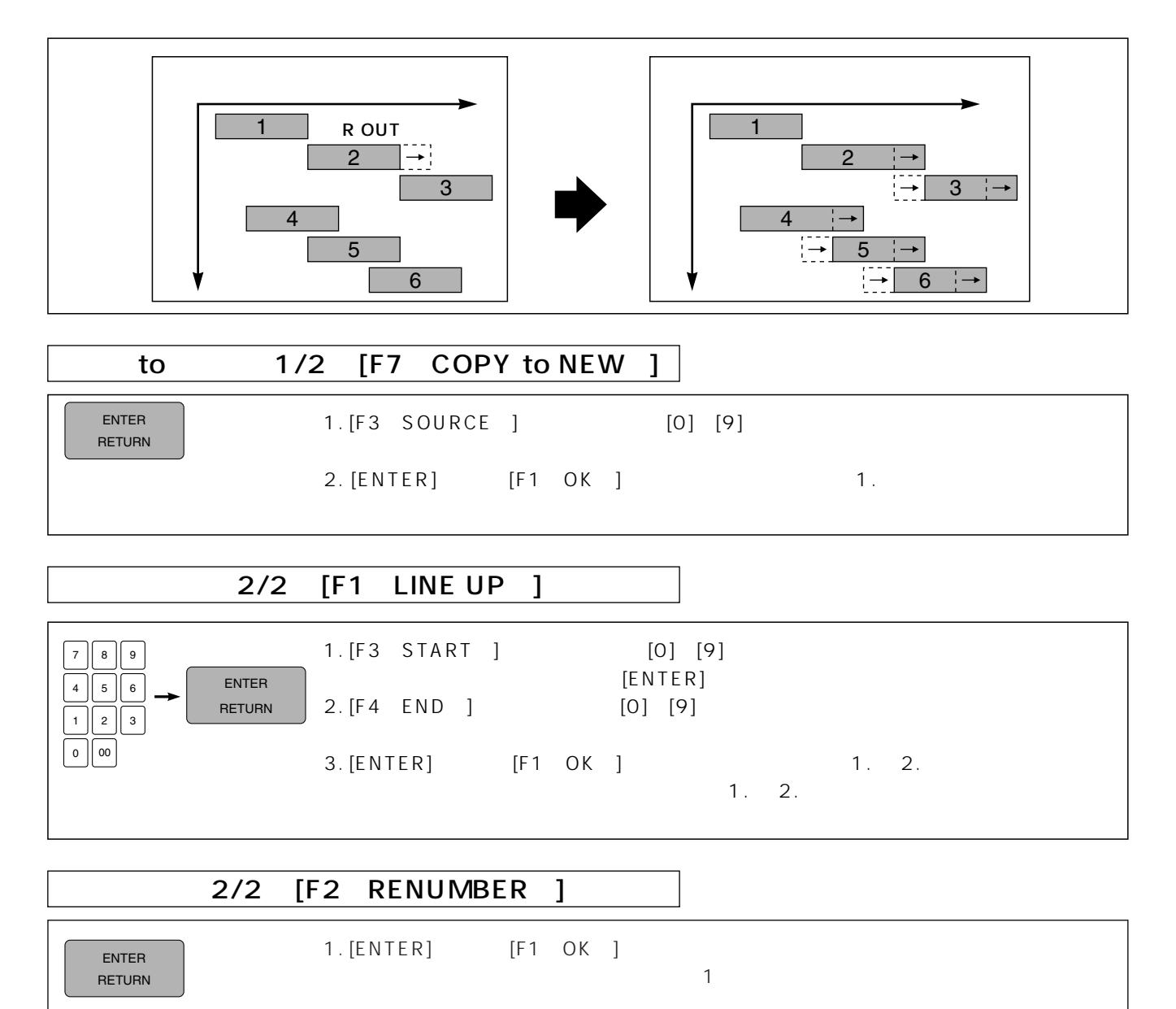

 $EDL$ 

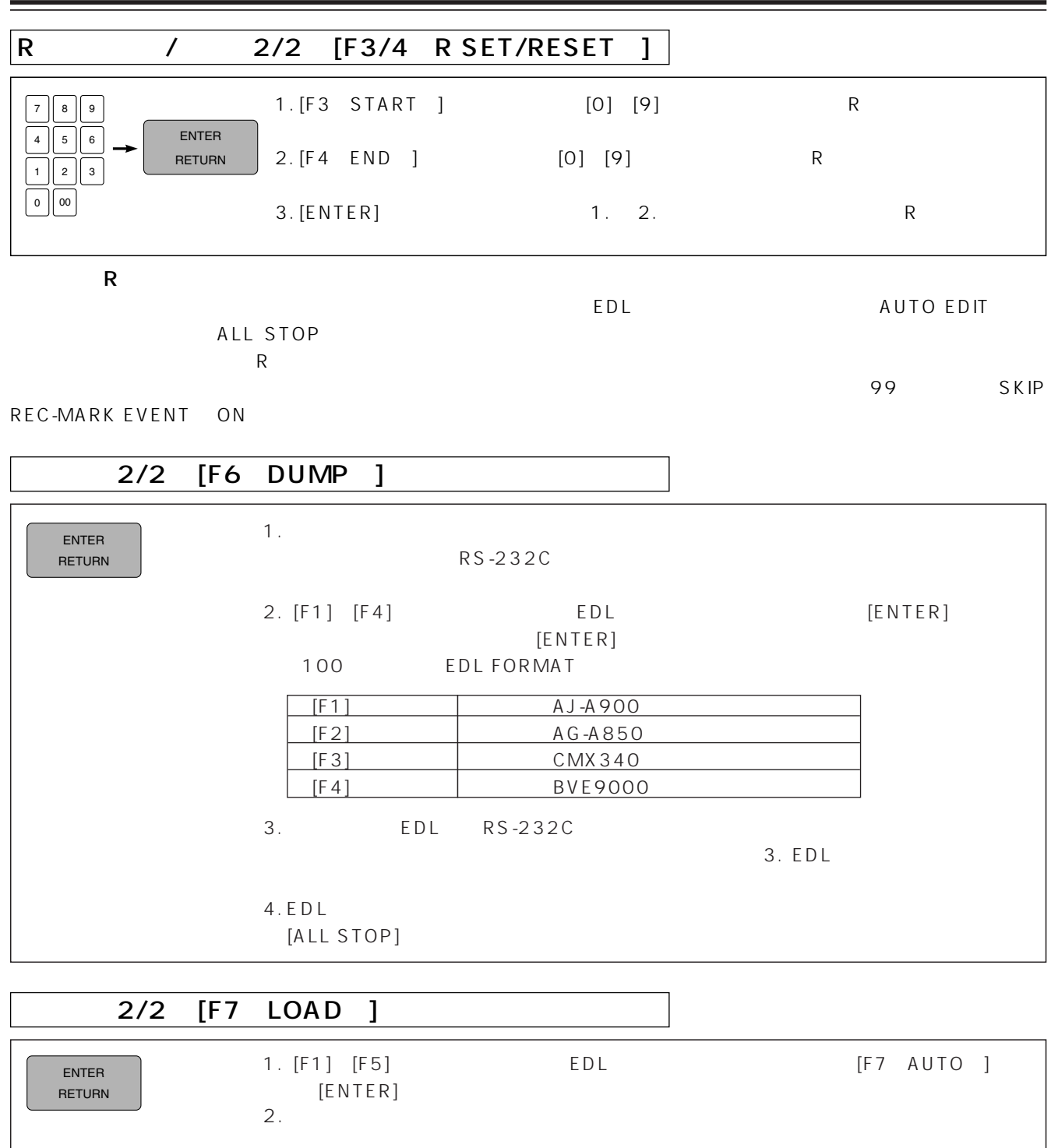

≥データのダンプやロードを行うときは、AJ-A900 の設定と外部機器の設定を合わせる必要があります。AJ-A900 の標 38400bit/s, 8bit, STOP 1bit, ODD PARITY RS-232C 101 ●AJ-A900 AG-A850 EDL

 $[ALL STOP]$ 

3. EDL  $\sum$ 

## $A$ J-A $900$

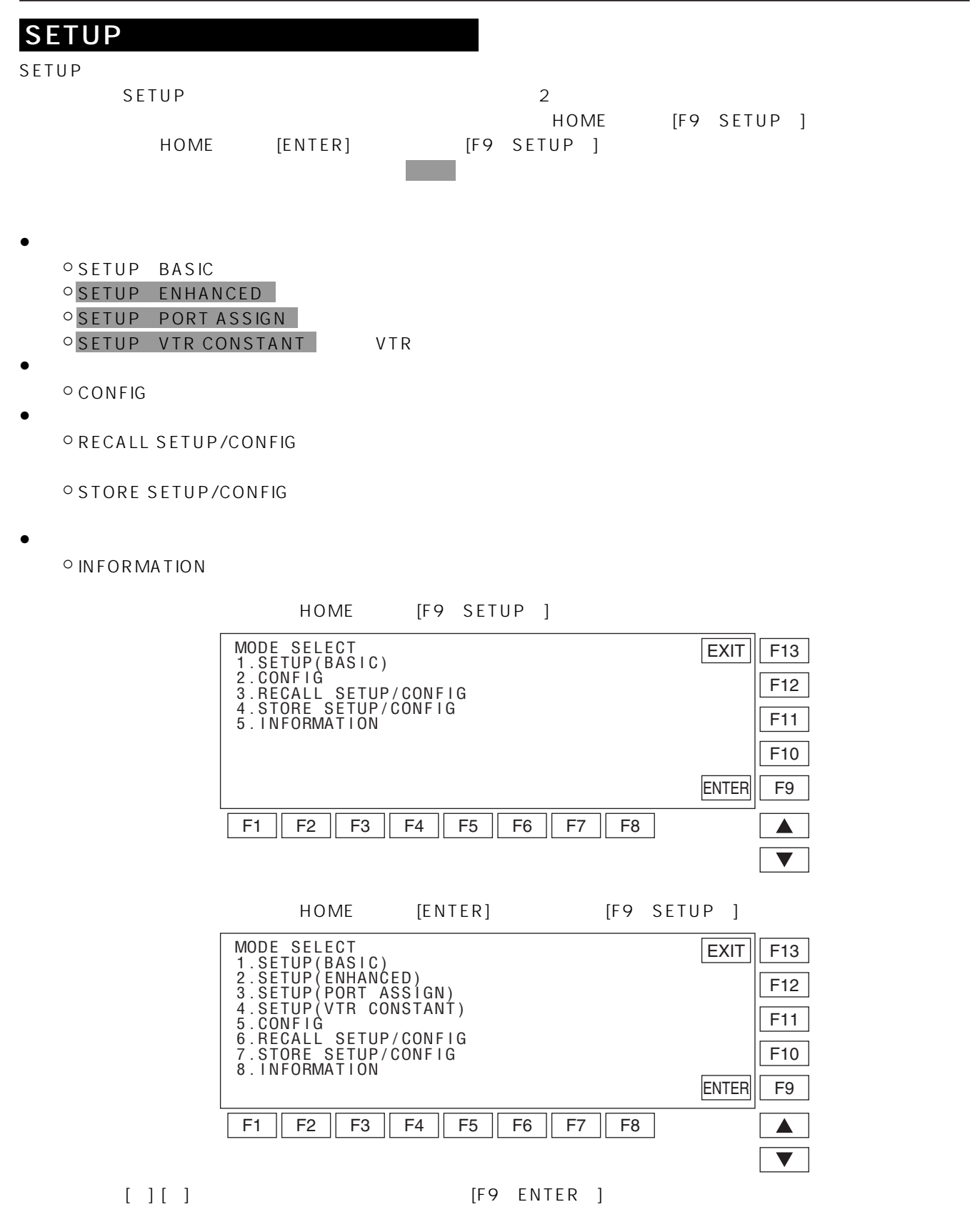

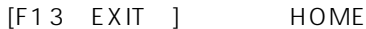

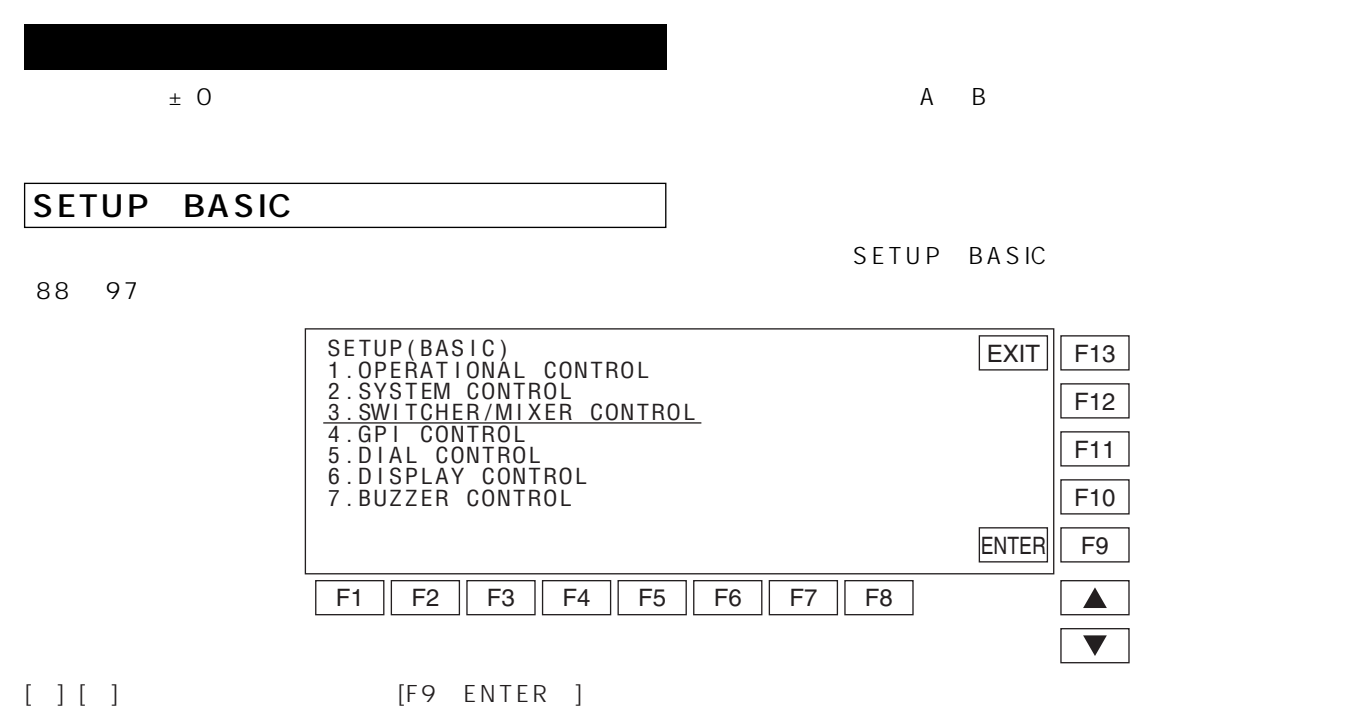

SWITCHER/MIXER CONTROL

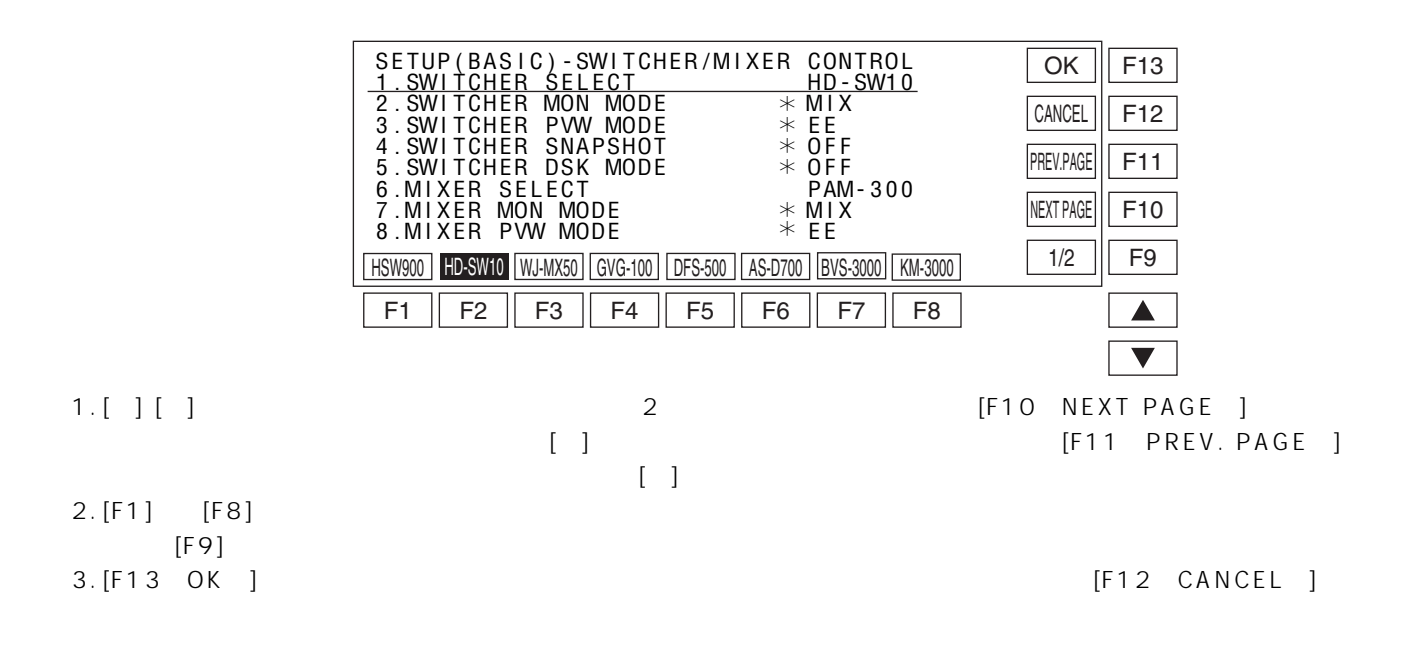

#### SETUP ENHANCED

98 102 SETUP BASIC SETUP ENHANCED

## AJ-A900

### SETUP PORT ASSIGN

SETUP PORT ASSIGN 103 DELAY)を表しており、各設定対象、各設定項目の交点に現在の設定値が表示されています。また、初期設定値の場合は

 $\blacktriangle$  $\blacktriangledown$ 

 $11 \times 4$  PORT A CB PORT STATUS PROCESS

F1 || F2 || F3 || F4 || F5 || F6 || F7 || F8 P1 P2 P3 P4 P5 P6 R NONE OK  $\|$  F13 F12 F11 F10 CANCEL SW'ER XPOINT F9 PORT A FORT STATUS SW'ER XPOINT MIXER XPOINT PROCESS DELAY<br>PORT A EXTANT - \*EXT/AUTO - \*EXT → \*CO<br>PORT B + \*P1 + 01 → + +01 PORT C \*+P2 \*+02 \*+02 \*+02<br>PORT D P3(SLAVE) \*+04 \*+03 \*+0<br>PORT P4(SLAVE) \*+04 \*+04 \*+04<br>PORT \*+MIXER \*\*NONE \*\*NONE \*+0<br>PORT \$ \*+MIXER \*\*NONE \*\*NONE \*+0 AUX 1 04 04 AUX 2 05 05 BKGD 05 00 CB 06 00 ¢ ¢ ¢ ¢ ¢ ¢ ¢ ¢  $*06$ ¢ ¢ ¢ ¢ **\*NONE** ¢ ¢ ¢  $*00$ ¢ ¢ ¢ ¢ ¢ ¢ ¢ ¢  $1/3$ 

 $1. [$   $] [$   $]$ 2. [F11] [F11] 3. [F1] [F8]  $[F9]$ 

# SETUP VTR CONSTANT

104 107 SETUP BASIC

CONFIG

 $\sim$  CONFIG  $\sim$  108  $\sim$ 

SETUP PORT ASSIGN

4. [F13 OK] [F12 CANCEL]

VTR SETUP VTR CONSTANT

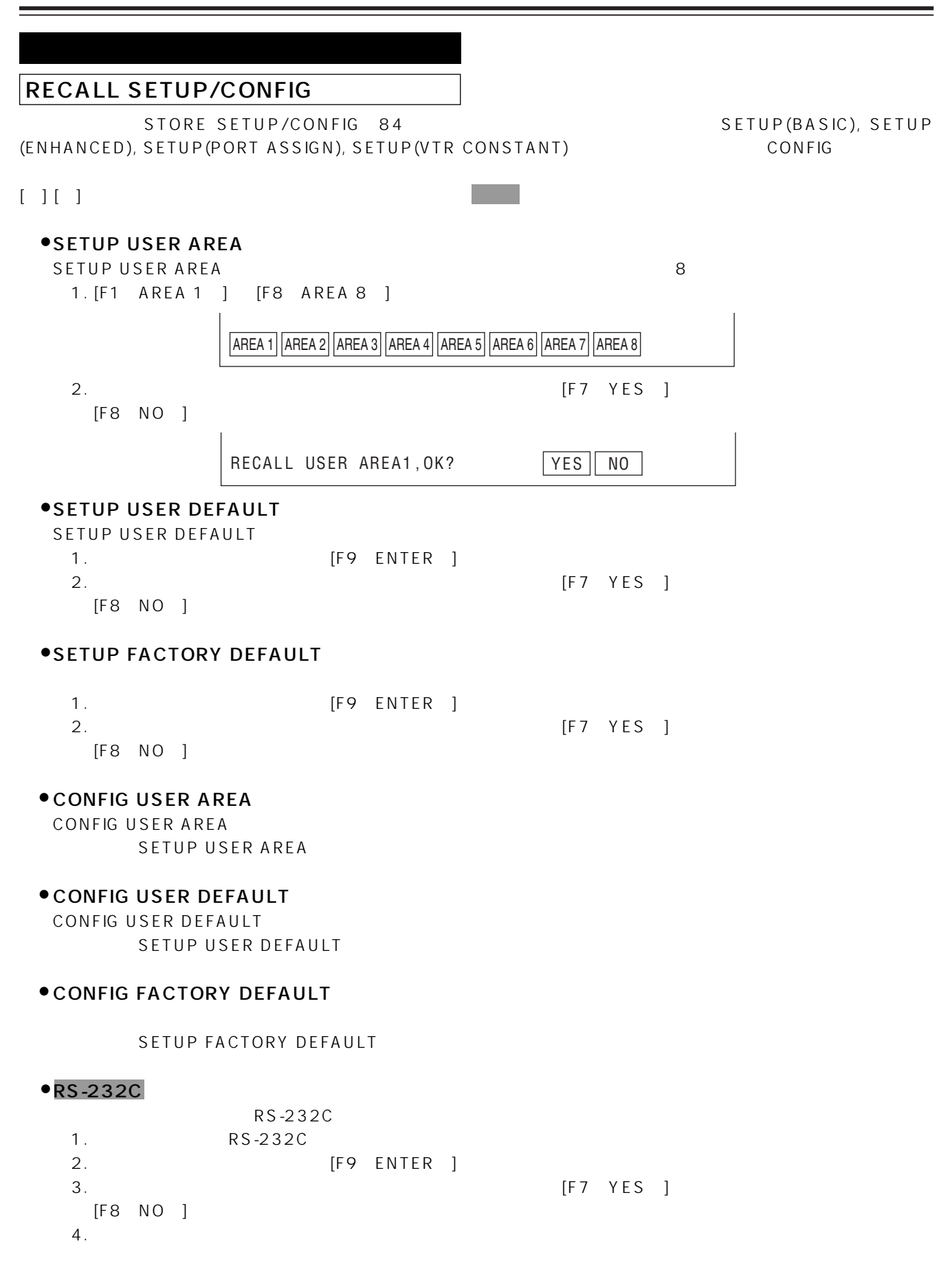

## AJ-A900

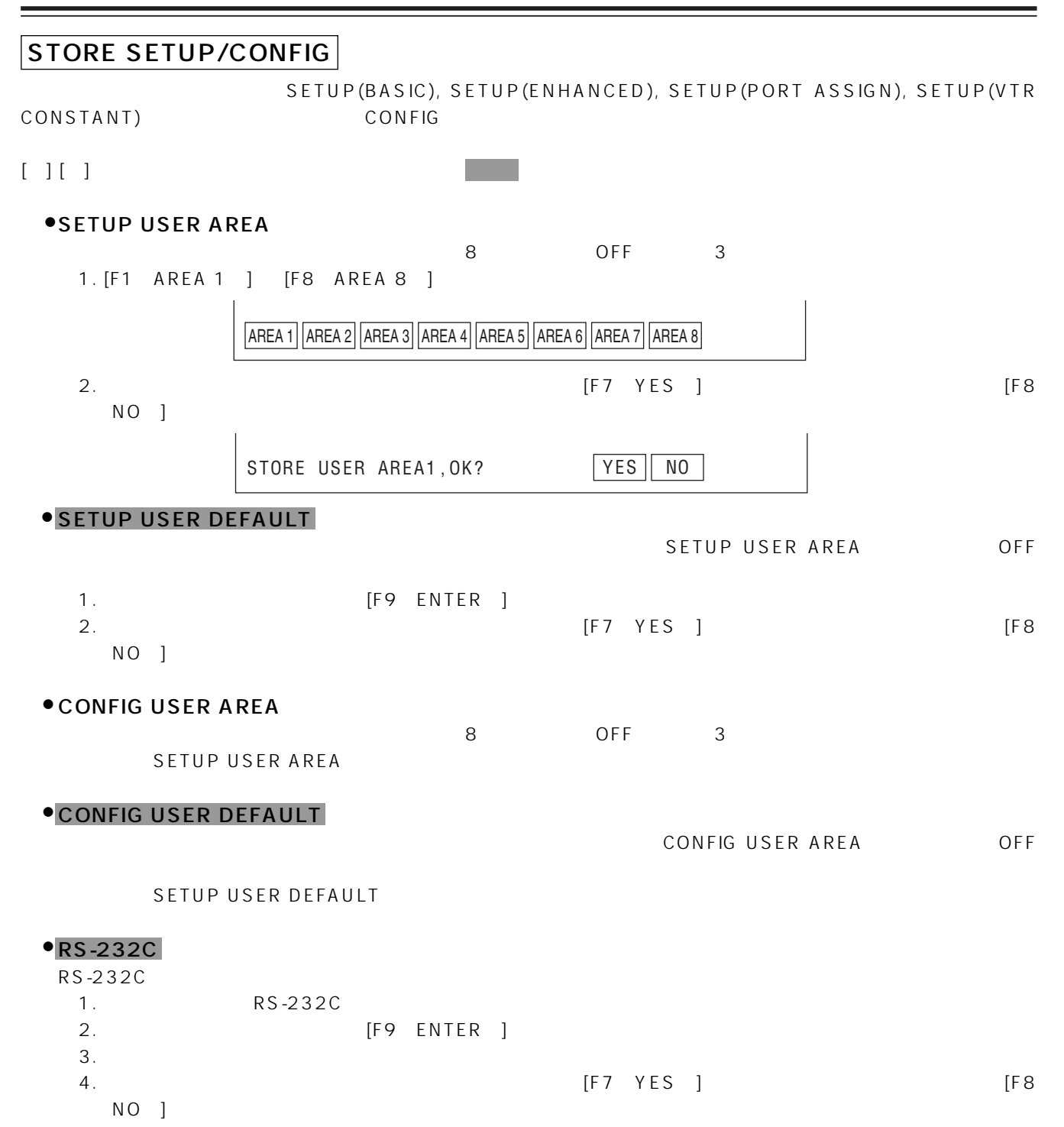

### INFORMATION

 $VTR$ 

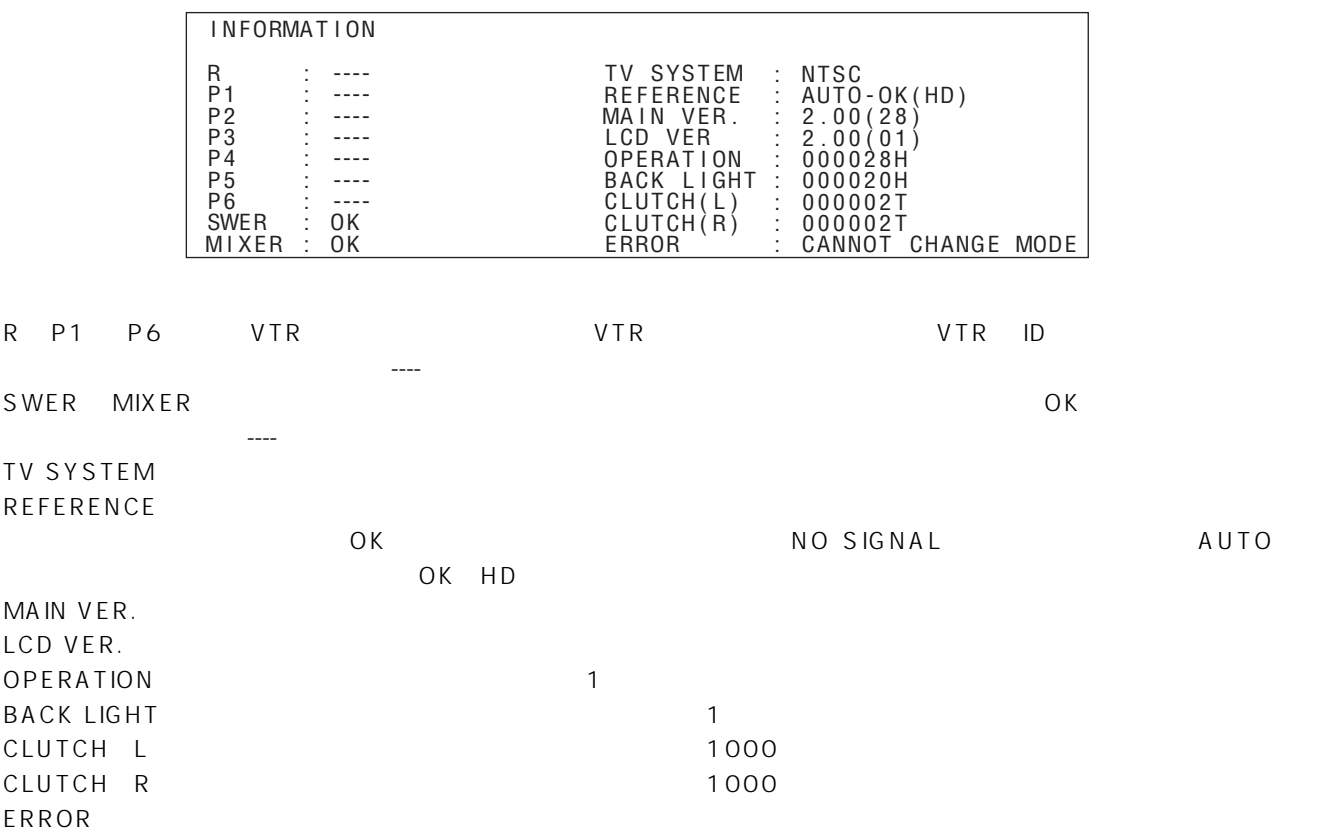

÷

TV SYSTEM REFERENCE SELECT MON CONTROL FOR RECORDER SHOW START TIME FIRST EDIT START TIME FIRST EDIT LENGTH FIRST EDIT SOURCE(VIDEO) FIRST EDIT SOURCE(AUDIO) PARK AND EDIT EDIT RETRY SKIP REC-MARK EVENT PRE CUEUP COPY ORIGINAL TC SPECIAL SLOW EDIT OVERFLOWED EDIT MULTI EDL REACTION TIME DVE DELAY EDL FORMAT AUTO DUMP EDL STOP CODE(SERVER ID) PROTOCOL SETUP BAUDRATE CHARACTER BIT LENGTH STOP BIT LENGTH PARITY PROTOCOL SETUP BAUDRATE CHARACTER BIT LENGTH STOP BIT LENGTH PARITY BAUDRATE CHARACTER BIT LENGTH STOP BIT LENGTH PARITY FLOW CONTROL TX TIME OUT RX TIME OUT GPI1 LOGIC GPI1 PULSE WIDTH GPI1 START FIELD GPI1 REACTION TIME GPI2 LOGIC GPI2 PULSE WIDTH GPI2 START FIELD GPI2 REACTION TIME **SWITCHER PROTOCOL MIXER PROTOCOL RS-232C PROTOCOL ENH. GPI CONTROL SETUP (ENHANCED)** SYNC GRADE FRAME MODE COLOR FRAMING COLOR FRAME REFERENCE PREROLL TIME POSTROLL TIME USERS BITS KEEP EDL SWITCHER SELECT SWITCHER MON MODE SWITCHER PVW MODE SWITCHER SNAPSHOT SWITCHER DSK MODE MIXER SELECT MIXER MON MODE MIXER PVW MODE GPI1 REF. GPI1 TIMING GPI2 REF. GPI2 TIMING BUZZER VOLUME EDIT IN/OUT MARK IN/OUT WARNING ERROR **SYSTEM CONTROL** EVENT CONTROL BASE SELECT MARK-OUT KEY EDIT END KEY PLAYER 4-6 KEY AUX/R KEY AUTO TAG ZERO SET AT MARK-IN KEY SET INSERT MODE KEY DIRECT SEARCH SELECT VTR FROM DIAL CUE-UP AFTER POST ROLL CLEAN-UP AFTER EDIT SELECT R-VTR AFTER EDIT CTL DISPLAY LAP INDICATE AT EDIT **OPERATIONAL CONTROL SWITCHER/MIXER CONTROL GPI CONTROL BUZZER CONTROL** SLEEP DISPLAY SCREEN DEFAULT MODE EDIT POINT INDICATE **DISPLAY CONTROL** SHTL FWD MAX SPEED SHTL REV MAX SPEED VAR FWD MAX SPEED VAR REV MAX SPEED SHTL/VAR ANGLE JOG FWD MAX SPEED JOG REV MAX SPEED **DIAL CONTROL SETUP (BASIC) ENH. SYSTEM CONTROL**

JOG RESPONSE

CLUTCH

**SETUP** 

ENTER SETUP/F9

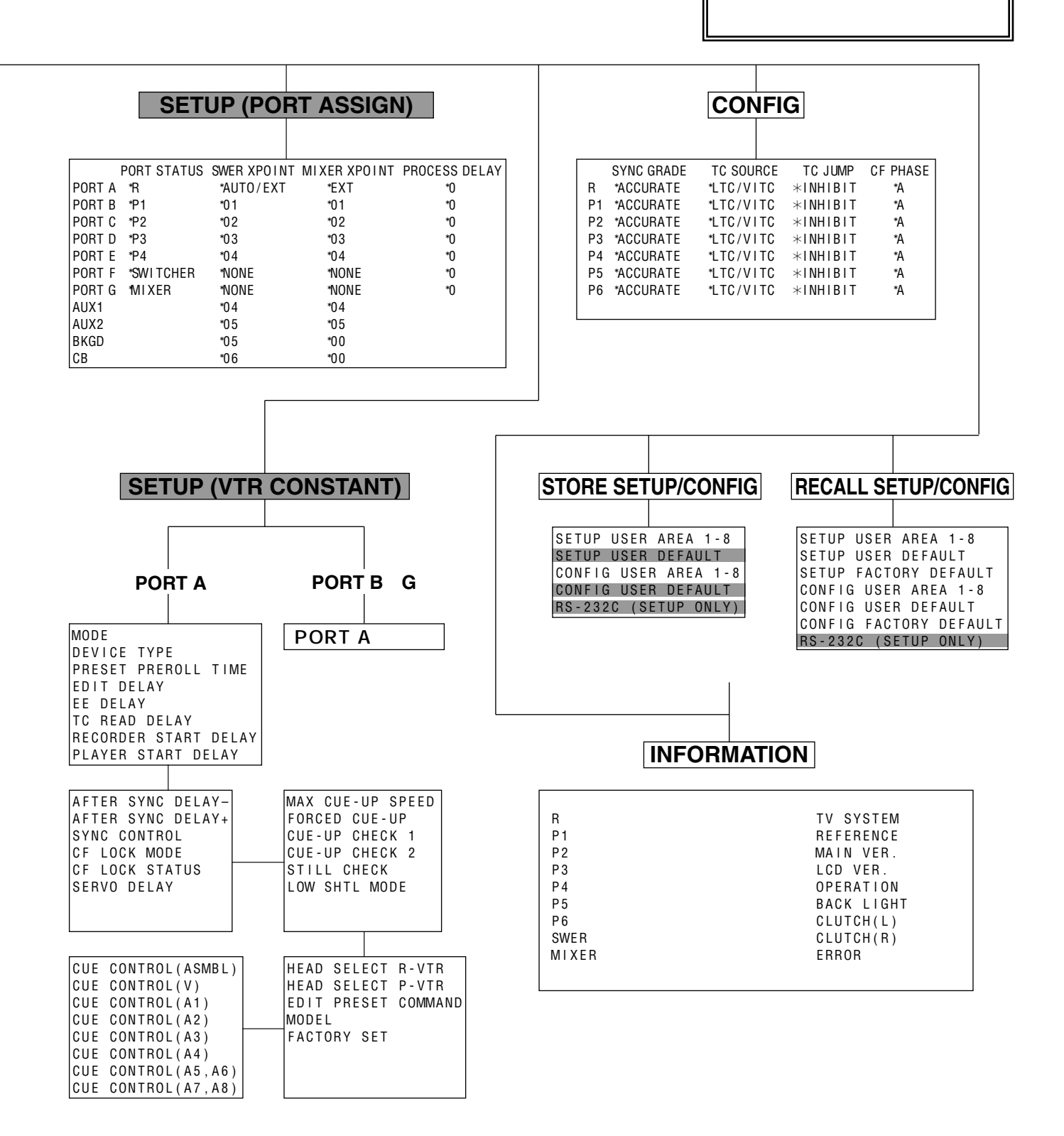

#### OPERATIONAL CONTROL

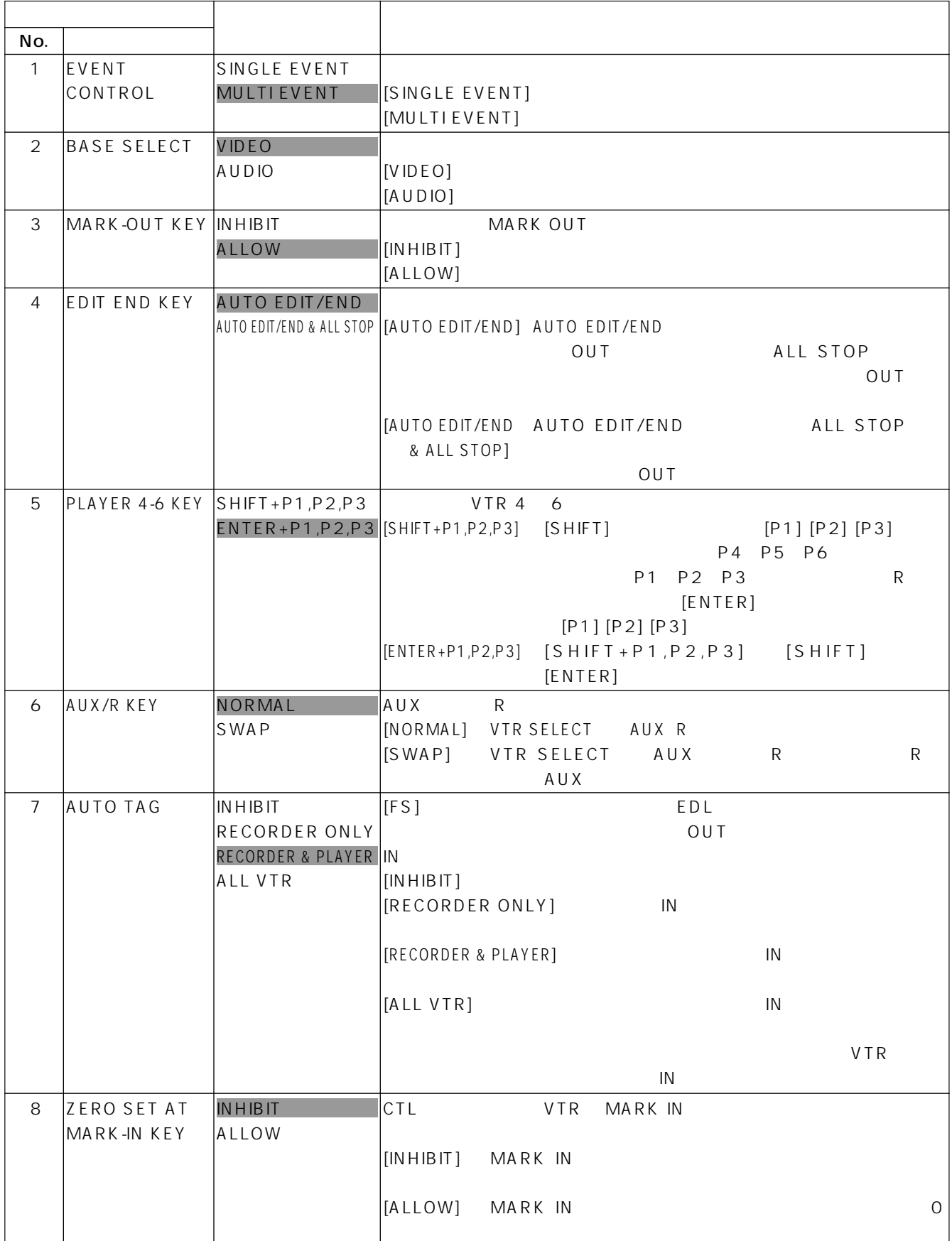

**Contract Contract** 

#### OPERATIONAL CONTROL

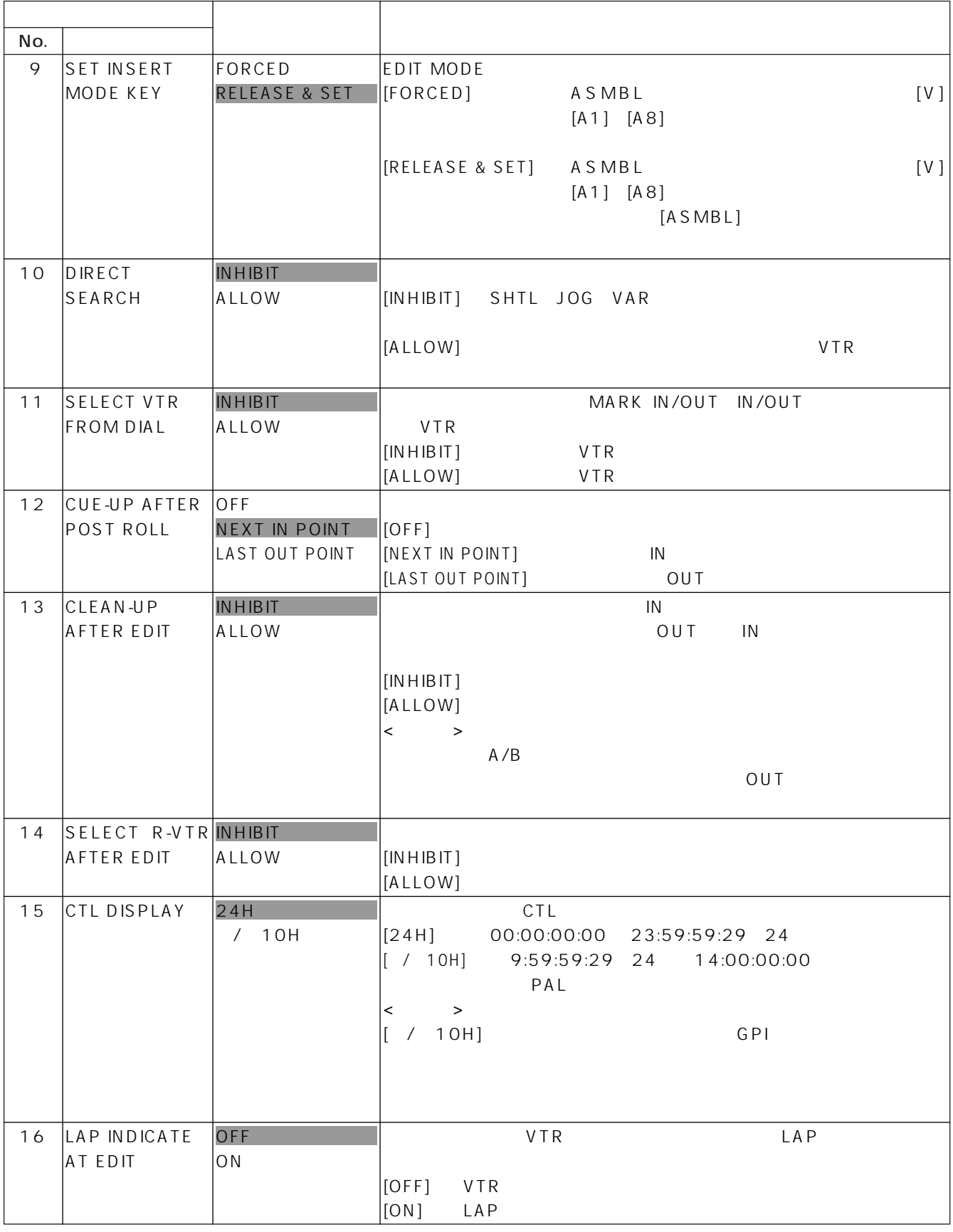

#### **SYSTEM CONTROL**

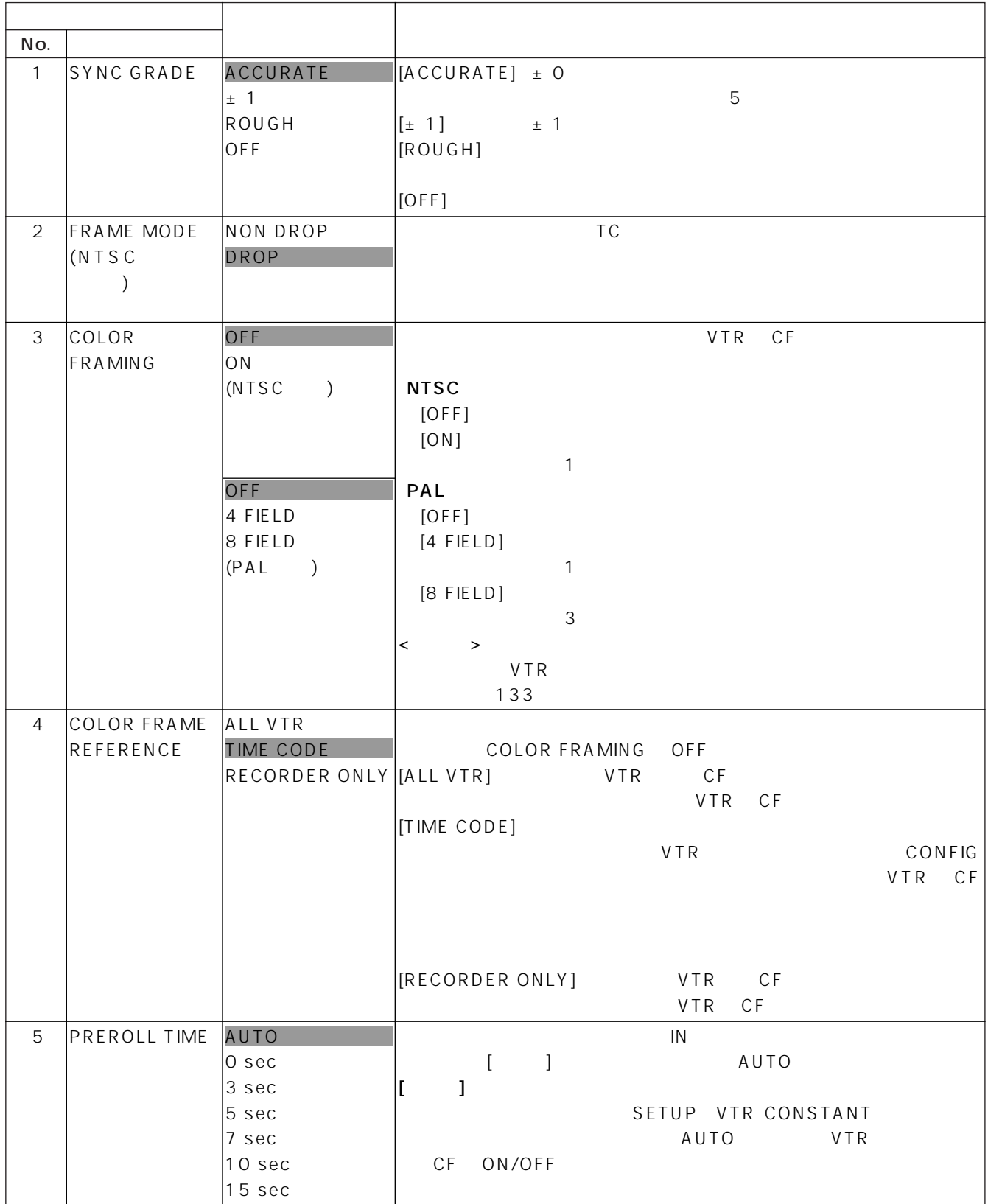

**Contract Contract** 

#### **SYSTEM CONTROL**

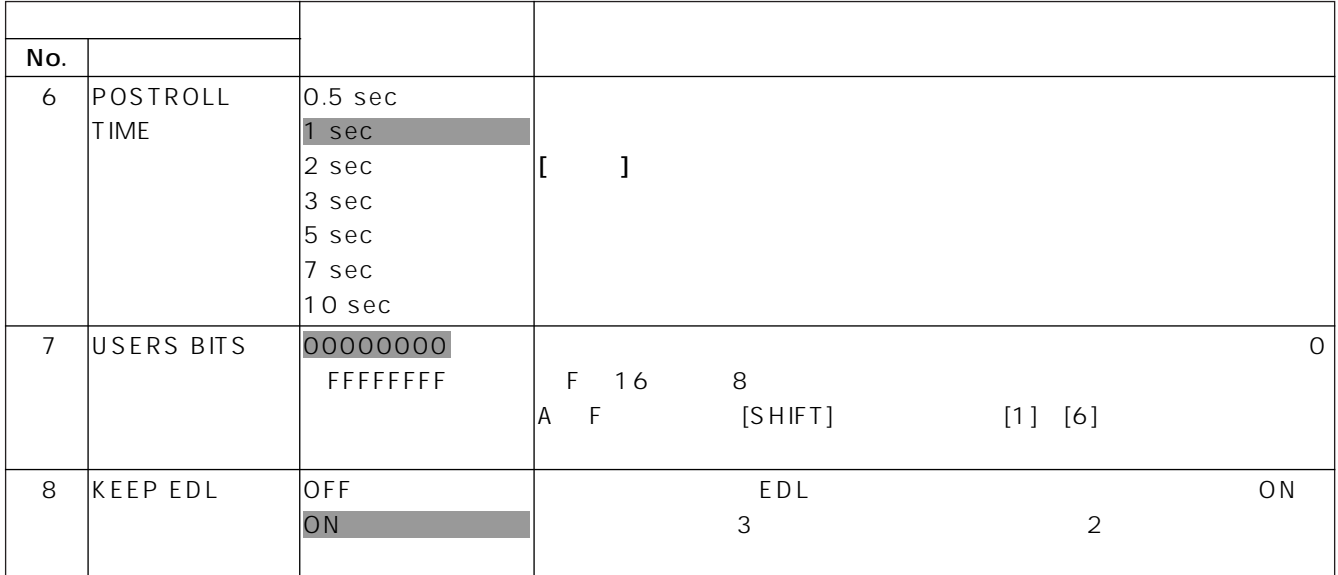

and the state of the state

SWITCHER/MIXER SWITCHER/MIXER CONTROL

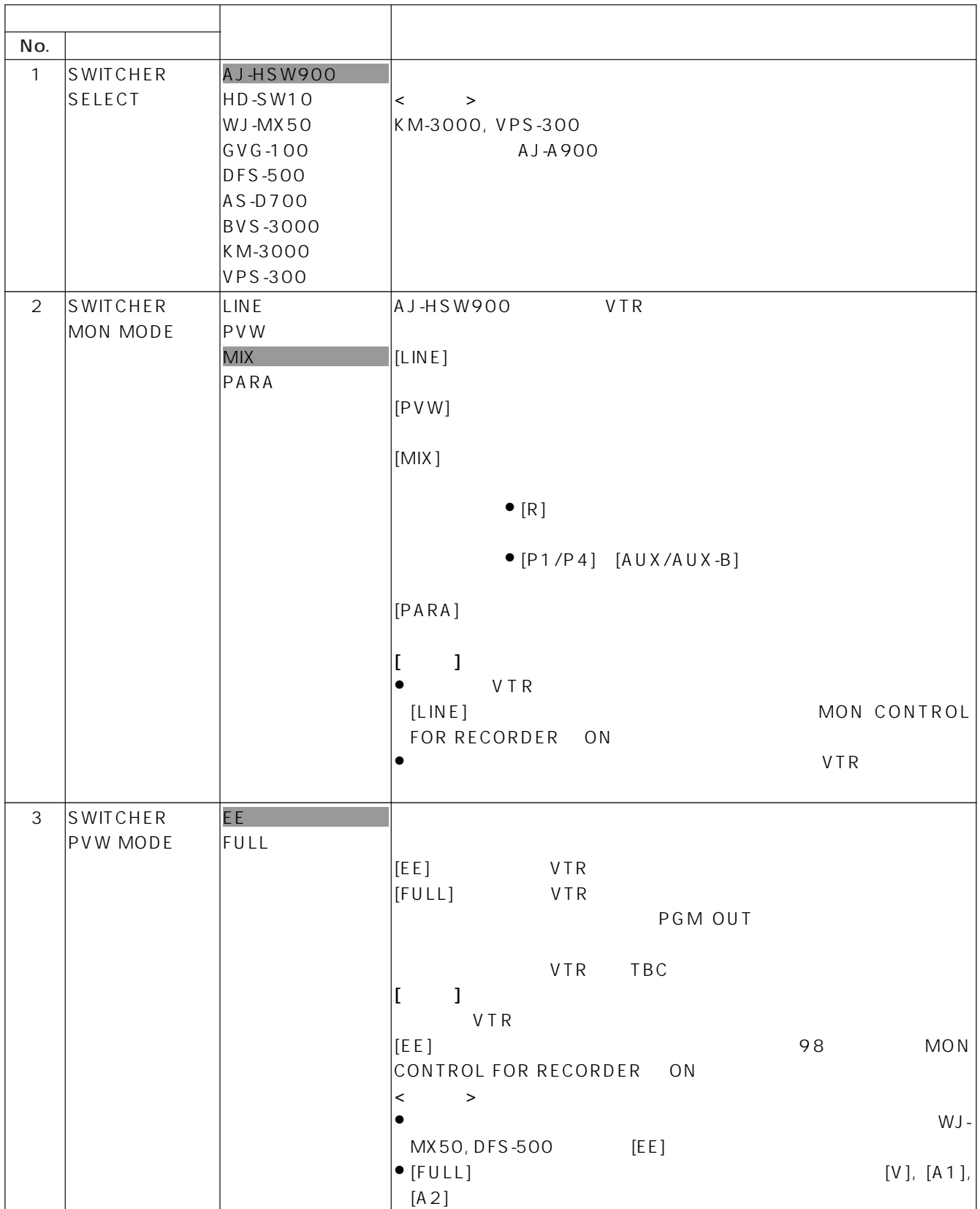

SWITCHER/MIXER SWITCHER/MIXER CONTROL

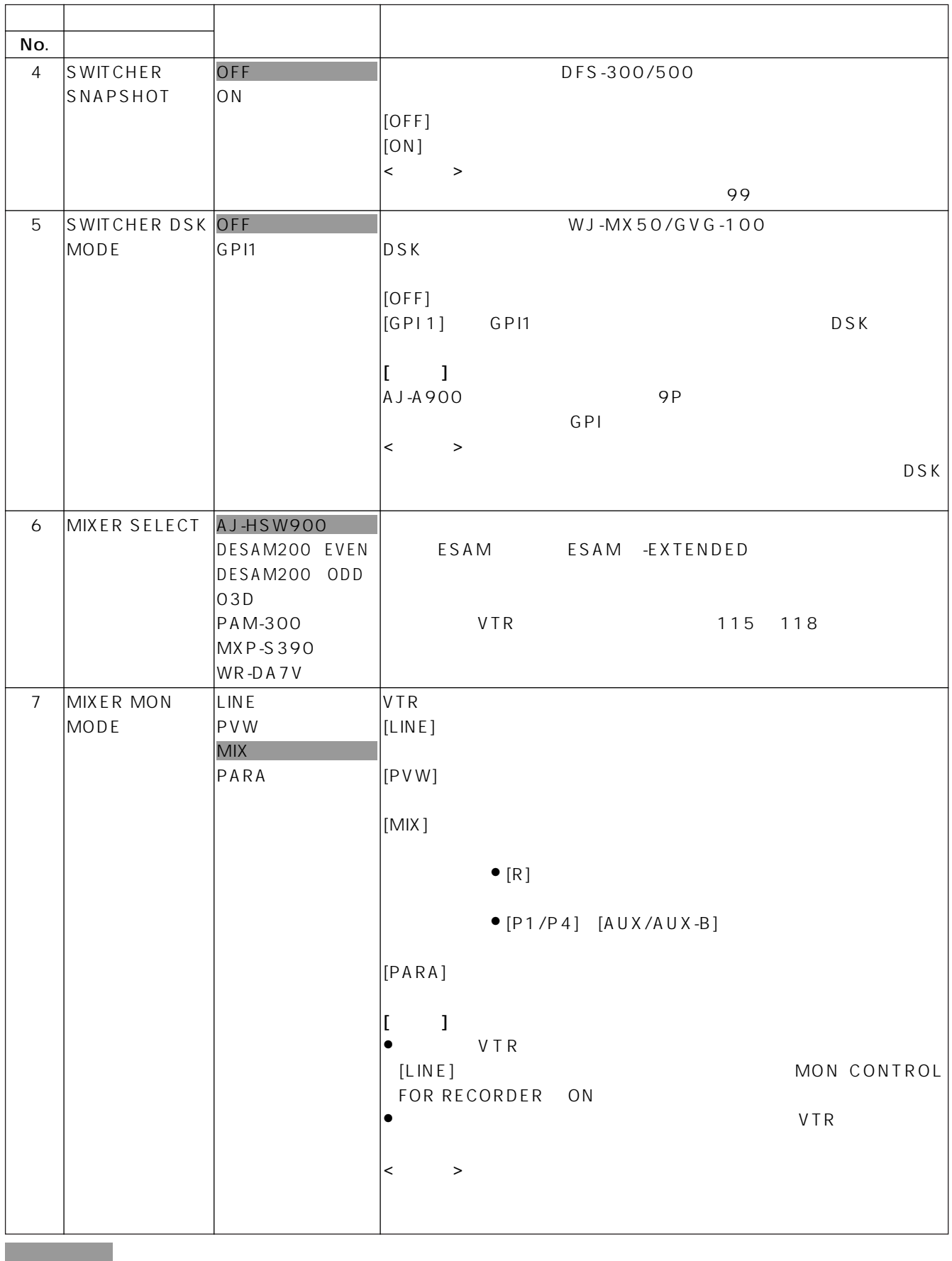

#### SWITCHER/MIXER SWITCHER/MIXER CONTROL

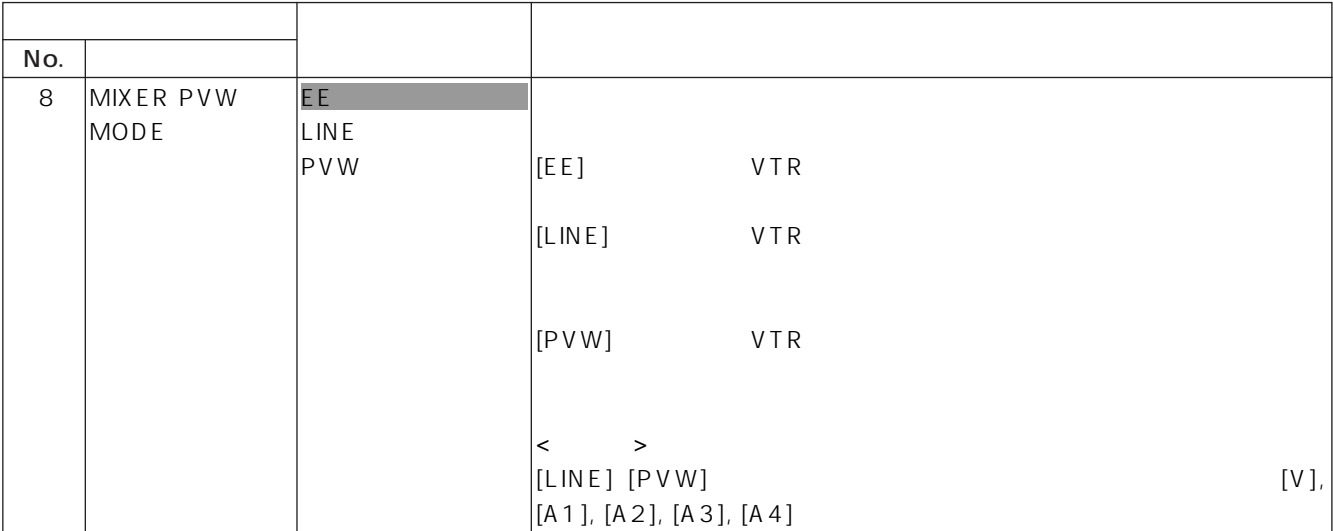

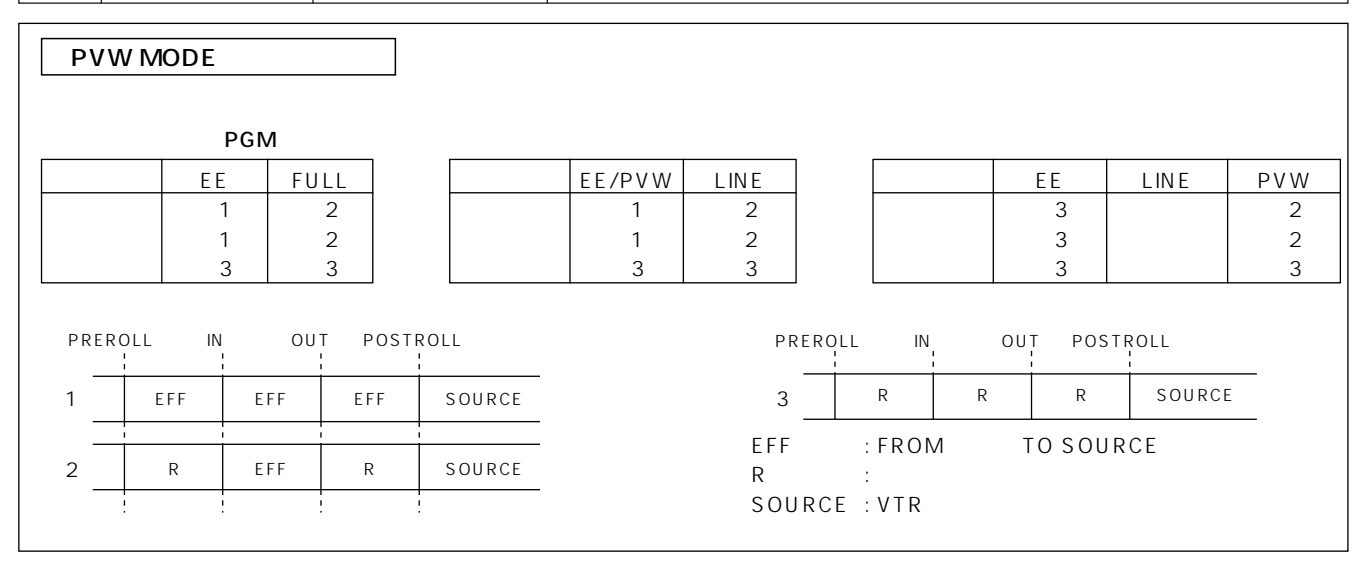

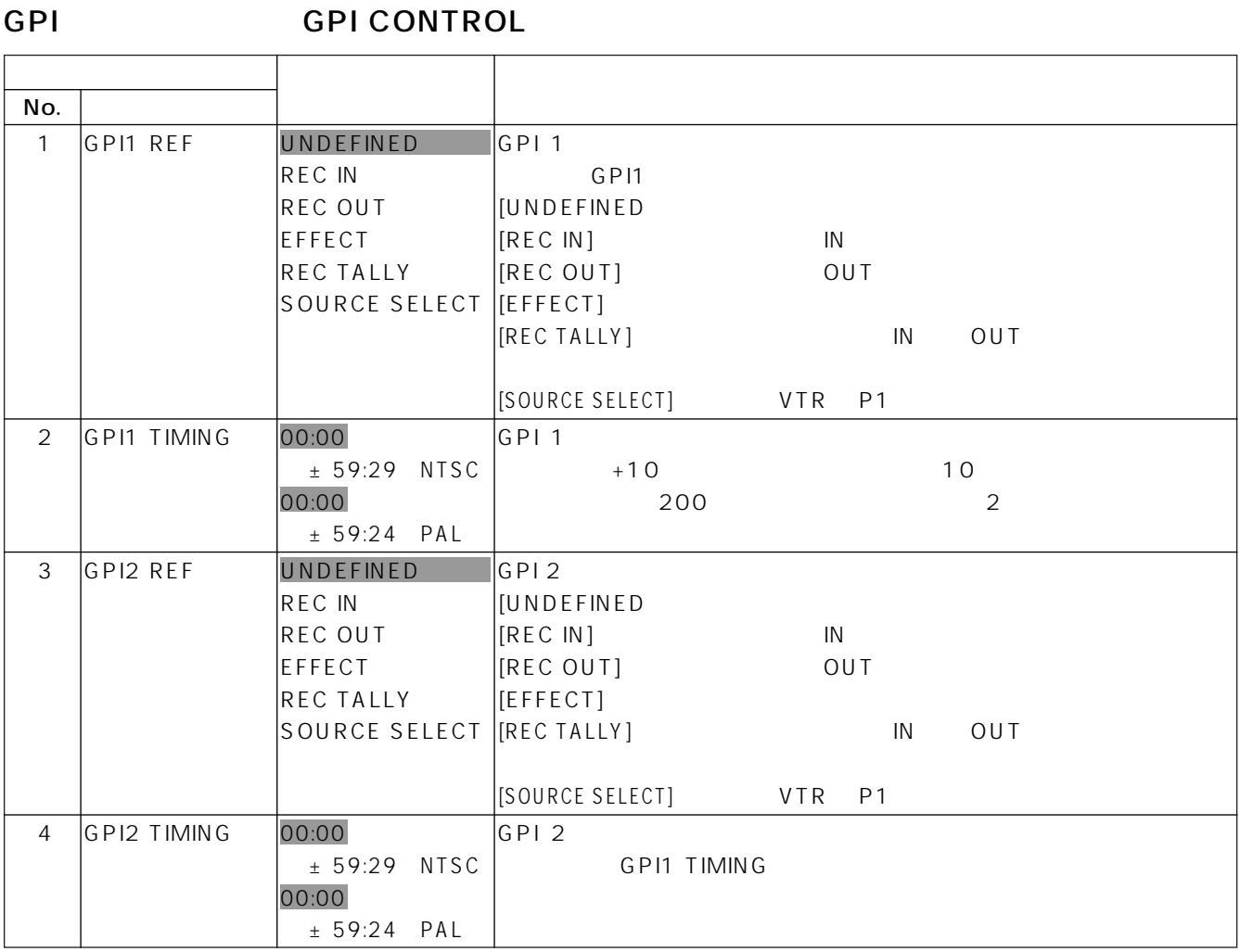

and the state of the

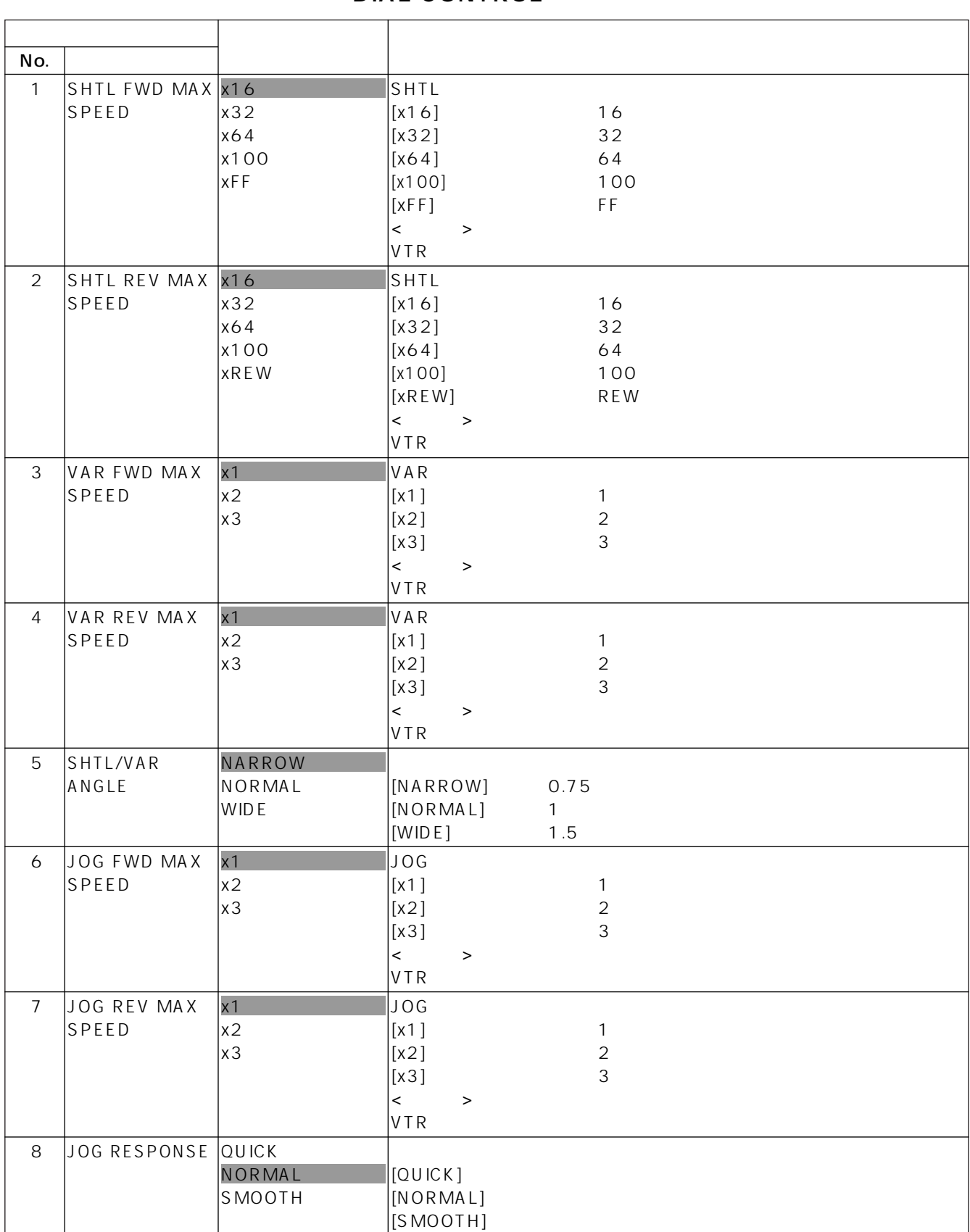

#### DIAL CONTROL

#### DIAL CONTROL

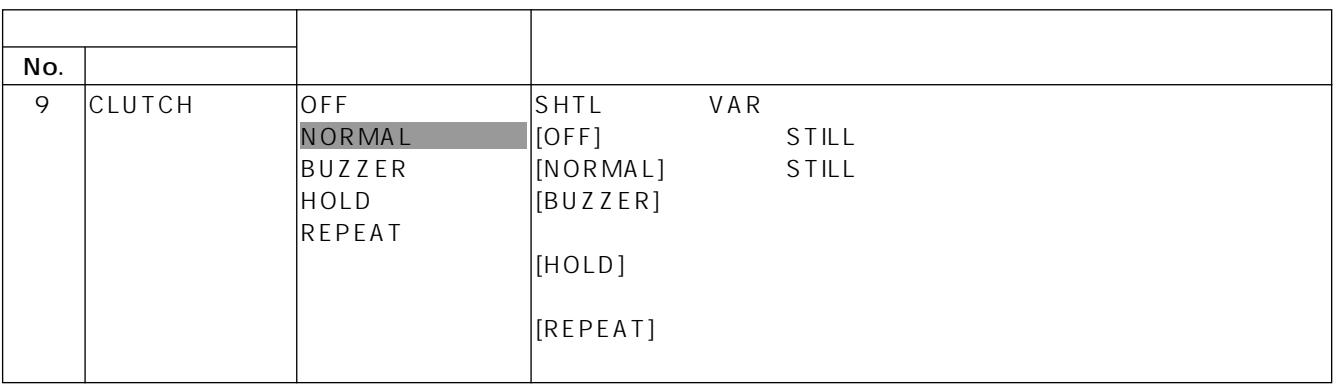

### DISPLAY CONTROL

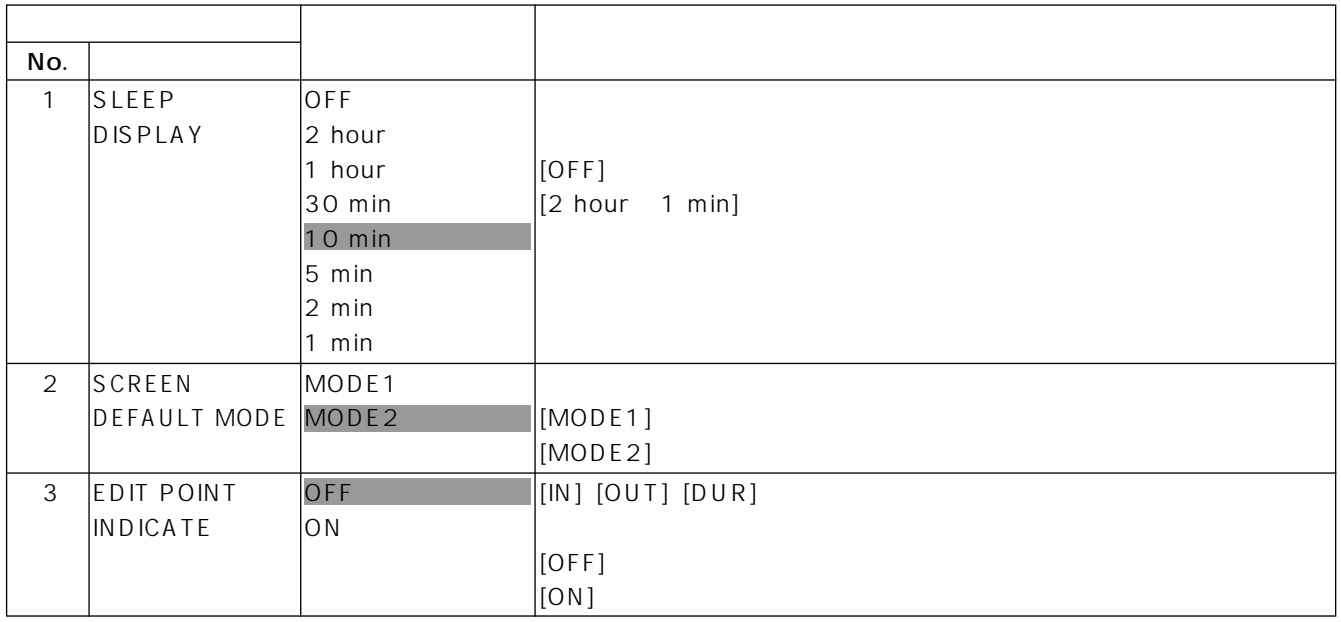

#### BUZZER

**All Services** 

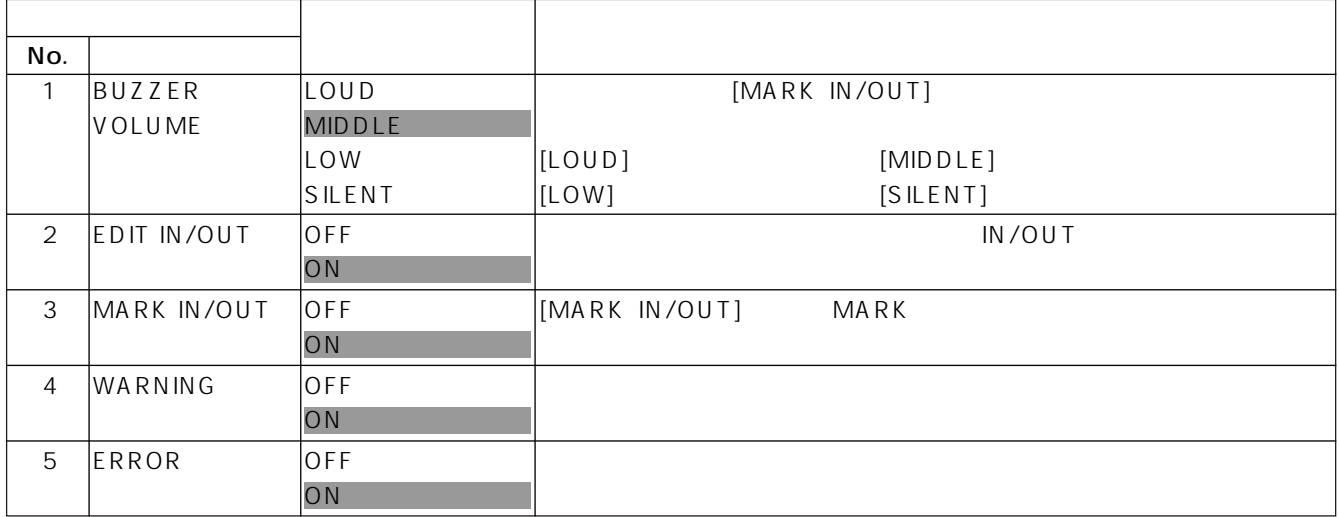

**Contract Contract** 

### **ENH. SYSTEM CONTROL**

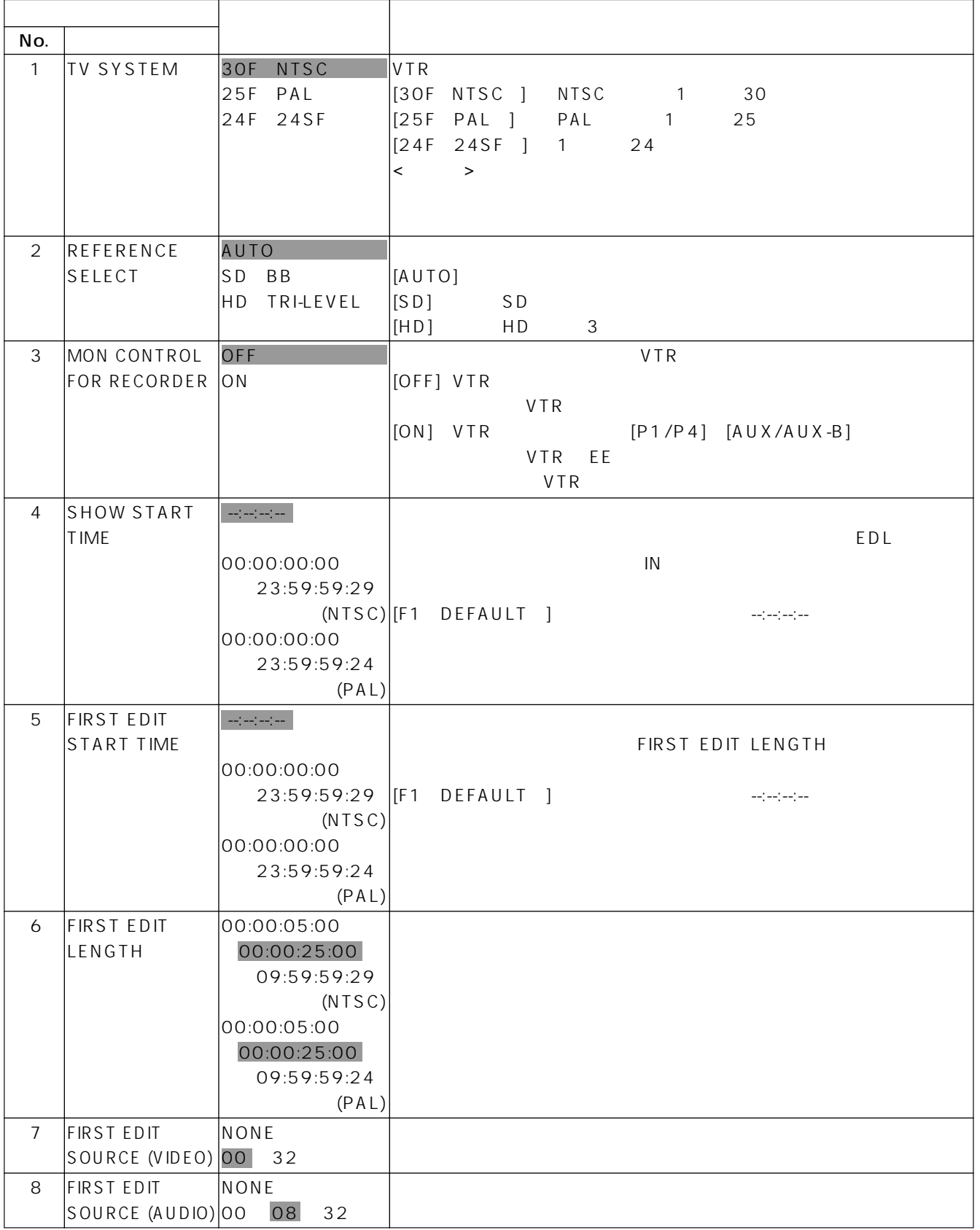

## SETUP ENHANCED

**Contract Contract** 

### **ENH. SYSTEM CONTROL**

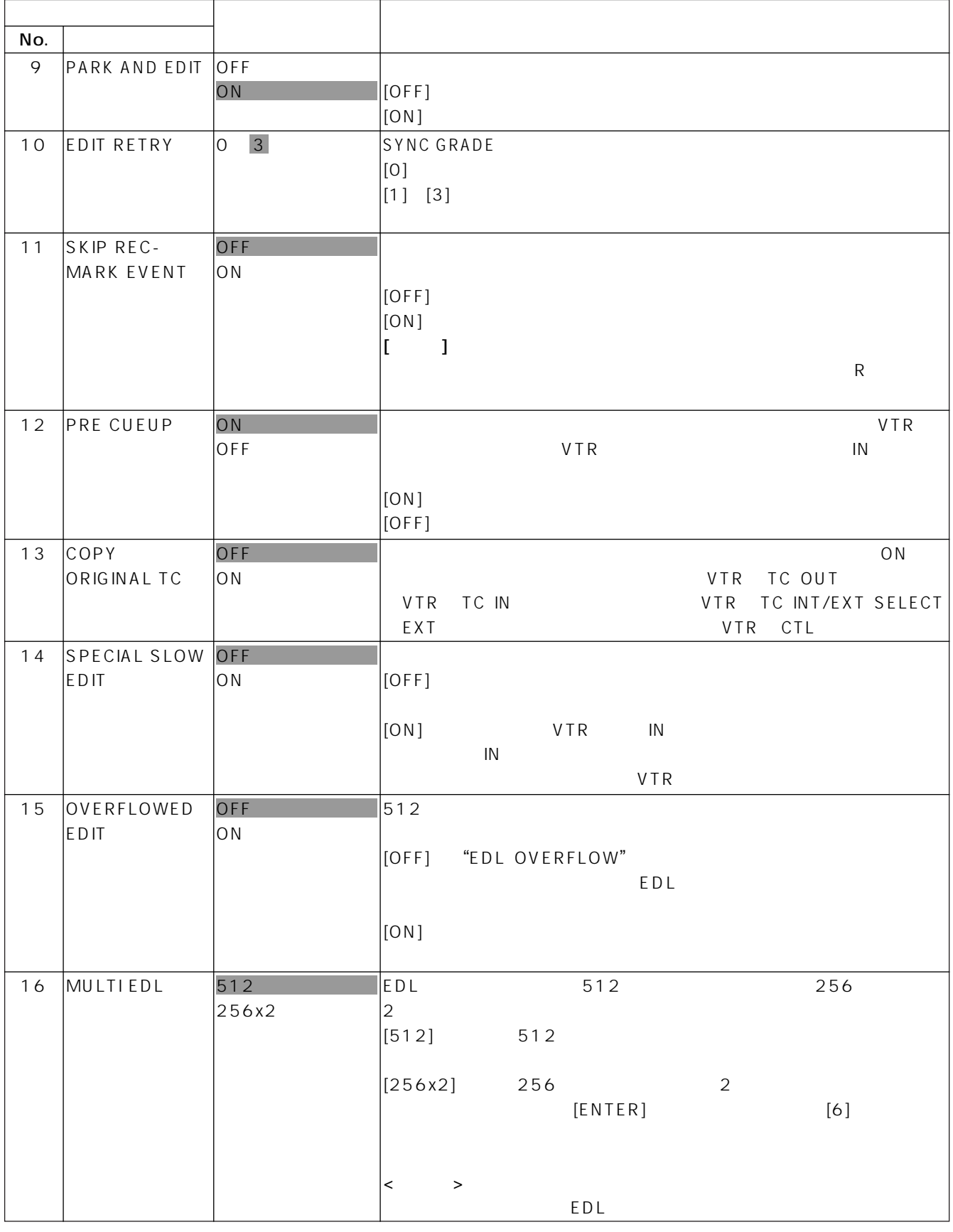

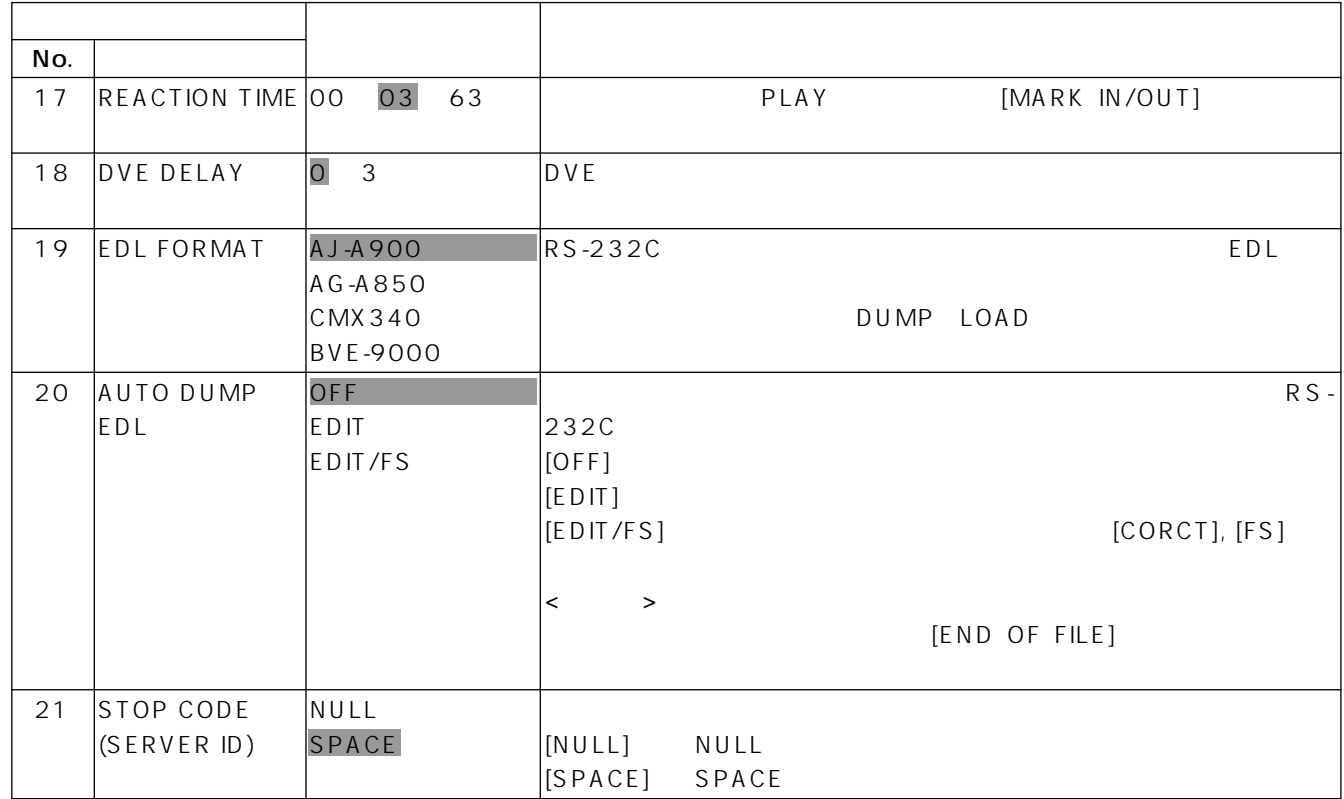

### **ENH. SYSTEM CONTROL**

#### SWITCHER SWITCHER PROTOCOL

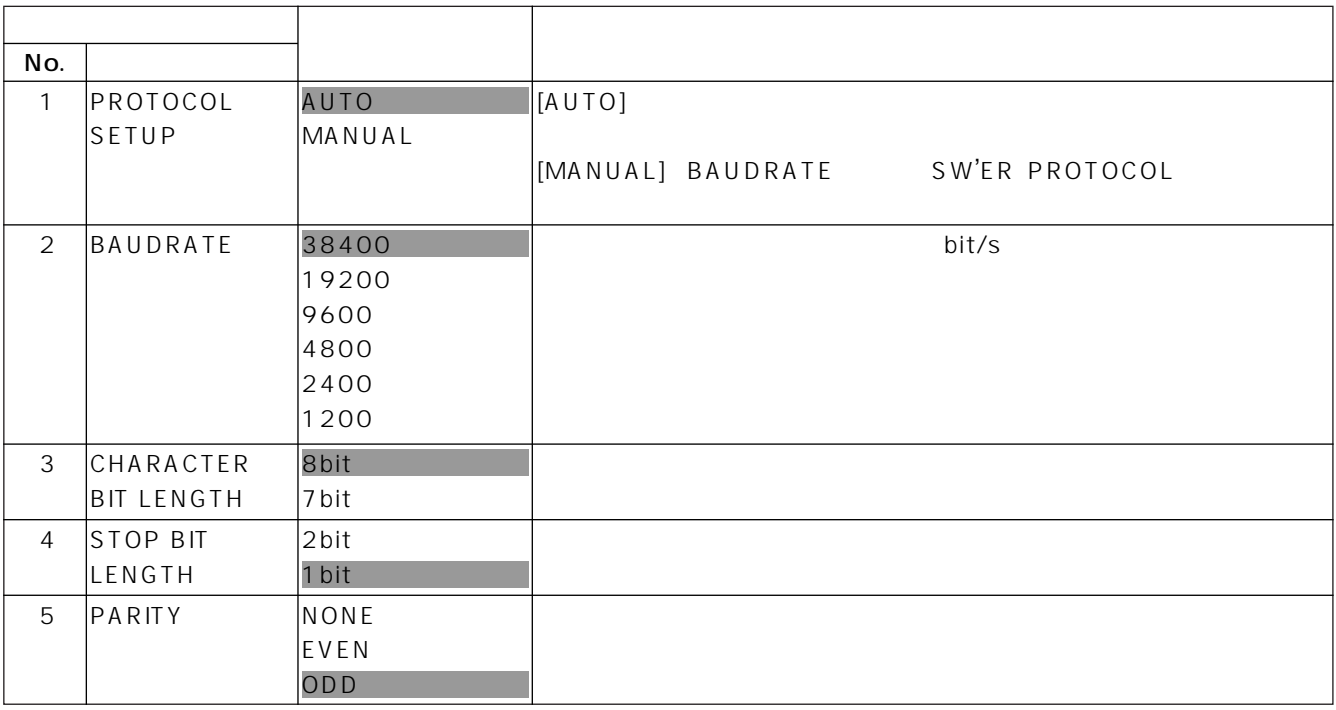

## SETUP ENHANCED

#### MIXER PROTOCOL

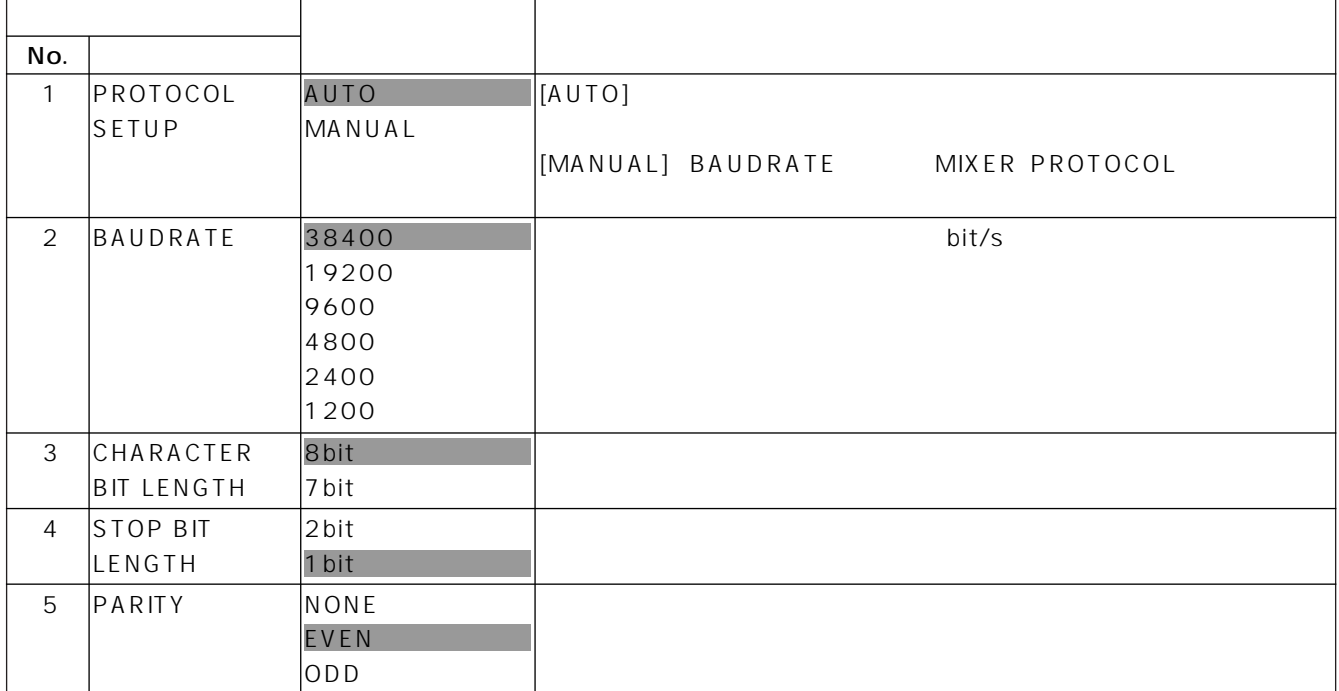

#### RS-232C RS-232C PROTOCOL

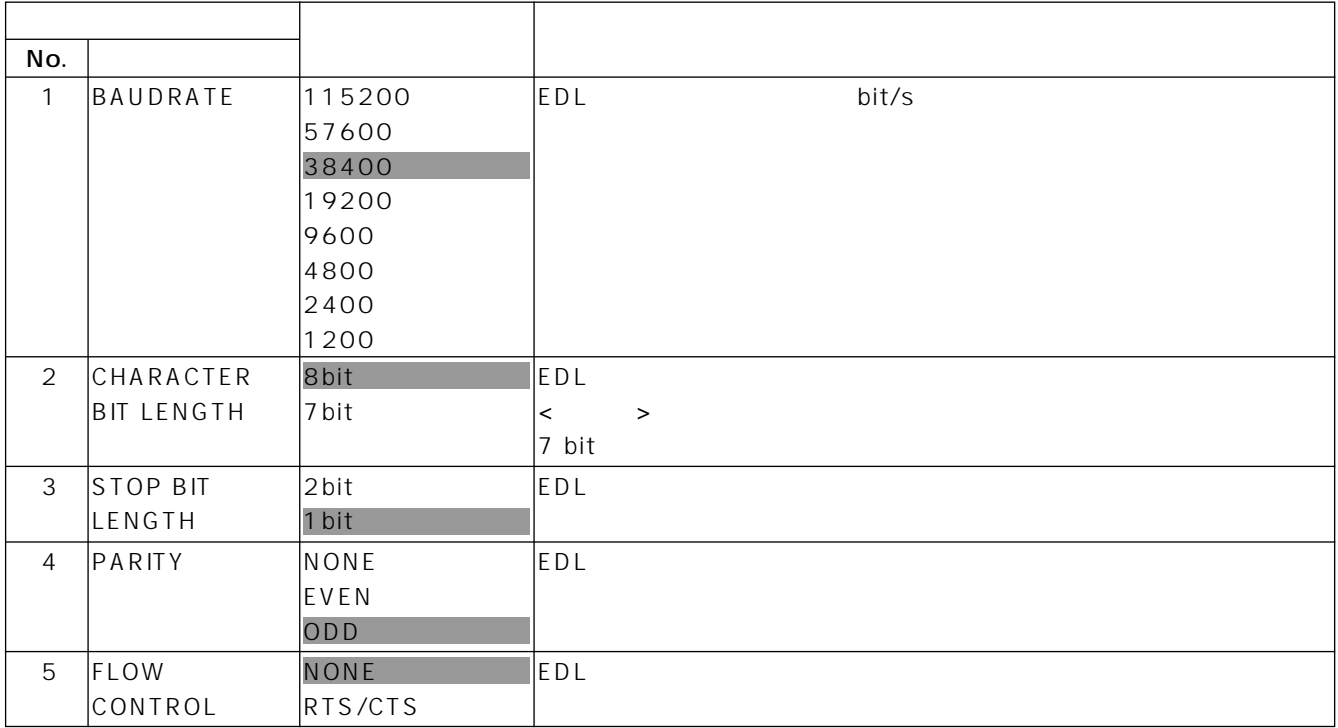

## SETUP ENHANCED

#### **MIXER PROTOCOL**

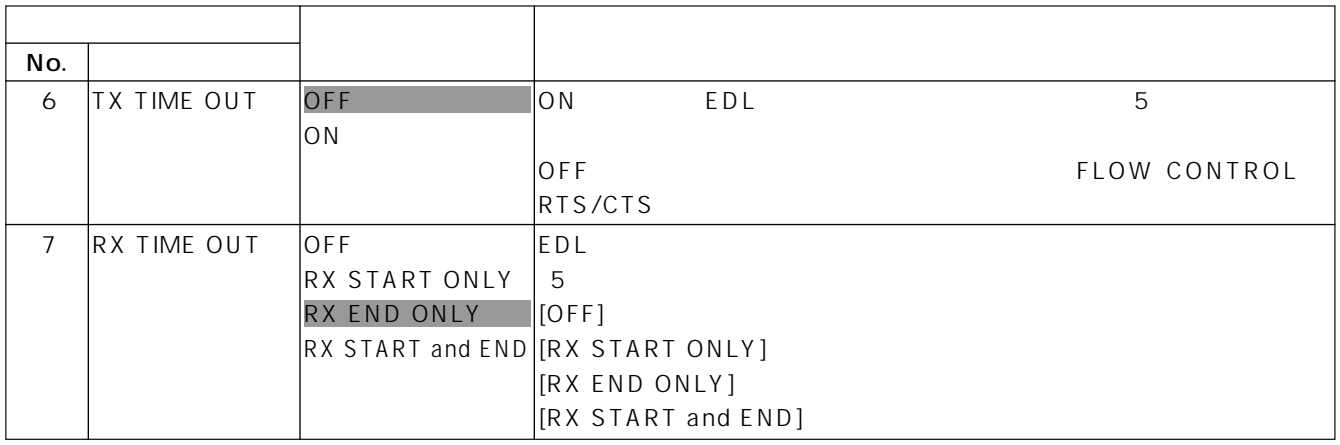

**Contract Contract Contract** 

#### GPI ENH. GPI CONTROL

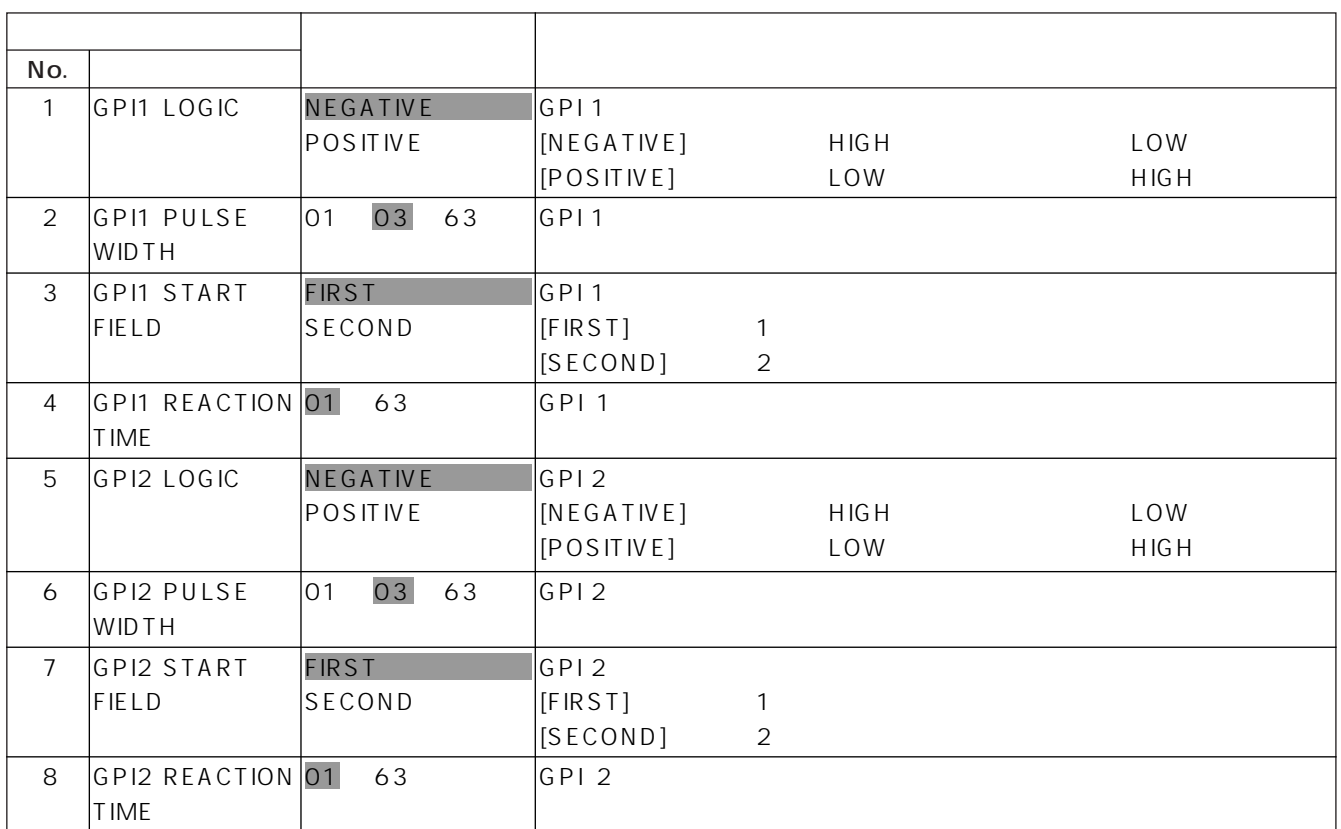

#### **PORT ASSIGN**

RS-422 PORT A PORT G

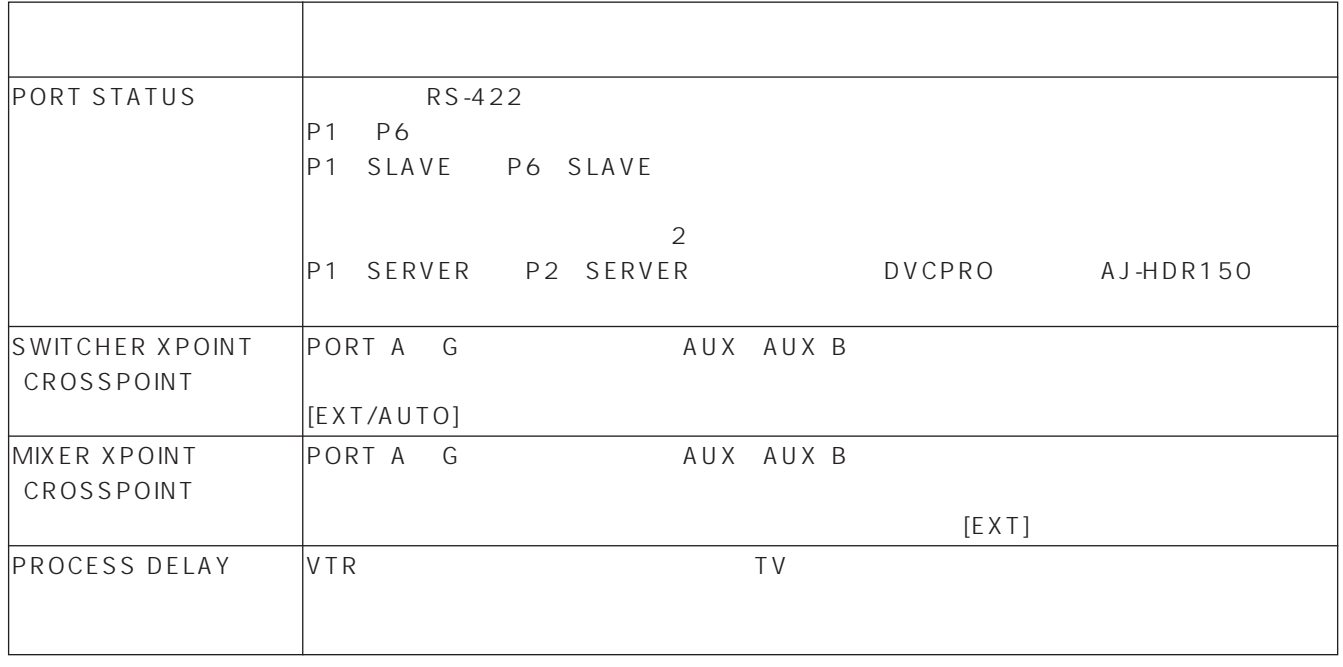

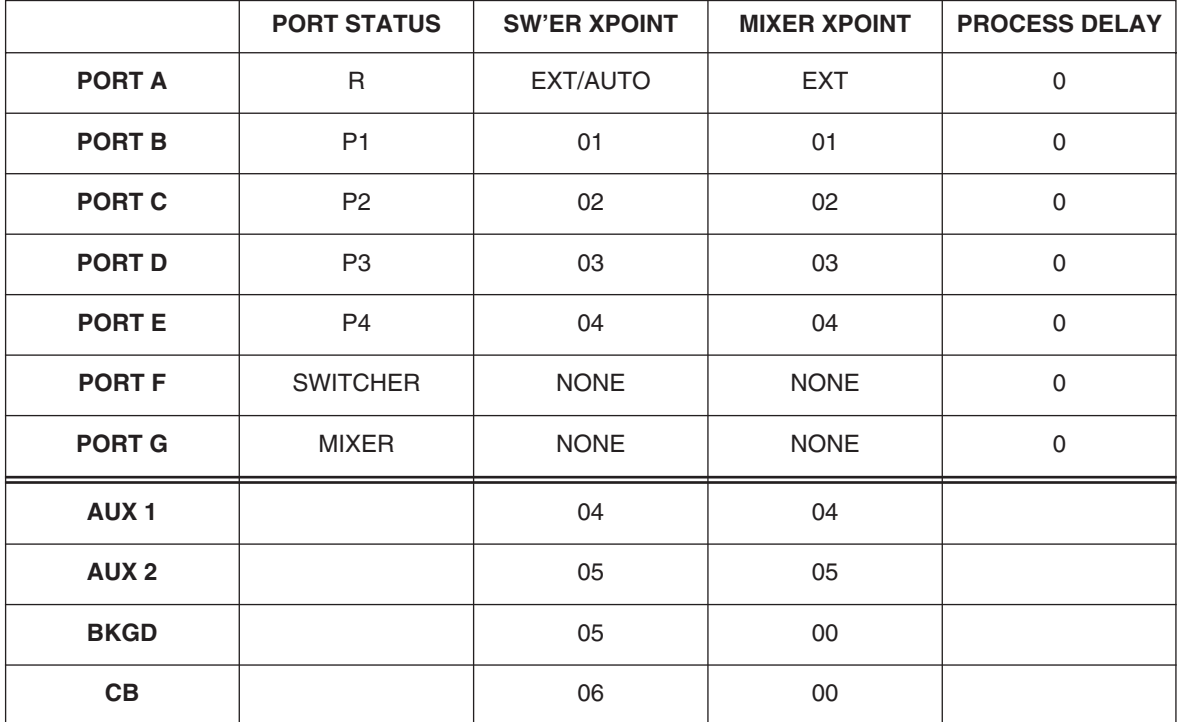

AUX 1 AUX AUX 2, BKGD, CB AUX-B

#### SETUP VTR CONSTANT  $\equiv$

and the state of the state

#### VTR CONSTANT

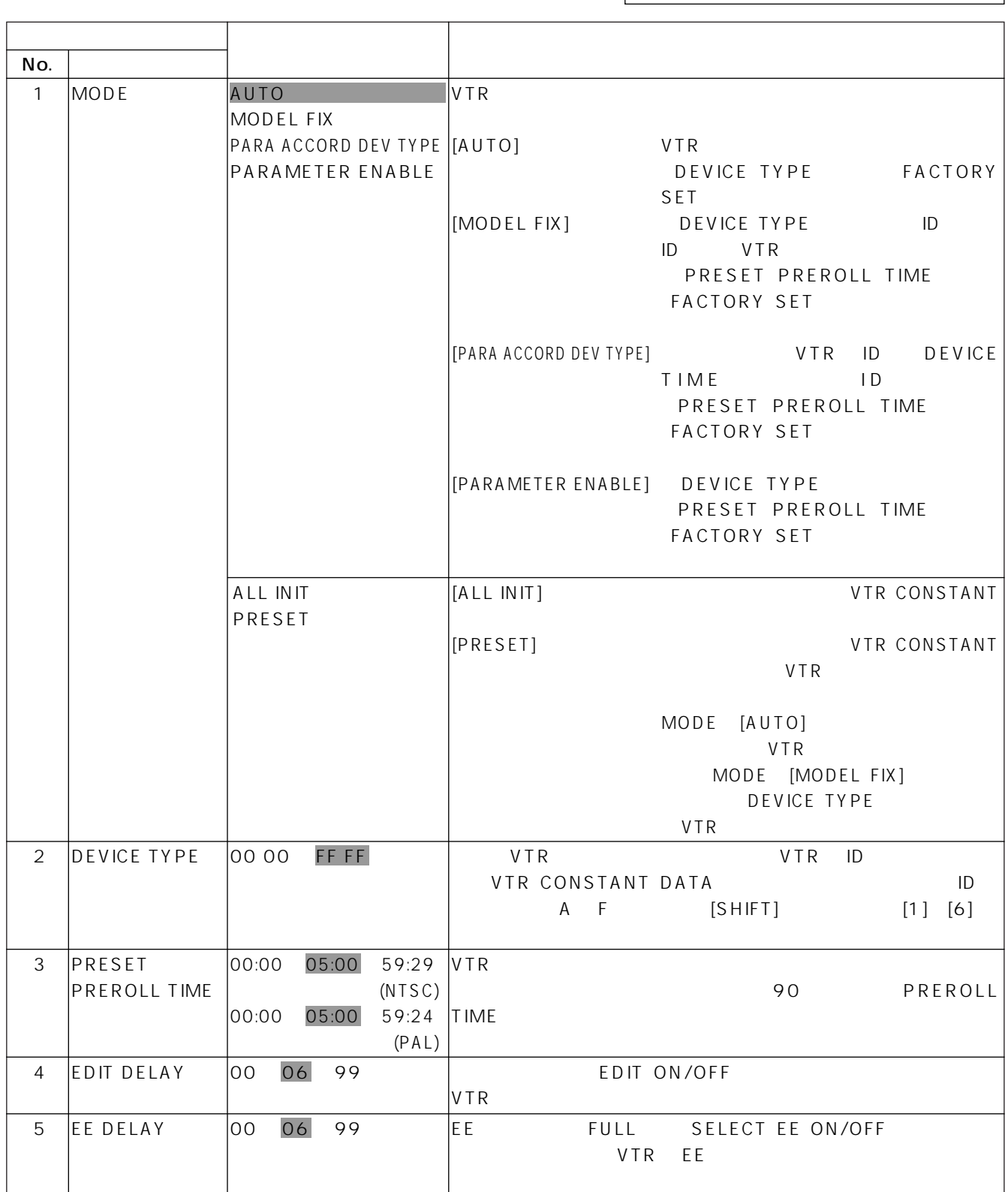

#### SETUP VTR CONSTANT ÷

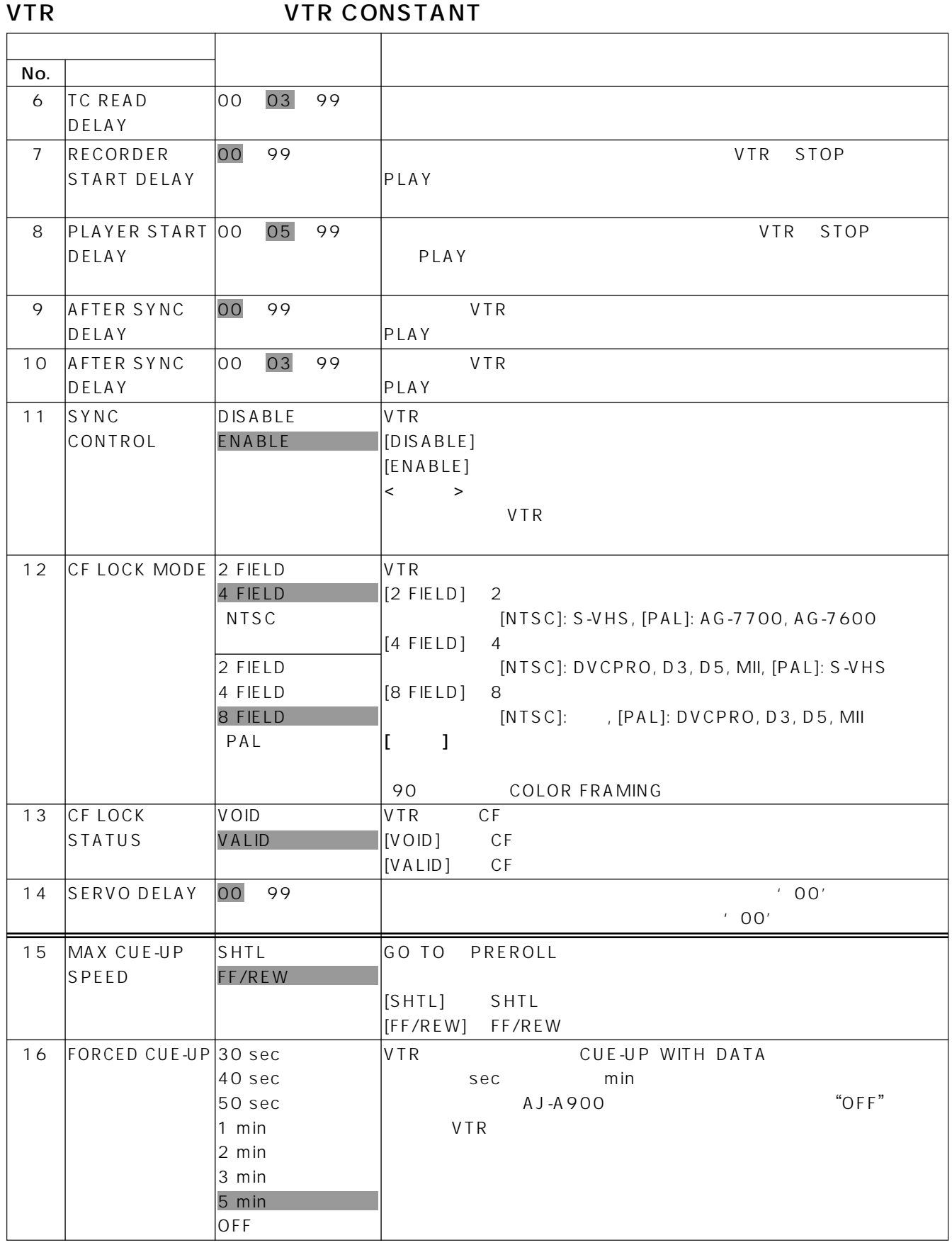

**Contract Contract** 

### SETUP VTR CONSTANT  $\equiv$

**Contract Contract** 

#### VTR CONSTANT

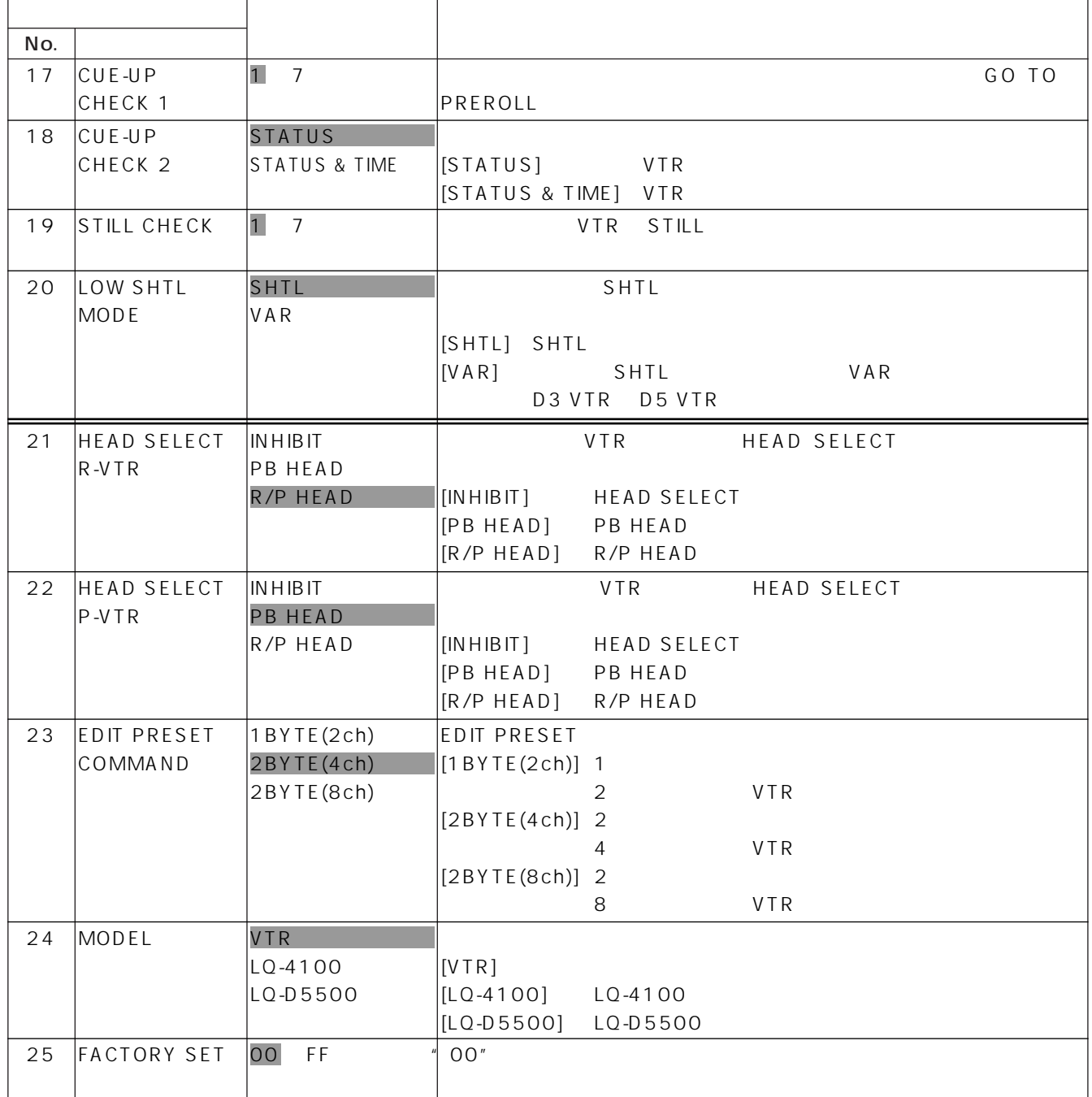

### SETUP VTR CONSTANT \_\_\_\_\_\_

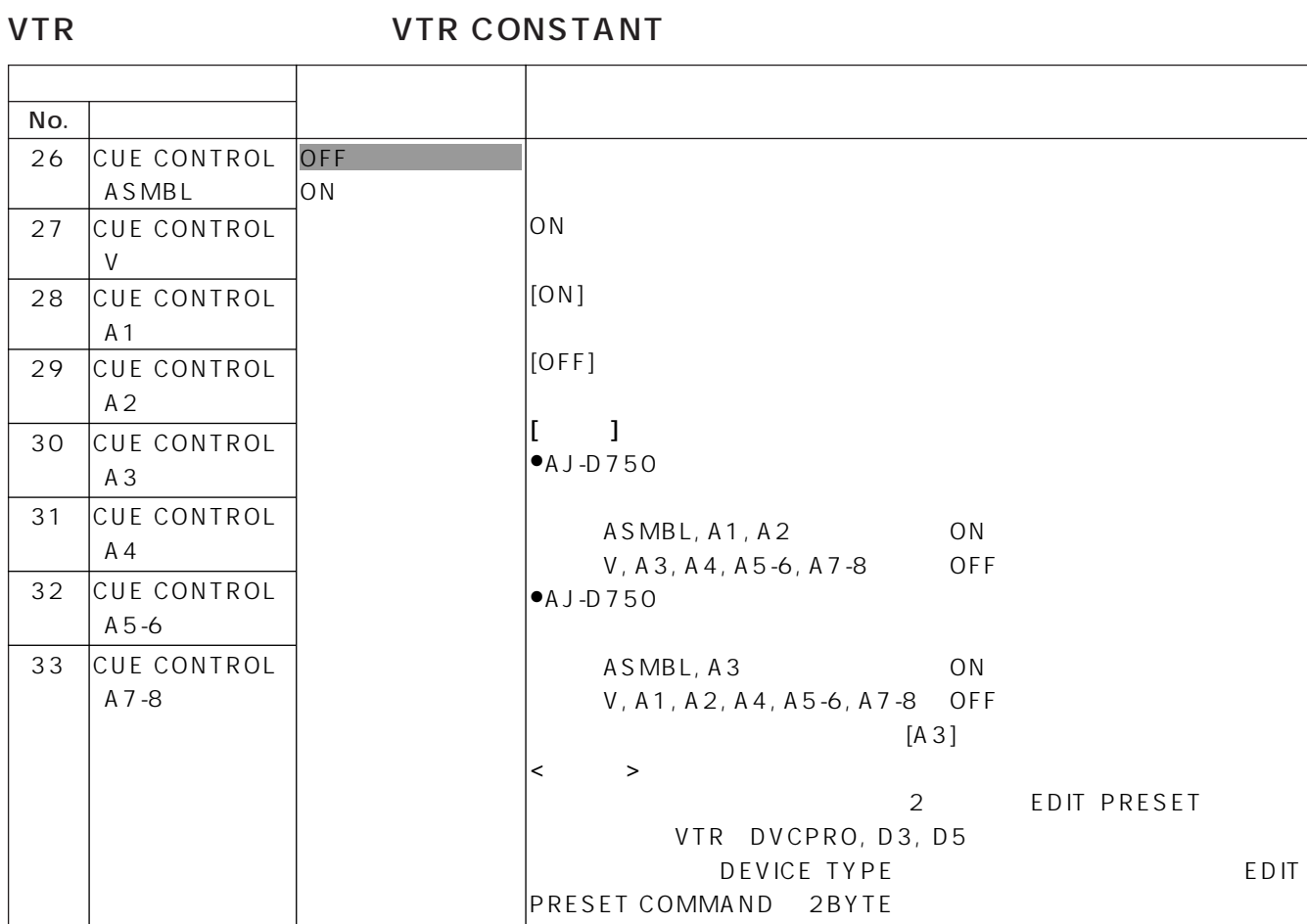

**Contract Contract** 

### CONFIG

 $\equiv$ 

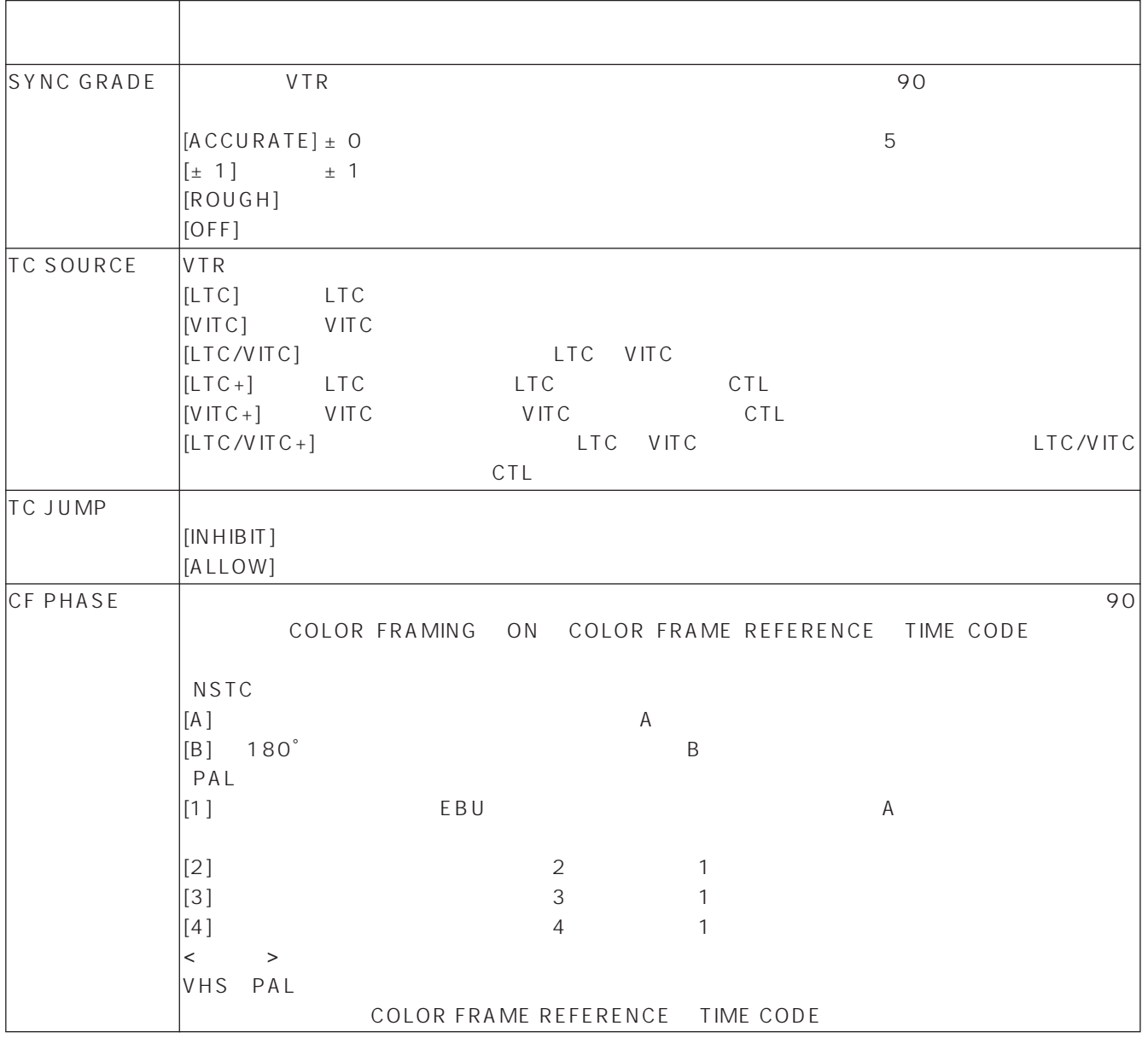

e i

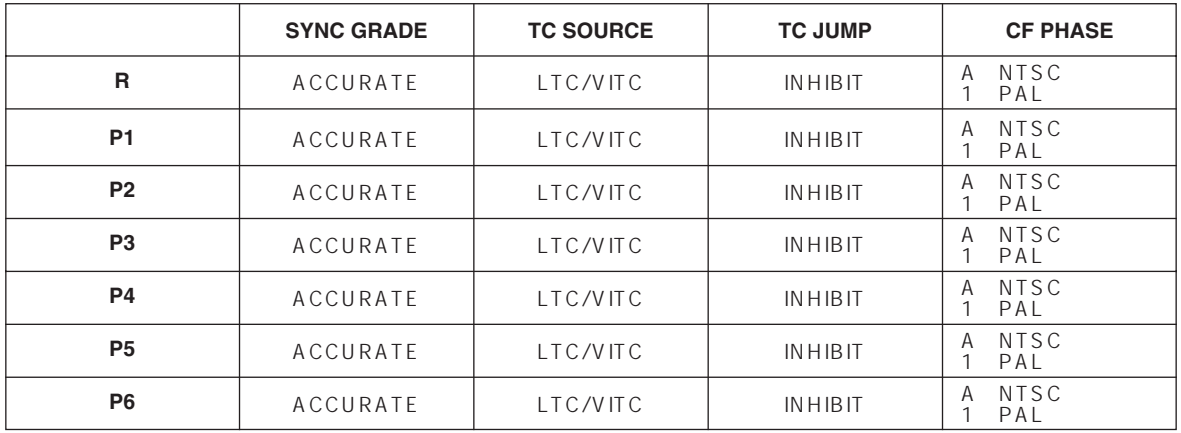
## AJ-HSW900 SWITCHER SETUP

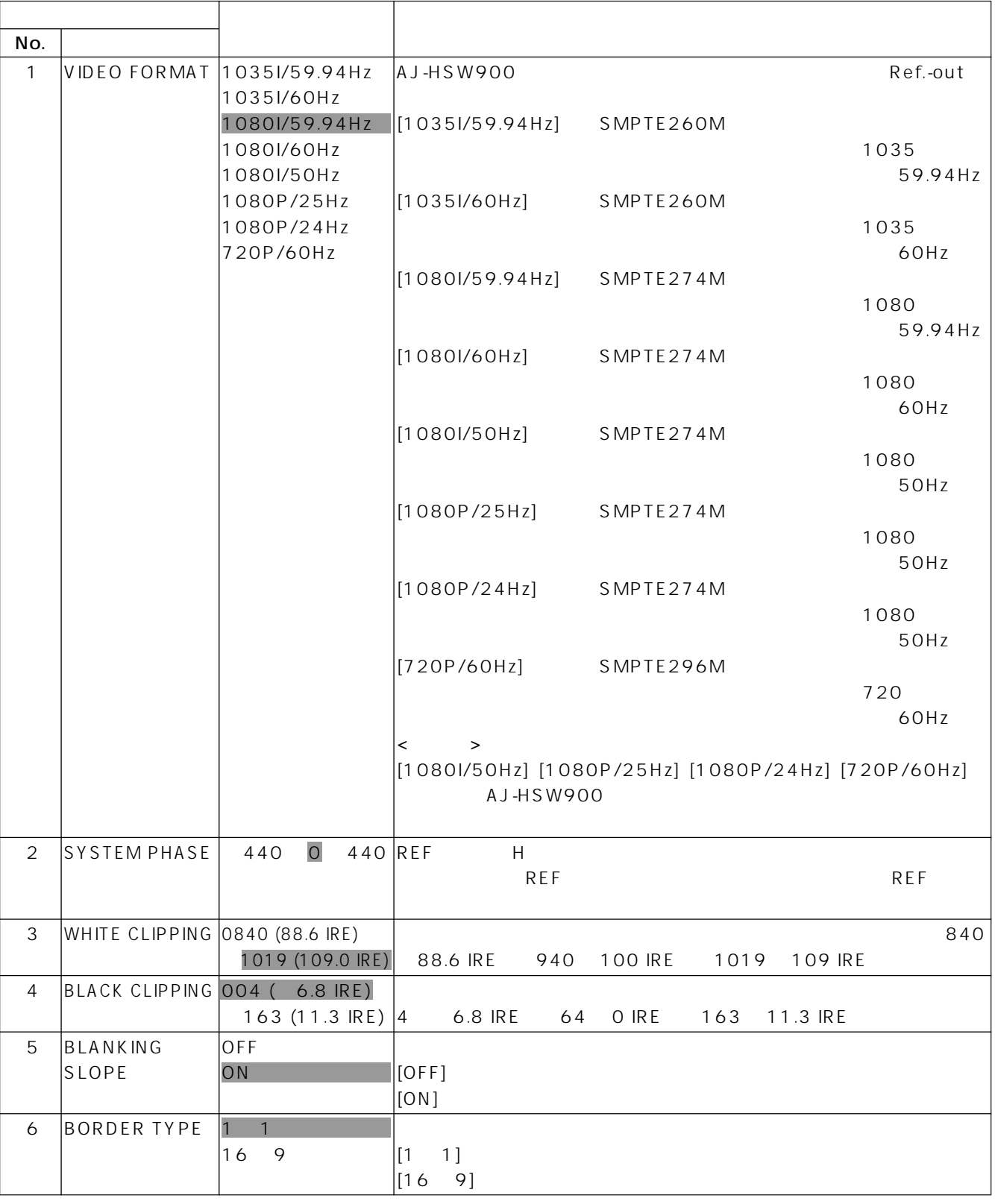

 $\langle$   $\rangle$ 

≥各設定項目の詳細は、AJ-HSW900 の取扱説明書を参照ください。

●SYSTEM PHASE 12

**All Services** 

# SETUP

AJ-HSW900 MIXER SETUP

| No.            |                      |             |                                                                             |                                                                              |                                                                |
|----------------|----------------------|-------------|-----------------------------------------------------------------------------|------------------------------------------------------------------------------|----------------------------------------------------------------|
| $\mathbf{1}$   | <b>TRANSITION</b>    | 20dB        |                                                                             |                                                                              |                                                                |
|                | CURVE                | 6dB         |                                                                             |                                                                              |                                                                |
|                |                      | 3dB         | <b>TRAN</b><br>FROM-<br>0dB<br>$-20dB$<br><b>TO</b><br>$-\infty$ dB<br>20dB | <b>TRAN</b><br>0dB<br><b>FROM</b><br>$--$ -6dB<br>$-\infty$ dB<br>TO.<br>6dB | <b>TRAN</b><br><b>FROM</b><br>0dB<br>-3dB<br>TO-<br>∞dB<br>3dB |
| $\overline{2}$ | HEAD ROOM            | 18dB        |                                                                             |                                                                              |                                                                |
|                | (ANALOG INPUT)       | 20dB        |                                                                             |                                                                              |                                                                |
| 3              | REF. LEVEL           | 20dB        |                                                                             |                                                                              |                                                                |
|                | (ANALOG INPUT)       | OdB         |                                                                             |                                                                              |                                                                |
|                |                      | 4dB         |                                                                             |                                                                              |                                                                |
| $\overline{4}$ | TRIM                 | OdB<br>30dB |                                                                             |                                                                              |                                                                |
|                | (ANALOG INPUT)       | 12dB        |                                                                             |                                                                              |                                                                |
| 5              | HEAD ROOM            | 18dB        |                                                                             |                                                                              |                                                                |
|                | (ANALOG OUTPUT) 20dB |             |                                                                             |                                                                              |                                                                |
| 6              | REF. LEVEL           | 20dB        |                                                                             |                                                                              |                                                                |
|                | (ANALOG OUTPUT) OdB  |             |                                                                             |                                                                              |                                                                |
|                |                      | 4dB         |                                                                             |                                                                              |                                                                |
| $\overline{7}$ | <b>TEST SIGNAL</b>   | 18dB        |                                                                             |                                                                              |                                                                |
|                | LEVEL                | 20dB        |                                                                             |                                                                              |                                                                |
| 8              | <b>TEST SIGNAL</b>   | 400Hz       |                                                                             |                                                                              |                                                                |
|                | FREQUENCY            | 1KHz        |                                                                             |                                                                              |                                                                |
|                |                      | 3KHz        |                                                                             |                                                                              |                                                                |

 $\langle \qquad \rangle$ 

AJ-HSW900

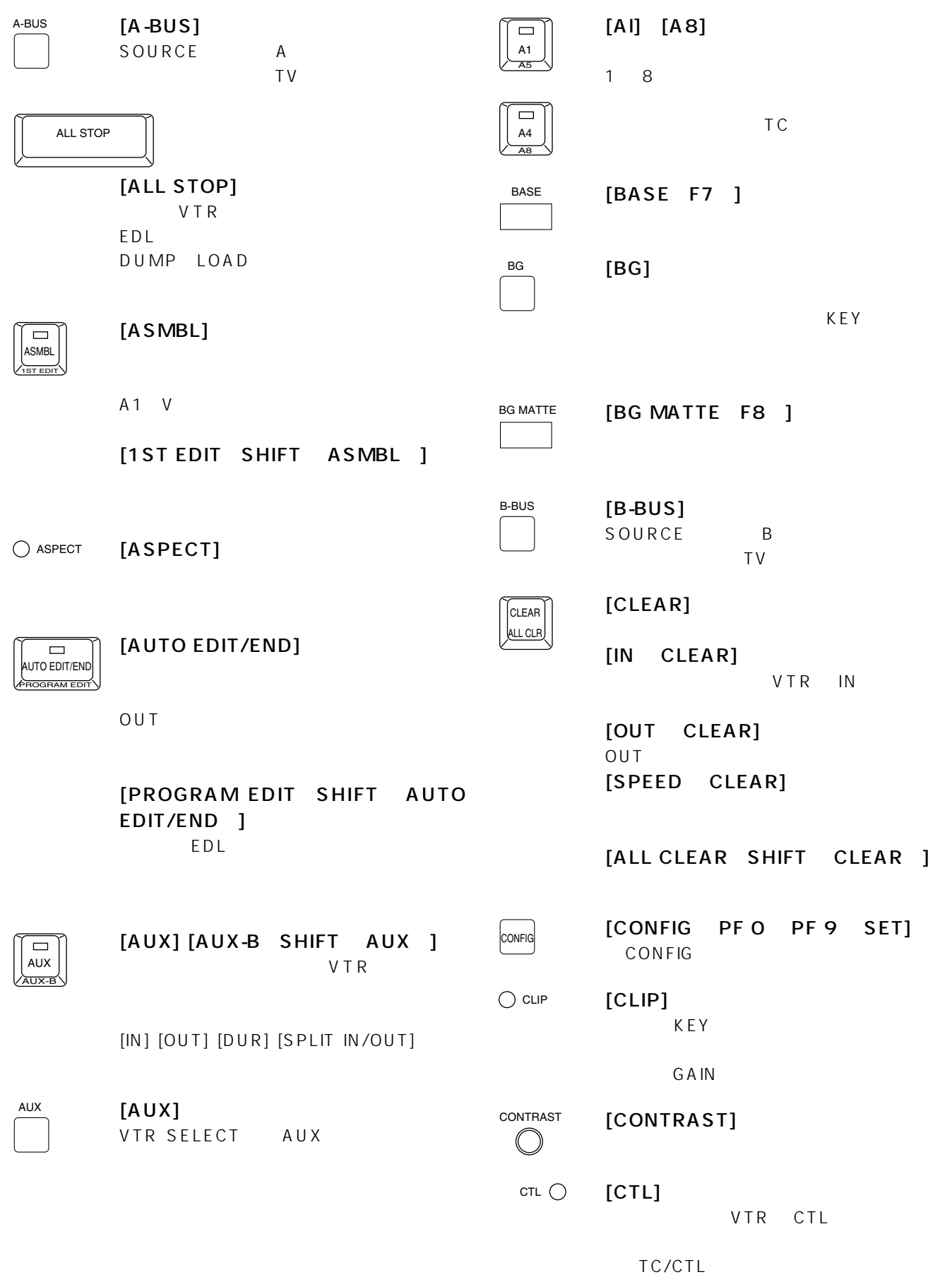

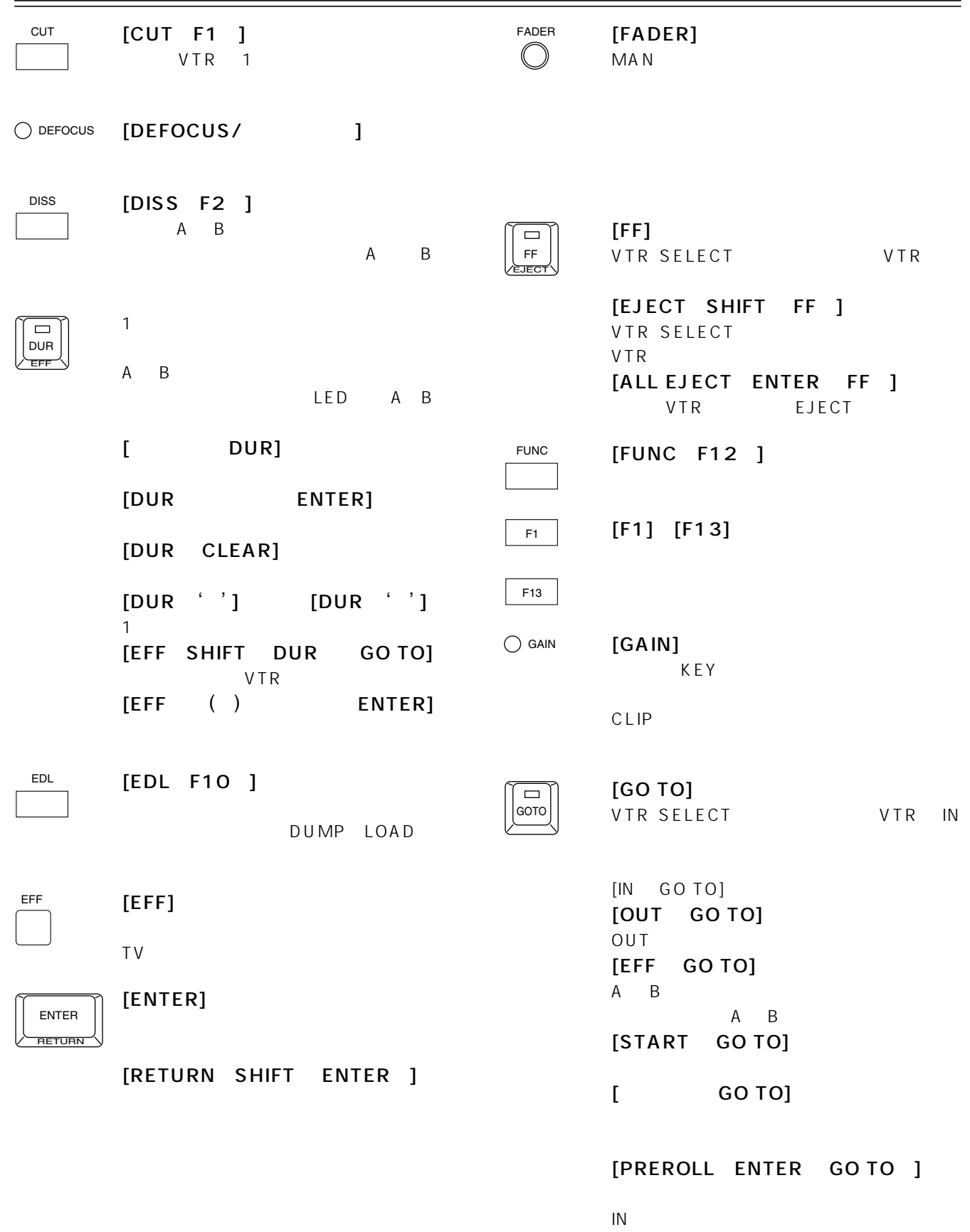

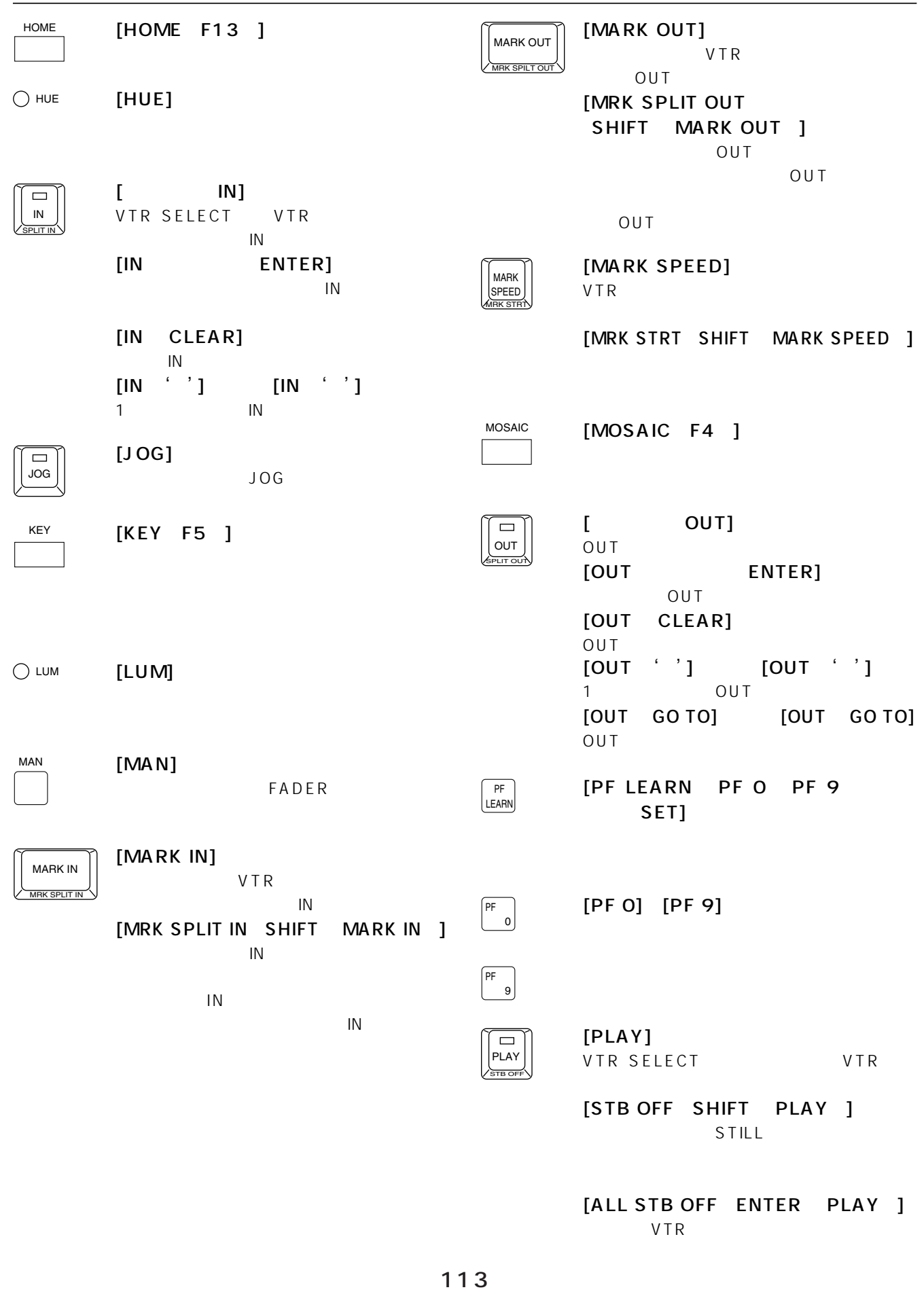

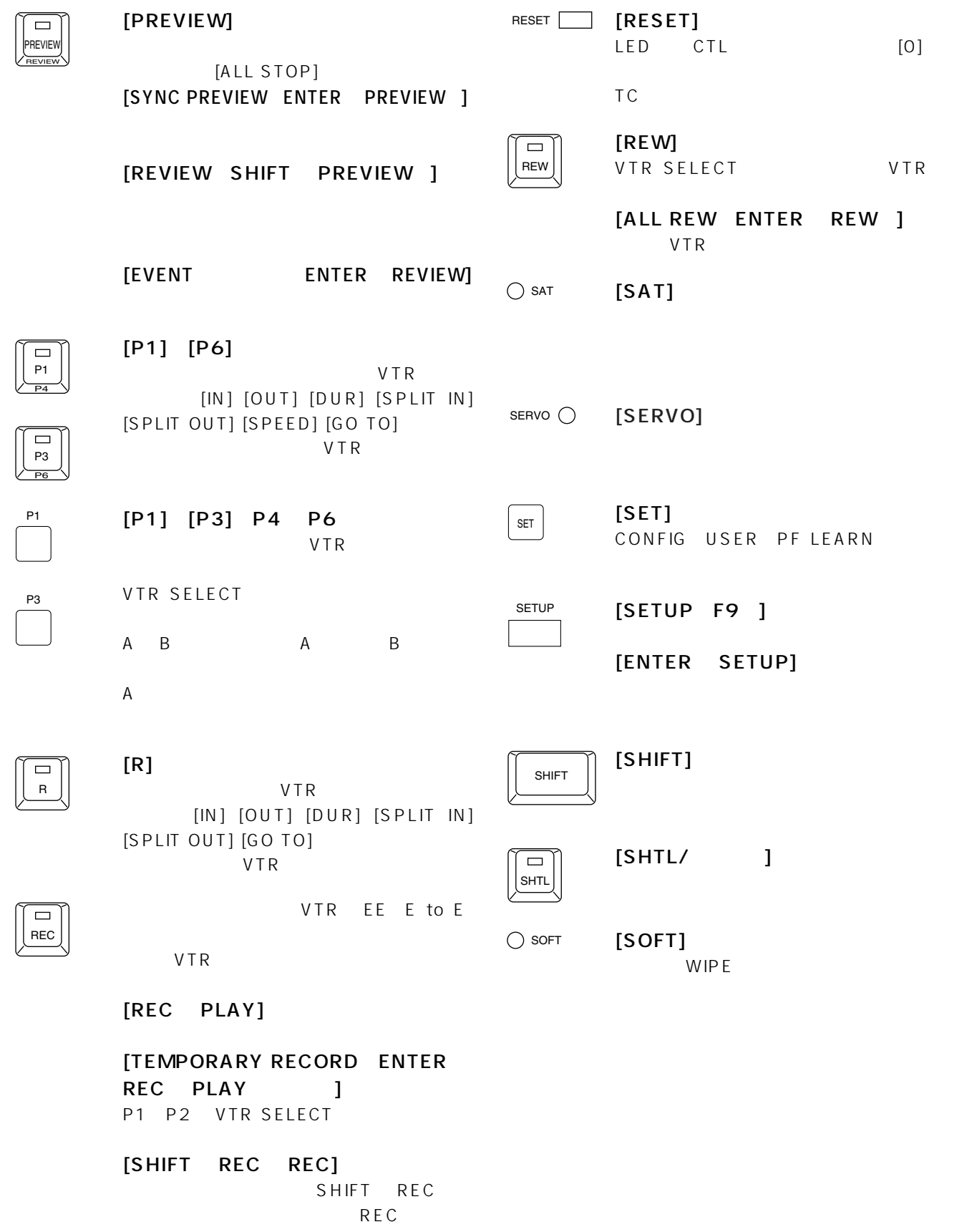

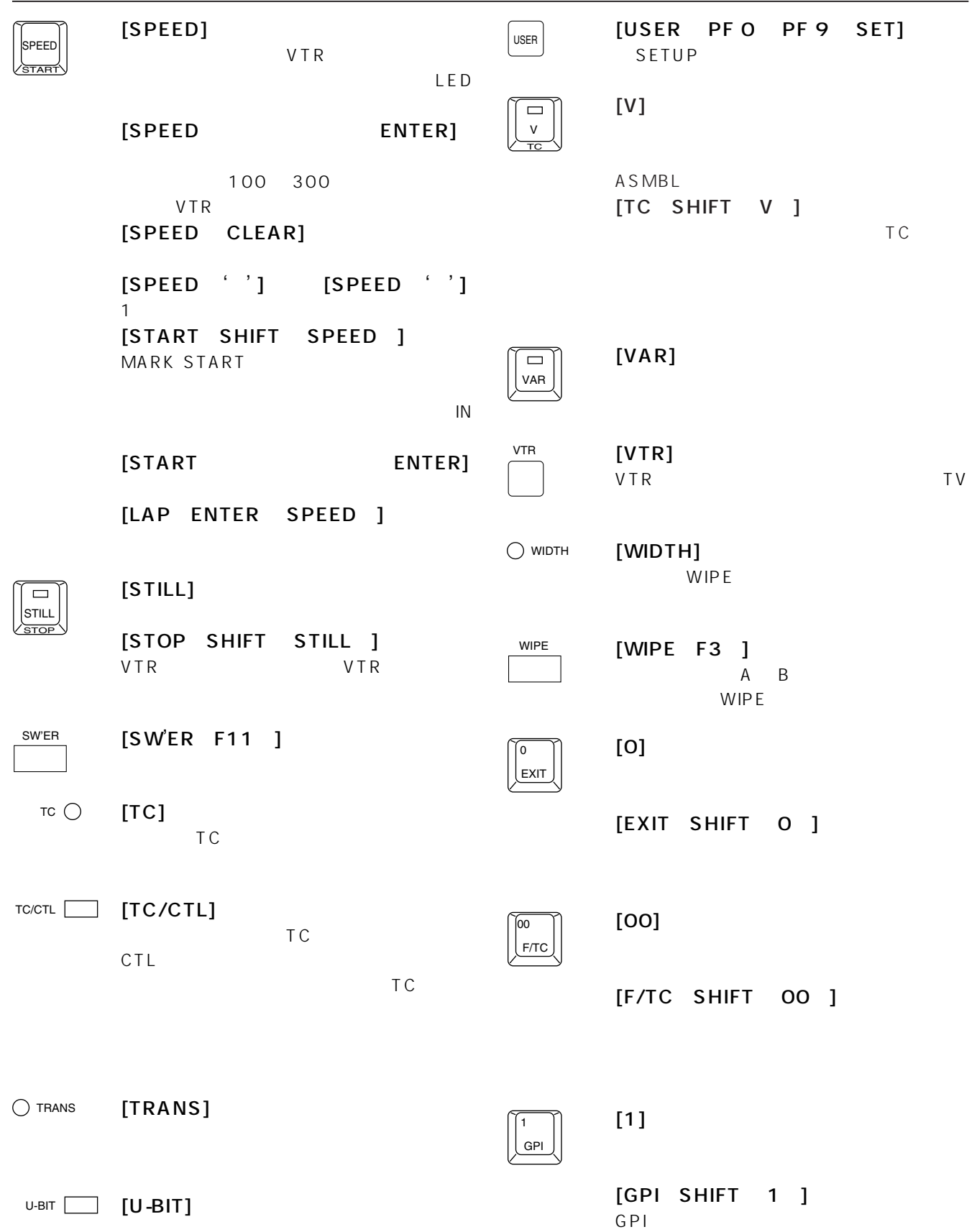

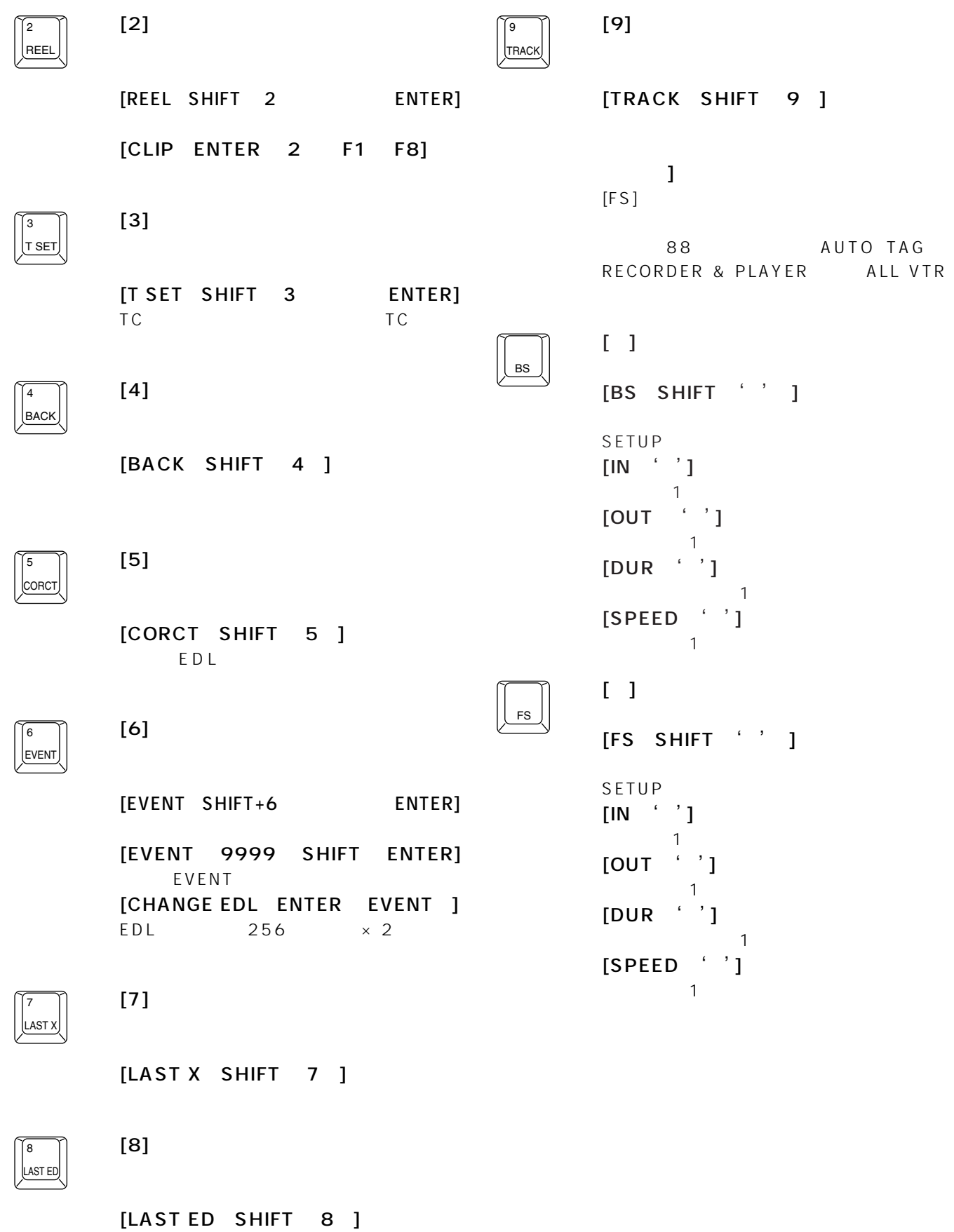

116

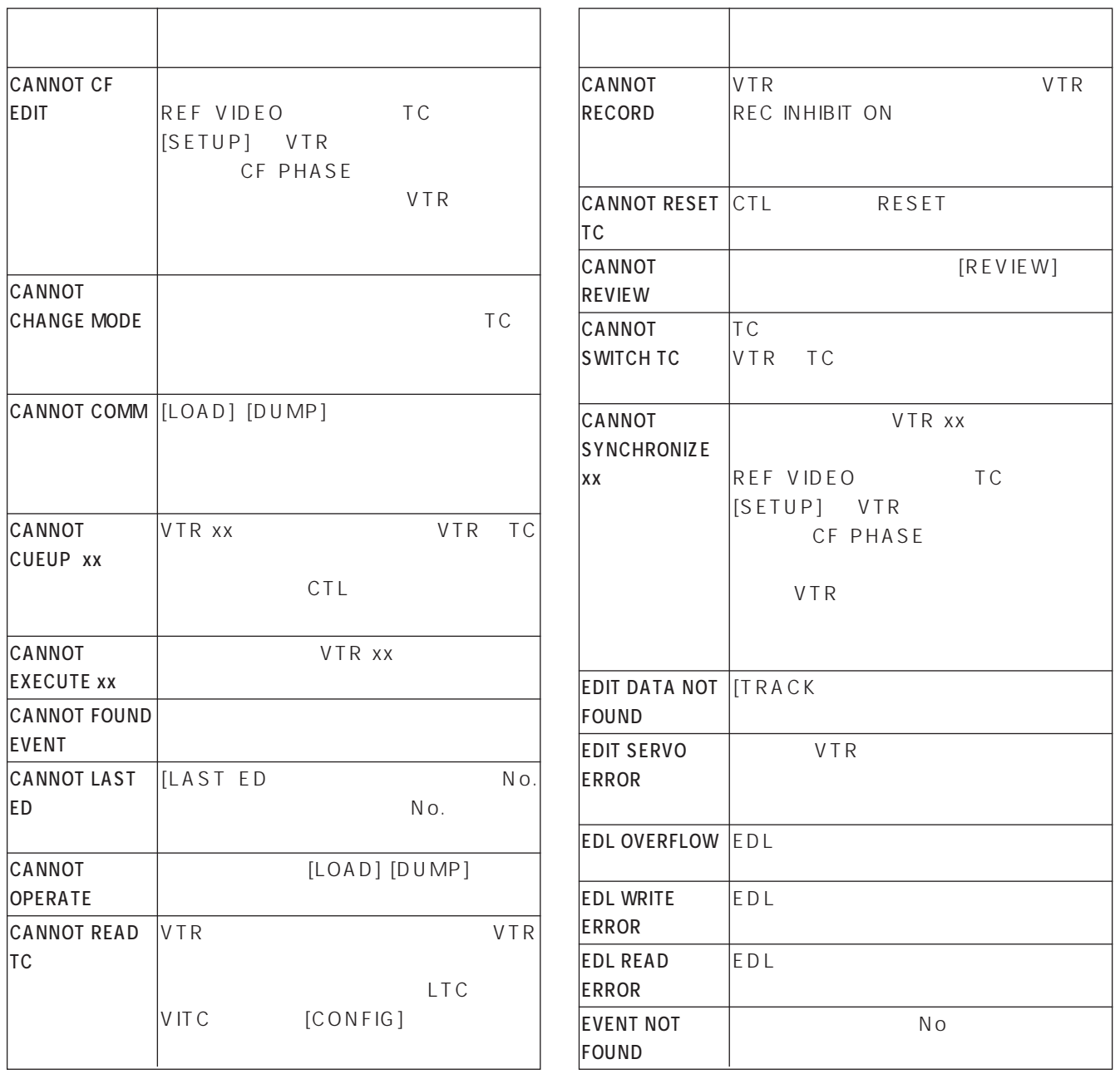

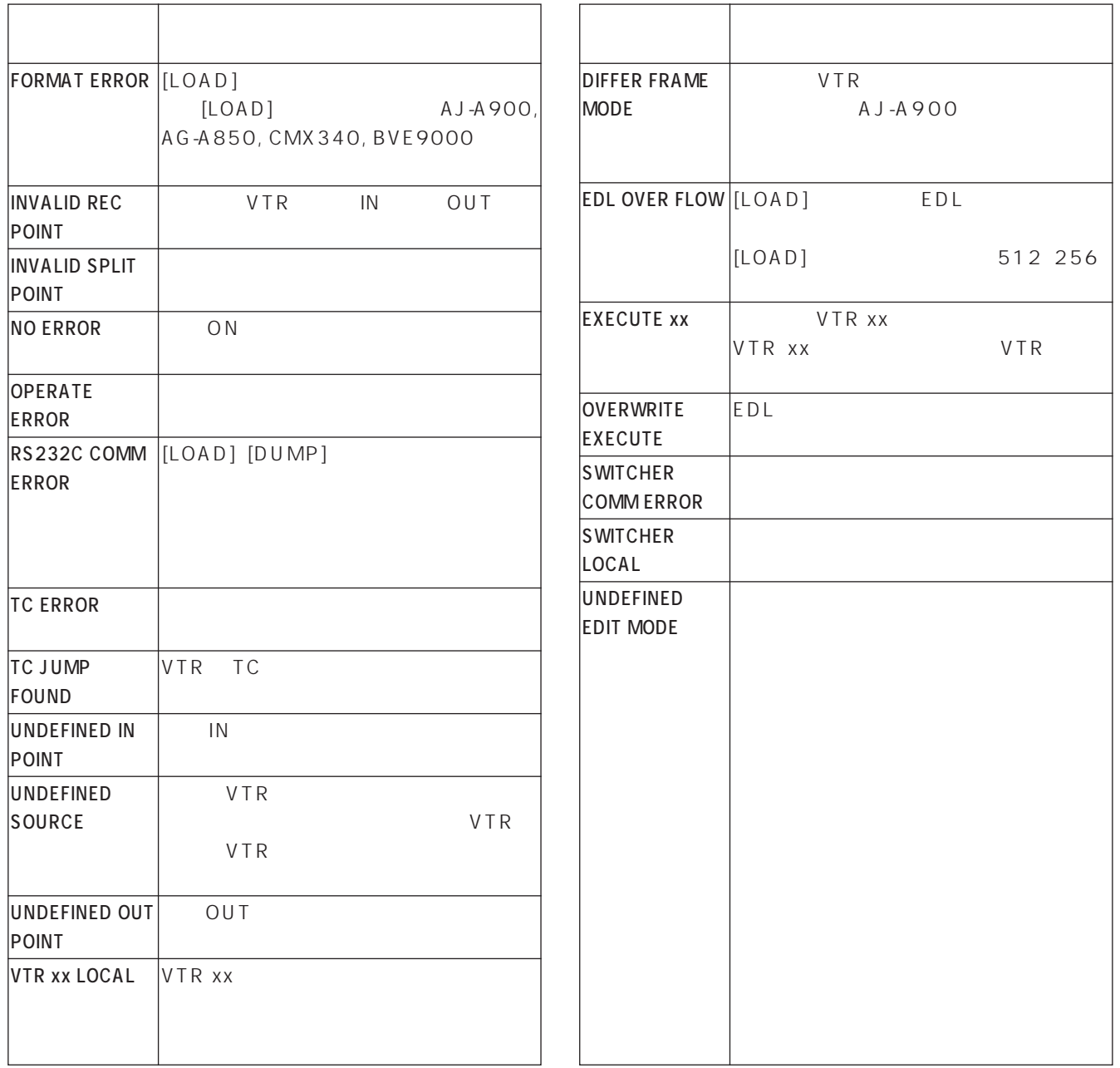

 $\sim$ 

### **VTR**

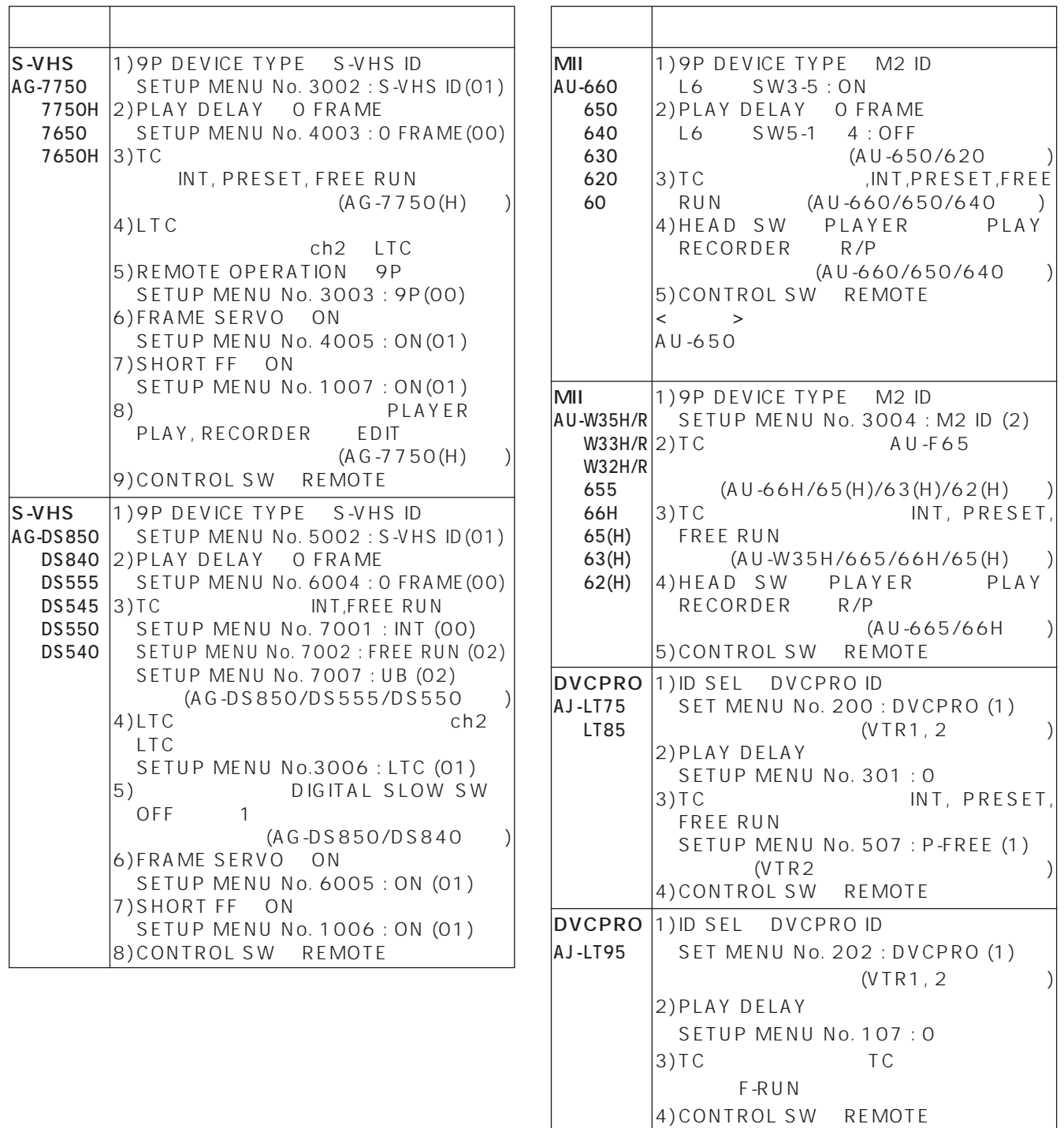

 $\overline{1}$ 

٦

 $\begin{array}{ccccccc} < & & & > \end{array}$ 

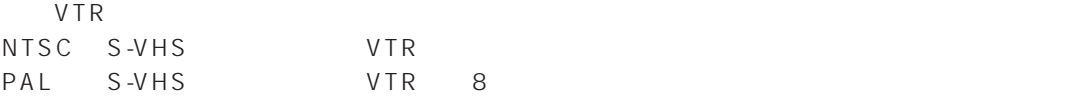

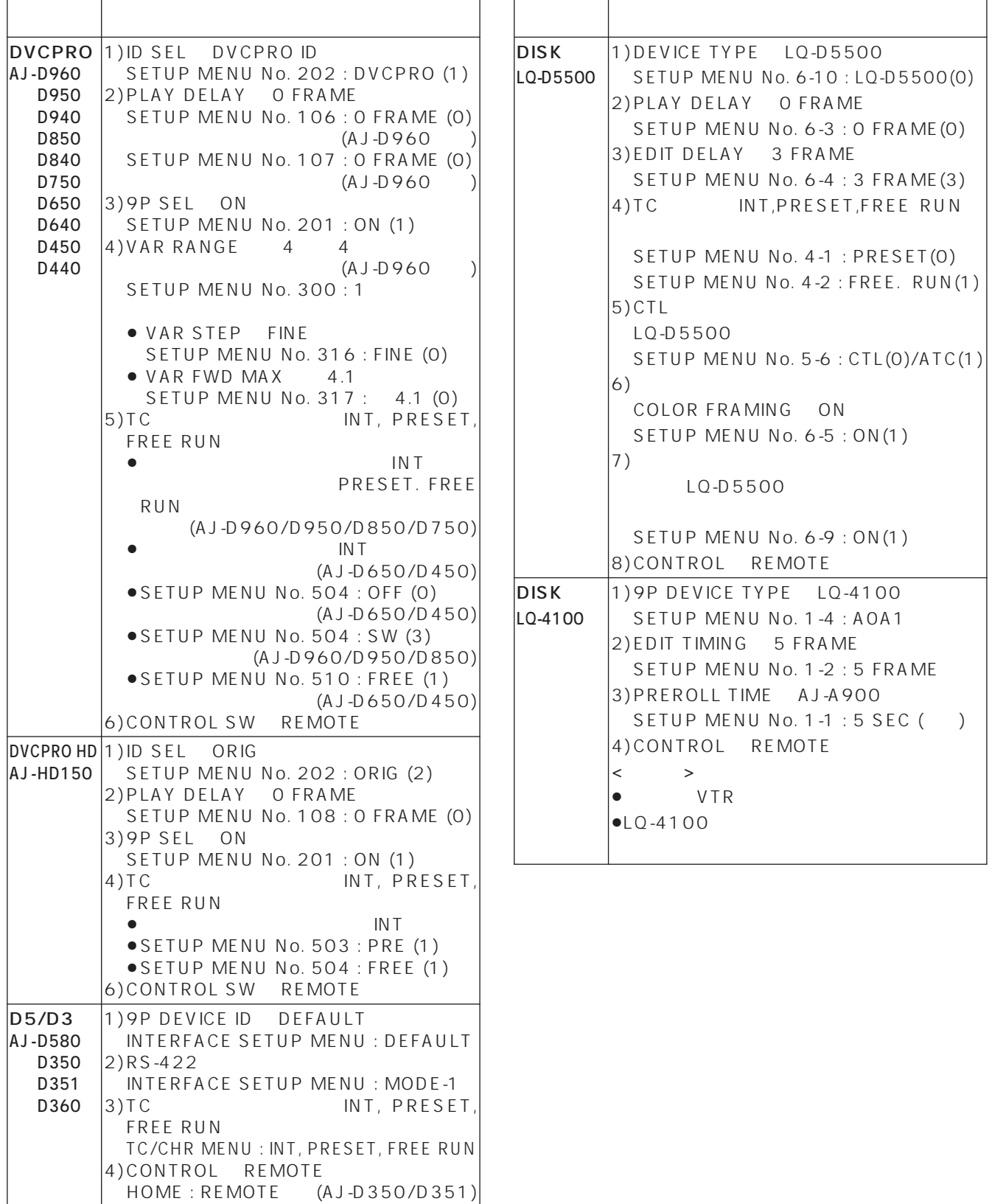

TR OTR OF THE DISK RECORDER

 $:$  FREE. RUN $(1)$ 

CONTROL SW : REMOTE (AJ-D580)

 $\overline{a}$ 

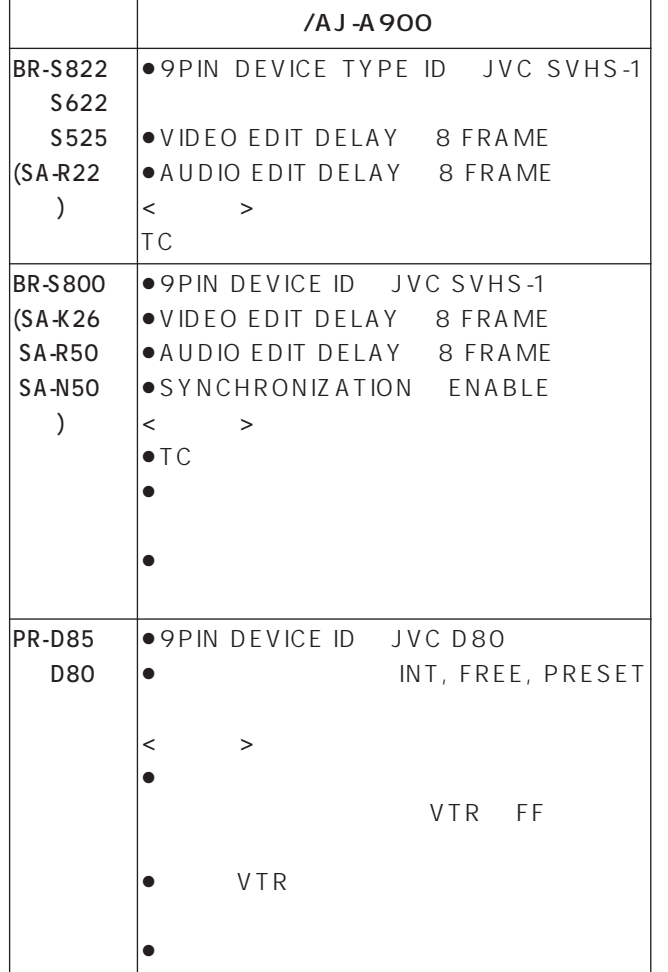

## JVC VTR SONY VTR

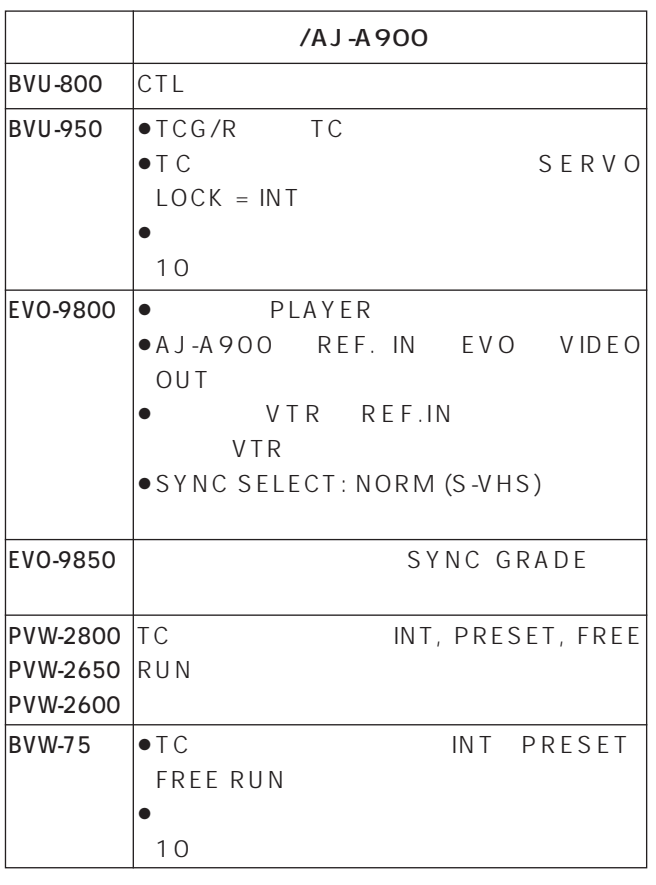

VTR

 $VTR$ 

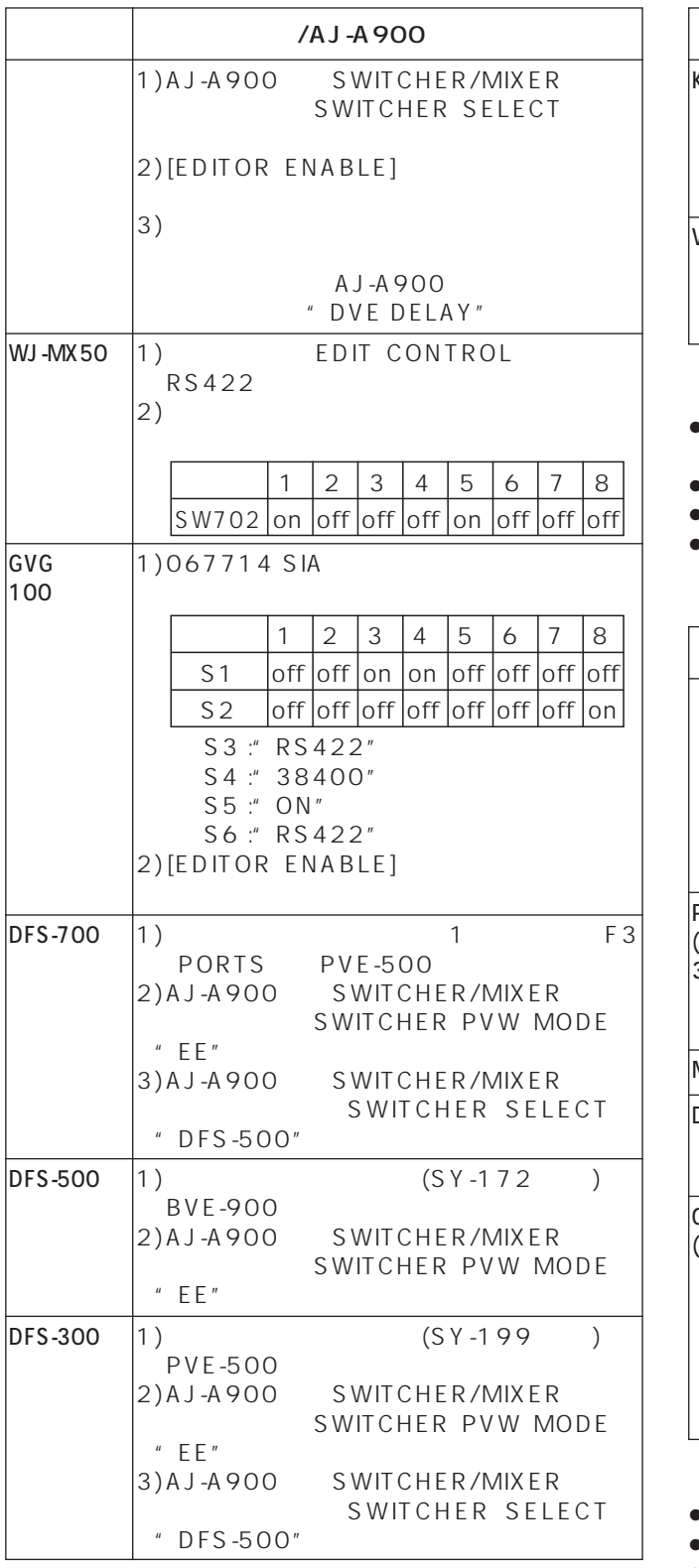

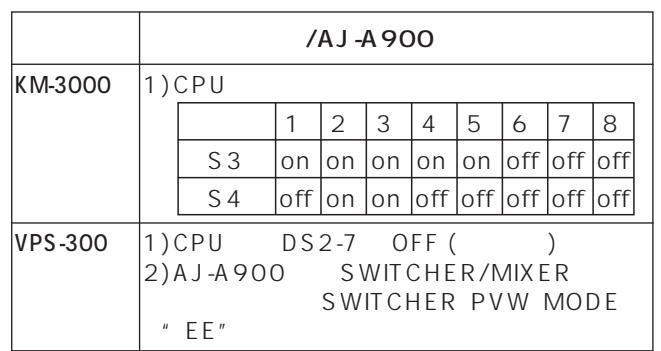

### ●GVG 100 THE GRASS VALLEY GROUP

●DFS-700/500/300 SONY  $\mathbb{R}$ M-3000

 $\triangleright$ VPS-300

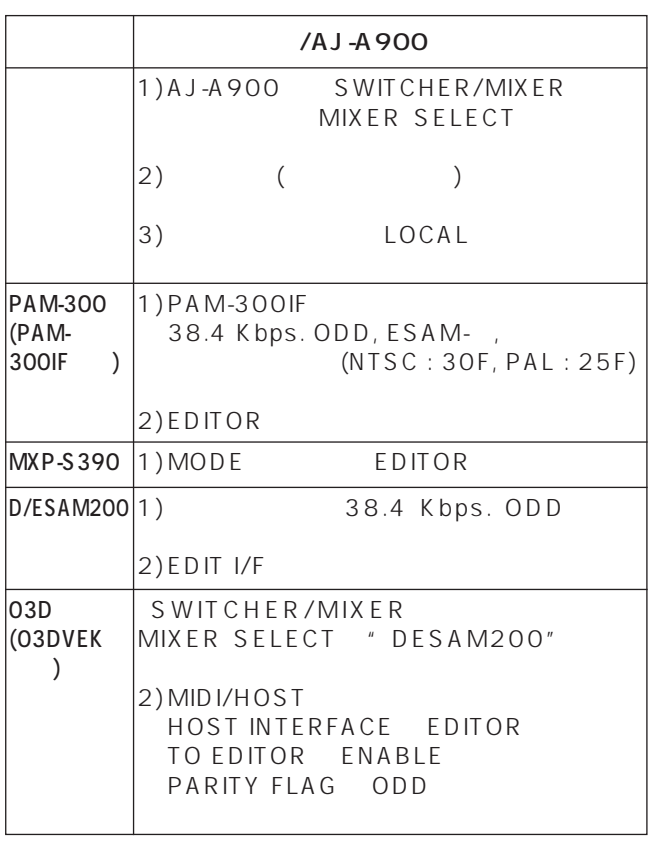

```
\bulletPAM-300
```
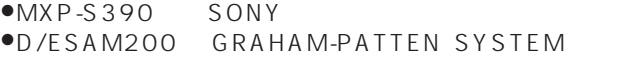

 $•03D$ 

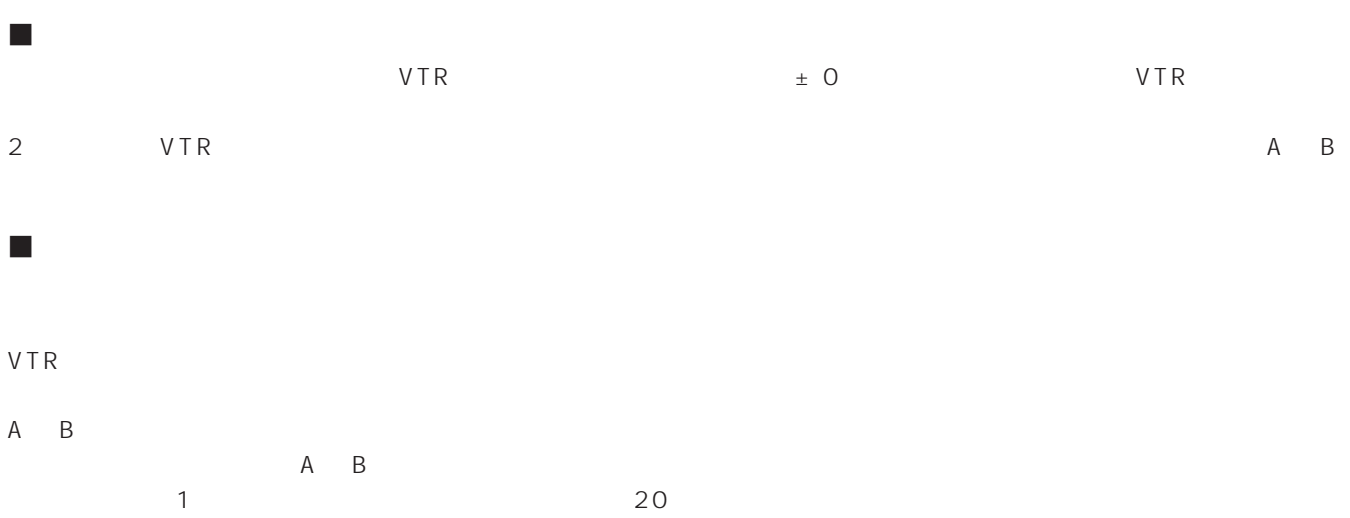

REC 1ST EDIT BB/

付録1. 編集に関する解説

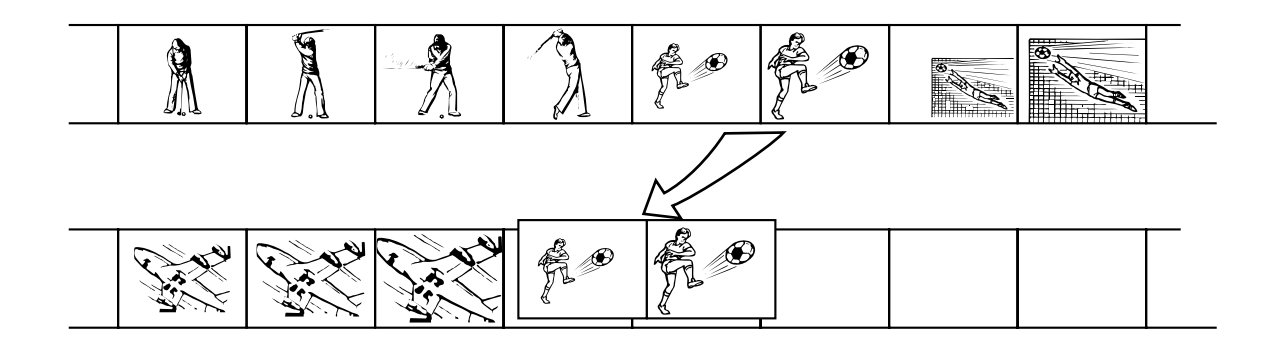

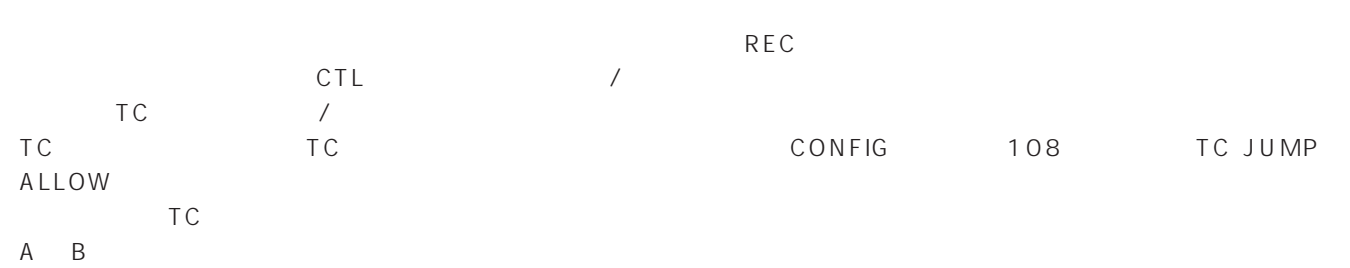

IN A/B OUT

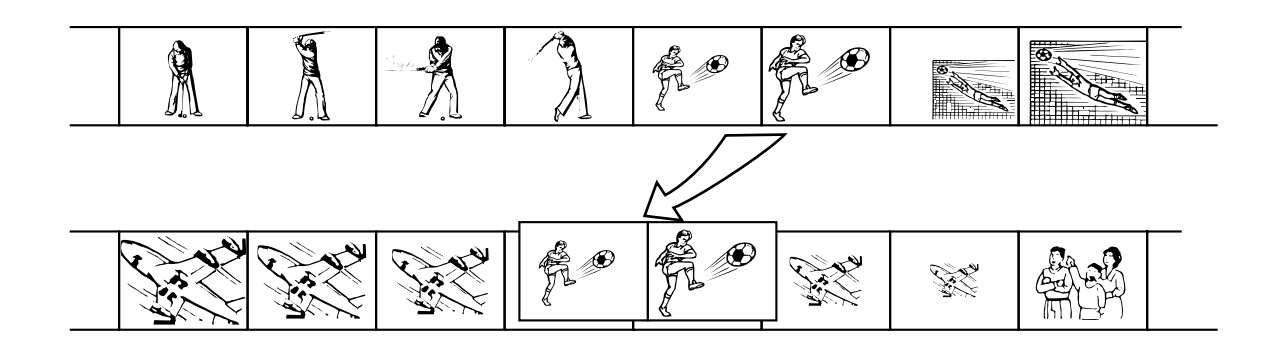

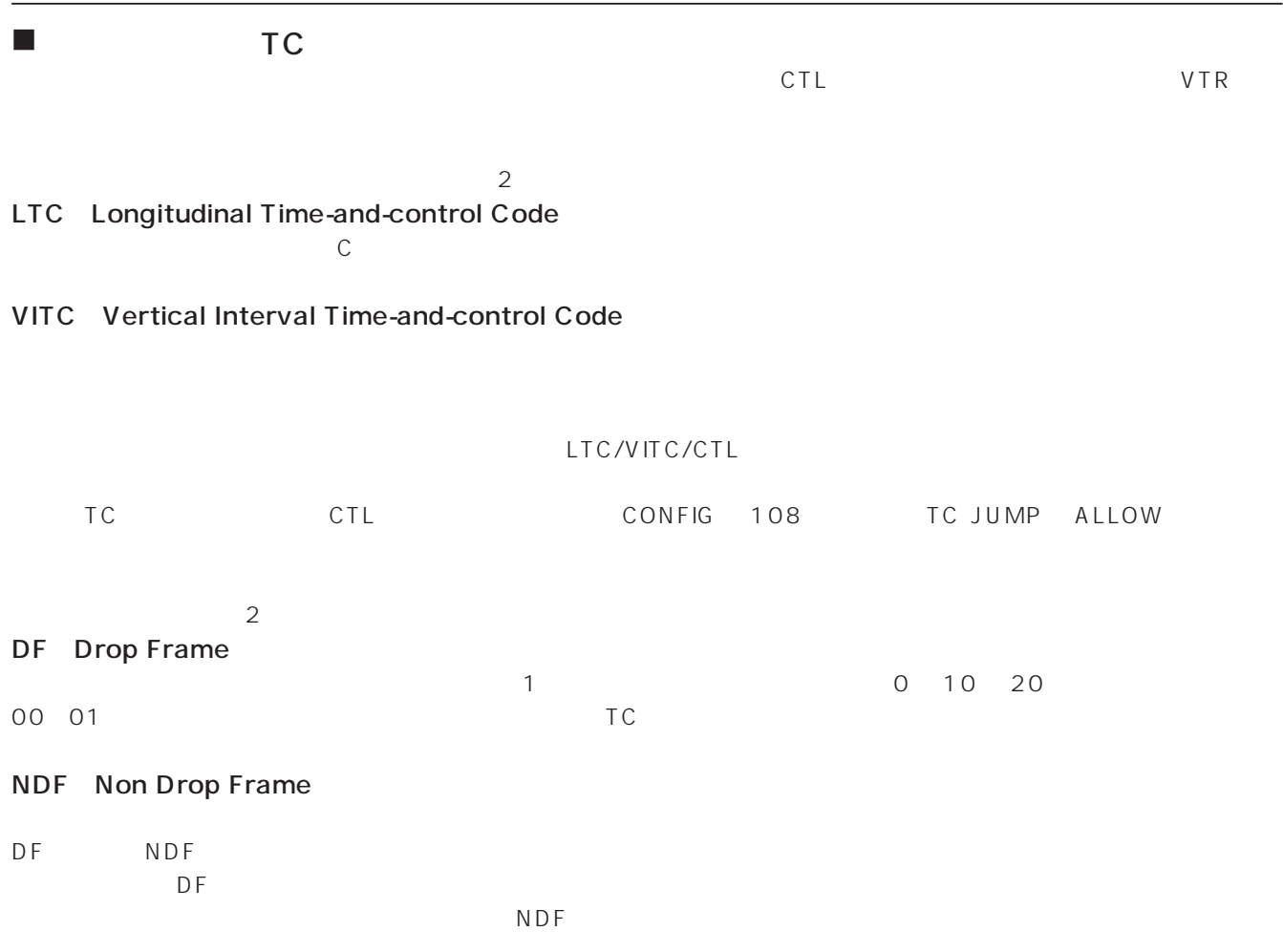

 $\sim$ 

付録1. 編集に関する解説

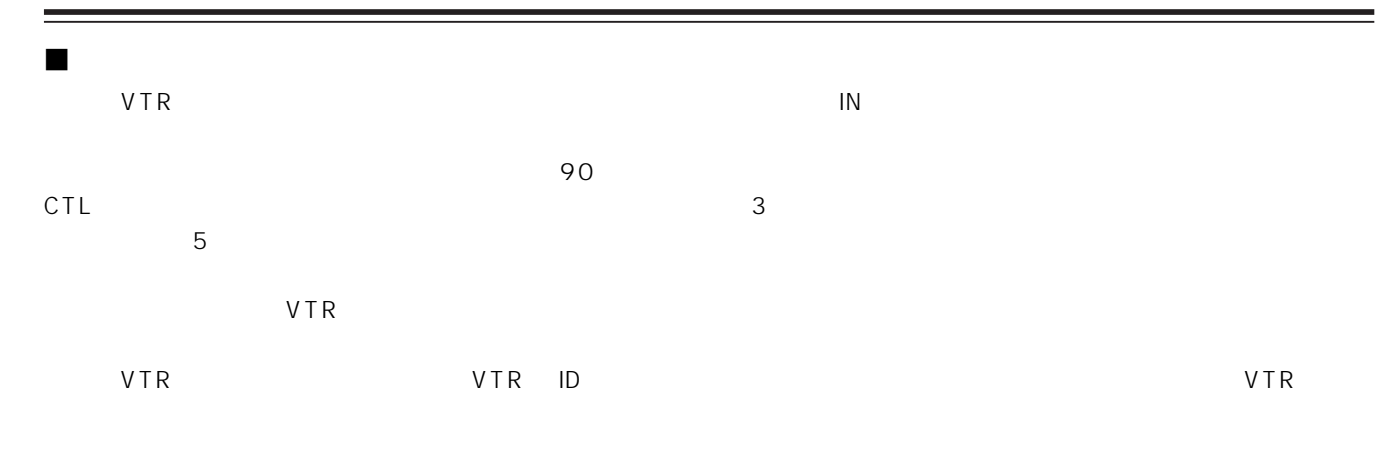

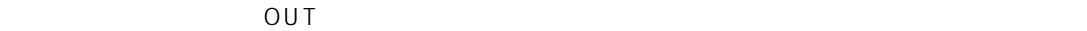

付録1. 編集に関する解説

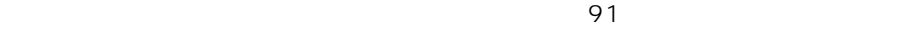

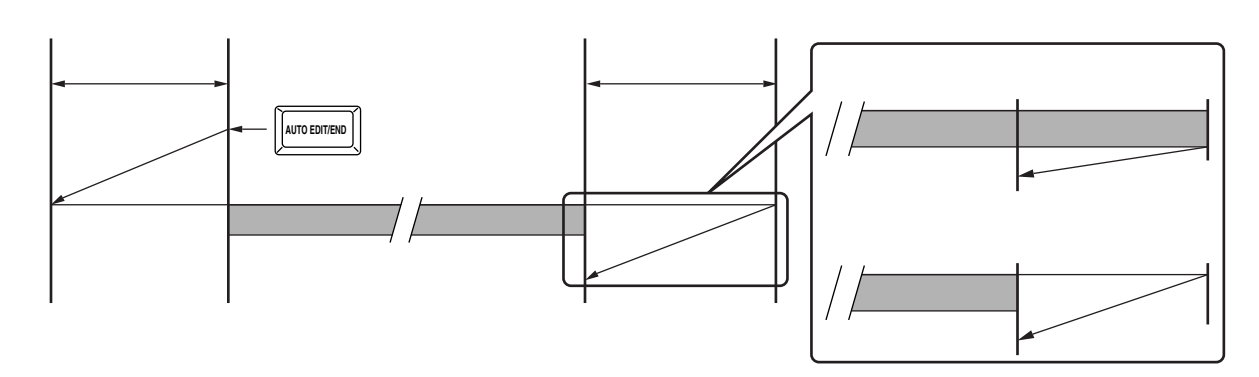

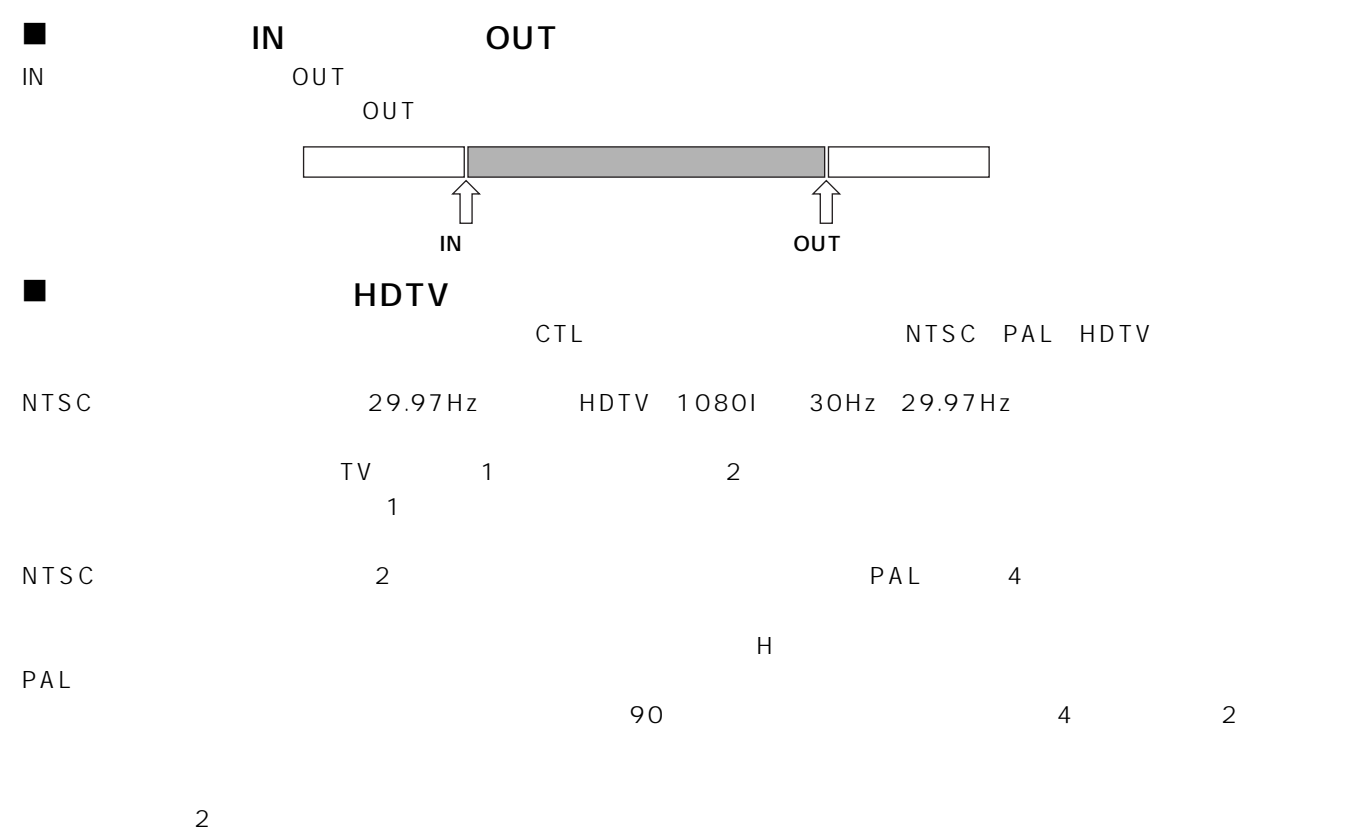

 $\mathbf 1$ 

# $\overline{2}$ .

### AJ-A900

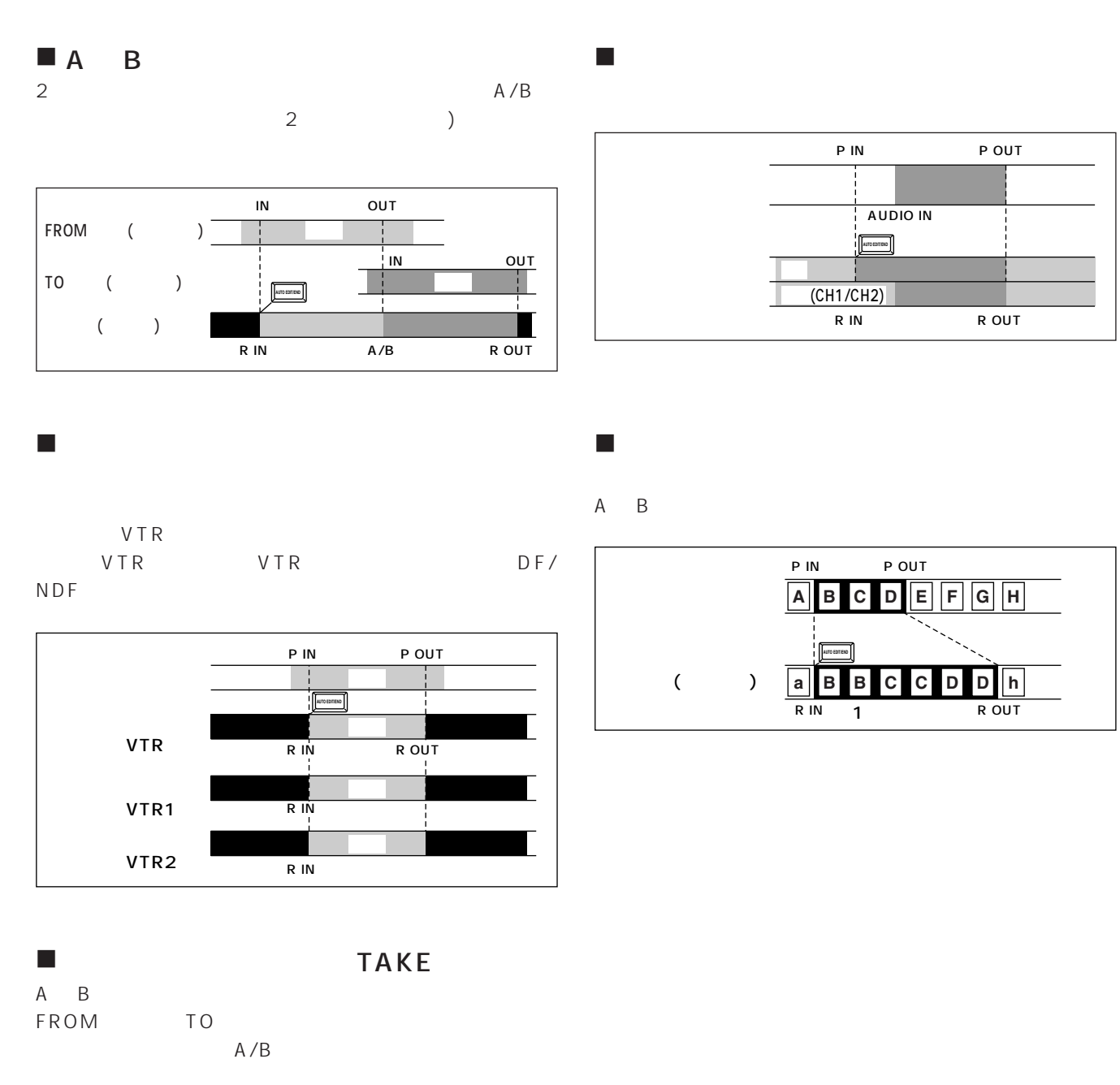

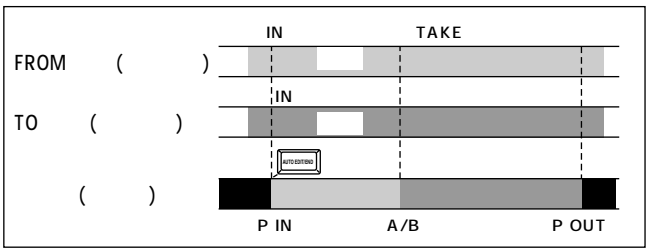

# $3.$   $EDL$

AG-A850 CMX340 BVE9000 4 AG-A800

 $EDL$   $A$  J-A900

# 1)AJ-A900, AG-A850

 $EDL$  $\overline{C}$ 

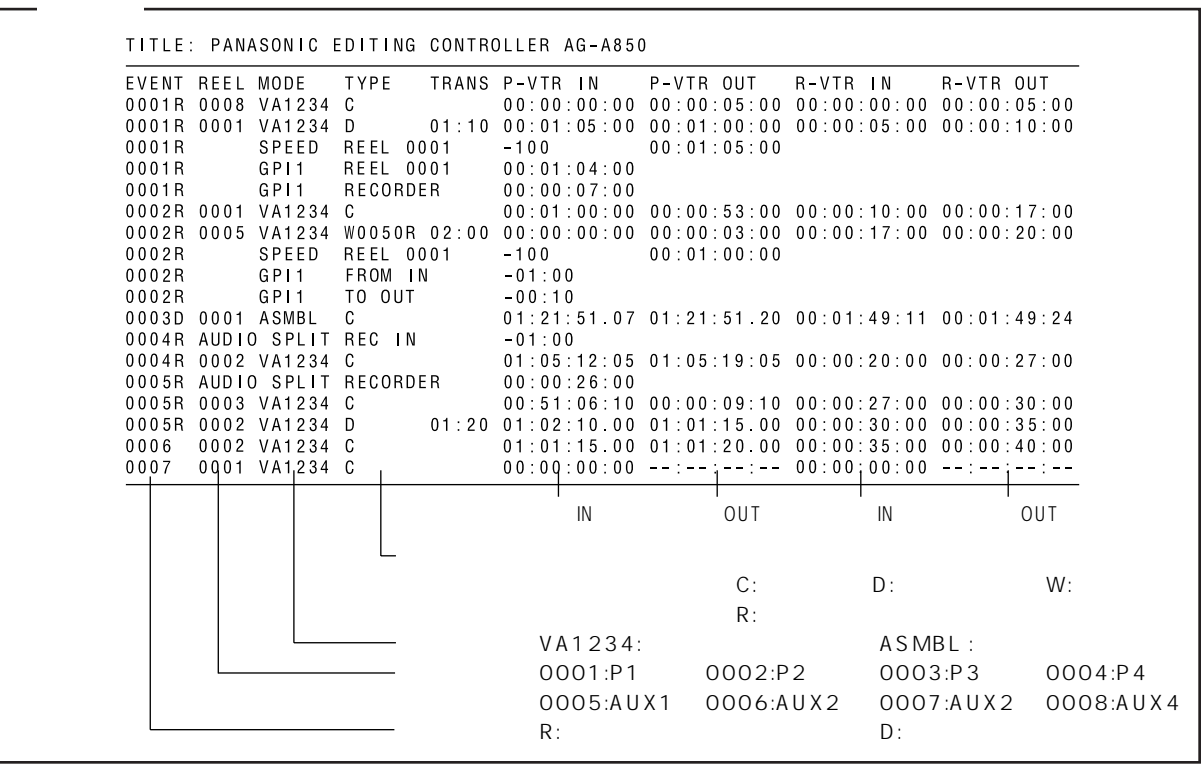

 $A$ J-A900  $A$ 

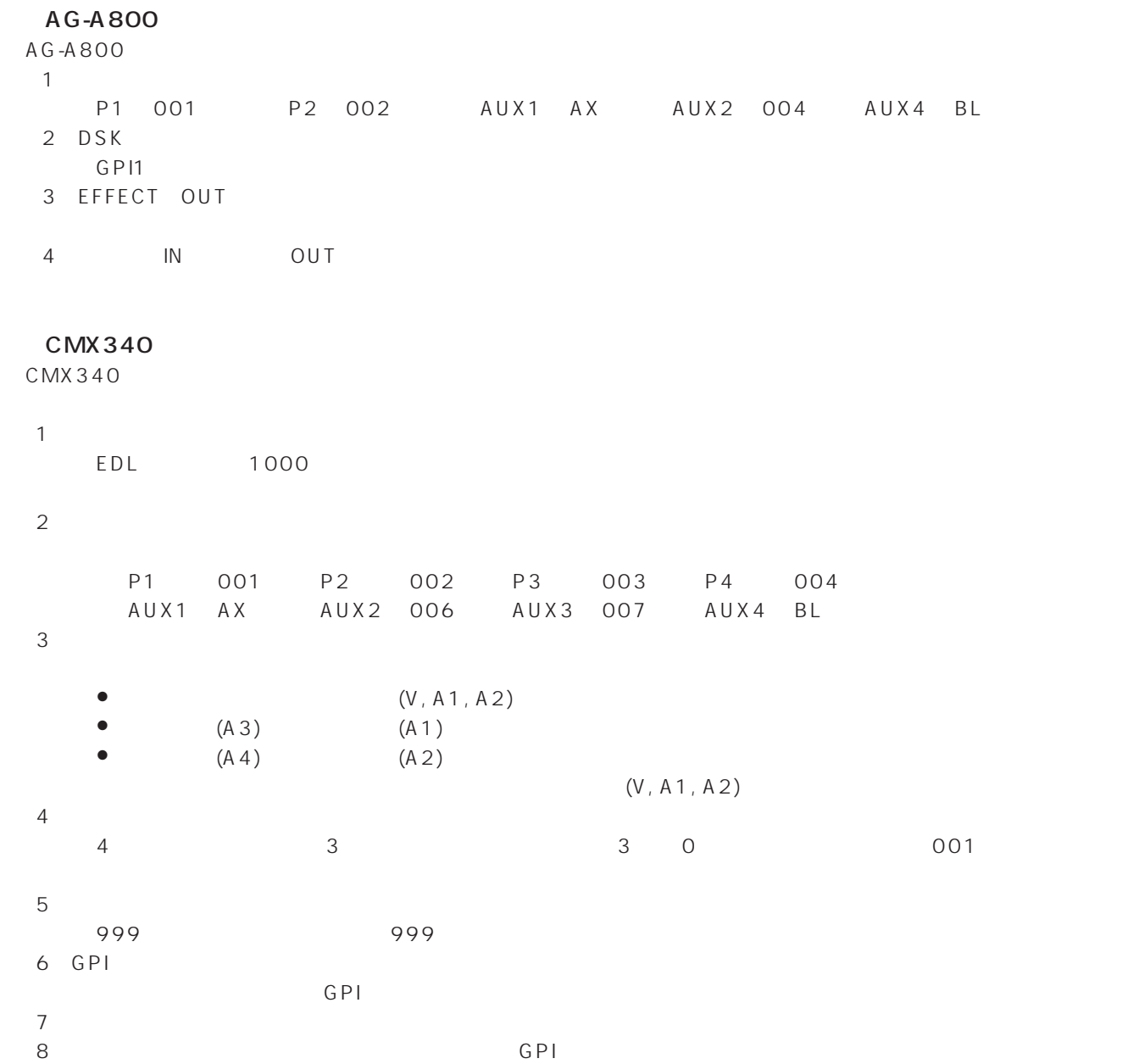

÷

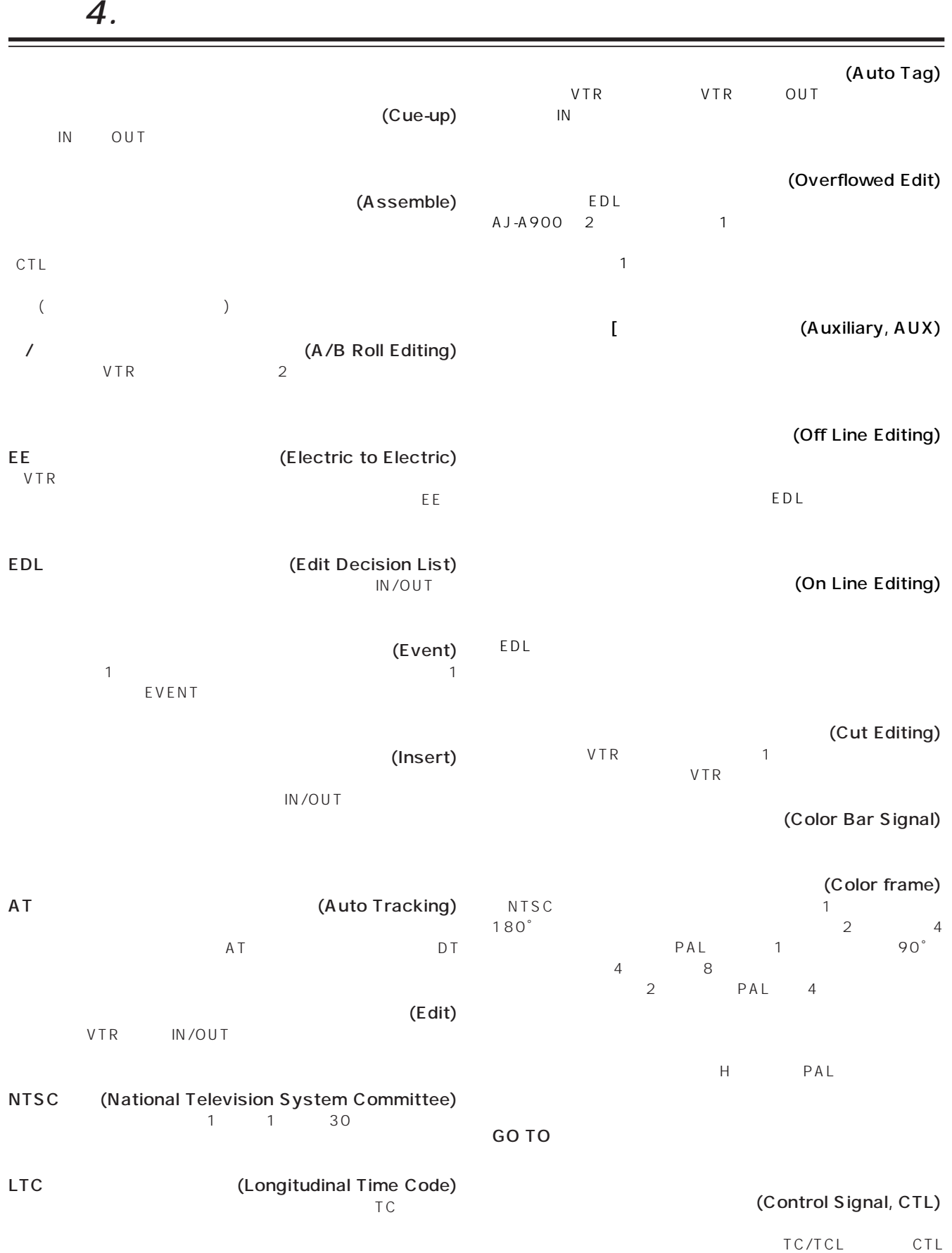

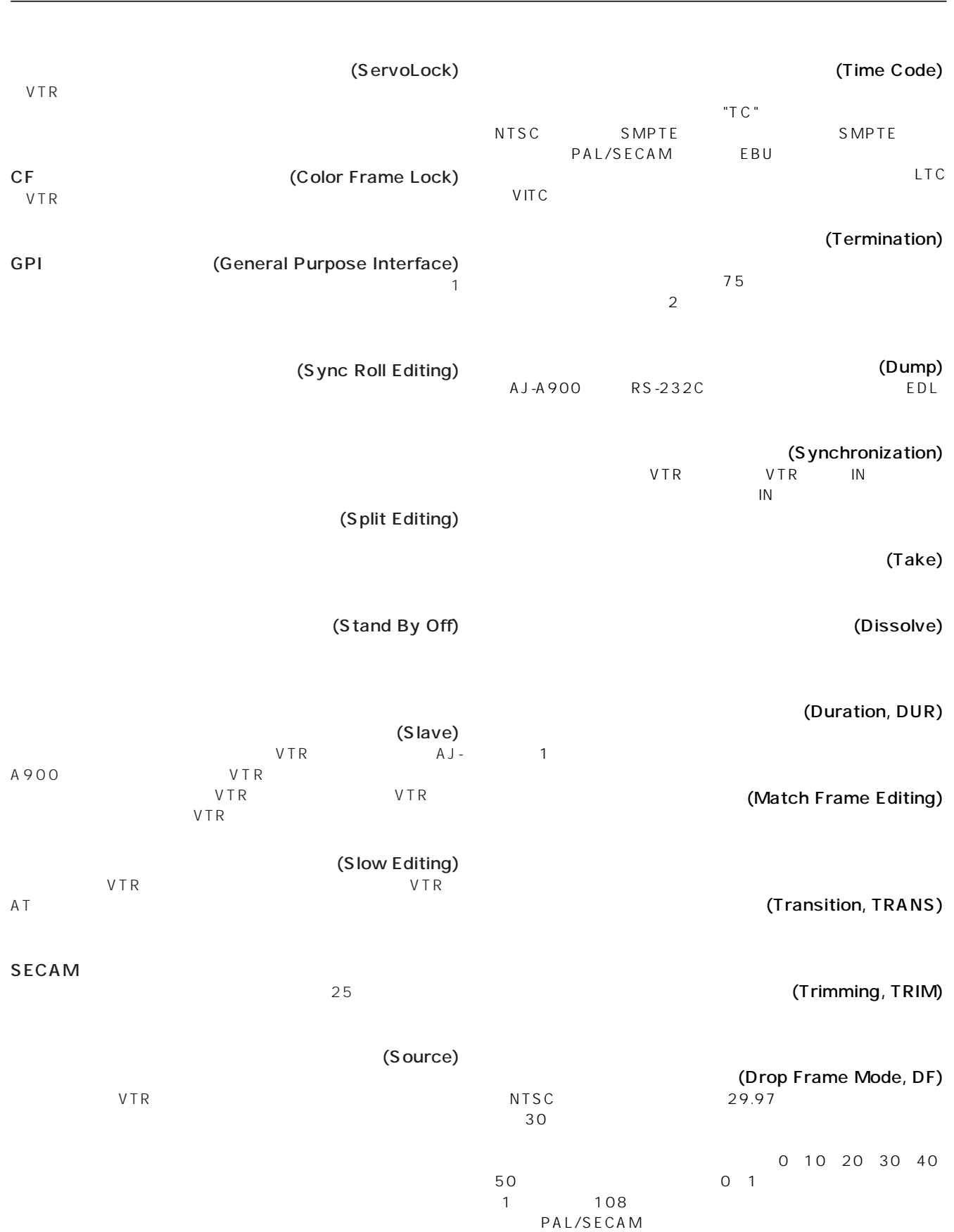

付録 4. 編集用語集

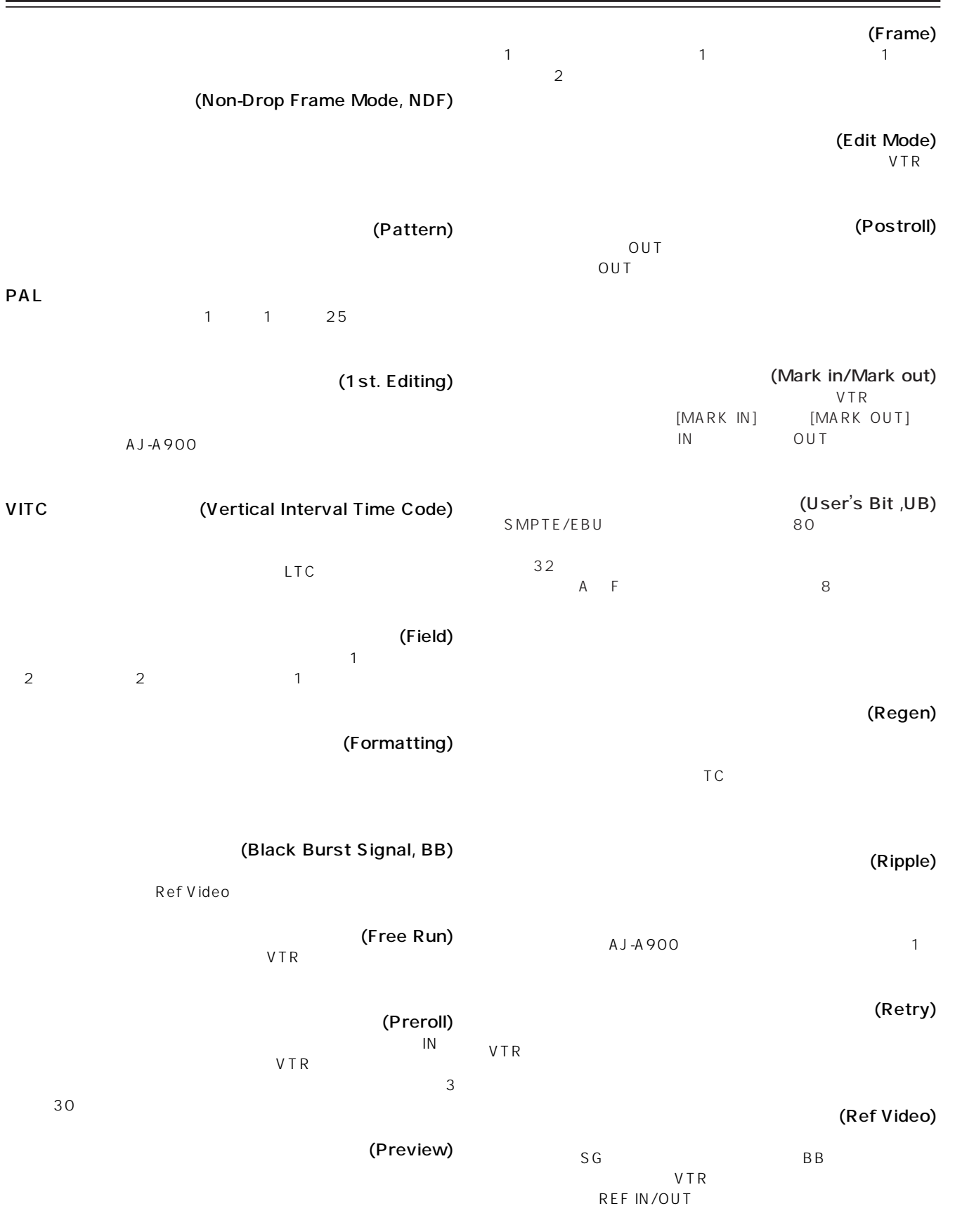

(Rec Run)  $VTR$ 

# 付録 4. 編集用語集

### (Review)

(Load)<br>AJ-A900 RS-232C EDL RS-232C

ロム (Read Only Memory, ROM)  $IC$   $AJ-A900$ 

(Wipe)

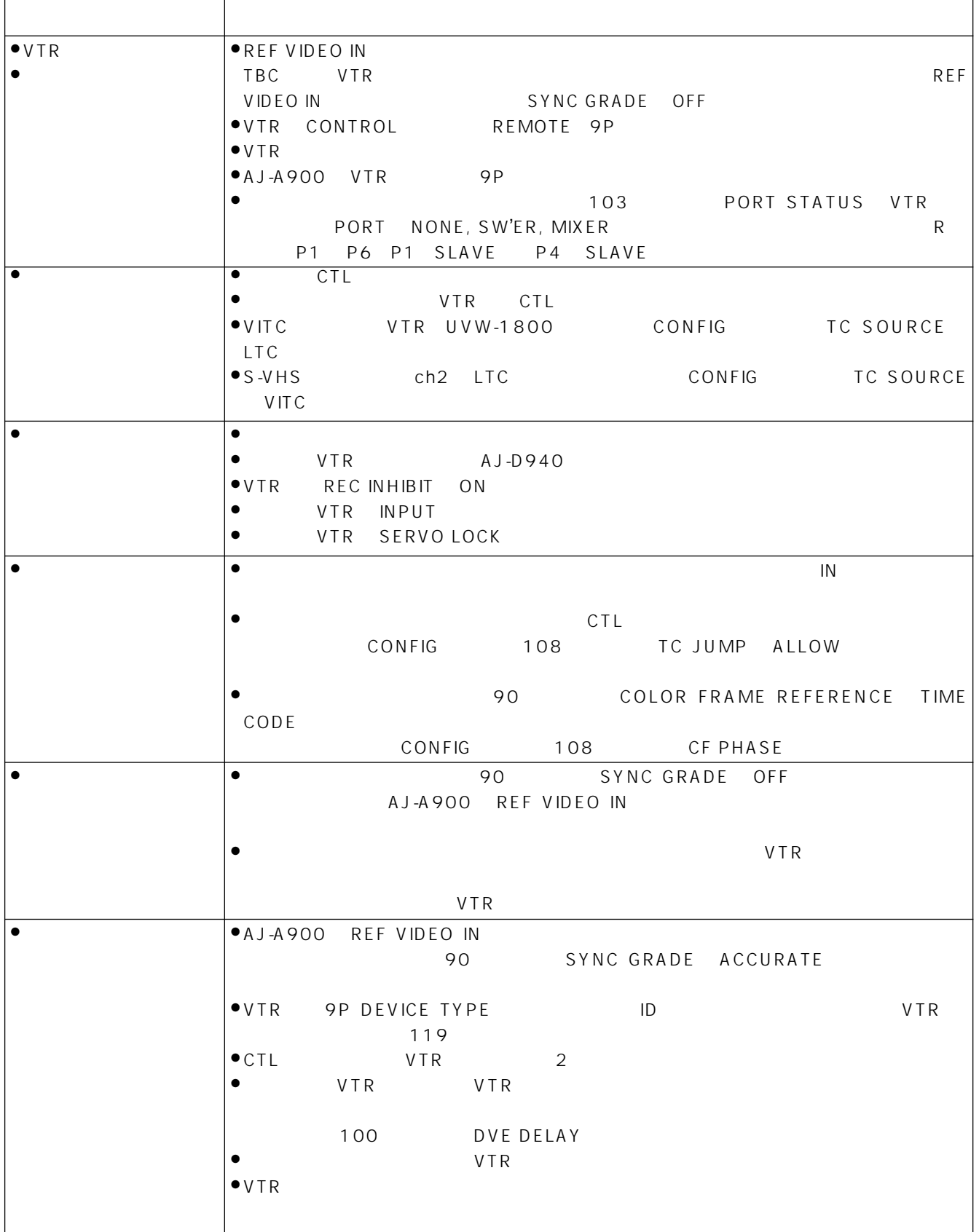

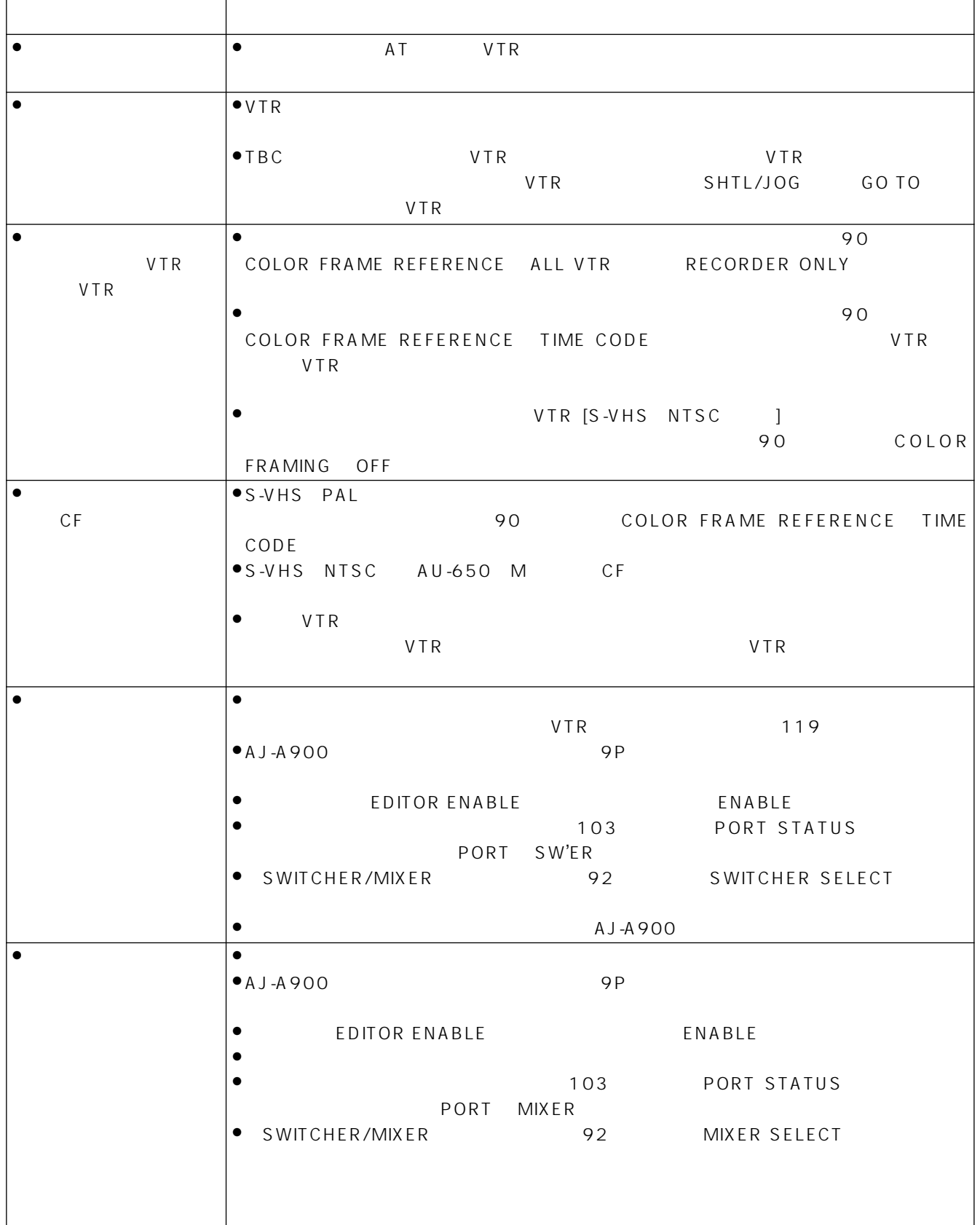

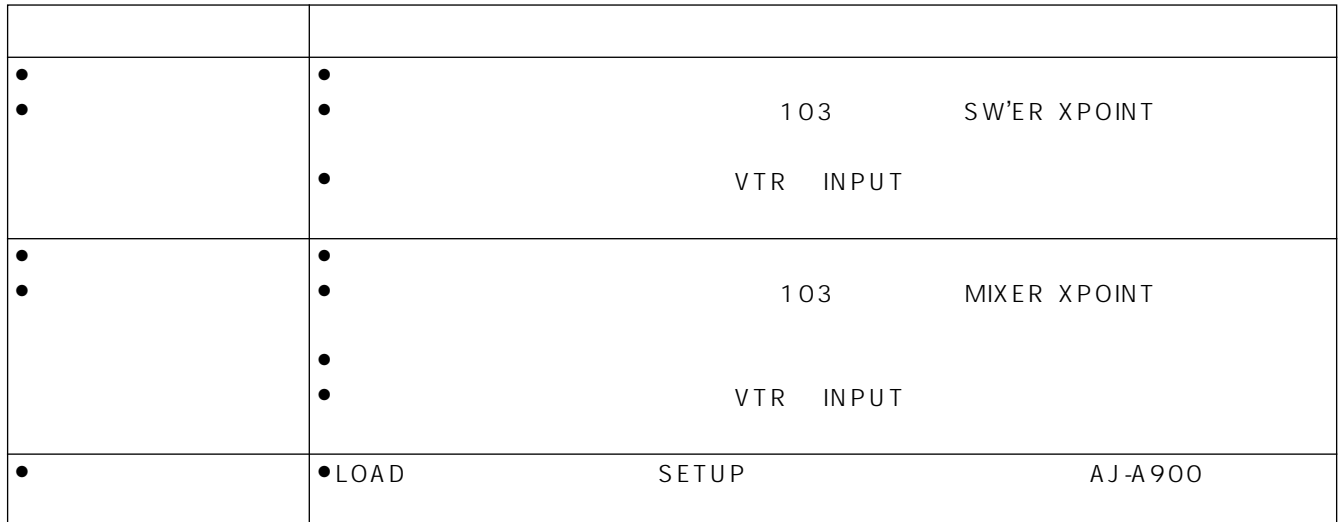

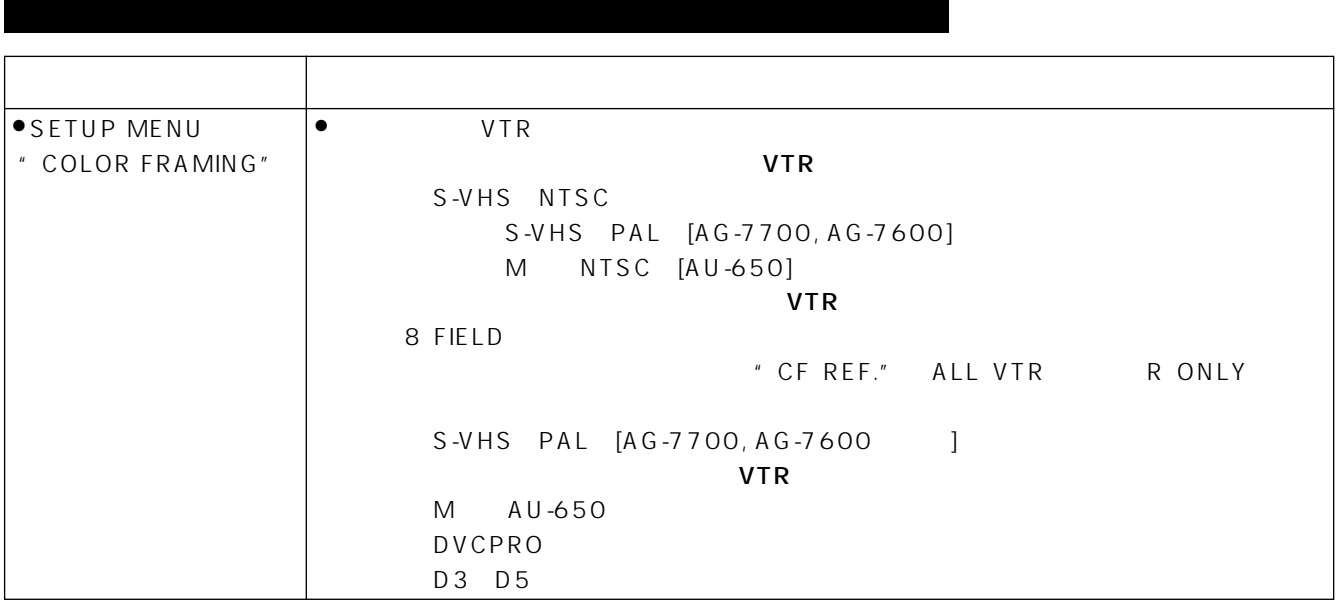

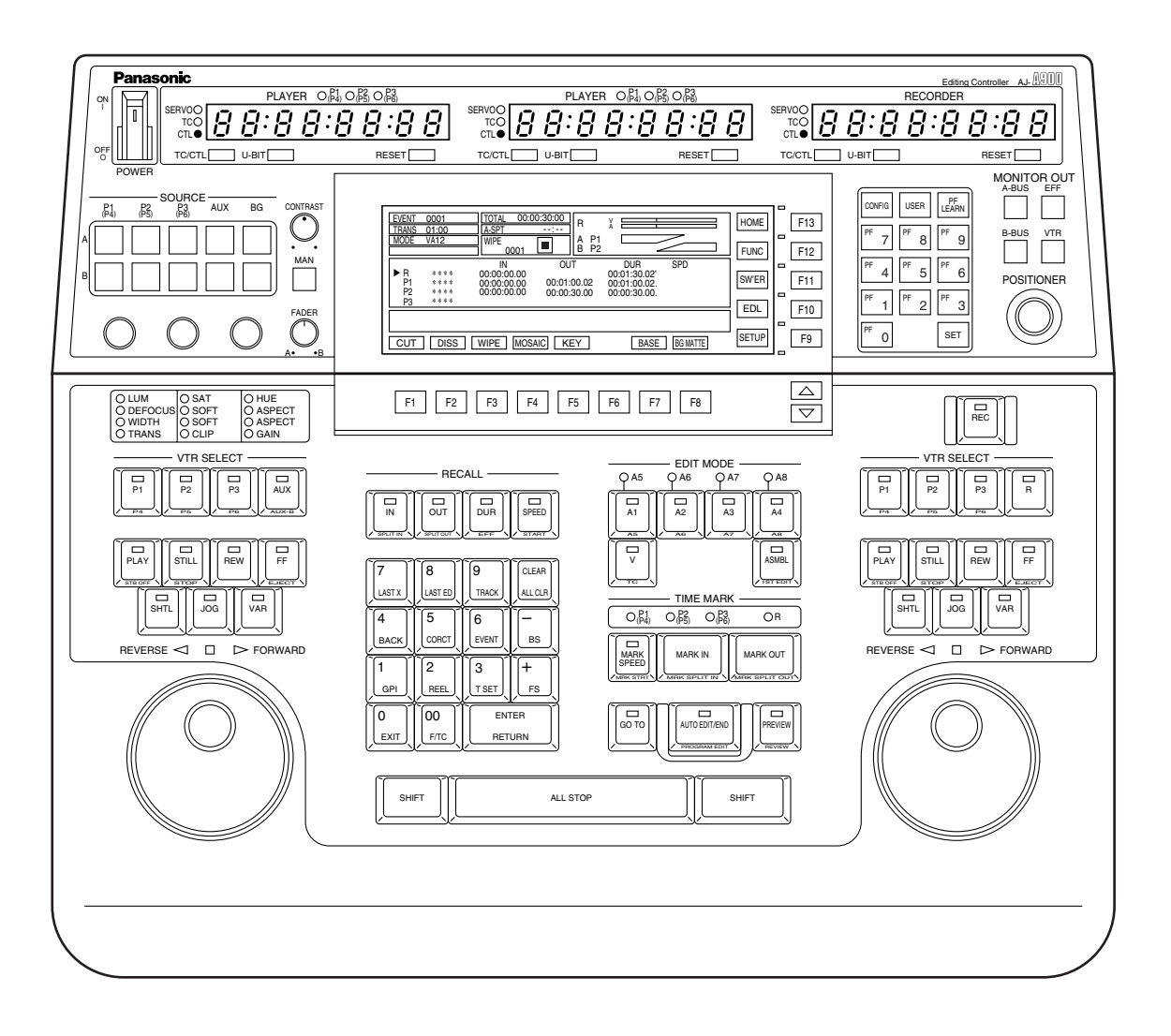

1.  $\blacksquare$ 

2. 1

 $3.$  $\frac{8}{\pi}$ 

 $4.$ 

 $5.$ 

GPI RS-232C  $\blacksquare$ 

### RS-422

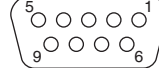

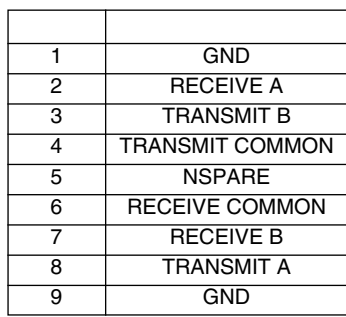

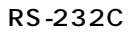

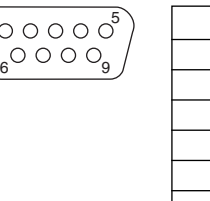

1

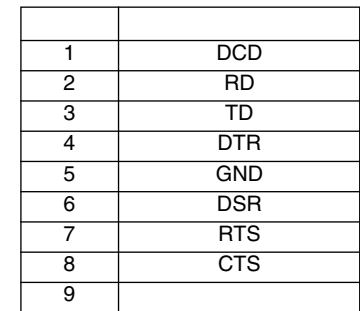

RS-232C

### $A$ J-A900 $C$

内線配線 番号 信号 番号 信号  $\begin{array}{|c|c|c|c|}\n\hline\n1 & DCD & & 1 & \overline{ } \\
2 & RD & 2 & TD & \overline{ } \end{array}$ RD  $\begin{array}{|c|c|c|c|c|}\n\hline\n\text{R}} & \text{AD} & \text{S} & \text{S} & \text{T} & \text{S} \\
\hline\n\end{array}$ TD 3 RD  $DTR$   $\longrightarrow$   $\longrightarrow$   $4$  RTS  $GND$   $\times$   $+$   $5$   $CTS$  $DSR \leftarrow \times \times$  6 DSR RTS 7 GND  $\overline{CTS}$   $\longrightarrow$  8 DCD 20 DTR 2 3 4 5 6 7 8 9 AJ-A900 D-sub 25P 内線配線 番号 信号 番号 信号 1 DCD<br>2 RD 4 2 RD RD  $\leftarrow$  2 RD TD  $\longmapsto$   $\longmapsto$  3  $\mid$  TD  $\overline{\text{DTR}}$   $\overline{\phantom{125\text{p}}$   $\phantom{125\text{p}}$   $\phantom{125\text{p}}$   $\phantom{125\text{p}}$   $\phantom{125\text{p}}$   $\phantom{125\text{p}}$   $\phantom{125\text{p}}$   $\phantom{125\text{p}}$   $\phantom{125\text{p}}$   $\phantom{125\text{p}}$   $\phantom{125\text{p}}$   $\phantom{125\text{p}}$   $\phantom{125\text{p}}$   $\phantom{125\text{$  $GND$   $\longrightarrow$  5 GND  $DSR$   $\leftarrow$  6 DSR  $RTS$   $\overline{\phantom{125\,115}}$   $\overline{\phantom{125\,115}}$   $\overline{\phantom{125\,115}}$   $\overline{\phantom{125\,115}}$   $\overline{\phantom{125\,115}}$  $\overline{CTS}$   $\longrightarrow$  8  $\overline{CTS}$ ── 9 ── 2 3 4 5 6 7 8 9 AJ-A900 D-sub 9P

```
電  源: AC 100 V、50Hz/60Hz
消費電力: 14 W
```

```
\Gamma5 °C 40 °C
35 80外形寸法: 424(幅)× 160(高さ)× 364(奥行き)mm
               4.8 kg
I DSTN 640 × 240 VGA
[テレビジョン信号方式] NTSC、PAL、HD 60 Hz、HD 59.94Hz、HD 50Hz(SETUP で設定)
[\times 3
512\bullet \bullet \bullet \bullet \bullet \bullet \prime≥カット編集
               \bulletA B
               \bullet IN/OUT
               ≥カラーフレーム編集
               ≥スローモーション編集
               CTL SMPTE VITC 9P
\pm 0 \sqrt{10} VTR
[コネクター部]
RS-422 . 9P \times 7
RS-232C 9P × 2 1
GPI \times 2
               (TTL [LOW \quad OV \quad 0.5 \quad V (10 \quad mA) \quad HIGH \quad 3.0 \quad V \quad 5 \quad V (1 \quad mA)REF VIDEO IN BNC × 2 75 ON/OFF
               ( 3 HD REF 1.0 V \pm 0.2 V_{PP}VTR \overline{7}3 台)
experiment of the state of the vertex of the vertex VTR●DVCPRO-HD AJ-HD150
               ≥DVCPRO50 :AJ-D960, D950, D940
               ≥DVCPRO :AJ-D850, D840, D750, D650, D640, D450, D440
               ●HD-D5 AJ-HD2000, HD2700
               ≥D-3 :AJ-D350, D351, D360
               ≥D-5 :AJ-D580
               ≥MII :AU-62(H), 63(H), 65(H), 66(H), 620, 630, 640,
                           650, 660, 665, W32H, W33H, W35H
               ≥DISK :LQ-D5500
               ●DVCPRO SERVER AJ-HDR150
               ● VTR D-cam, cam, HDcam
```
 $\langle$   $\rangle$ 

### $9P$

AJ-HSW900, WJ-MX50, AS-D700/740, GVG100, DFS-300/500/700, HD-SW10, KM3000

 $\langle$   $\rangle$ 

### $9P$

 $\blacksquare$ 

AJ-HSW900, D/ESAM200, 03D+03DVEK, PAM300, MXP-S390, WR-DA7V

 $\langle$   $\rangle$ 

 $VTR$ 

9P AU-C5/5 m

## $AVC$

 $\overline{w}$  571-8503 2 15  $\overline{w}$  (06) 6901 1161

VQT8799-1 F0401T @